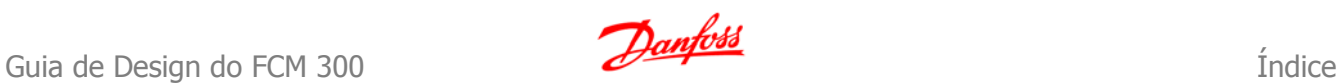

## **Índice**

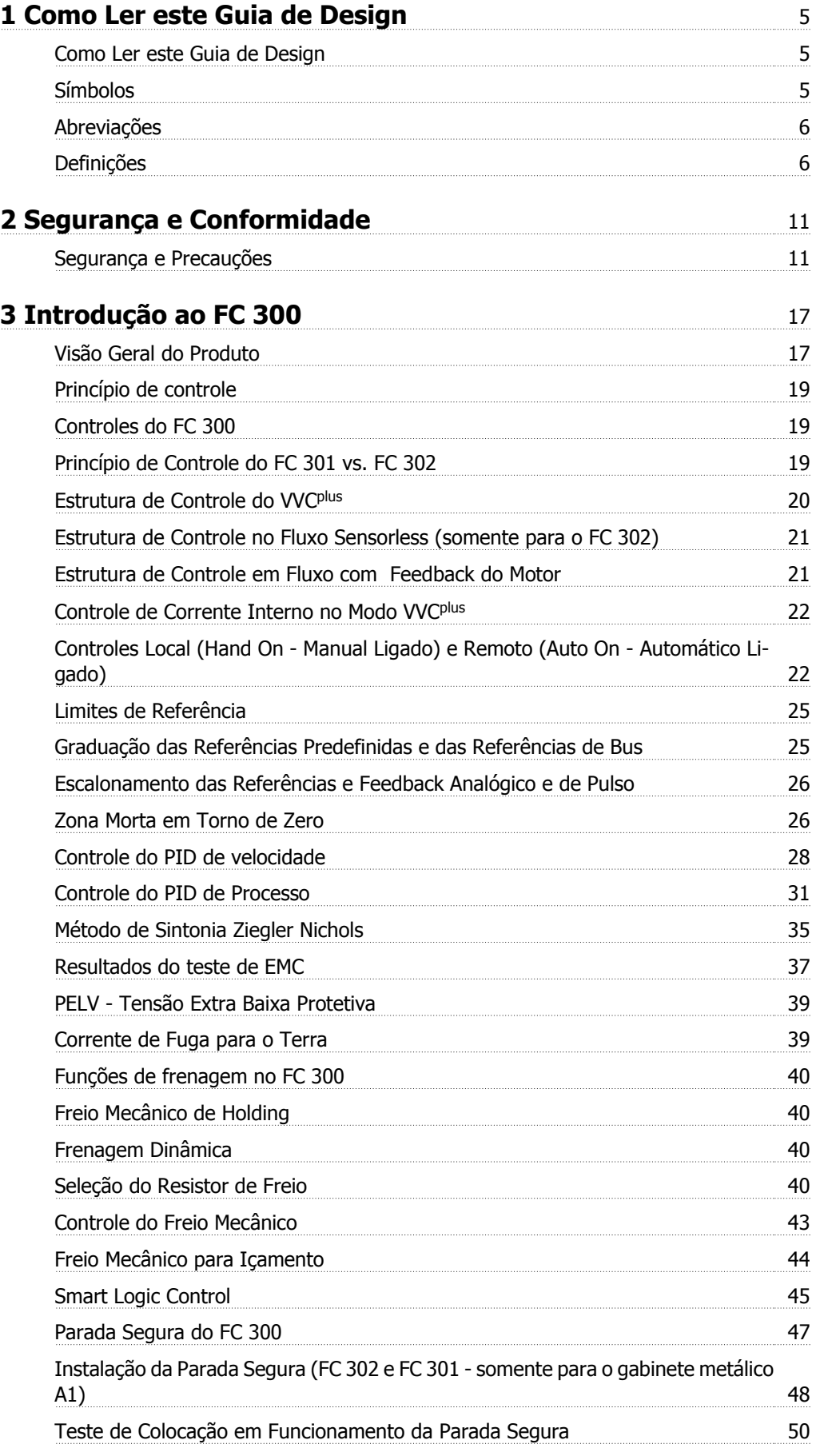

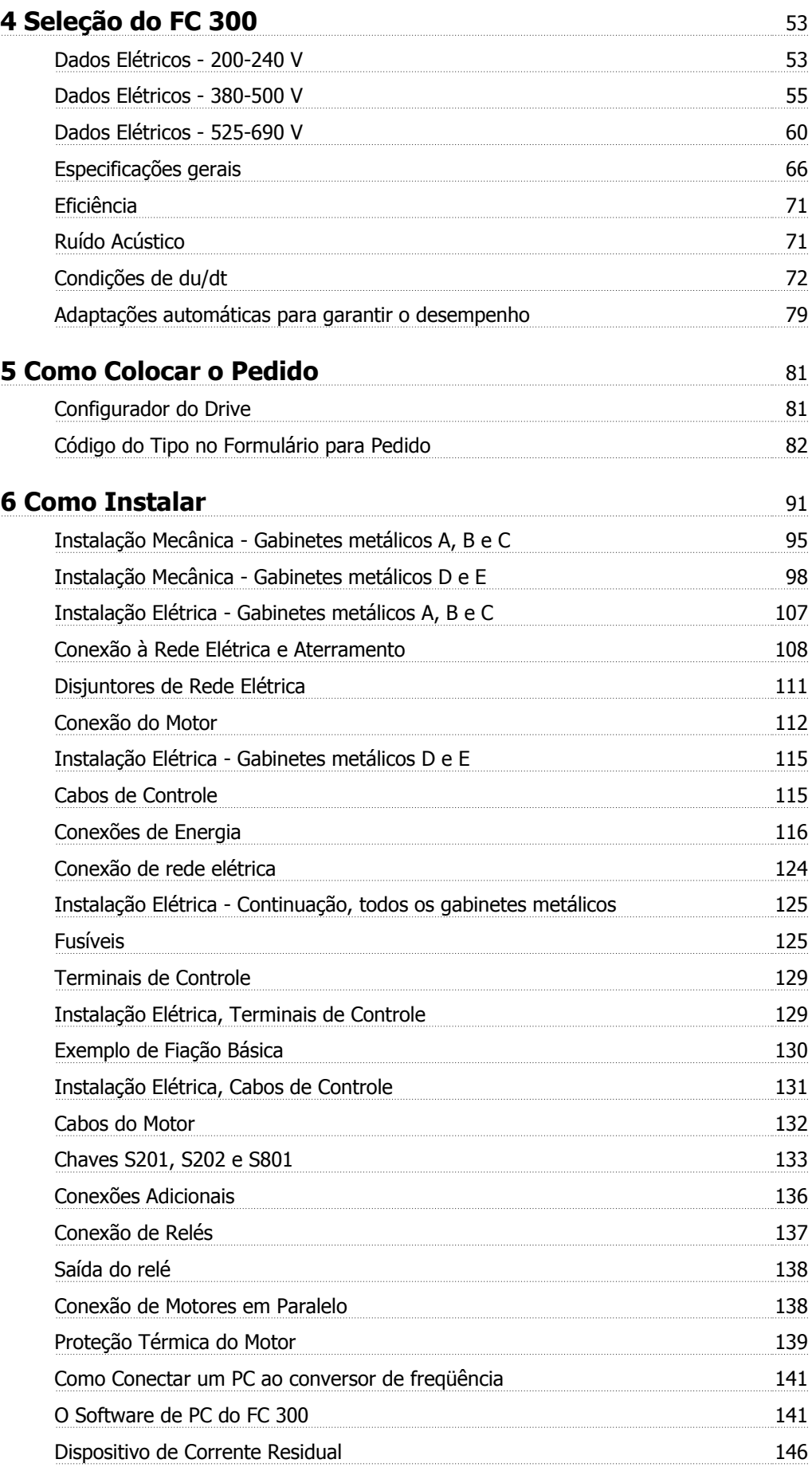

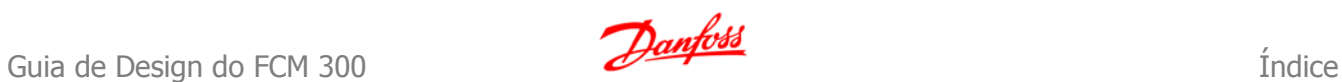

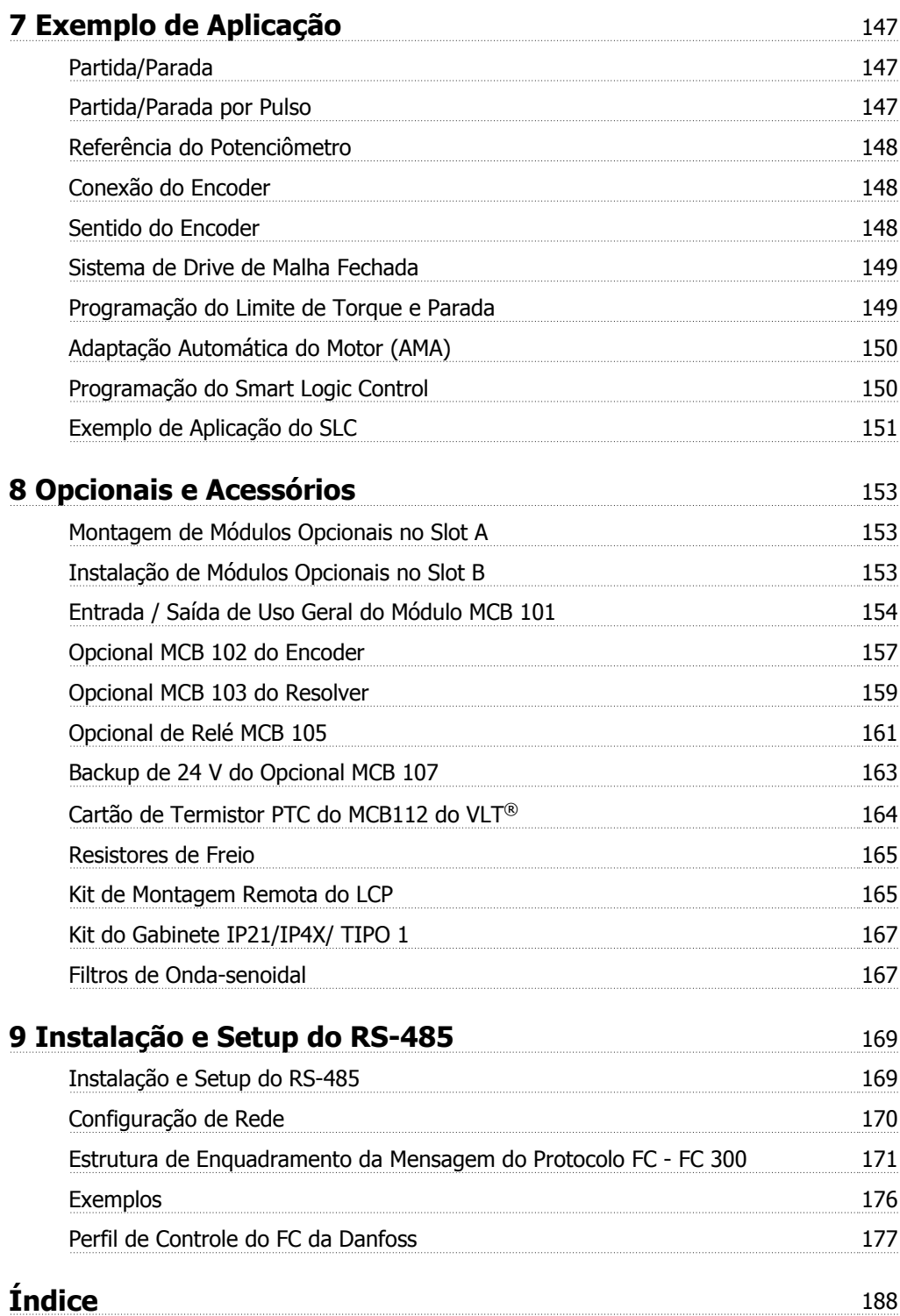

1 Como Ler este Guia de Design **Canfost** de Santo Guia de Design do FCM 300

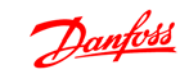

## **1 Como Ler este Guia de Design**

O Guia de Design apresentará todos os aspectos do seu FC 300.

### **Literatura disponível para o FC 300**

- **-** As Instruções Operacionais do FC 300 do VLT® AutomationDrive, MG.33.AX.YY, fornecem as informações necessárias para colocar o drive em funcionamento.
- **-** O Guia de Design do FC 300 do VLT® AutomationDrive, MG.33.BX.YY, engloba todas as informações técnicas sobre o drive e projeto e aplicações do cliente.
- **-** O Guia de Programação do FC 300 do VLT® AutomationDrive, MG.33.MX.YY, fornece as informações sobre como programar e inclui descrições completas dos parâmetros.
- **-** As Instruções Operacionais do Profibus MG.33.CX.YY do FC 300 do VLT® AutomationDrive fornecem as informações necessárias para controlar, monitorar e programar o drive através de um fieldbus do tipo Profibus.
- **-** As Instruções Operacionais, MG.33.DX.YY do DeviceNet do FC 300 do VLT® AutomationDrive fornecem as informações requeridas para controlar, monitorar e programar o drive através do fieldbus do tipo DeviceNet.

X = Número da revisão

YY = Código do idioma

A literatura técnica dos Drives da Danfoss também está disponível on-line no endereço www.danfoss.com/BusinessAreas/DrivesSolutions/Documentations/Technical+Documentation.

## **1.1.2 Símbolos**

Símbolos utilizados neste guia.

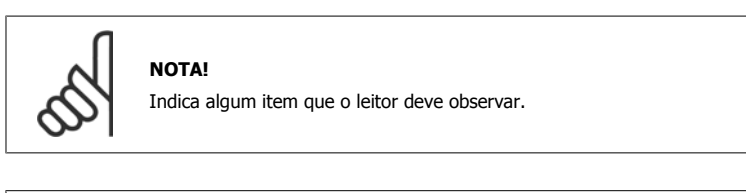

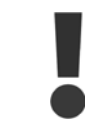

Indica uma advertência geral.

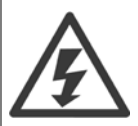

Indica uma advertência de alta tensão.

\* Indica configuração padrão

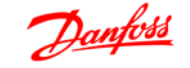

## **1.1.3 Abreviações**

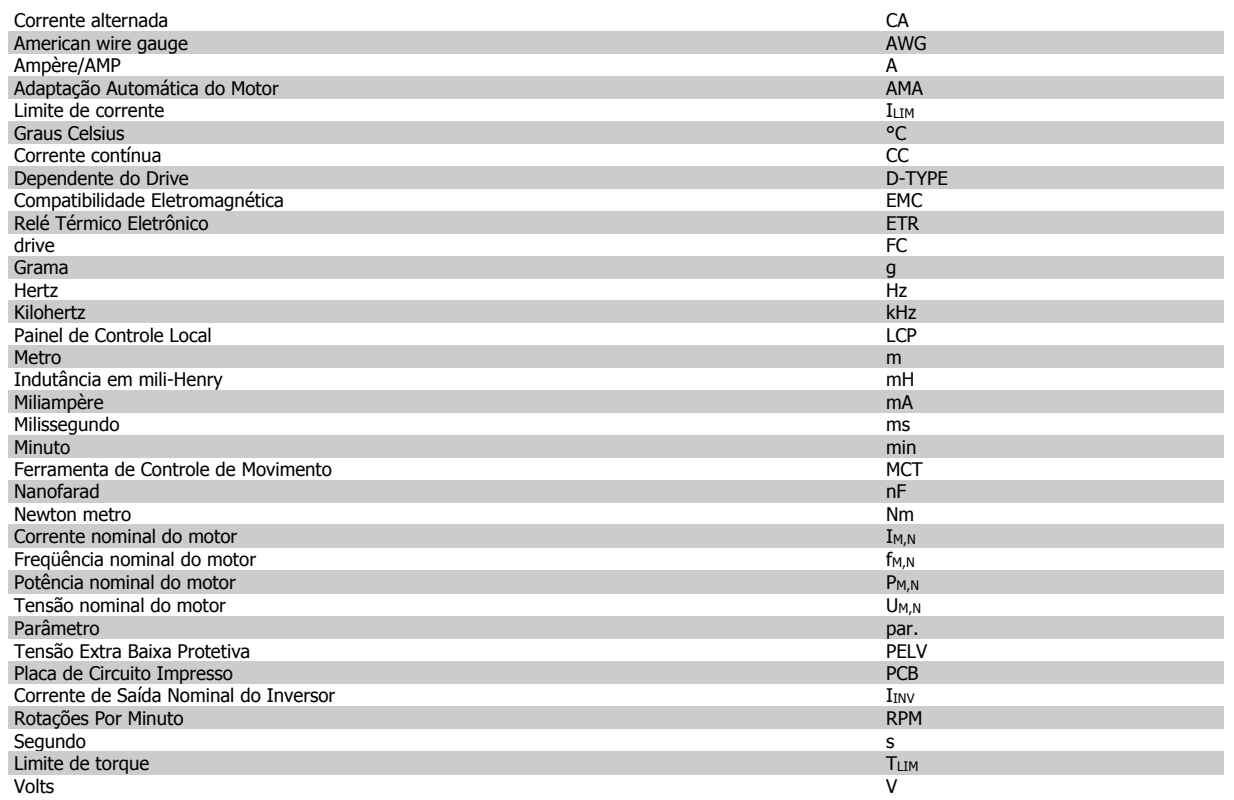

## **1.1.4 Definições**

### **Conversor de freqüência:**

### D-TYPE

Tamanho e tipo do motor que está conectado (dependências).

### IVLT,MAX A corrente de saída máxima.

IVLT,N

A corrente de saída nominal fornecida pelo conversor de freqüência.

### UVLT, MAX

A tensão máxima de saída.

### **Entrada:**

Comando de controle

Pode-se dar partida e parar o motor por meio do LCP e das entradas digitais.

As funções estão divididas em dois grupos.

As funções do grupo 1 têm prioridade mais alta que as do grupo 2.

### **Motor:**

fJOG

A freqüência do motor quando a função jog estiver ativada (via terminais digitais).

### $f_M$

A freqüência do motor.

f<sub>MAX</sub>

A freqüência máxima do motor.

 $f_{MIN}$ 

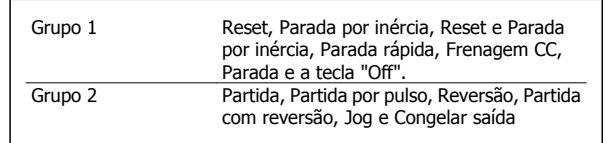

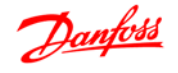

A freqüência mínima do motor.

### $f_{M,N}$

A freqüência nominal do motor (dados da plaqueta de identificação).

## $I_M$ A corrente do motor.

 $I_{M,N}$ 

A corrente nominal do motor (dados da plaqueta de identificação).

### M-TYPE

Tamanho e tipo do motor que está conectado (dependências).

### $n_{M,N}$

A velocidade nominal do motor (dados da plaqueta de identificação).

### P<sub>M,N</sub>

A potência nominal do motor (dados da plaqueta de identificação).

 $T_{M,N}$ O torque nominal (motor).

 $\underline{\mathsf{U}}$ M A tensão instantânea do motor.

### $U_{M,N}$

A tensão nominal do motor (dados da plaqueta de identificação).

### Torque de segurança

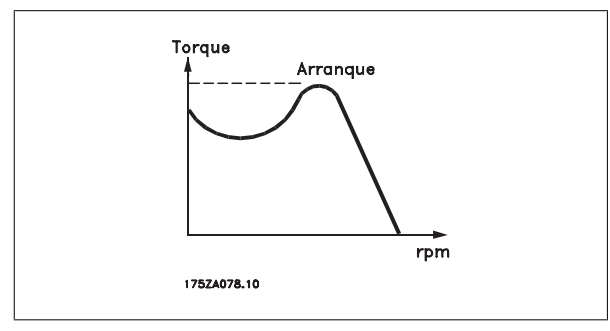

### ηVLT

A eficiência do conversor de freqüência é definida como a relação entre a potência de saída e a de entrada.

### Comando inibidor da partida

É um comando de parada que pertence aos comandos de controle do grupo 1 - consulte as informações sobre este grupo.

### Comando de parada

Consulte as informações sobre os comandos de Controle.

### **Referências:**

### Referência Analógica

Um sinal transmitido para a entrada analógica 53 ou 54, pode ser uma tensão ou corrente.

### Referência Binária

Um sinal transmitido para a porta de comunicação serial.

### Referência Predefinida

Uma referência predefinida a ser programada de -100% a +100% do intervalo de referência. Pode-se selecionar oito referências predefinidas por meio dos terminais digitais.

### Referência de Pulso

É um sinal de pulso transmitido às entradas digitais (terminal 29 ou 33).

### Ref<sub>MAX</sub>

Determina a relação entre a entrada de referência, em 100% do valor de fundo de escala (tipicamente 10 V, 20 mA), e a referência resultante. O valor de referência máximo é programado no par. 3-03.

# 1 Como Ler este Guia de Design **Canfost**<br>1 Como Ler este Guia de Design **Canfost** Guia de Design do FCM 300

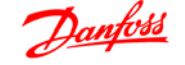

### Ref<sub>MIN</sub>

**1** 

Determina a relação entre a entrada de referência, em 0% do valor de fundo de escala (tipicamente 0 V, 0 mA, 4 mA), e a referência resultante. O valor de referência mínimo é programado no par. 3-02.

### **Diversos:**

### Entradas Analógicas

As entradas analógicas são utilizadas para controlar várias funções do conversor de freqüência.

Há dois tipos de entradas analógicas:

Entrada de corrente, de 0-20 mA e 4-20 mA

Entrada de tensão, 0-10 V CC (FC 301)

Entrada de tensão, -10 até +10 V CC (FC 302).

## Saídas Analógicas

As saídas analógicas podem fornecer um sinal de 0-20 mA, 4-20 mA .

### Adaptação Automática de Motor, AMA

O algoritmo da AMA determina os parâmetros elétricos do motor conectado, quando em repouso.

### Resistor de Freio

O resistor do freio é um módulo capaz de absorver a energia de frenagem gerada na frenagem regenerativa. Esta energia de frenagem regenerativa aumenta a tensão do circuito intermediário e um circuito de frenagem garante que a energia seja transmitida para o resistor do freio.

### Características de TC

Características de torque constante utilizadas por todas as aplicações, como correias transportadoras, bombas de deslocamento e guindastes.

### Entradas Digitais

As entradas digitais podem ser utilizadas para controlar várias funções do conversor de freqüência.

### Saídas Digitais

O conversor de freqüência exibe duas saídas de Estado Sólido que são capazes de fornecer um sinal de 24 VCC (máx. 40 mA).

### DSP

Processador de Sinal Digital.

### ETR

O Relé Térmico Eletrônico é um cálculo de carga térmica baseado na carga atual e no tempo. Sua finalidade é fazer uma estimativa da temperatura do motor.

### Hiperface®

Hiperface® é marca registrada pela Stegmann.

### Inicialização

Ao executar a inicialização (par. 14-22) o conversor de freqüência retorna à configuração padrão.

### Ciclo Útil Intermitente

Uma característica útil intermitente refere-se a uma seqüência de ciclos úteis. Cada ciclo consiste de um período com carga e outro sem carga. A operação pode ser de funcionamento periódico ou de funcionamento aperiódico.

### LCP

O Painel de Controle Local (LCP) constitui uma interface completa de operação e programação do conversor de freqüência. O painel de controle é destacável e pode ser instalado a uma distância de até 3 metros do conversor de freqüência, ou seja, em um painel frontal, por meio do kit de instalação opcional.

### lsb

É o bit menos significativo.

### msb

É o bit mais significativo.

### **MCM**

Sigla para Mille Circular Mil, uma unidade de medida norte-americana para medição de seção transversal de cabos. 1 MCM = 0,5067 mm2.

### Parâmetros On-line/Off-line

As alterações nos parâmetros on-line são ativadas imediatamente após a mudança no valor dos dados. As alterações nos parâmetros off-line só serão ativadas depois que a tecla [OK] for pressionada no LCP.

### PID de processo

O regulador PID mantém os valores desejados de velocidade, pressão, temperatura etc., ajustando a freqüência de saída de modo que ela corresponda à variação da carga.

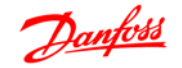

### Entrada de Pulso/Encoder Incremental

É um transmissor digital de pulso, externo, utilizado para retornar informações sobre a velocidade do motor. O encoder é utilizado em aplicações onde há necessidade de extrema precisão no controle da velocidade.

### RCD

Dispositivo de Corrente Residual.

### Setup

Pode-se salvar as configurações de parâmetros em quatro tipos de Setups. Alterne entre os quatro Setups de parâmetros e edite um deles, enquanto o outro Setup estiver ativo.

### SFAVM

Padrão de chaveamento conhecido como Stator Flux oriented Asynchronous Vector Modulation (Modulação Vetorial Assíncrona orientada pelo Fluxo do Estator), (par. 14-00).

### Compensação de Escorregamento

O conversor de freqüência compensa o escorregamento que ocorre no motor, acrescentando um suplemento à freqüência que acompanha a carga medida do motor, mantendo a velocidade do motor praticamente constante.

#### Smart Logic Control (SLC)

O SLC é uma seqüência de ações definidas pelo usuário, que é executada quando os eventos associados, definidos pelo usuário, são avaliados como verdadeiros pelo SLC. (Grupo de parâmetros 13-xx).

#### Barramento Standard do FC

Inclui o bus do RS 485 com o protocolo Danfoss FC ou protocolo MC. Consulte o parâmetro 8-30.

#### Termistor:

Um resistor que varia com a temperatura, instalado onde a temperatura deve ser monitorada (conversor de freqüência ou motor).

#### Desarme

É um estado que ocorre em situações de falha, por ex., se houver superaquecimento no conversor de freqüência ou quando este estiver protegendo o motor, processo ou mecanismo. Uma nova partida é suspensa, até que a causa da falha seja eliminada e o estado de desarme cancelado, ou pelo acionamento do reset ou, em certas situações, pela programação de um reset automático. O desarme não pode ser utilizado para fins de segurança pessoal.

#### Bloqueado por Desarme

É um estado que ocorre em situações de falha, quando o conversor de freqüência está auto protegendo e requer intervenção manual, p. ex., no caso de curto-circuito na saída do conversor. Um bloqueio por desarme somente pode ser cancelado desligando-se a rede elétrica, eliminando-se a causa da falha e energizando o conversor de freqüência novamente. A reinicialização é suspensa até que o desarme seja cancelado, pelo acionamento do reset ou, em certas situações, programando um reset automático. O desarme não pode ser utilizado para fins de segurança pessoal.

### Características do TV

Características de torque variável, utilizado em bombas e ventiladores.

### VVCplus

Comparado com o controle da relação tensão/freqüência padrão, o Controle Vetorial de Tensão (VVC<sup>plus</sup>) melhora a dinâmica e a estabilidade, quer quando a referência de velocidade for alterada quer em relação ao torque da carga.

#### 60° AVM

Padrão de chaveamento, conhecido como 60° Asynchronous Vector Modulation (Modulação Vetorial Assíncrona, par. 14-00).

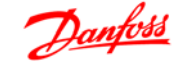

Fator de Potência

**1** 

O fator de potência é a relação entre a  $I_1$  e a  $I_{RMS}$ .

O fator de potência para controle trifásico:

O fator de potência indica em que a extensão o conversor de freqüência impõe uma carga na alimentação de rede elétrica.

Quanto menor o fator de potência, maior a IRMS, para o mesmo desempenho em kW.

Além disso, um fator de potência alto indica que as diferentes correntes harmônicas são baixas.

As bobinas CC integradas nos conversores de freqüência produzem um fator de potência alto, o que minimiza a carga imposta na alimentação de rede elétrica.

$$
= \frac{11 \times cos\varphi 1}{I_{RMS}} = \frac{I_1}{I_{RMS}} \text{ desde } cos\varphi 1 = 1
$$
  

$$
I_{RMS} = \sqrt{I_1^2 + I_5^2 + I_7^2} + ... + I_n^2
$$

3 *x U x I*<sub>1</sub> cosφ 3 *x U x I<sub>RMS</sub>* 

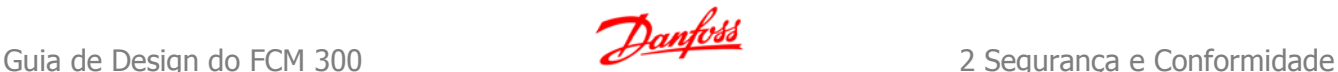

## **2 Segurança e Conformidade**

## **2.1 Segurança e Precauções**

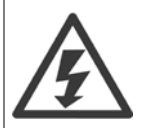

A tensão do conversor de freqüência é perigosa sempre que o conversor estiver conectado à rede elétrica. A instalação incorreta do motor, conversor de freqüência ou do fieldbus pode causar danos ao equipamento, ferimentos graves ou mesmo a morte nas pessoas. Conseqüentemente, as instruções neste manual, bem como as normas nacional e local devem ser obedecidas.

### **Normas de Segurança**

- 1. A alimentação de rede elétrica para o conversor de freqüência deve ser desconectada, sempre que for necessário realizar reparos. Verifique se a alimentação da rede foi desligada e que haja passado tempo suficiente, antes de remover os plugues do motor e da alimentação de rede elétrica.
- 2. O botão [OFF] do painel de controle do conversor de freqüência não desliga o equipamento da alimentação de rede e, conseqüentemente, não deve ser usado como interruptor de segurança.
- 3. O equipamento deve estar adequadamente aterrado, o usuário deve estar protegido contra a tensão de alimentação e o motor deve estar protegido contra sobrecarga, conforme as normas nacional e local aplicáveis.
- 4. A corrente de fuga de aterramento do conversor de freqüência excede 3,5 mA.
- 5. A proteção contra sobrecarga do motor não está incluída na configuração de fábrica. Se esta função for necessária, programe o par. 1-90 Proteção Térmica do Motor para o valor Desarme por ETR 1 [4] ou para o valor Advertência de ETR 1 [3].
- 6. Não remova os plugues do motor, nem da alimentação da rede, enquanto o conversor de freqüência estiver ligado a esta rede. Verifique se a alimentação da rede foi desligada e que haja passado tempo suficiente, antes de remover o motor e os plugues da rede elétrica.
- 7. Observe que o conversor de freqüência tem mais entradas de tensão além de L1, L2 e L3, depois que a divisão da carga (ligação do circuito intermediário CC) e de 24 V CC externa estiverem instaladas. Verifique se todas as fontes de tensão foram desligadas e se já decorreu o tempo necessário, antes de iniciar o trabalho de reparo.

### **Advertência contra partida acidental**

- 1. O motor pode ser parado por meio de comandos digitais, comandos pelo barramento, referências ou parada local, durante o período em que o conversor de freqüência estiver ligado à rede. Se por motivos de segurança pessoal (p.ex., risco de ferimento pessoal causado por partes móveis de máquina, após uma partida acidental) tornar-se necessário garantir que não ocorra nenhuma partida acidental, estas funções de parada não são suficientes. Nesses casos a alimentação de rede elétrica deve ser desconectada ou a função Parada Segura deverá estar ativada.
- 2. O motor pode dar partida ao mesmo tempo em que os parâmetros são configurados. Se isso significar que a segurança pessoal pode estar comprometida (p.ex., ferimentos pessoais causados por parte móveis da máquina), deve-se evitar que o motor dê partida, por exemplo, utilizando-se a função de *Parada Segura* ou garantindo que o motor está desconectado.
- 3. Um motor, que foi parado com a alimentação de rede conectada, poderá dar partida se ocorrerem defeitos na eletrônica do conversor de freqüência, por meio de uma sobrecarga temporária ou uma falha na alimentação de rede elétrica ou se a conexão do motor for corrigida. Se for necessário prevenir uma partida acidental por motivos de segurança pessoal (p.ex., risco de ferimento causado por partes móveis da máquina), as funções de parada normais do conversor de freqüência não são suficientes. Nesses casos, a alimentação de rede elétrica deve ser desconectada ou a função Parada Segura deverá estar ativada.

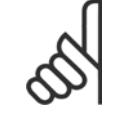

### **NOTA!**

Ao utilizar a função Parada Segura, sempre siga as instruções na seção Parada Segura.

4. Os sinais de controle do ou internos ao conversor de freqüência podem, em raras ocasiões, estar ativados com erro, estar em atraso ou totalmente em falha. Quando forem utilizados em situações onde a segurança é crítica, p.ex., quando controlam a função de frenagem eletromagnética de uma aplicação de içamento, estes sinais de controle não devem ser confiáveis com exclusividade.

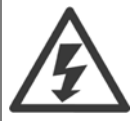

Tocar as partes elétricas pode até causar morte - mesmo depois que o equipamento tenha sido desconectado da rede elétrica.

Além disso, certifique-se de que as outras entradas de tensão foram desconectadas, como a alimentação externa de 24 V CC, divisão de carga (ligação de circuito CC intermediário), bem como a conexão de motor para backup cinético.

Se necessário, os sistemas onde os conversores de freqüência estão instalados devem estar equipados com dispositivos de monitoramento e proteção adicionais, de acordo com as normas de segurança válidas, p.ex., legislação sobre ferramentas mecânicas, normas para prevenção de acidentes, etc. As modificações nos conversores de freqüência por meio de software operacional são permitidas.

### Aplicações de içamento:

As funções do FC para controle de freios mecânicos não podem ser consideradas circuitos de segurança principal. Deverá sempre haver uma redundância para controle de freios externos.

### **Modo Proteção**

**2** 

Uma vez que um limite de hardware da corrente do motor ou uma tensão de barramento CC é excedida, o drive entrará no "Modo Proteção". "Modo Proteção" significa uma mudança da estratégia de modulação PWM (Pulse Width Modulation, Modulação da Largura de Pulso) e de uma freqüência de chaveamento baixa, para otimizar perdas. Isto continua por mais 10 segundos, após a última falha, e aumenta a confiabilidade e a robustez do drive, enquanto restabelece controle total do motor.

Em aplicações de içamento, o "Modo Proteção" não é utilizável porque normalmente o drive não será capaz de deixar este modo novamente e, portanto, estenderia o tempo antes de ativar o freio - o que não é recomendável.

O "Modo Proteção" pode ser desativado zerando o parâmetro 14-26 "Atraso Desarme-Defeito Inversor ", o que significa que o drive desarmará imediatamente se um dos limites de hardware for excedido.

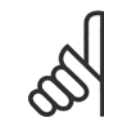

### **NOTA!**

Recomenda-se desativar o modo proteção em aplicações de içamento (par. 14-26 = 0)

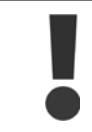

Os capacitores do barramento CC continuam com carga mesmo depois que a energia foi desligada. Para evitar o perigo de choque elétrico, desconecte o conversor de freqüência da rede elétrica, antes de executar a manutenção. Ao utilizar um motor MP, garanta que ele esteja desconectado. Antes de efetuar manutenção no conversor de freqüência, espere pelo menos o tempo indicado abaixo:

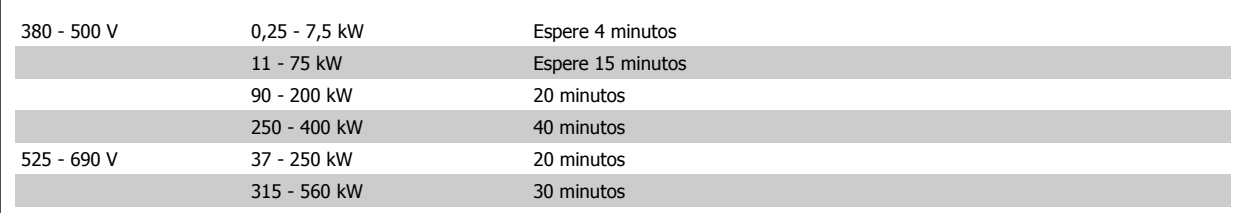

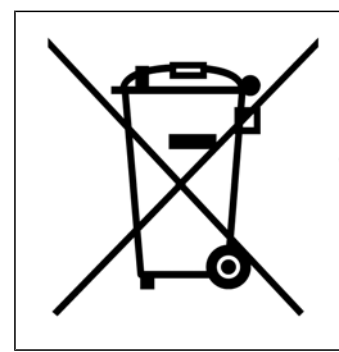

O equipamento que contiver componentes elétricos não pode ser descartado junto com o lixo doméstico. Ele deve ser coletado, separadamente, com o lixo de material elétrico e eletrônico, em conformidade com a legislação local e atual em vigor.

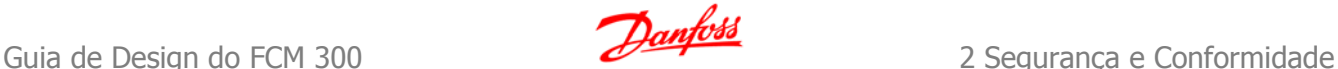

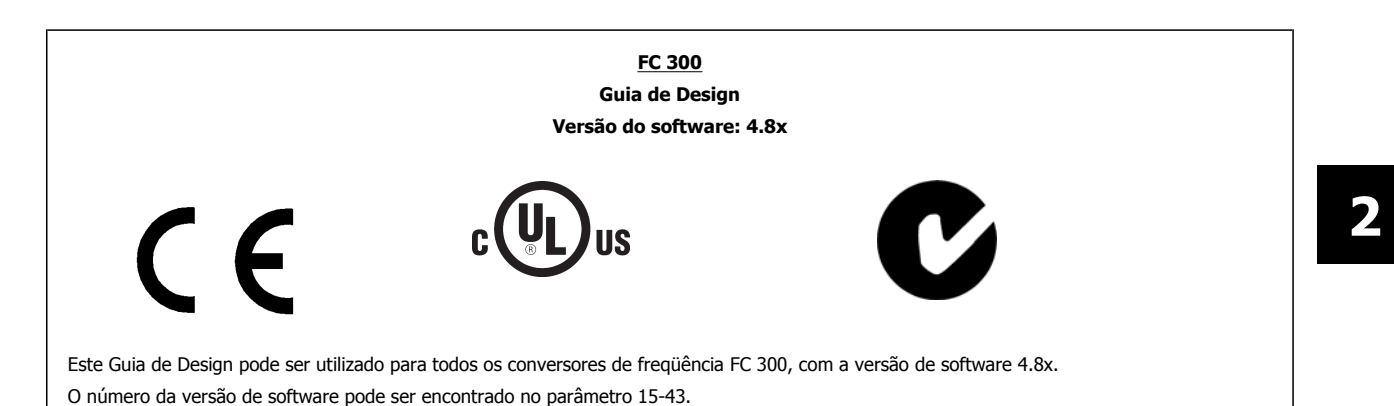

## **2.4.1 Conformidade e Rotulagem CE**

### **O que é a Conformidade e Rotulagem CE?**

O propósito da rotulagem CE é evitar obstáculos técnicos no comércio, dentro da Área de Livre Comércio Europeu (EFTA) e da União Européia. A U.E. introduziu o rótulo CE como uma forma simples de mostrar se um produto está em conformidade com as orientações relevantes da U.E. A etiqueta CE não tem informações sobre a qualidade ou especificações do produto. Os conversores de freqüência são regidos por três diretivas da UE:

### **A diretiva de maquinário (98/37/EEC)**

Todas as máquinas com peças móveis críticas estão cobertas pela diretriz das máquinas, publicada em 1º. de Janeiro de 1995. Como o conversor de freqüência é essencialmente elétrico, ele não se enquadra na diretriz de maquinário. Entretanto, se um conversor de freqüência for destinado a uso em uma máquina, são fornecidas informações sobre os aspectos de segurança relativos a esse conversor. Isto é feito por meio de uma declaração do fabricante.

### **A diretriz de baixa tensão (73/23/EEC)**

Os conversores de freqüência devem ter o rótulo CE, em conformidade com a diretriz de baixa tensão, que entrou em vigor em 1º. de janeiro de 1997. Essa diretriz aplica-se a todo equipamento elétrico e eletrodomésticos usado nas faixas de tensão de 50 - 1000 V CA e de 75 - 1500 V CC. A Danfoss coloca os rótulos CE em conformidade com a diretriz e emite uma declaração de conformidade mediante solicitação.

### **A diretriz EMC (89/336/EEC)**

EMC é a sigla de compatibilidade eletromagnética. A presença de compatibilidade eletromagnética significa que a interferência mútua entre os diferentes componentes/eletrodomésticos é tão pequena que não afeta o funcionamento dos mesmos.

A diretriz relativa à EMC entrou em vigor no dia 1º. de Janeiro de 1996. A Danfoss coloca os rótulos CE em conformidade com a diretriz e emite uma declaração de conformidade mediante solicitação. Para executar uma instalação de EMC corretamente, consulte as instruções neste Guia de Design. Além disso, especificamos quais normas são atendidas, quanto à conformidade, pelos nossos produtos. Oferecemos os filtros que constam nas especificações e fornecemos outros tipos de assistência para garantir resultados otimizados de EMC.

Na maior parte das vezes o conversor de freqüência é utilizado por profissionais da área como um componente complexo que faz parte de um eletrodoméstico grande, sistema ou instalação. Deve-se enfatizar que a responsabilidade pelas propriedades finais de EMC do eletrodoméstico, sistema ou instalação recai sobre o instalador.

## **2.4.2 O que Está Coberto**

As "Orientações na Aplicação da Diretiva do Conselho 89/336/EEC" da U.E. delineiam três situações típicas da utilização de um conversor de freqüência. Veja, abaixo, a respeito da cobertura EMC e rotulagem CE.

- **2**
- 1. O conversor de freqüência é vendido diretamente ao consumidor final. O conversor de freqüência é vendido, por exemplo, para o mercado "Faça Você Mesmo". O consumidor final não é um especialista. Ele próprio instala o conversor de freqüência para uso em uma máquina para hobby, em um eletrodoméstico, etc. Para estas aplicações, o conversor de freqüência deverá estar com a rotulagem CE, de acordo com a diretriz de EMC.
- 2. O conversor de freqüência é vendido para ser instalado em uma fábrica. A fábrica é construída por profissionais do ramo. Pode ser uma instalação fabril ou de aquecimento/ventilação, que foi projetada e instalada por profissionais do ramo. Nem o conversor de freqüência nem a instalação fabril necessitam de rotulagem CE, de acordo com a diretriz de EMC. Todavia, a unidade deve estar em conformidade com os requisitos EMC fundamentais da diretriz. Isto é garantido utilizando componentes, dispositivos e sistemas que têm o rótulo CE, em conformidade com a diretriz de EMC.
- 3. O conversor de freqüência é vendido como parte de um sistema completo. O sistema está sendo comercializado como completo e pode, p.ex., estar em um sistema de ar condicionado. Todo o sistema deverá ter a rotulagem CE, em conformidade com a diretriz EMC. O fabricante pode garantir a rotulagem CE, conforme a diretriz de EMC, seja usando componentes com o rótulo CE ou testando a EMC do sistema. Se escolher utilizar somente componentes com rótulo CE, não será preciso testar o sistema inteiro.

## **2.4.3 O Conversor de Freqüência da Danfoss e a Rotulagem CE**

Os rótulos CE constituem uma característica positiva, quando utilizadas para seus fins originais, isto é, facilitar as transações comerciais no âmbito dos países da U.E. e da EFTA.

No entanto, as marcas CE poderão cobrir muitas e diversas especificações. Assim, é preciso verificar o que um determinado rótulo CE cobre, especificamente.

As especificações cobertas podem ser muito diferentes e um rótulo CE pode, conseqüentemente, dar uma falsa impressão de segurança ao instalador quando utilizar um conversor de freqüência, como um componente num sistema ou num eletrodoméstico.

A Danfoss coloca o rótulo CE nos conversores de freqüências em conformidade com a diretriz de baixa tensão. Isto significa que, se o conversor de freqüências está instalado corretamente, garante-se a conformidade com a diretriz de baixa tensão. A Danfoss emite um declaração de conformidade que confirma o fato de que o rótulo CE está conforme a diretriz de baixa tensão.

O rótulo CE aplica-se igualmente à diretriz de EMC desde que as instruções para uma instalação e filtragem de EMC correta sejam seguidas. Baseada neste fato, é emitida uma declaração de conformidade com a diretriz EMC.

O Guia de Design fornece instruções de instalação detalhadas para garantir a instalação de EMC correta. Além disso, a Danfoss especifica quais as normas atendidas, quanto à conformidade, pelos seus diferentes produtos.

A Danfoss fornece outros tipos de assistência que possam auxiliá-lo a obter o melhor resultado de EMC.

## **2.4.4 Conformidade com a Diretriz de EMC 89/336/EEC**

Conforme mencionado, o conversor de freqüência é utilizado, na maioria das vezes, por profissionais do ramo como um componente complexo que faz parte de um eletrodoméstico grande, sistema ou instalação. Deve-se enfatizar que a responsabilidade pelas propriedades finais de EMC do eletrodoméstico, sistema ou instalação recai sobre o instalador. Para ajudar o técnico instalador, a Danfoss preparou orientações para instalação EMC, para o Sistema de Acionamento Elétrico. As normas e níveis de teste determinados para Sistemas de Acionamento de Potência estão em conformidade, desde que sejam seguidas as instruções para instalação correta de EMC; consulte a seção Imunidade de EMC.

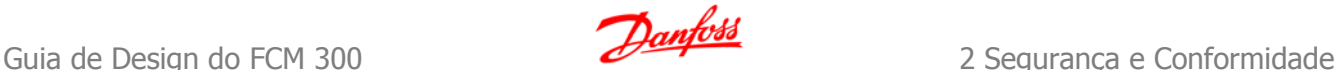

## **2.5.1 Umidade do Ar**

O conversor de freqüência foi projetado para atender à norma IEC/EN 60068-2-3, EN 50178 pkt. 9.4.2.2 em 50 °C.

Um conversor de freqüência contém um grande número de componentes eletrônicos e mecânicos. Todos são, em algum grau, vulneráveis aos efeitos ambientais.

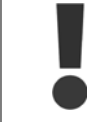

Por este motivo, o conversor de freqüência não deve ser instalado em ambientes onde o ar esteja com gotículas, partículas ou gases em suspensão que possam afetar e danificar os componentes eletrônicos. A não observação das medidas de proteção necessárias aumenta o risco de paradas, reduzindo assim a vida útil do conversor de freqüência.

Líquidos podem ser transportados pelo ar e condensar no conversor de freqüência, e podem causar corrosão dos componentes e peças metálicas. Vapor, óleo e água salgada podem causar corrosão em componentes e peças metálicas. Em ambientes com estas características, recomenda-se a utilização de equipamento com classe de gabinete IP 55. Como proteção adicional, pode-se encomendar placas de circuito impresso com revestimento protetivo, como opção.

Partículas suspensas no ar, como partículas de poeira, podem causar falhas mecânicas, elétricas ou térmicas no conversor de freqüência. Um indicador típico dos níveis excessivos de partículas suspensas são partículas de poeira em volta do ventilador do conversor de freqüência. Em ambientes com muita poeira, recomenda-se utilizar o gabinete metálico classe IP55, ou a utilização de uma cabine para o equipamento IP 00/IP 20/TIPO 1.

Em ambientes com temperaturas e umidade elevadas, a presença de gases corrosivos, como sulfúricos, nitrogenados e compostos de cloro gasoso, causarão reações químicas nos componentes do conversor de freqüência.

Estas reações afetarão e danificarão, rapidamente, os componentes eletrônicos. Nesses ambientes, recomenda-se que o equipamento seja montado em uma cabine ventilada, impedindo o contacto do conversor de freqüência com gases agressivos.

Pode-se encomendar, como opção de proteção adicional, placas de circuito impresso com revestimento externo.

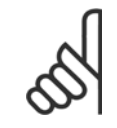

### **NOTA!**

Montar os conversores de freqüência em ambientes agressivos irá aumentar o risco de paradas e também reduzir, consideravelmente, a vida útil do conversor.

Antes de instalar o conversor de freqüência, deve-se verificar a presença de líquidos, partículas e gases suspensos no ar ambiente. Isto pode ser feito observando-se as instalações já existentes nesse ambiente. A presença de água ou óleo sobre peças metálicas ou a corrosão nas partes metálicas, são indicadores típicos de líquidos nocivos em suspensão no ar.

Com freqüência, detectam-se níveis excessivos de partículas de poeira em cabines de instalação e em instalações elétricas existentes. Um indicador de gases agressivos no ar é o enegrecimento de barras de cobre e extremidades de fios de cobre em instalações existentes.

O conversor de freqüência foi testado de acordo com o procedimento baseado nas normas abaixo:

O conversor de freqüência está em conformidade com os requisitos existentes para unidades montadas em paredes e pisos de instalações de produção, como também em painéis parafusados na parede ou no piso.

IEC/EN 60068-2-6: Vibração (senoidal) - 1970 Vibração, aleatória de banda larga

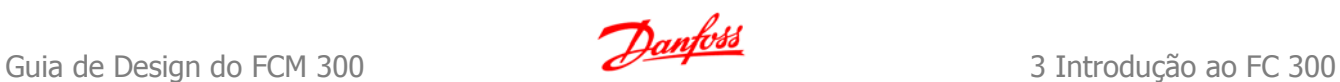

## **3 Introdução ao FC 300**

## **3.1 Visão Geral do Produto**

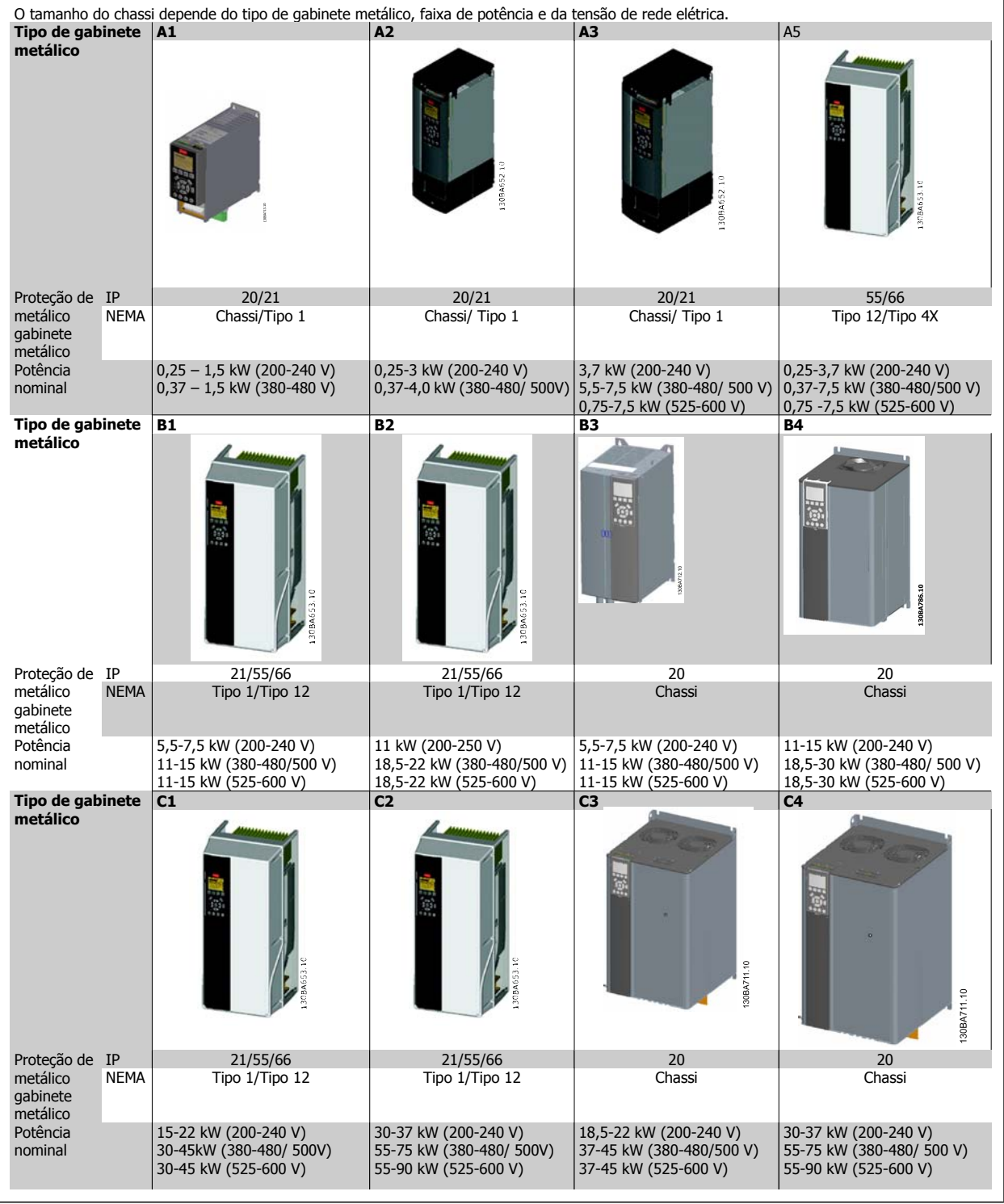

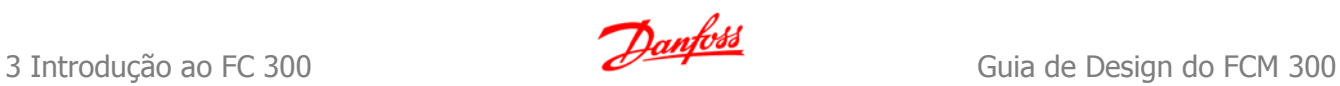

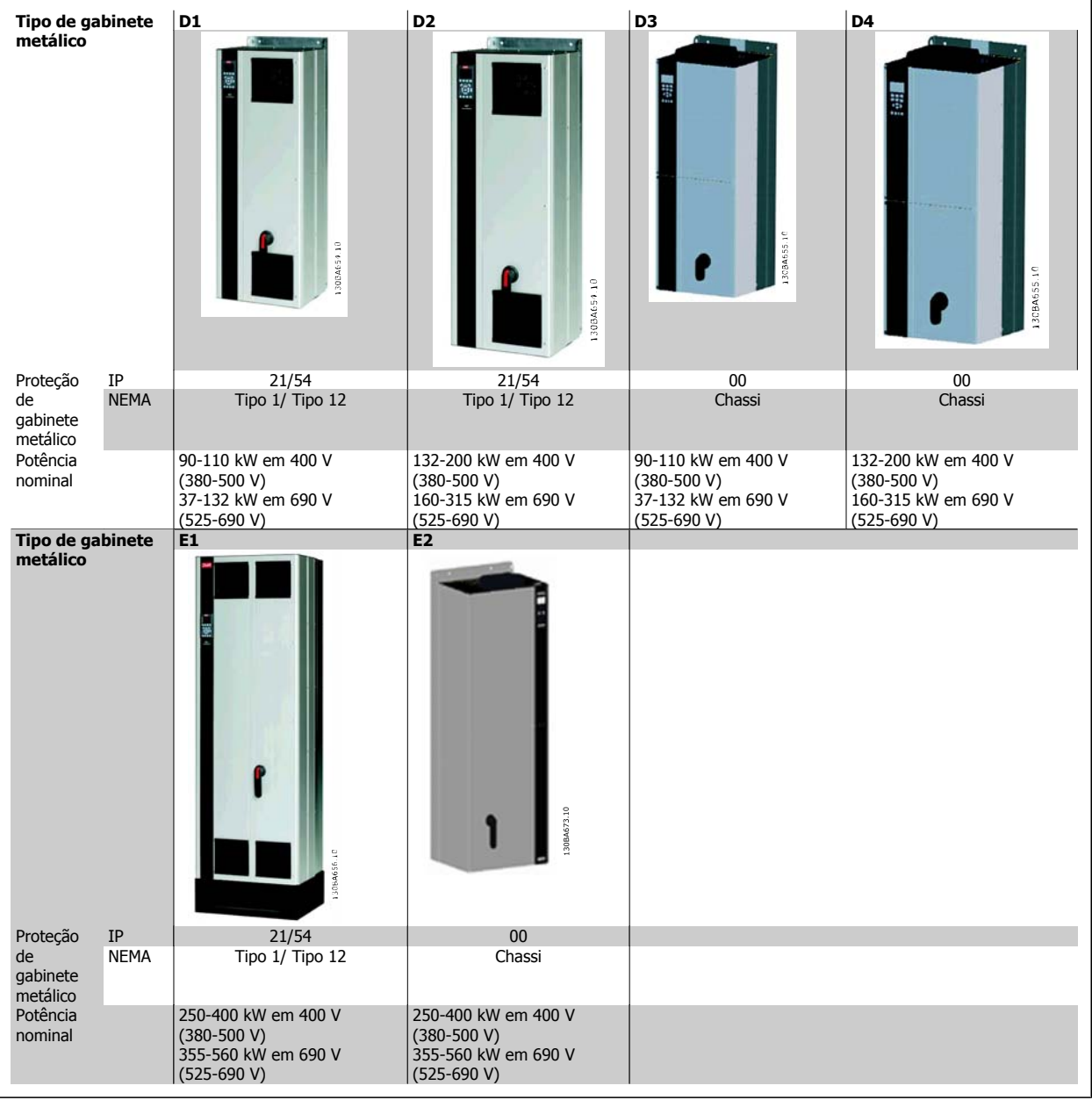

## **3.2.1 Princípio de controle**

Um conversor de freqüências retifica a corrente alternada (AC) da rede de alimentação em corrente contínua (DC). Em seguida, a esta tensão CC é convertida em corrente CA com amplitude e freqüência variáveis.

Deste modo, são fornecidas ao motor tensão / corrente e freqüência variáveis, que permite o controle amplo da velocidade variável de motores de CA trifásicos padrão e de motores síncronos com imã permanente.

## **3.2.2 Controles do FC 300**

O conversor de freqüência é capaz de controlar a velocidade ou o torque no eixo do motor. A configuração do par. 1-00 determina o tipo de controle.

### Controle de velocidade:

### **Há dois tipos de controle de velocidade:**

- Controle de velocidade de malha aberta que não requer qualquer feedback do motor (sem sensores).
- Controle de velocidade de malha fechada, na forma de um controlador PID, que requer um feedback de velocidade em uma entrada. Um controle de velocidade de malha fechada otimizado adequadamente terá uma precisão maior que a do controle de velocidade de malha aberta.

Seleciona qual entrada utilizar para fins de feedback do PID de velocidade,no par. 7-00.

### Controle de torque (somente para o FC 302):

O controle de torque faz parte do controle do motor e as configurações corretas dos parâmetros do motor são muito importantes. A precisão e o instante da aplicação do controle de torque são determinados a partir do Fluxo com feedback do motor (par. 1-01 Princípio de Controle do Motor).

• O fluxo com feedback de encoder oferece desempenho superior, em todos os quatro quadrantes e para todas as velocidades do motor.

### Referência de velocidade / torque:

O referencial para estes controles pode ser uma referência única ou a soma de diversas referências, inclusive referências escalonadas relativamente. O tratamento das referências está explicado em detalhes mais adiante nesta seção.

## **3.2.3 Princípio de Controle do FC 301 vs. FC 302**

O FC 301 é um conversor de freqüência de uso geral, para aplicações de velocidade variável. O princípio de controle baseia-se no Controle Vetorial de Tensão (VVCplus).

O FC 301 pode acionar somente motores assíncronos.

O princípio de detecção de corrente do FC 301 baseia-se na medida da corrente no barramento CC ou na fase do motor. A proteção ao defeito do terra, pelo lado do motor, é solucionada por um circuito de dessaturação nos IGBTs conectado à placa de controle.

O comportamento do FC 301, relativamente ao curto-circuito, depende do transdutor de corrente no barramento CC positivo e da proteção de saturação com feedback dos 3 IGBTs inferiores e do freio.

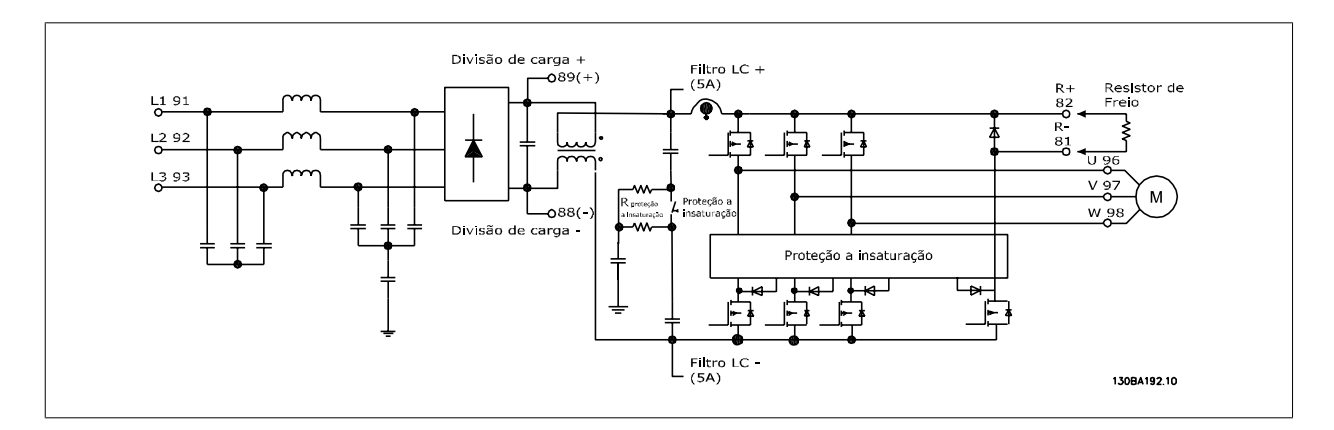

O FC 302 é um conversor de freqüência de alto desempenho para aplicações com alto grau de solicitação. O conversor de freqüência pode interagir com diversos tipos de princípios de controle de motor, tais como o modo motor especial U/f, (VVC<sup>plus</sup>). ou controle de motor Fluxo Vetor.

O FC 302 é capaz de controlar Motores Síncronos de Ímã Permanente (Servo motores sem escova) assim como motores assíncronos de gaiola de esquilo normal.

O comportamento do FC 302, relativamente ao curto-circuito, depende dos 3 transdutores de corrente nas fases do motor, e da proteção de dessaturação com feedback do freio.

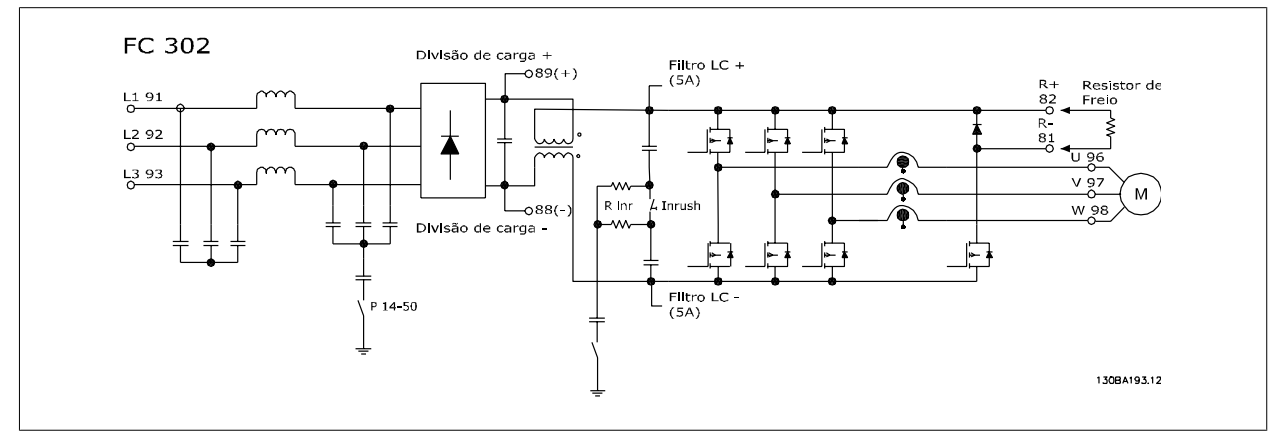

## **3.2.4 Estrutura de Controle do VVCplus**

Estrutura de Controle em configurações de malha aberta e de malha fechada do VVC<sup>plus</sup>:

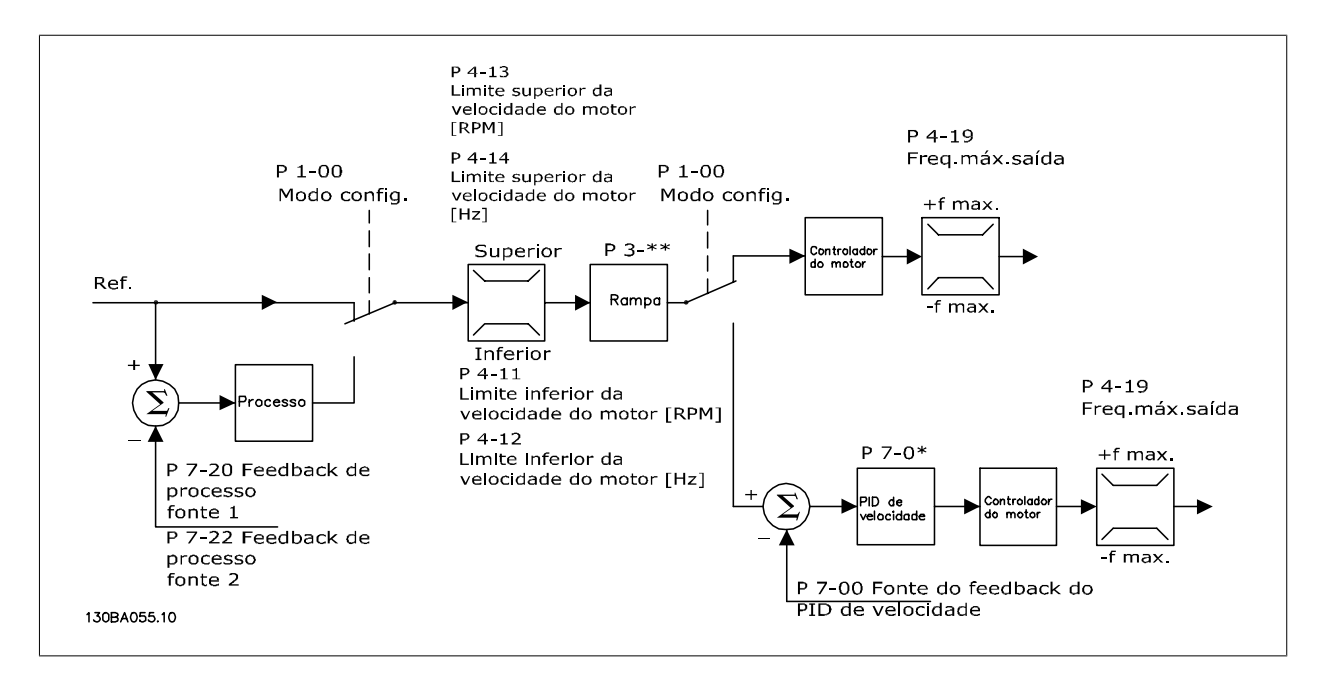

Na configuração mostrada na ilustração acima, o par. 1-01 Princípio de Controle do Motor está programado para "VVC<sup>plus</sup> [1]" e o par. 1-00 para "Malha aberta veloc. [0]". A referência resultante do sistema de tratamento de referências é recebida e alimentada por meio da limitação de rampa e da limitação de velocidade, antes de ser enviada para o controle do motor. A saída do controle do motor fica então restrita pelo limite de freqüência máxima.

Se o par. 1-00 for configurado para "Malha fech. veloc. [1] " a referência resultante será passada da limitação de rampa e de limitação de velocidade para um controle de PID de velocidade. Os parâmetros do controlador do PID de Velocidade estão localizados no grupo de par. 7-0\*. A referência resultante do controle de PID de Velocidade é enviada para o controle do motor, limitada pelo limite de freqüência.

Selecione "Processo [3] ", no par. 1-00, para utilizar o controle do PID de processo para o controle de malha fechada, por ex., da velocidade ou da pressão na aplicação controlada. Os parâmetros do PID de Processo estão localizados no grupo de par. 7-2\* e 7-3\*.

**3** 

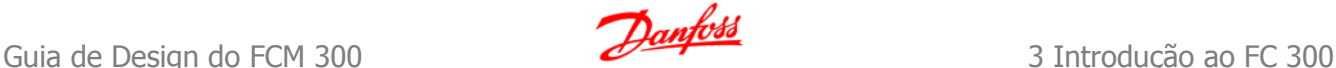

### **3.2.5 Estrutura de Controle no Fluxo Sensorless (somente para o FC 302)**

Estrutura de controle nas configurações de malha aberta e malha fechada do Fluxo sensorless.

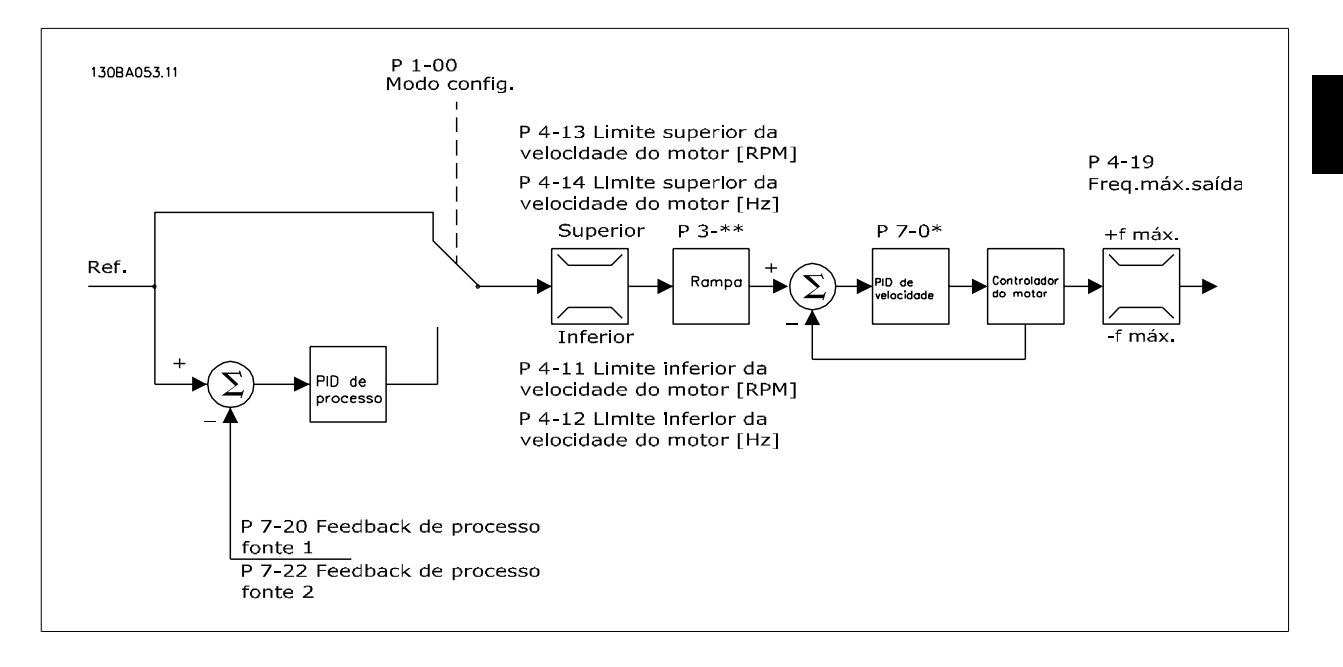

Na configuração exibida, o par. 1-01 Princípio de Controle do Motor está programado para "Flux Sensorless [2] " e o par. 1-00 para "Malha aberta veloc. [0] ". A referência resultante do sistema de tratamento de referências é alimentada por meio das limitações de rampa e de velocidade, conforme determinado pelas configurações de parâmetro indicadas.

Um feedback de velocidade estimada é gerado para o PID de Velocidade para controlar a freqüência de saída. O PID de Velocidade deve ser programado por meio dos seus parâmetros P,I e D (grupo de par 7-0\*).

Selecione "Processo [3] " no par. 1-00 para utilizar, na aplicação controlada, o controle do PID de processo no controle de malha fechada de velocidade ou pressão. Os parâmetros do PID do Processo são encontrados no grupo de par. 7-2\* e 7-3\*.

## **3.2.6 Estrutura de Controle em Fluxo com Feedback do Motor**

Estrutura de controle na configuração do Fluxo com feedback de motor (disponível somente no FC 302):

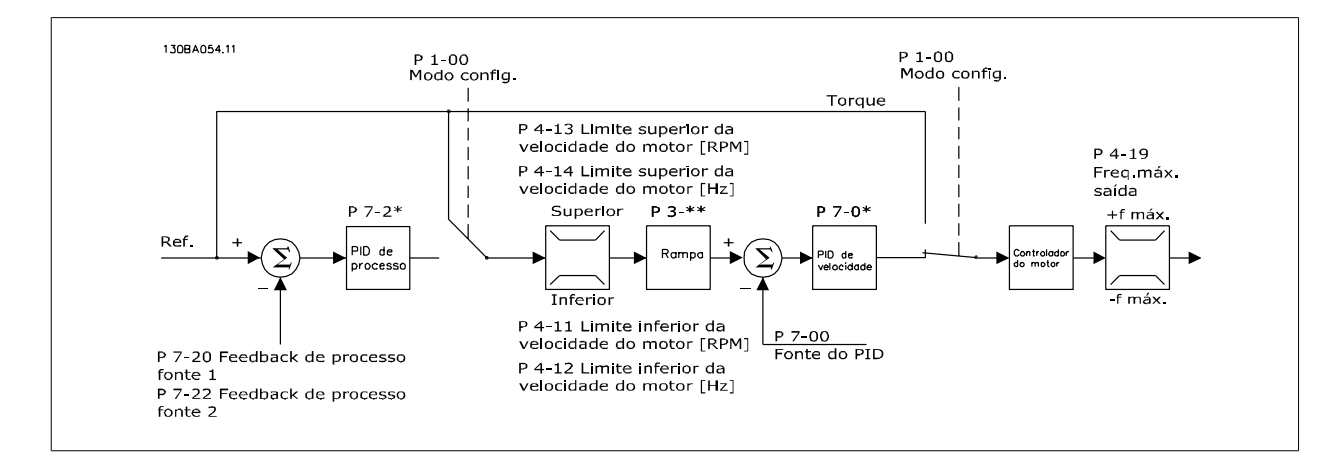

MG.33.BA.28 - VLT® é uma marca registrada da Danfoss  $21$ 

Na configuração exibida, o par. 1-01 *Princípio de Controle do Motor* esta configurado para "Flux c/ feedb.motor [3]" e o par. 1-00 está configurado para "Malha fech. veloc. [1]".

O controle do motor, nesta configuração, baseia-se em um sinal de feedback de um encoder instalado diretamente no motor (definido no par. 1-02 Fonte Feedbck.Flux Motor).

Selecione "Malha fech. veloc. [1]", no par. 1-00, para utilizar a referência resultante como entrada do controle do PID de Velocidade. Os parâmetros do controlador do PID de Velocidade estão localizados no grupo de par. 7-0\*.

Selecione "Torque [2]", no par. 1-00, para utilizar a referência resultante diretamente como referência de torque. O controle de torque só pode ser selecionado na configuração Flux c/ feedb.motor (par. 1-01 Princípio de Controle do Motor). Quando este modo for selecionado, a referência usará a unidade de medida Nm. Este controle não requer nenhum feedback de torque, pois o torque é calculado com base na medição de corrente do conversor de freqüência.

Selecione "Processo [3]", no par. 1-00, para utilizar o controlador do PID de processo para controle de malha fechada da variável da velocidade ou de um processo, na aplicação controlada.

## **3.2.7 Controle de Corrente Interno no Modo VVCplus**

O conversor de freqüência contém um regulador de limite de corrente integral, o qual é ativado quando a corrente do motor, e portanto, o torque, for maior que os limites de torque programados nos parâmetros 4-16, 4-17 e 4-18.

Quando o conversor de freqüência estiver no limite de corrente, durante o funcionamento do motor ou durante uma operação como gerador, o conversor de freqüência tentará estar abaixo dos limites de torque predefinido, tão rápido quanto possível, sem perder o controle do motor.

## **3.2.8 Controles Local (Hand On - Manual Ligado) e Remoto (Auto On - Automático Ligado)**

O conversor de freqüência pode ser operado manualmente, por meio do painel de controle local (LCP) ou, remotamente, através das entradas analógicas e digitais e do barramento serial.

Se for permitido nos par. 0-40, 0-41, 0-42 e 0-43, é possível iniciar e parar o conversor de freqüência por meio do LCP, utilizando as teclas [Hand ON] (Manual Ligado) e [Off] (Desligado). Os alarmes podem ser reinicializados por meio da tecla [RESET]. Após pressionar a tecla [Hand On] (Manual Ligado), o conversor de freqüência entra em modo Manual e segue (como padrão) a Referência local, que pode ser programada com as teclas de seta no LCP.

Ao pressionar a tecla [Auto On] (Automático Ligado), o conversor de freqüência entra no Modo automático e segue (como padrão) a Referência remota. Neste modo é possível controlar o conversor de freqüência através das entradas digitais e das diversas interfaces seriais (RS-485, USB ou um opcional de fieldbus). Para maiores detalhes sobre partida, parada, alteração de rampas e setups de parâmetros, etc., consulte o grupo de par. 5-1\* (entradas digitais) ou grupo de par. 8-5\* (comunicação serial).

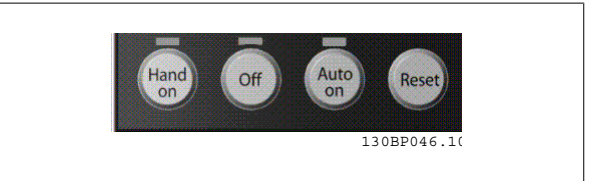

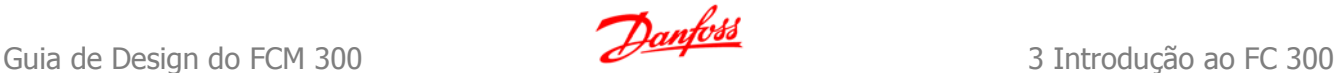

**Referência Ativa e Modo Configuração**

A referência ativa pode ser tanto a referência local ou a referência remota.

No par. 3-13 Tipo de Referência, a referência local pode ser selecionada permanentemente escolhendo Local [2].

Para selecionar a referência remota permanentemente escolha Remoto [1]. Ao selecionar Dependnt d Hand/Auto [0] (padrão) a fonte da referência dependerá de qual modo estará ativo. (Hand Mode ou Auto Mode).

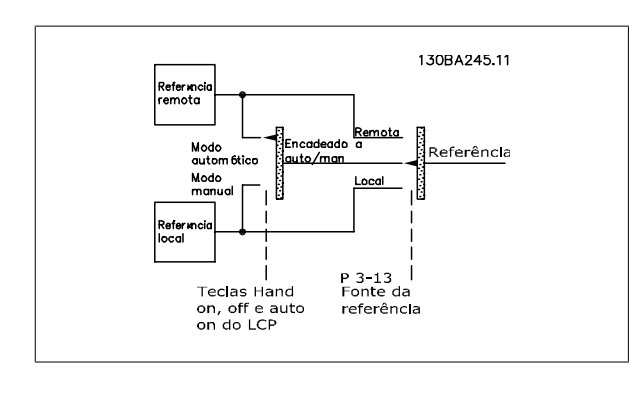

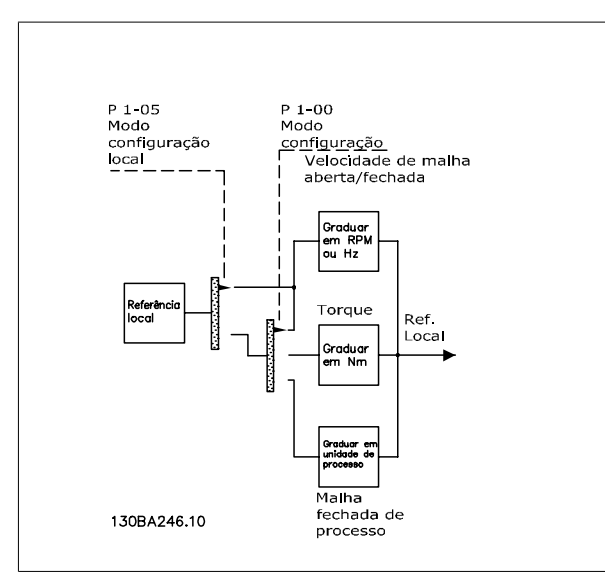

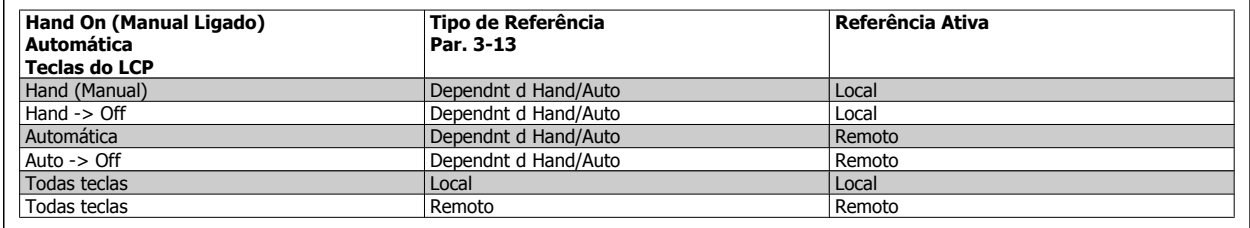

A tabela exibe as condições sob as quais a referência Local ou Remota está ativa. Uma delas está sempre ativa, porém ambas não podem estar ativas simultaneamente.

O par. 1-00 Modo Configuração determina o tipo de princípio de controle da aplicação (Velocidade, Torque ou Controle de Processo) que é utilizado quando a referência Remota estiver ativa (consulte a tabela acima para verificar as condições).

O par. 1-05 Config. Modo Local determina o tipo de princípio de controle da aplicação que é utilizado quando a referência Local estiver ativa.

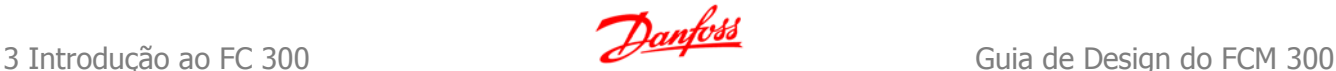

**Tratamento das Referências Referência Local**

### **Referência Remota**

O sistema de tratamento de referências para calcular a referência Remota é mostrado na ilustração abaixo.

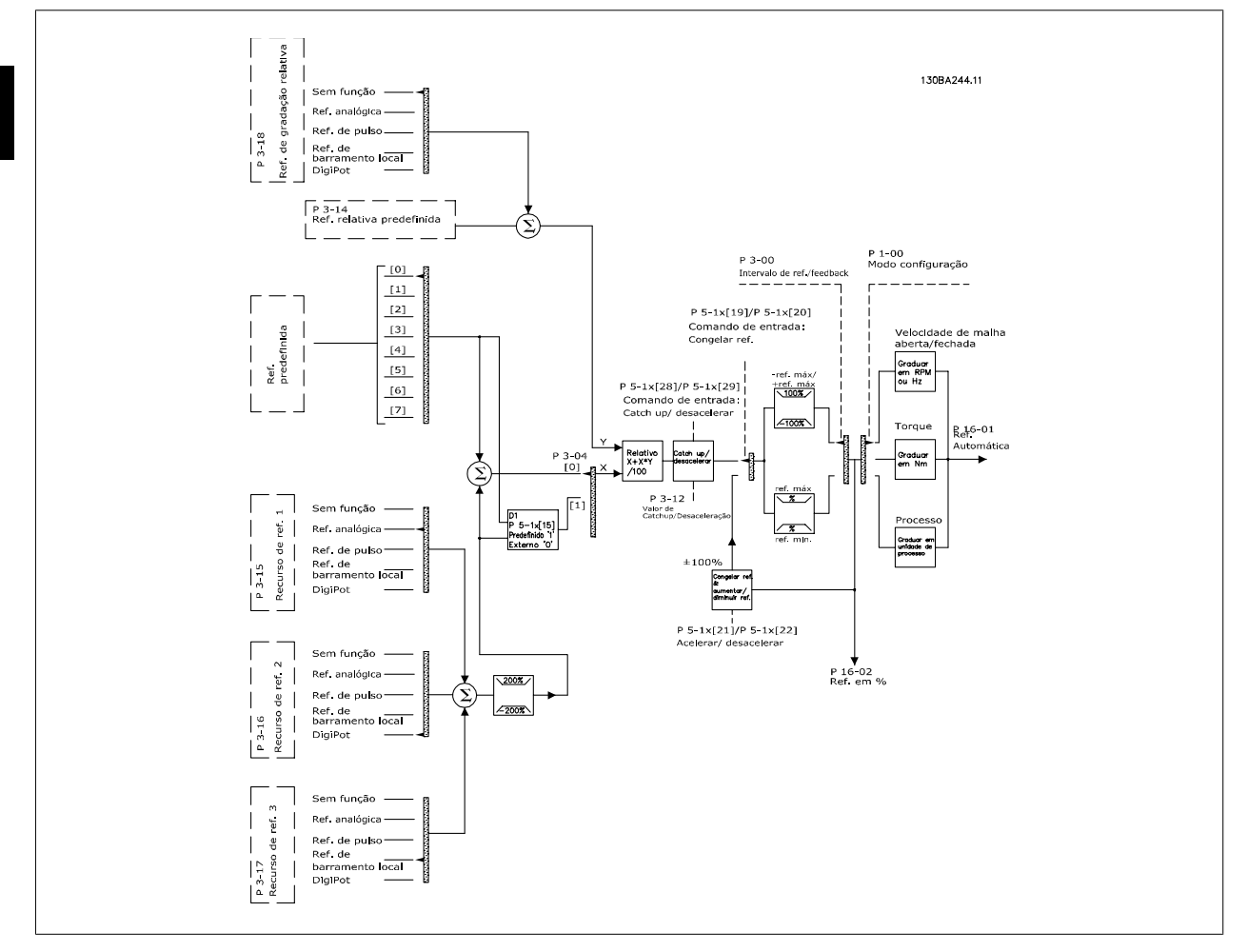

### **A referência Remota é calculada a cada intervalo de varredura; inicialmente é composta de duas partes:**

- 1. X (a referência externa): Uma soma (consulte o par.3-04) de até quatro referências selecionadas externamente, compreendendo qualquer combinação (determinada pela configuração dos par. 3-15, 3-16 e 3-17) de uma referência fixa predefinida (par. 3-10), referências analógicas variáveis, referências de pulso digital variáveis e de diversas referências de barramento serial variáveis, qualquer que seja a unidade de medida utilizada para controlar o conversor de freqüência ([Hz], [RPM], [Nm] etc.).
- 2. Y- (a referência relativa): A soma de uma referência fixa predefinida (par. 3-14) e uma referência analógica variável (par. 3-18), em [%].

As duas referências são combinadas no cálculo a seguir: Referência Remota = X + X \* Y / 100%. As funções catch-up / slow down e congelar referência podem ser ambas ativadas pelas entradas digitais do conversor de freqüência. Elas são descritas no grupo de par. 5-1\*.

O escalonamento das referências analógicas está descrito nos grupos de par. 6-1\* e 6-2\*, e o escalonamento das referências de pulso digitais está descrito no grupo de par 5-5\*.

Os limites de referências e de intervalos são programados no grupo de par 3-0\*.

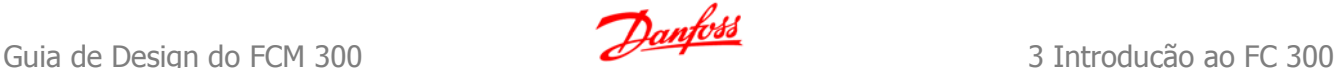

## **3.2.9 Limites de Referência**

Os par. 3-00 Intervalo de Referência, 3-02 Referência Mínima e 3-03 Referência Máxima juntos definem o intervalo permitido da soma de todas as referências. A soma de todas as referências é grampeada quando necessário. A relação entre a referência resultante (após o grampeamento) e a soma de todas as referências é mostrada abaixo.

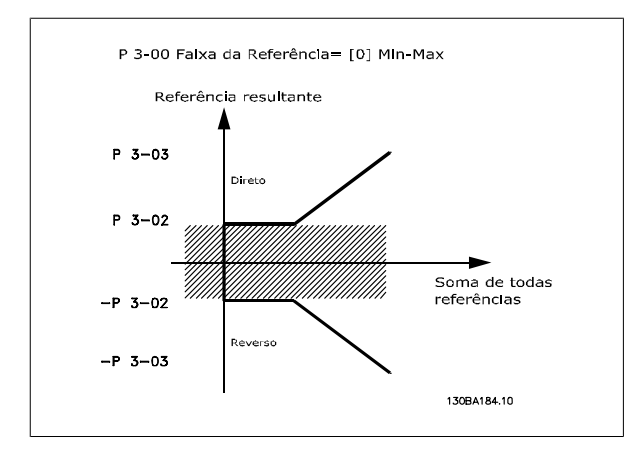

O valor do par. 3-02 Referência Mínima não pode ser programado para um valor menor que zero, a menos que o par. 1-00 Modo Configuração esteja programado para [3] Processo. Nesse caso, as relações seguintes, entre a referência resultante (após o grampeamento) e a soma de todas as referências, são como mostrado à direita.

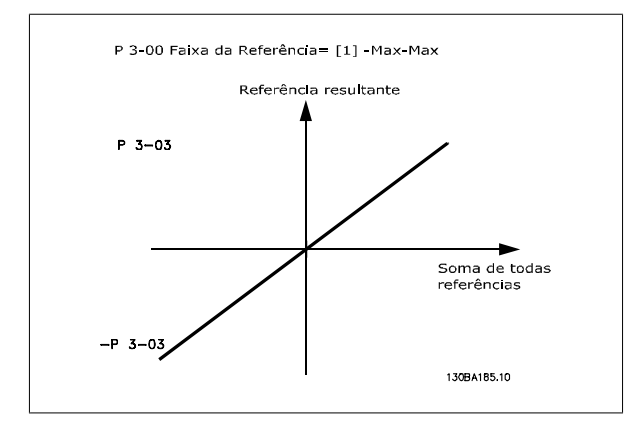

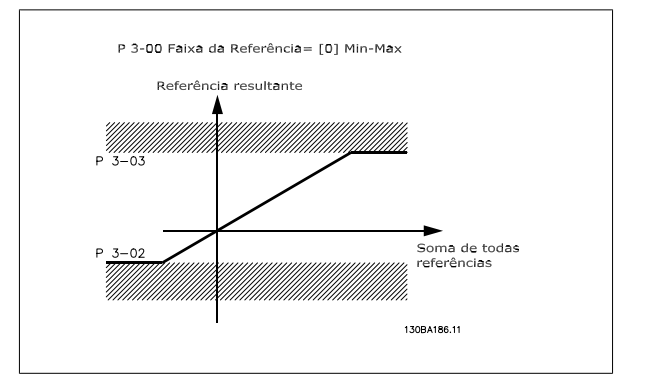

## **3.2.10 Graduação das Referências Predefinidas e das Referências de Bus**

### **As referências predefinidas são graduadas de acordo com as regras seguintes:**

- Quando o par. 3-00 I ntervalo de Referência: [0] Mín Máx, a referência 0% será igual a 0 [unidade], onde 'unidade' pode ser qualquer unidade de medida, como rpm, m/s, bar, etc., a referência 100% será igual a Máx (abs (par. 3-03 Referência Máxima), abs (par. 3-02 Referência Mínima)).
- Quando o par. 3-00 I ntervalo de Referência: [1] -Max +Max, referência 0% igual a 0 [unidade], -referência 100% igual a -Referência Máx, referência 100% igual à Referência Máx.

### **As referências de Bus são graduadas de acordo com as regras seguintes:**

- Quando o par. 3-00 I ntervalo de Referência: [0] Mín Máx Para obter resolução máxima na referência do bus, a graduação neste é: Referência 0% igual à Referência Mín e Referência 100% igual à Referência Máx.
- Quando o par. 3-00 I ntervalo de Referência: [1] -Max +Max, -Referência 100% igual a -Referência Máx, Referência 100% igual à Referência Máx.

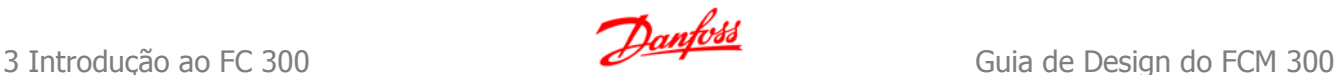

## **3.2.11 Escalonamento das Referências e Feedback Analógico e de Pulso**

As referências e o feedback são graduados a partir das entradas analógica e de pulso, da mesma maneira. A única diferença é que uma referência acima ou abaixo dos "pontos terminais", mínimo e máximo, especificados (P1 e P2 no gráfico abaixo) é grampeada, ao passo que um feedback acima ou abaixo não é.

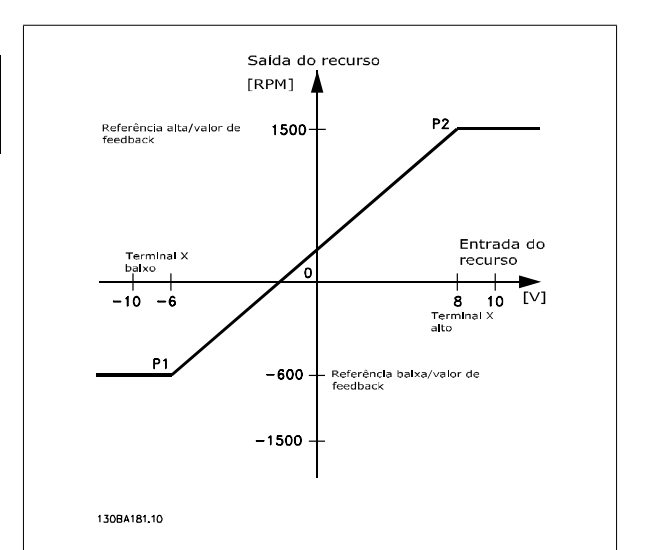

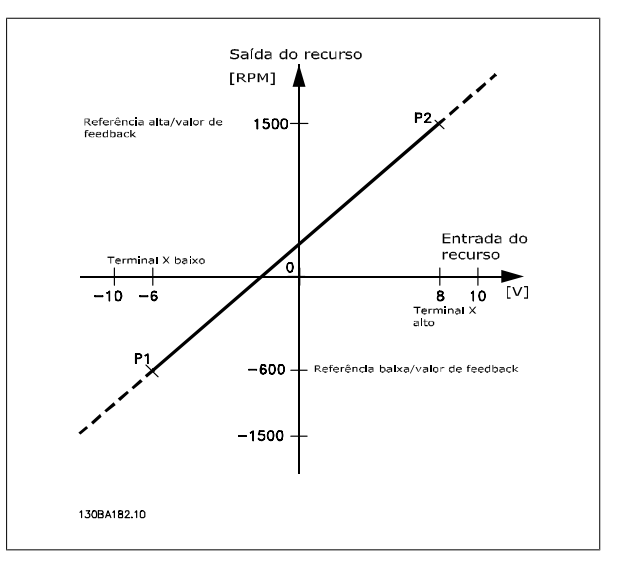

Os pontos terminais P1 e P2 são definidos pelos parâmetros seguintes, dependendo da entrada analógica ou de pulso que for utilizada

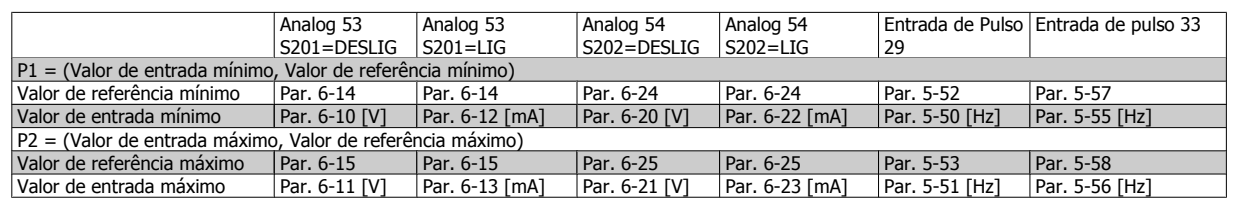

## **3.2.12 Zona Morta em Torno de Zero**

Em alguns casos, a referência (e raramente também o feedback) deve ter uma Zona Morta em torno do zero (ou seja, para assegurar que a máquina esteja parada, quando a referência estiver "próxima de zero").

### **Para ativar a zona morta e programar a quantidade delas, as configurações seguintes devem ser estabelecidas:**

- O Valor de Referência Mínimo (consulte a tabela acima para os parâmetros relevantes) ou o Valor da Referência Máxima deve ser zero. Em outras palavras, P1 ou P2 devem estar no eixo-X, no gráfico abaixo.
- E ambos os pontos, que definem o gráfico graduado, devem estar no mesmo quadrante.

**3** 

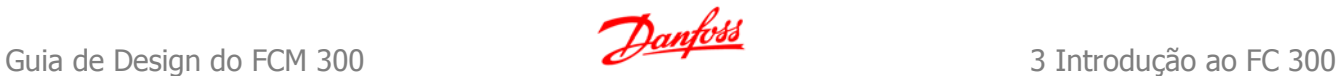

O tamanho da Zona Morta é definido por P1 ou P2, como mostrado no gráfico abaixo.

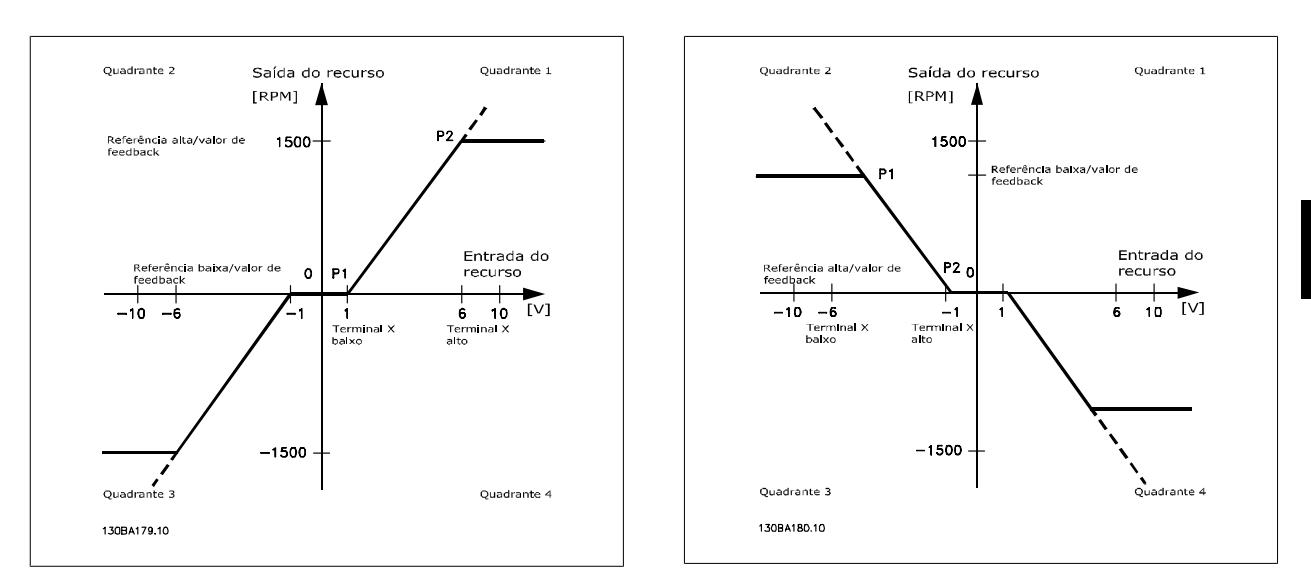

Assim, um ponto terminal de referência P1 = (0 V, 0 RPM) não redundará em nenhuma zona morta, porém, um ponto terminal de referência de, por exemplo, P1 = (1 V, 0 RPM) resultará em uma zona morta de -1 V a +1 V, neste caso, desde que o ponto terminal P2 seja posicionado no 1º Quadrante ou no 4º Quadrante.

**Caso-exemplo 1: Referência Positiva com Zona morta, Entrada digital para disparo reverso** Este Caso-Exemplo mostra como a Entrada de referência, cujos limites estão dentro dos limites Mín - Máx, está grampeada.

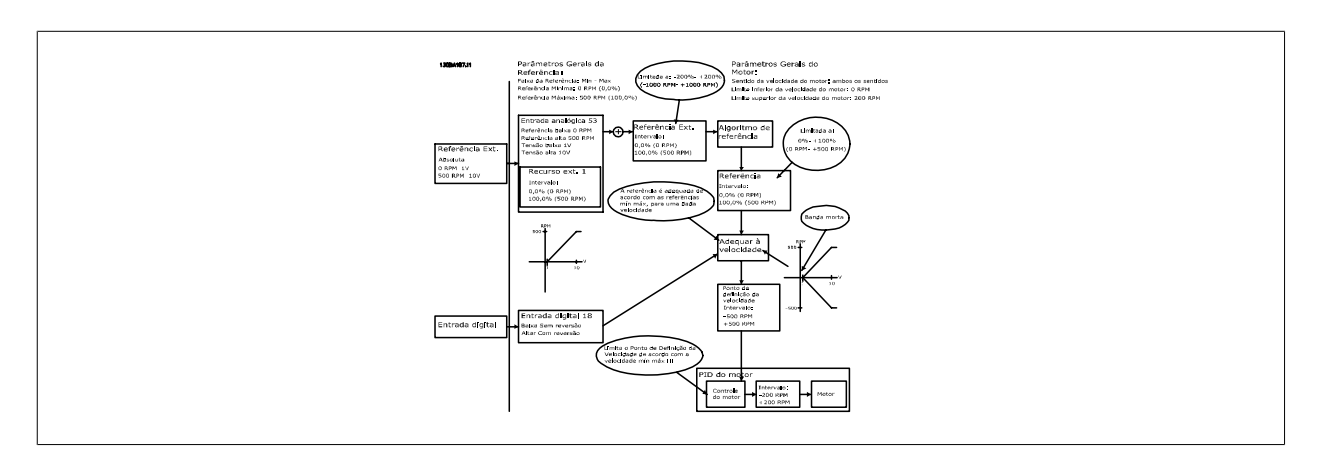

**Caso-exemplo 2: Referência Positiva com Zona morta, Entrada digital para disparo reverso Regras de grampeamento.** Este Caso-exemplo mostra como a Entrada de referência, com limites fora dos limites -Máx - +Máx, está grampeada aos limites inferior e superior das entradas, antes da adição à Referência externa. E como a Referência externa está grampeada ao -Máx - +Máx, pelo Algoritmo da referência.

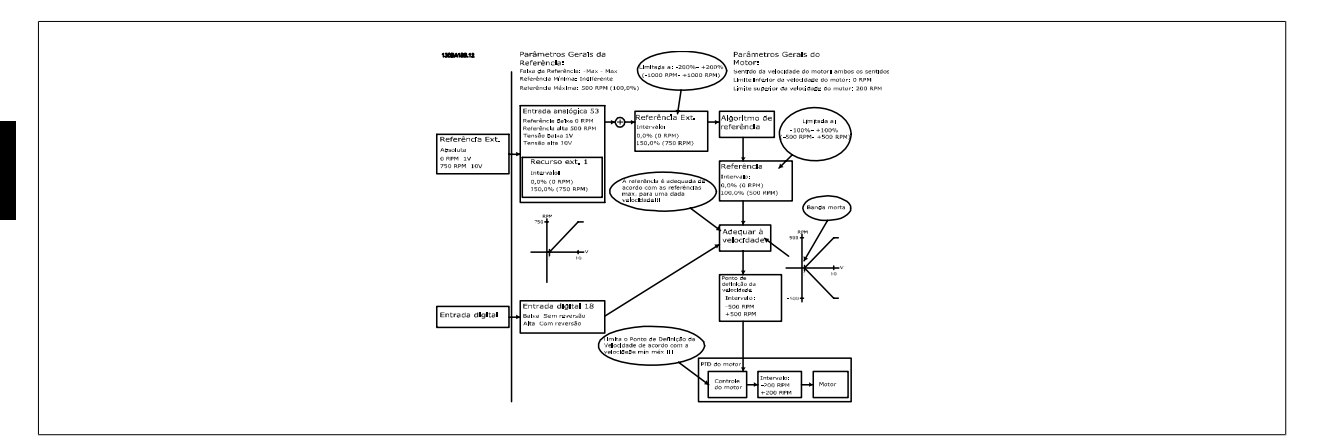

**Caso-exemplo 3: Referência negativa para positiva, com zona morta, o Sinal determina o sentido, -Máx – +Máx**

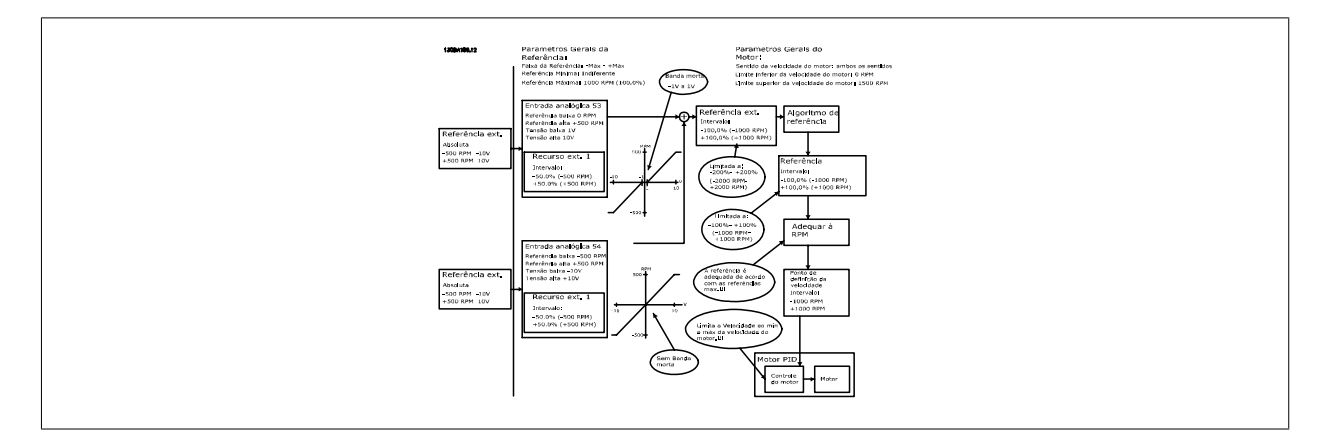

## **3.3.1 Controle do PID de velocidade**

A tabela mostra as configurações de controle onde o Controle de Velocidade está ativo.

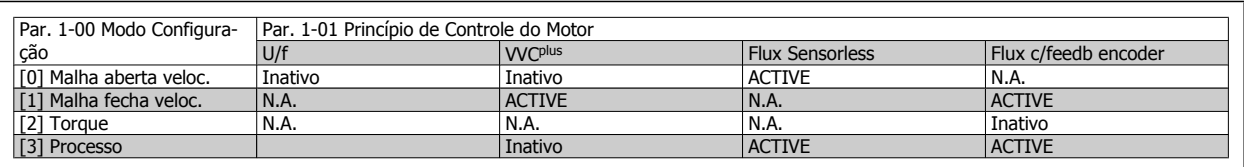

Observação: "N.A." significa que o modo específico está totalmente indisponível. "Inativo" significa que o modo específico está disponível, porém o Controle de Velocidade não está ativo nesse modo.

Observação: O PID de Controle de Velocidade funcionará sob a programação do parâmetro padrão, mas recomenda-se fortemente afinar os parâmetros, visando otimizar o desempenho do controle do motor. Os princípios de controle dos dois Fluxos do motor são especialmente dependentes da afinação adequada para que o motor forneça o seu potencial pleno.

### **Os parâmetros seguintes são de relevância para o Controle de Velocidade**

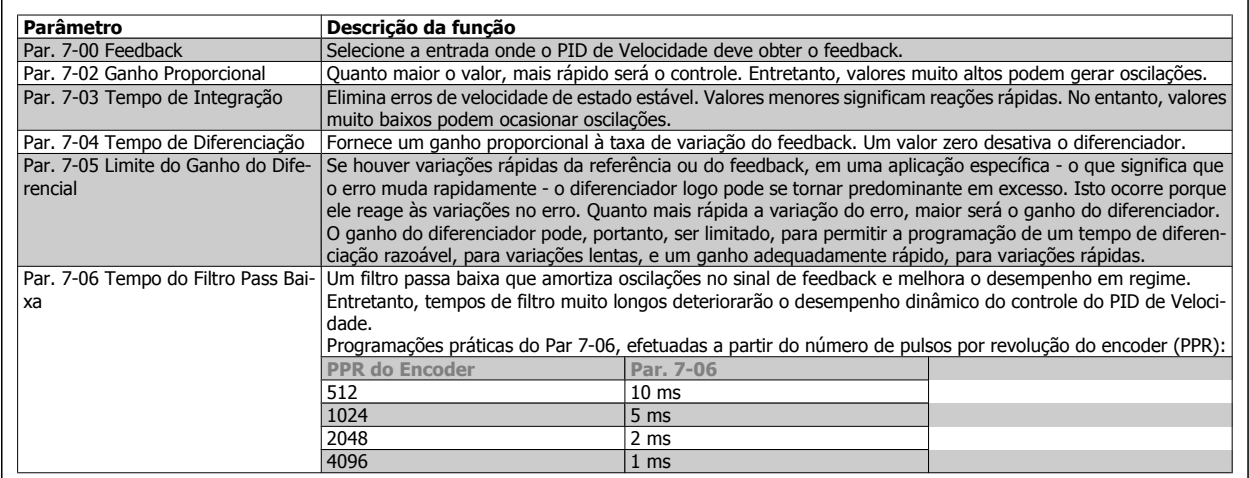

A seguir, é apresentado um exemplo sobre como programar o Controle de Velocidade:

Neste caso, o Controle do PID de Velocidade é utilizado para manter uma velocidade de motor constante, independentemente da carga em alteração no motor.

A velocidade do motor requerida é programada por meio de um potenciômetro conectado no terminal 53. A faixa de velocidade varia de 0 - 1500 RPM, correspondendo a 0 - 10V no potenciômetro.

A partida e a parada são controladas por uma chave conectada ao terminal 18.

O PID de Velocidade monitora as RPM reais do motor, utilizando um encoder incremental (HTL) de 24V como feedback. O sensor de feedback é um encoder (1024 pulsos por revolução) conectado aos terminais 32 e 33.

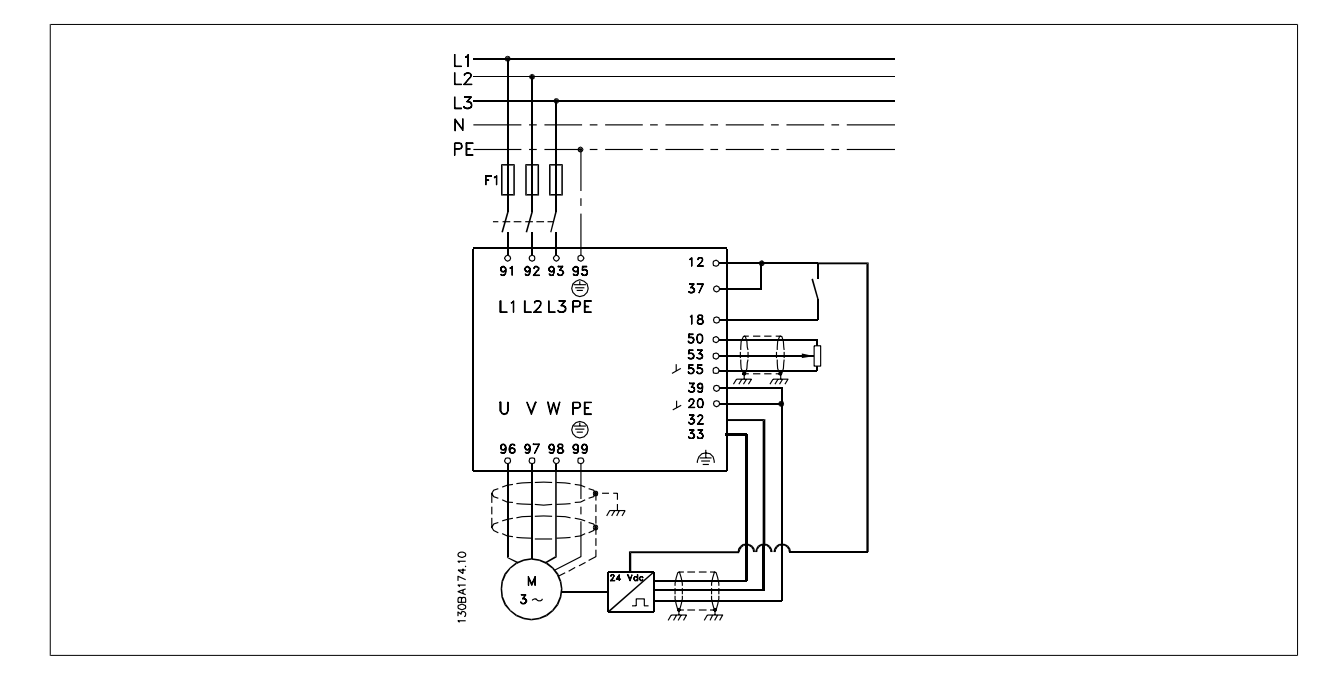

Na lista de parâmetros a seguir, presume-se que os demais parâmetros e chaves permaneçam em suas programações padrão.

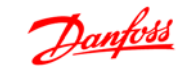

### **O seguinte deve ser programado na ordem mostrada - consulte explicação das configurações no Guia de Programação.**

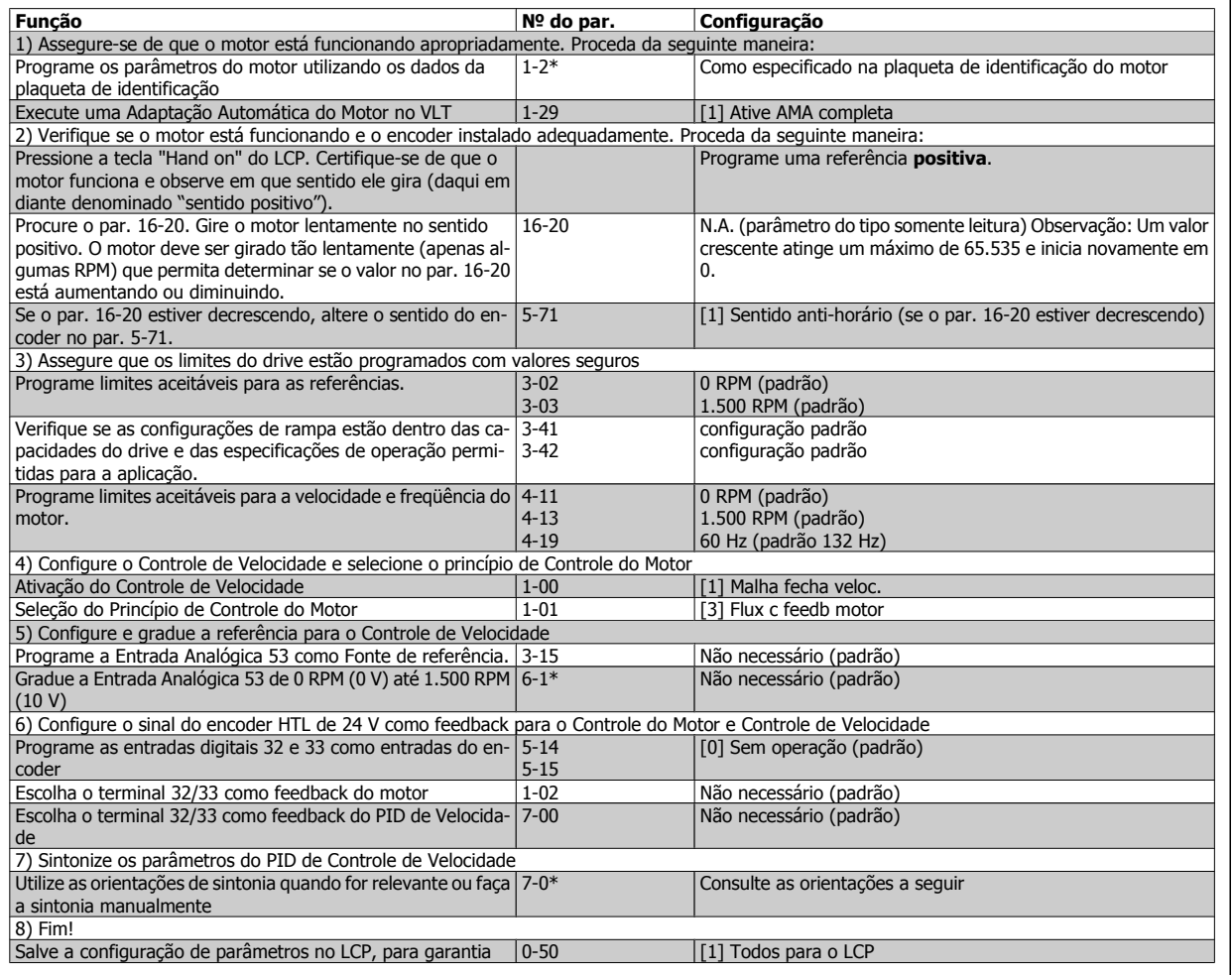

## **3.3.2 Sintonizando o Controle do PID de Velocidade**

As seguintes orientações de sintonia são relevantes ao utilizar um dos princípios de controle do Fluxo do motor, em aplicações onde a carga é principalmente inercial (com muito pouco atrito).

O valor do par. 7-02 Ganho Proporcional depende das inércias do motor e da carga combinadas, e a largura da banda pode ser calculada utilizando a fórmula seguinte:

*Par.* 7 – 02 = 
$$
\frac{Inércia total \left[ kgm^2 \right] \times Par. 1 - 25}{Par. 1 - 20 \times 9550} \times Lagura de banda \left[ rad / s \right]
$$

Observação: O par. 1-20 é a potência do motor em [kW] (ou seja, insira '4' kW em vez de '4000' W, na fórmula). Um valor prático para a Largura de banda é 20 rad/s. Verifique o resultado do cálculo do par. 7-02, comparando-o com a fórmula a seguir (desnecessário se um feedback de alta resolução estiver sendo utilizado, por exemplo, o feedback do SinCos):

$$
Par. 7 - 02 MÁXIMO = \frac{0.01 \times 4 \times Resolução do Resolução \times par. 7 - 06}{2 \times \pi} \times Máx ripple de torque [\%]
$$

Um bom valor inicial para o par. 7-06 Tempo d FiltrPassabaixa d PID d veloc é 5 ms (a resolução inferior do encoder requer um valor de filtro maior). Tipicamente um Ripple Max de Torque de 3 % é aceitável. Para encoders incrementais, a Resolução do Encoder pode ser encontrada no par. 5-70 (HTL 24 V em drive padrão) ou no par. 17-11 (TTL 5V no opcional MCB102).

Geralmente, o limite prático máximo do par. 7-02 é determinado pela resolução do encoder e do tempo do filtro de feedback, porém, outros fatores na aplicação podem limitar o par. 7-02 Ganho Proporcional do PID de Velocidad a valores menores.

**3** 

Para minimizar o pico de transitório, o par. 7-03 Tempo de Integração do PID de velocid. pode ser programado para aprox. 2,5 s (varia com a aplicação).

O par. 7-04 Tempo de Diferenciação do PID d veloc deve ser programado para 0 até que todo o restante esteja sintonizado. Se necessário, complete a sintonia testando pequenos incrementos desta configuração.

### **3.3.3 Controle do PID de Processo**

O Controle do PID de Processo pode ser utilizado para controlar os parâmetros da aplicação, que podem ser medidos por um sensor (ou seja, pressão, temperatura, fluxo) e ser afetados pelo motor conectado através de uma bomba, ventilador ou de outra maneira.

A tabela mostra as configurações de controle onde o Controle de Processo está ativo. Quando um princípio de controle de motor a Vetor de Fluxo for utilizado, tome o cuidado de afinar os parâmetros do PID de Controle de Velocidade. Consulte a seção sobre a Estrutura de Controle, a fim de observar onde o Controle de Velocidade está ativo.

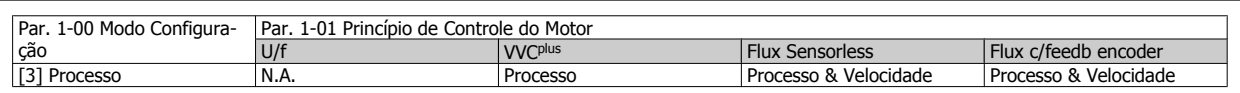

Observação: O PID de Controle de Processo funcionará sob a programação padrão dos parâmetros, mas recomenda-se fortemente otimizar o desempenho do controle da aplicação. Os dois princípios de Fluxo do controle do motor são especialmente dependentes da afinação adequada do PID de Controle de Velocidade (antes da afinação do PID de Controle de Processo) para produzir todo o seu potencial.

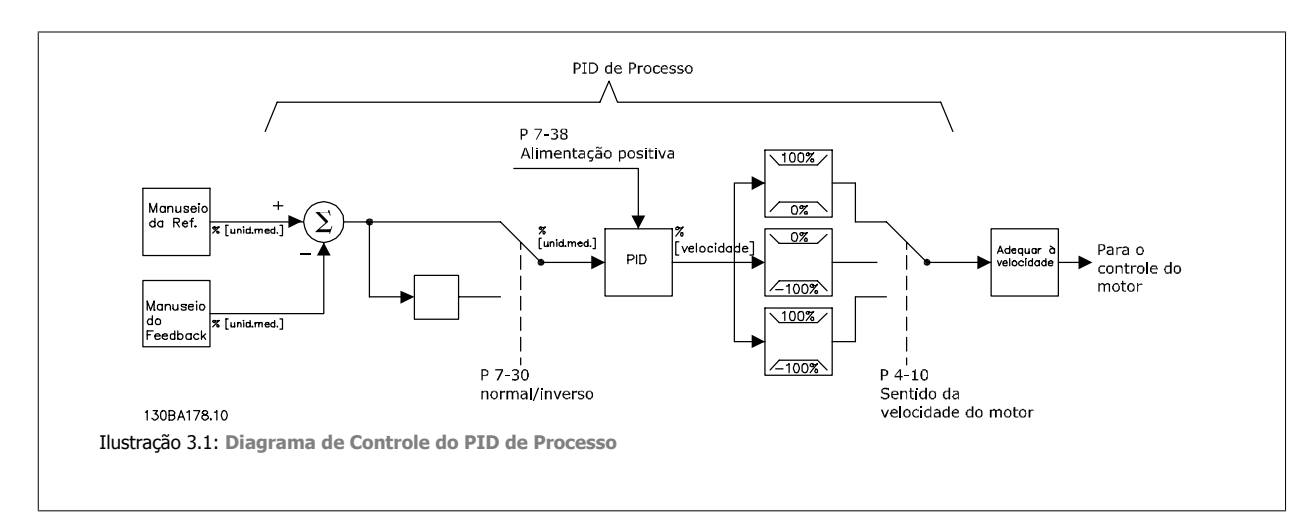

Os parâmetros seguintes são de relevância para o Controle de Processo

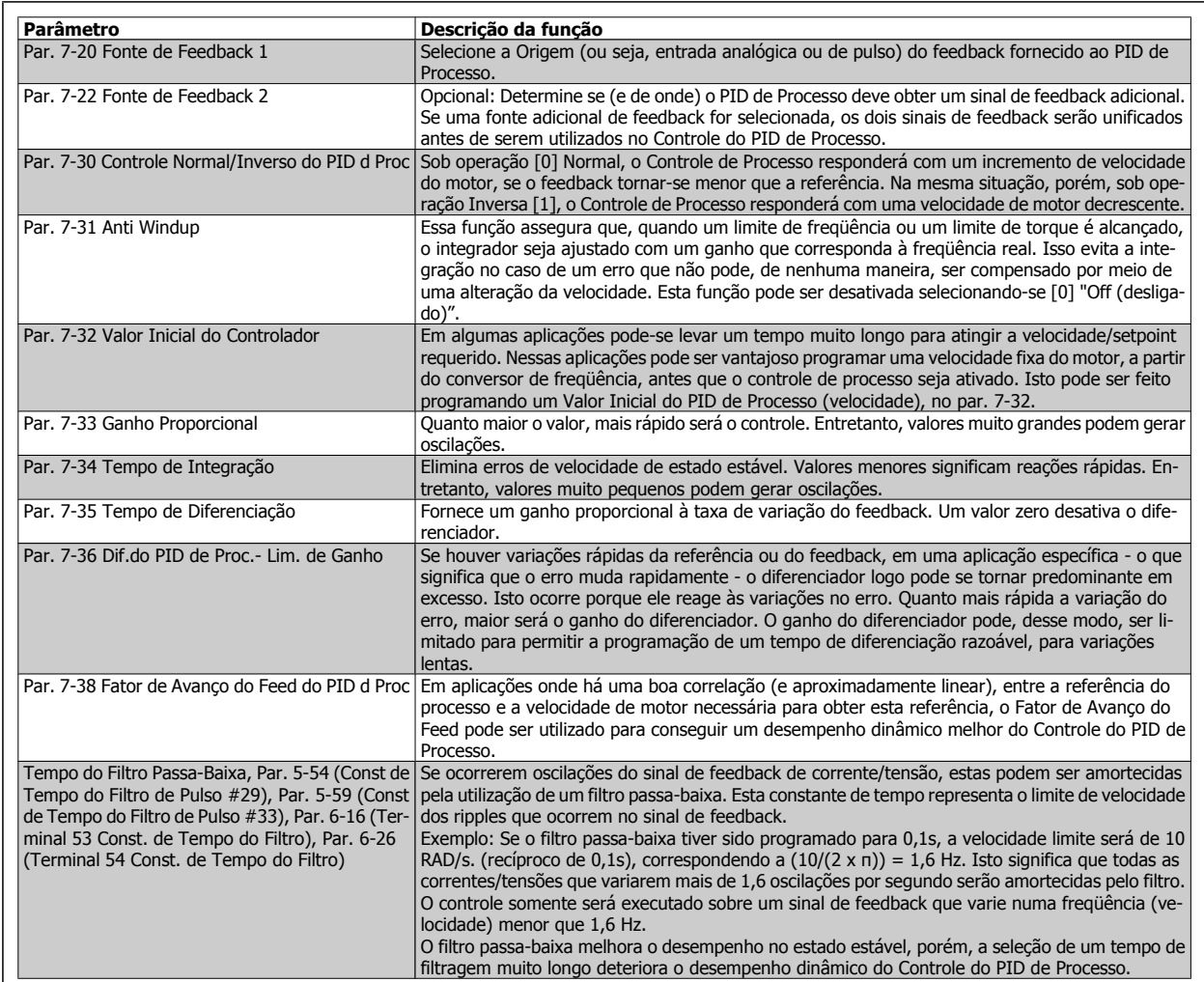

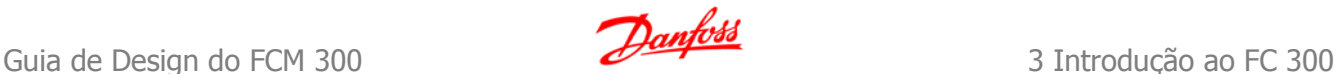

## **3.3.4 Exemplo de Controle do PID de Processo**

A seguir temos um exemplo de Controle de PID de Processo usado em um sistema de ventilação:

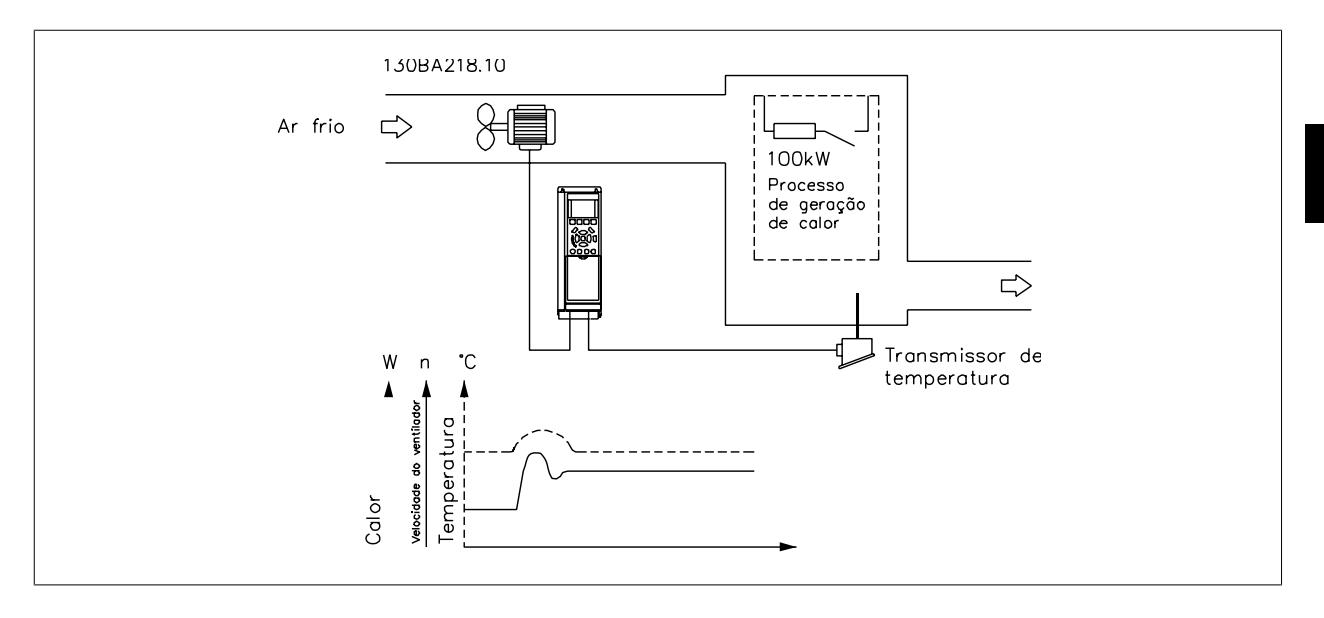

Em um sistema de ventilação, a temperatura deve ser regulável de - 5 °C a 35 °C, com um potenciômetro de 0-10 Volts. O Controle de Processo deve ser usado para manter-se a temperatura programada constante.

O controle é do tipo inverso, significando que quando a temperatura aumenta, a velocidade do ventilador também aumenta de modo a gerar mais ar. Quando a temperatura cai, a velocidade diminui. O transmissor usado é um sensor de temperatura com uma faixa de trabalho de -10 a 40 °C, 4 a 20 mA. Min. Mín./ Máx. 300 / 1500 RPM.

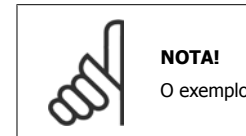

O exemplo mostra um transmissor de dois fios.

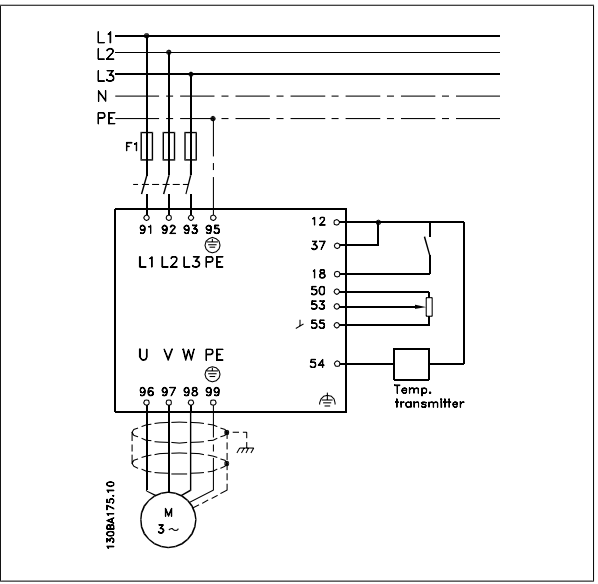

- 1. Partida/Parada por meio da chave conectada no terminal 18.
- 2. Referência de temperatura por meio de um potenciômetro (-5 °C a 35 °C, 0-10 VCC) conectado ao terminal 53.
- 3. Feedback de temperatura por intermédio de um transmissor (-10 °C a 40 °C, 4-20 mA) conectado ao terminal 54. Chave S202 posicionada para ON (entrada de corrente).

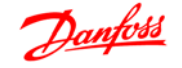

### Exemplo de setup do Controle do PID de Processo

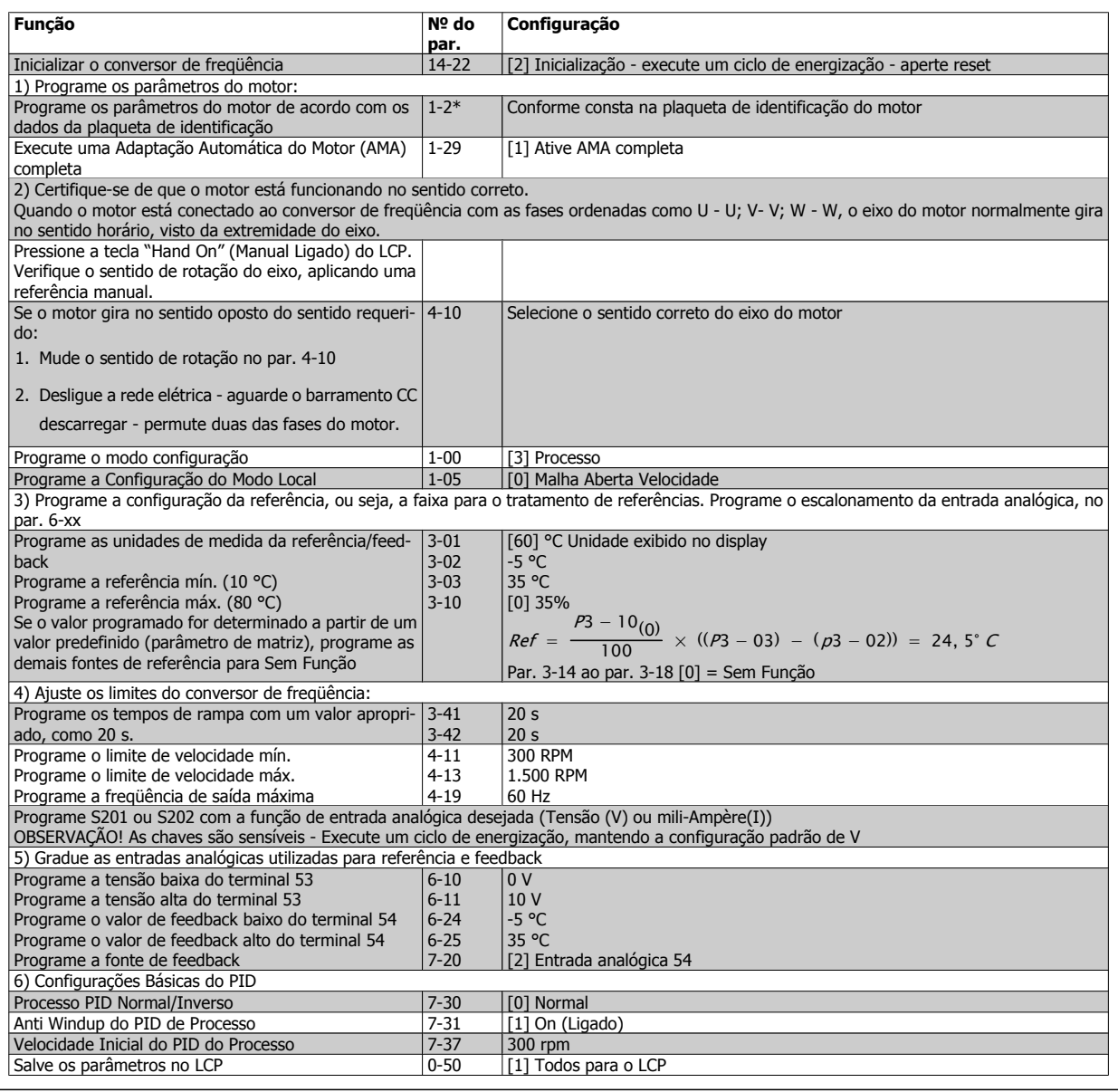

Otimização do regulador de processo

As programações básicas já foram feitas; agora, tudo o que resta ser feito é otimizar o ganho proporcional, o tempo de integração e o tempo de diferenciação (parâmetros 7-33, 7-34 e 7-35). Na maioria dos processos, isso pode ser feito seguindo-se as diretrizes abaixo.

- 1. Dê partida no motor
- 2. Programe o parâmetro 7-33 (Ganho Proporcional) para 0,3 e aumente-o até que o sinal de feedback comece a variar continuamente outra vez. Em seguida, reduza o valor até que o sinal de feedback se estabilize. Agora reduza o ganho proporcional em 40 a 60%.
- 3. Programe o parâmetro 7-34 (Tempo de Integração) para 20 s e reduza o valor até que o sinal de feedback comece a variar continuamente outra vez. Aumente o tempo de integração até que o sinal de feedback se estabilize, seguido por um aumento de 15 a 50%.
- 4. Somente utilize o parâmetro 7-35 para sistemas de ação bastante rápida (tempo de diferenciação). O valor típico é quatro vezes o tempo de integração programado. O diferenciador deve ser usado somente quando a programação do ganho proporcional e do tempo de integração tiverem sido totalmente otimizados. Assegure-se de que as oscilações eventuais, no sinal de feedback, sejam suficientemente amortecidas pelo filtro passa baixa do sinal de feedback.

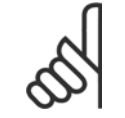

### **NOTA!**

Se necessário, a partida/parada podem ser ativadas algumas vezes, para provocar uma variação no sinal de feedback.

## **3.3.5 Método de Sintonia Ziegler Nichols**

Com o propósito de sintonizar os controles do PID do conversor de freqüência, pode-se utilizar vários métodos de afinação. Uma abordagem é utilizar uma técnica que foi desenvolvida nos anos 50, mas que tem resistido ao tempo e ainda é utilizada atualmente. Este método é conhecido como método de afinação de Ziegler Nichols.

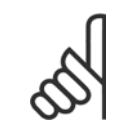

### **NOTA!**

O método descrito não deve ser utilizado em aplicações que possam ser danificadas pelas oscilações, criadas por programações de controle marginalmente estáveis.

Os critérios para ajustar os parâmetros são baseados em uma avaliação do sistema, no limite de estabilidade, em vez de utilizar uma resposta degrau. Aumenta-se o ganho proporcional até se perceber oscilações contínuas (quando medidas sobre o feedback), ou seja, até que o sistema torne-se marginalmente estável. O ganho correspondente  $(K_u)$  é denominado o ganho extremo. O período das oscilações  $(P_u)$  (também denominado o período extremo) são determinados como mostrado na Figura 1.

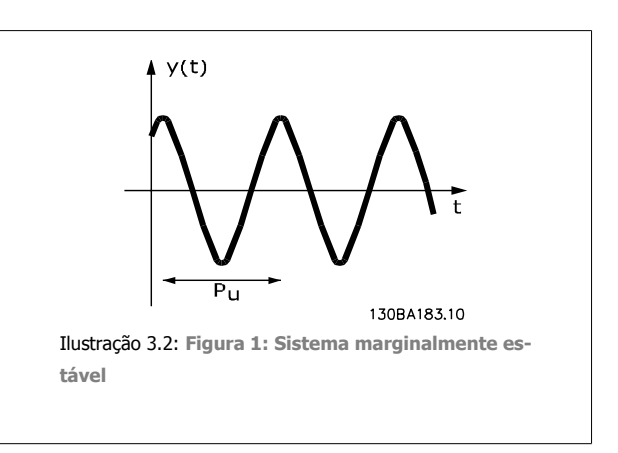

 $O(P_u)$  deve ser medido quando a amplitude da oscilação for bem pequena. Em seguida, " recua-se " a partir deste ganho, novamente, como mostrado na Tabela 1.

 $(K_u)$  é o ganho onde a oscilação acontece.

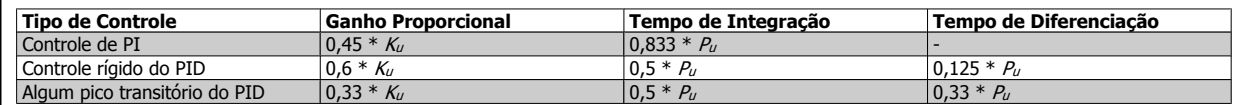

Tabela 1: A sintonia Ziegler Nichols para reguladores, baseada no limite de estabilidade.

A experiência tem mostrado que a configuração de controle, de acordo com a regra Ziegler Nichols, fornece uma boa resposta de malha fechada para muitos sistemas. O operador do processo pode executar a afinação final do controle iterativamente, para prover um controle satisfatório.

**Descrição Passo a Passo:**

Passo 1: Selecione apenas Controle Proporcional, entendendo que o Tempo de integração é selecionado para o valor máximo, enquanto que o tempo de diferenciação é selecionado para zero.

Passo 2: Aumente o valor do ganho proporcional até que o ponto de instabilidade seja atingido (oscilações contínuas), quando então o valor de ganho crítico, (Ku), é obtido.

**Passo 3:** Meça o período das oscilações para obter a constante de tempo crítica, (Pu).

Passo 4: Utilize a tabela acima para calcular os parâmetros de controle do PID necessários.

### **3.4.1 Aspectos Gerais das Emissões EMC**

Geralmente, a interferência elétrica é conduzida em freqüências na faixa de 150 kHz a 30 MHz. A interferência aérea proveniente do sistema do drive, na faixa de 30 MHz a 1 GHz, é gerada pelo inversor, cabo do motor e motor.

Como mostra o desenho abaixo, as correntes capacitivas do cabo do motor, acopladas a um alto dV/dt da tensão do motor, geram correntes de fuga. O uso de um cabo blindado de motor aumenta a corrente de fuga (consulte a figura abaixo) porque cabos blindados têm capacitância mais alta, em relação ao ponto de aterramento, que cabos sem blindagem. Se a corrente de fuga não for filtrada, ela causará maior interferência na rede elétrica, na faixa de freqüência de rádio abaixo de 5 MHz aproximadamente. Uma vez que a corrente de fuga (I<sub>1</sub>) é transmitida de volta para a unidade, através da blindagem (I 3), em princípio, haverá apenas um pequeno campo eletro-magnético (I4) a partir dos cabos blindados do motor, conforme a figura abaixo.

A malha de blindagem reduz a interferência irradiada, mas aumenta a interferência de baixa freqüência na rede elétrica. O cabo blindado do motor deve ser conectado ao gabinete do conversor de freqüência bem como do motor. A melhor maneira de fazer isto é usando braçadeiras de malha de blindagem integradas de modo a evitar extremidades de malha torcidas (rabichos). Isto aumenta a impedância da blindagem nas altas freqüências, o que reduz o efeito de blindagem e aumenta a corrente de fuga (I4).

Se for utilizado um cabo blindado para o Fieldbus, relé, cabo de controle, interface de sinal e freio, então, a blindagem deve ser montada no gabinete em ambas as extremidades. Todavia, em algumas situações será necessário interromper a blindagem para evitar loops de corrente.

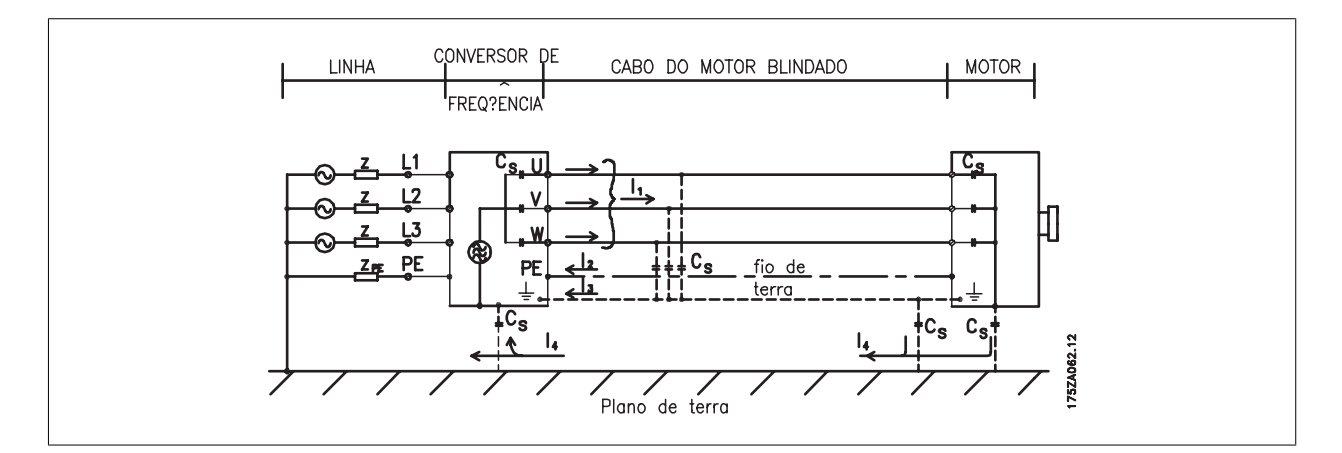

Nos casos onde a blindagem deve ser colocada em uma placa de suporte do conversor de freqüência, esta placa deve ser de metal porque as correntes da blindagem deverão ser conduzidas de volta à unidade. Além disso, garanta que haja um bom contacto elétrico da placa de suporte, por meio dos parafusos de montagem com o chassi do conversor de freqüência.

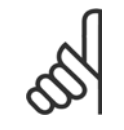

### **NOTA!**

Quando se usam cabos não-blindados, alguns requisitos de emissão não são cumpridos, embora os requisitos de imunidade o sejam.
Para a máxima redução do nível de interferência de todo o sistema (unidade + instalação), use os cabos de motor e de freio tão curtos que for possível. Evite colocar cabos com nível de sinal sensível junto com os cabos do motor e do freio. A interferência de radiofreqüência superior a 50 MHz (pelo ar) é produzida especialmente pela eletrônica de controle.

# **3.4.2 Resultados do teste de EMC**

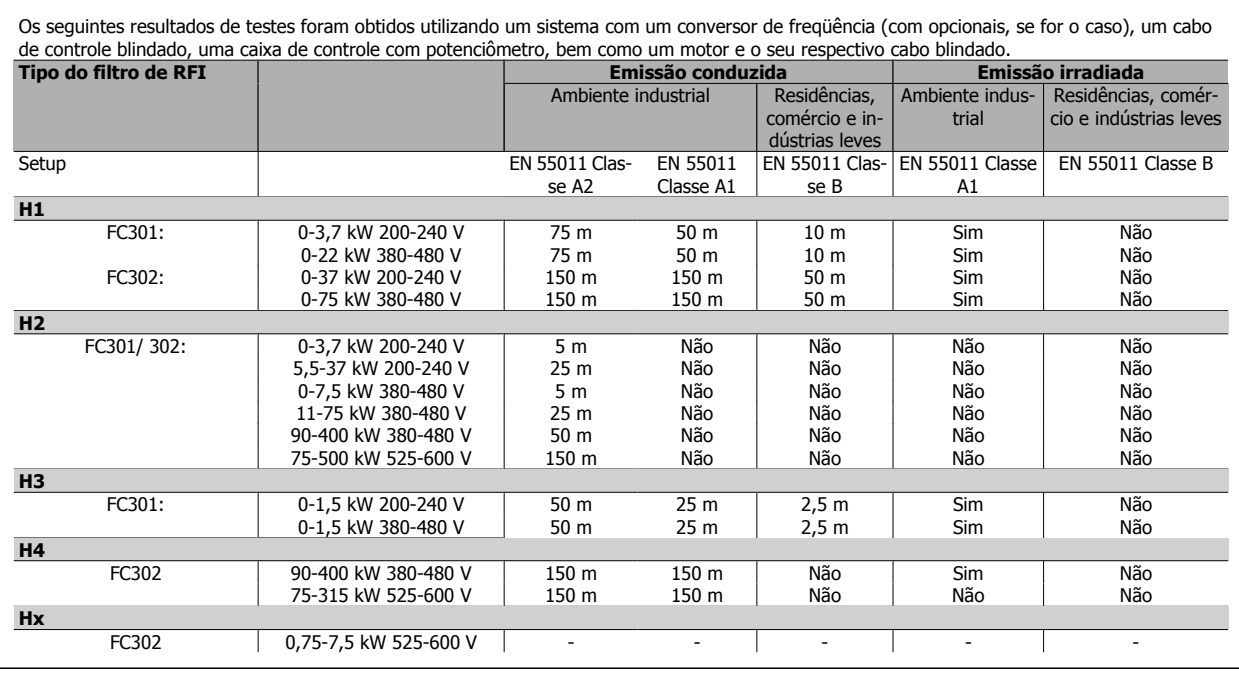

Tabela 3.1: Resultados do Teste de EMC (Emissão, Imunidade)

HX, H1, H2 ou H3 está definido no código do tipo, pos. 16 - 17 para filtros de EMC

HX - Nenhum filtro para EMC instalado no conversor de freqüência (somente para unidades de 600 V)

H1 - Filtro de EMC integrado. Satisfaz Classe A1/B

H2 - Sem filtro de EMC adicional. Satisfaz Classe A2

H3 - Filtro de EMC integrado. Satisfaz classe A1/B (Somente para o tipo de gabinete metálico A1)

H4 - Filtro de EMC integrado. Satisfaz Classe A1

# **3.4.3 Requisitos de Emissão**

De acordo com a norma EN/IEC61800-3:2004, referente a EMC de produto, para conversores de freqüência com velocidade ajustável, os requisitos de EMC dependem da finalidade pretendida do conversor de freqüência. Quatro categorias estão definidas na norma de EMC de Produtos. As definições das quatro categorias, juntamente com os requisitos para as emissões conduzidas da rede elétrica, são fornecidas na tabela a seguir:

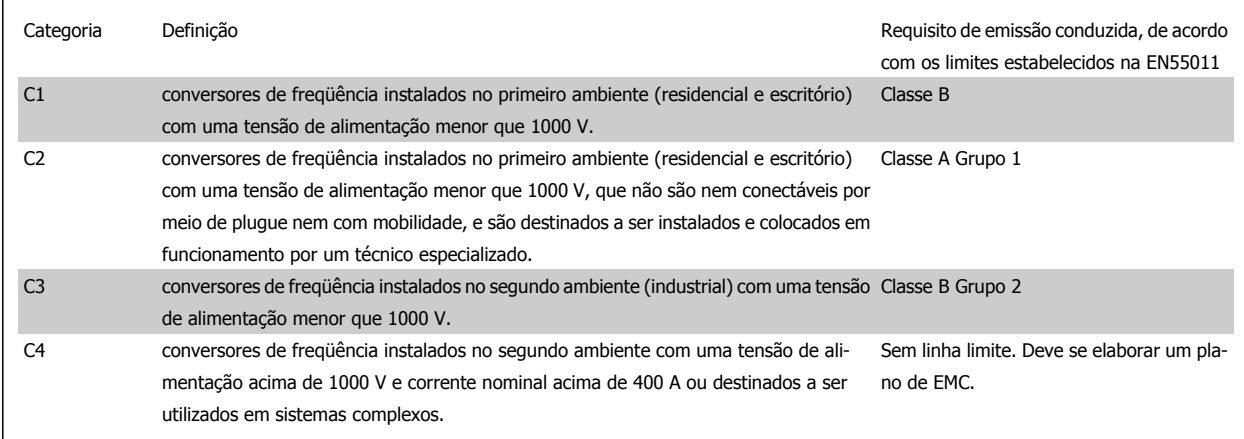

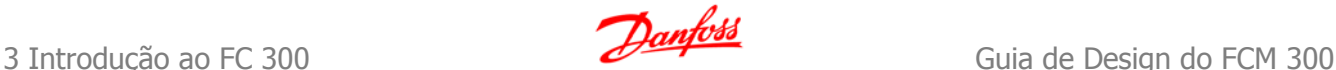

Quando as normas gerais de emissão forem utilizadas, os conversores de freqüência são exigidos estar em conformidade com os seguintes limites:

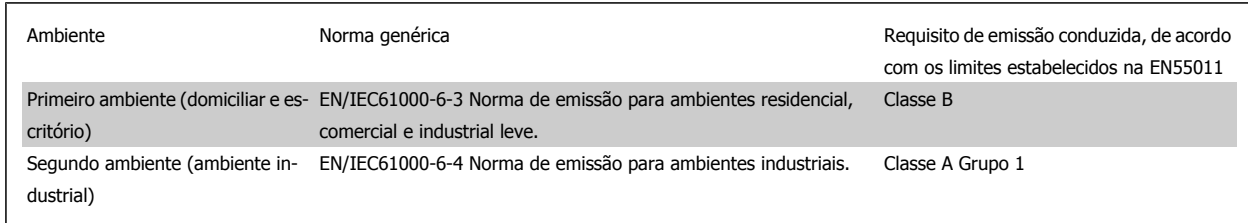

# **3.4.4 Requisitos de Imunidade**

Os requisitos de imunidade para conversores de freqüência dependem do ambiente onde são instalados. Os requisitos para ambiente industrial são mais rigorosos que os requisitos para ambientes residencial e de escritório. Todos os conversores de freqüência da Danfoss estão em conformidade com os requisitos do ambiente industrial e, conseqüentemente, atendem também a conformidade com os requisitos mais brandos para os ambientes residencial e de escritório com uma boa margem de segurança.

Para documentar a imunidade contra a interferência de fenômenos elétricos, os testes de imunidade a seguir foram realizados em um sistema que consiste de um conversor de freqüência (com opcionais, se relevantes), um cabo de controle blindado e uma caixa de controle com potenciômetro, cabo de motor e motor.

Os testes foram executados de acordo com as seguintes normas básicas:

- **EN 61000-4-2 (IEC 61000-4-2):** Descargas eletrostáticas (ESD): Simulação de descargas eletrostáticas causadas por seres humanos.
- **EN 61000-4-3 (IEC 61000-4-3):** Radiação de campo magnético de incidência, modulado em amplitude, simulação dos efeitos de radar e de equipamentos de radiocomunicação bem como de comunicações móveis.
- **EN 61000-4-4 (IEC 61000-4-4):** Transitórios por faísca elétrica Simulação da interferência originada pelo chaveamento de um contactor, relé ou dispositivos similares.
- **EN 61000-4-5 (IEC 61000-4-5):** Transientes repentinos Simulação de transientes temporários originados por, p.ex., relâmpagos que atingem instalações próximas.
- **EN 61000-4-6 (IEC 61000-4-6):** Modo RF Comum: Simulação do efeito de equipamento de radiotransmissão, ligado aos cabos de conexão.

**Consulte o seguinte formulário de imunidade a EMC.**

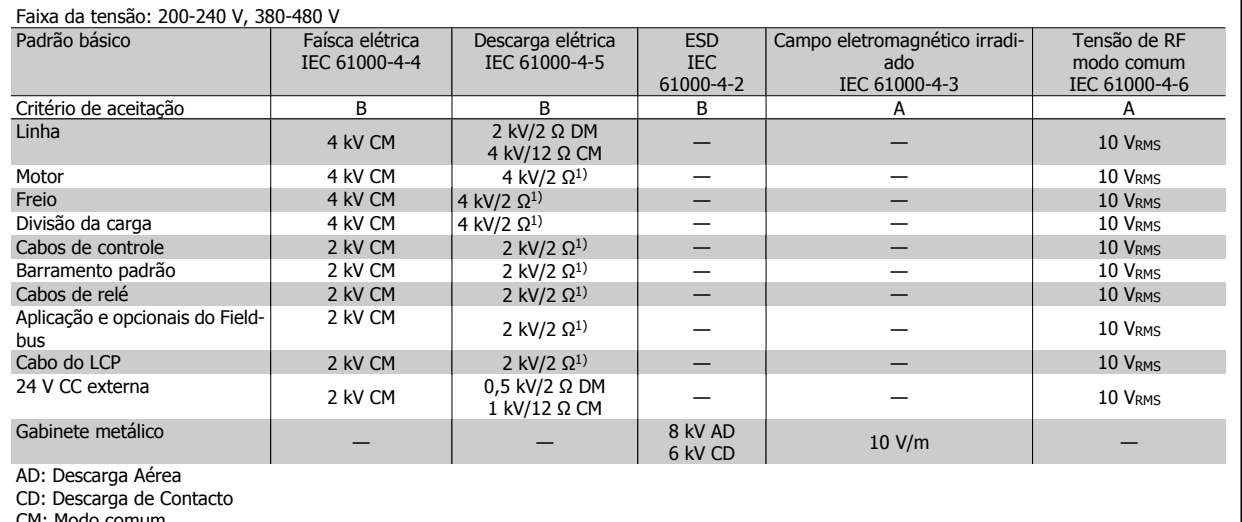

CM: Modo comum

DM: Modo diferencial

1. Injeção na blindagem do cabo.

Tabela 3.2: Imunidade

# **3.5.1 PELV - Tensão Extra Baixa Protetiva**

A PELV oferece proteção por meio de uma tensão extremamente baixa. A proteção contra choque elétrico é garantida quando a alimentação elétrica é do tipo PELV e a instalação é efetuada como descrito nas normas locais/nacionais sobre alimentações PELV.

Todos os terminais de controle e terminais de relés 01-03/04-06 estão em conformidade com a PELV (Protective Extra Low Voltage - Tensão Protetora Extremamente Baixa) (Não se aplica às unidades de 525-600 V e aquelas com fase do Delta aterrada, acima de 300 V).

A isolação galvânica (garantida) é obtida satisfazendo-se as exigências relativas à alta isolação e fornecendo o espaço de circulação relevante. Estes requisitos encontram-se descritos na norma EN 61800-5-1.

Os componentes do isolamento elétrico, como descrito a seguir, também estão de acordo com os requisitos relacionados à alta isolação e com o teste relevante, conforme descrito na EN 61800-5-1.

A isolação galvânica PELV pode ser mostrada em seis locais (veja o desenho a seguir):

Para manter a PELV todas as conexões feitas nos terminais de controle devem ser PELV; p. ex. o termistor deve ter isolamento reforçado/duplo.

- 1. Fonte de alimentação (SMPS) incl. isolação de sinal do U $cc$ , indicando a tensão da corrente intermediária.
- 2. O gate drive que faz os IGBTs (transformadores/acopladores ópticos de disparo) funcionarem.
- 3. Transdutores de corrente.
- 4. Acoplador óptico, módulo de frenagem.
- 5. Inrush interno, RFI e circuitos de medição de temperatura.
- 6. Relés personalizados.

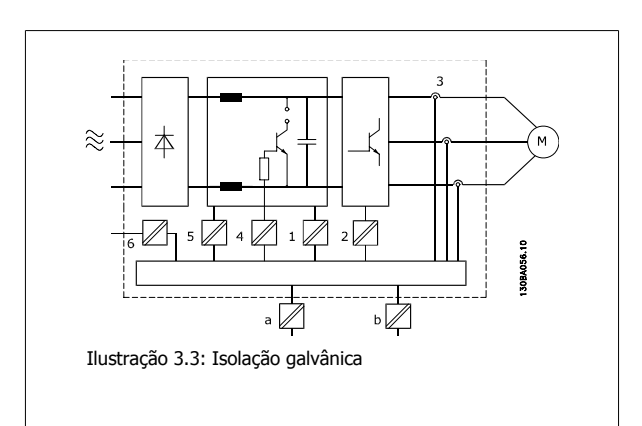

A isolação galvânica funcional (a e b no desenho) é para o opcional de back-up de 24 V e para a interface do barramento RS 485 padrão.

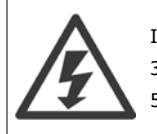

Instalação em altitudes elevadas

380 - 500 V: Para altitudes acima de 3 km, entre em contacto com a Danfoss Drive, com relação à PELV. 525 - 690 V: Para altitudes acima de 2 km, entre em contacto com a Danfoss Drive, com relação à PELV.

# **3.6.1 Corrente de Fuga para o Terra**

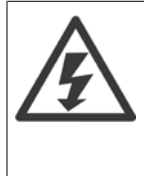

## **Warning (Advertência):**

Tocar nas partes elétricas pode até causar morte - mesmo depois que o equipamento tiver sido desconectado da rede elétrica. Certifique-se de que as outras entradas de tensão tenham sido desconectadas, como a divisão da carga (conexão do circuito intermediário CC) e a conexão do motor do backup cinético.

Ao utilizar o VLT AutomationDrive FC 300: aguarde pelo menos o tempo indicado na seção Precauções de Segurança. Um tempo menor somente será permitido se estiver especificado na plaqueta de identificação da unidade em questão.

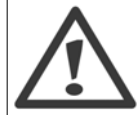

#### **Corrente de Fuga**

A corrente de fuga do terra do conversor de freqüência excede 3,5 mA. Para garantir que o cabo do terra tenha um bom contacto mecânico com a conexão do terra (terminal 95), a seção transversal do cabo deve ser de no mínimo 10 mm<sup>2</sup> ou 2 fios terra nominais em terminais separados.

### **Dispositivo de Corrente Residual**

Este produto pode gerar uma corrente c.c. no condutor de proteção. Onde um dispositivo de corrente residual (RCD) for utilizado como proteção extra, somente um RCD do Tipo B (de retardo) deverá ser usado, no lado da alimentação deste produto. Consulte também a Nota MN.90,GX.02 sobre a Aplicação do RCD.

O aterramento de proteção do conversor de freqüência e o uso de RCD's devem sempre obedecer às normas nacional e local.

# **3.7 Funções de frenagem no FC 300**

A função de frenagem é aplicada para frear a carga do eixo do motor, como uma frenagem dinâmica ou como uma frenagem estática.

# **3.7.1 Freio Mecânico de Holding**

Um freio mecânico de holding montado diretamente no eixo do motor normalmente executa frenagem estática. Em algumas aplicações, o torque estático de holding funciona como holding estático do eixo do motor (normalmente, em motores síncronos de ímã permanente). O freio de holding é controlado ou por um PLC ou diretamente por uma saída digital do conversor de freqüência (relé ou de estado sólido).

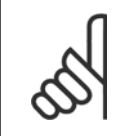

## **NOTA!**

Quando o freio de holding estiver incluído em uma cadeia de segurança:

Um conversor de freqüência não pode fornecer um controle seguro de uma freio mecânico. Um circuito de redundância para do controle de freio deve estar incluído como parte da instalação.

# **3.7.2 Frenagem Dinâmica**

Frenagem Dinâmica estabelecida por:

- Resistor de freio: Um IGBT de freio mantém a sobretensão sob um determinado limite, direcionando a energia de frenagem do motor para o resistor de freio instalado (par.  $2-10 = [1]$ ).
- Freio CA: A energia de frenagem é distribuída no motor ao alterar as condições de perda no motor. A função de frenagem CA não pode ser utilizada em aplicações com freqüência de ciclagem alta uma vez que esta freqüência superaquecerá o motor (par. 2-10 = [2]).
- Freio CC: Uma corrente CC sobremodulada adicionada à corrente CA funciona como um freio de corrente contrária (par. 2-02 ≠ 0 s).

# **3.7.3 Seleção do Resistor de Freio**

Para atender demandas maiores da frenagem como gerador, é necessário um resistor de freio. Ao utilizar um resistor de freio assegura-se que a energia será absorvida neste resistor e não no conversor de freqüência.

Se a quantidade de energia cinética transferida ao resistor, em cada período de frenagem, não for conhecida, a potência média pode ser calculada com base no tempo de duração do ciclo e no tempo de frenagem, também denominado ciclo útil intermitente. O ciclo útil intermitente do resistor é uma indicação do ciclo útil em que o resistor está ativo. A figura a seguir mostra um ciclo de frenagem típico.

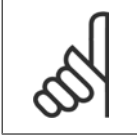

## **NOTA!**

Os fabricantes de motores freqüentemente utilizam S5 quando divulgam a carga permissível, que é uma expressão do ciclo útil intermitente.

O ciclo útil intermitente do resistor é calculado da seguinte maneira:

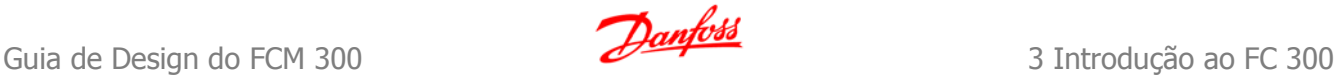

Ciclo útil =  $t_b/T$ 

## T = duração do ciclo em segundos

tb é o tempo de frenagem em segundos (do tempo de duração do ciclo)

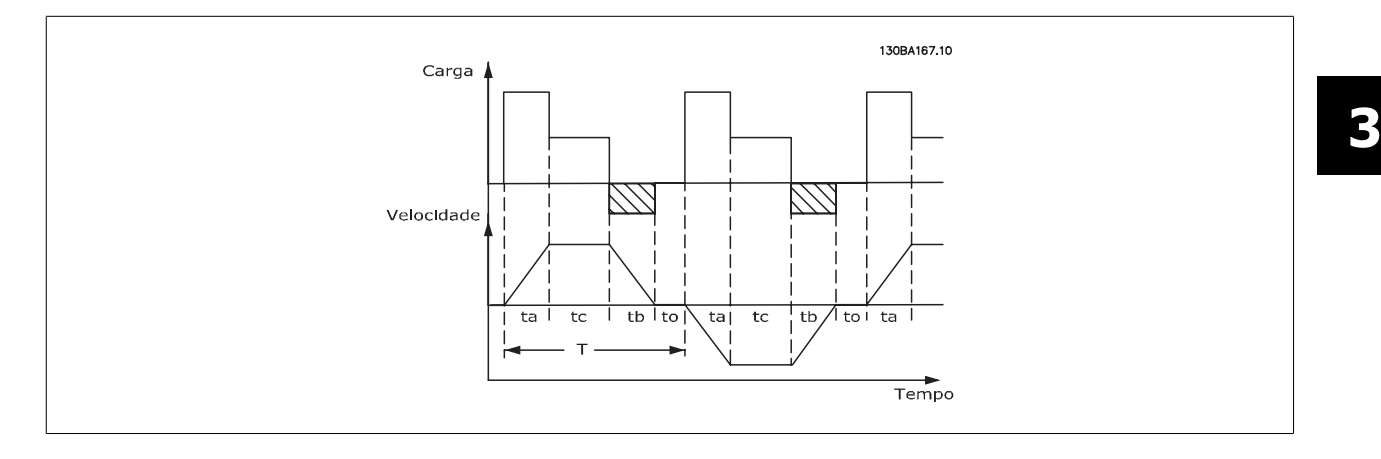

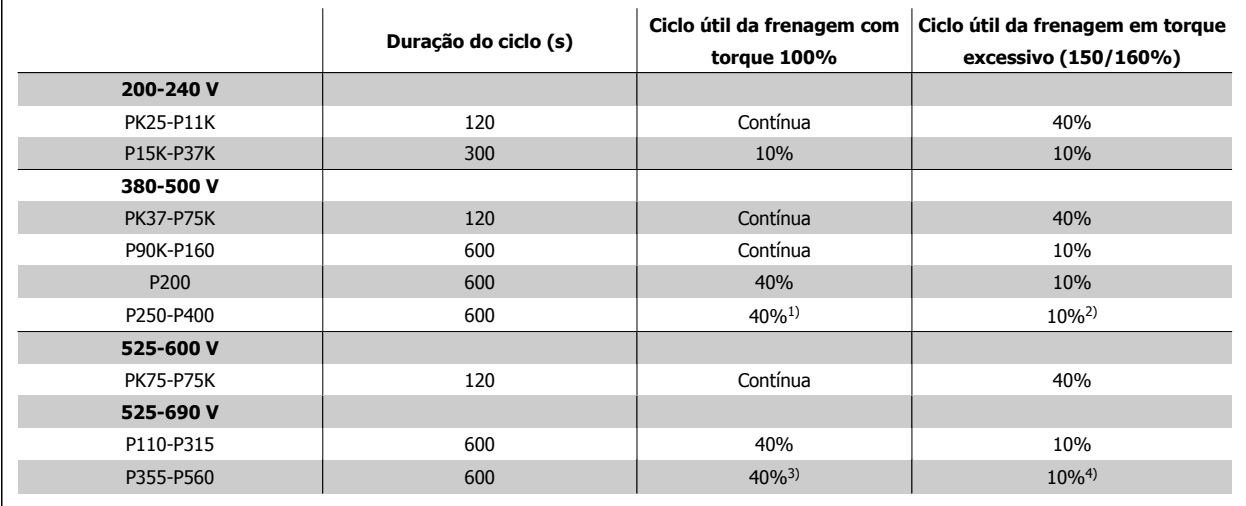

Tabela 3.3: Frenagem em nível de torque de sobrecarga alto

1) 355 kW em 90% do torque. Com torque de 100%, o ciclo útil de frenagem é 13%. Com rede elétrica nominal de 441-500 V, torque de 100%, o ciclo útil de frenagem é 17%

400 kW com torque de 80%. Com torque de 100%, o ciclo útil de frenagem é 8%

2) Com base no ciclo de 300 segundos:

Para 355 kW o torque é 145%

Para 400 kW o torque é 130%

3) 500 kW com torque de 80%

560 kW com torque de 71%

4) Com base no ciclo de 300 segundos:

Para 500 kW o torque é 128%

Para 560 kW o torque é 114%

A Danfoss oferece resistores de freio com ciclo útil de 5%, 10% e 40%. Se for aplicado um ciclo útil de 10%, os resistores de freio são capazes de absorver a potência de frenagem durante 10% da duração do ciclo. Os 90% restantes desse ciclo são utilizados para dissipar o excesso de calor.

A carga máxima permitida no resistor de freio é indicada como a potência de pico, em um determinado ciclo útil intermitente, e pode ser calculada do seguinte modo:

A resistência do freio é calculada como segue:

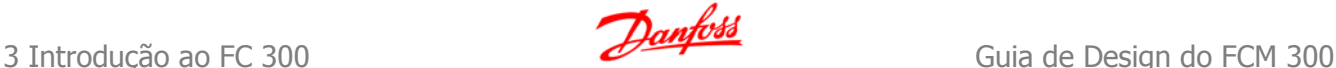

$$
R_{br}[\Omega] = \frac{U_{dc}^2}{P_{peak}}
$$
  
onde  

$$
P_{peak} = P_{motor} \times M_{br} \times \eta_{motor} \times \eta_{VLT}[W]
$$

Como se pode constatar, a resistência do freio depende da tensão do circuito intermediário (Udc). A função de frenagem do FC 301 e do FC 302 é estabelecida em 4 áreas da rede elétrica:

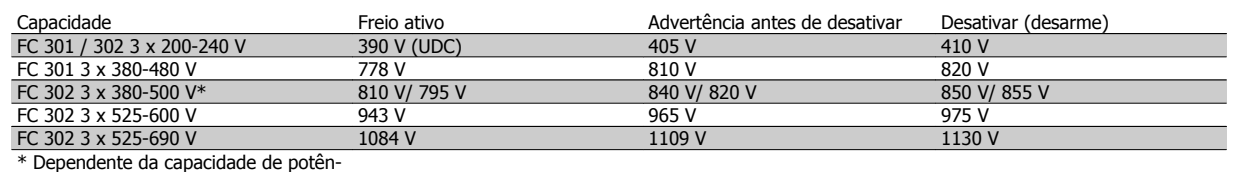

cia

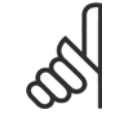

## **NOTA!**

Certifique-se de que o resistor de freio seja capaz de suportar as tensões de 410 V, 820 V, 850 V ou 975 V ou 1130 V, a menos que sejam usados resistores de freio Danfoss.

A Danfoss recomenda o resistor Rrec, ou seja, aquele que garante que o conversor de freqüência é capaz de frear completamente, em condições de máximo torque de frenagem (Mbr(%)) de 160%. A fórmula pode ser escrita como:

$$
R_{rec}[\Omega] = \frac{U_{dc}^2 \times 100}{P_{motor} \times M_{br(\%)} \times \eta_{VLT} \times \eta_{motor}}
$$

 $\eta_{\text{motor}}$  típico é 0,90  $\eta_{\text{V}}$ T típico é 0,98

Para os conversores de freqüência de 200 V, 480 V, 500 V e 600 V, o R<sub>rec</sub>, com 160% de torque de frenagem, pode ser escrito como:

$$
200V: R_{rec} = \frac{107780}{P_{motor}} [\Omega]
$$
  
\n
$$
480V: R_{rec} = \frac{375300}{P_{motor}} [\Omega] 1)
$$
  
\n
$$
500V: R_{rec} = \frac{464923}{P_{motor}} [\Omega]
$$
  
\n
$$
600V: R_{rec} = \frac{630137}{P_{motor}} [\Omega]
$$
  
\n
$$
690V: R_{rec} = \frac{832664}{P_{motor}} [\Omega]
$$

 $480V : R_{rec} = \frac{428914}{P_{motor}} [\Omega]$  2)

1) Para conversores de freqüência ≤ 7,5 kW de saída de eixo 2) Para conversores de freqüência 11 - 75 kW de saída de eixo

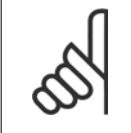

# **NOTA!**

A resistência selecionada do resistor do circuito de freio não deve ser maior que aquela recomendada pela Danfoss. Se um resistor de freio com um valor ôhmico maior for selecionado, o torque de frenagem de 160% pode não ser obtido, porque há risco do conversor de freqüência desligar por questões de segurança.

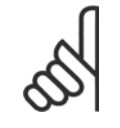

## **NOTA!**

Se ocorrer um curto-circuito no transistor do freio, a dissipação de energia no resistor do freio somente poderá ser evitada por meio de um interruptor de rede elétrica ou um contactor que desconecte a rede elétrica do conversor de freqüência. (O contactor pode ser controlado pelo conversor de freqüência).

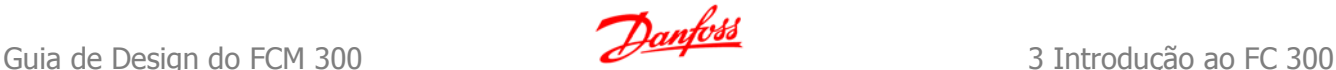

## **NOTA!**

Evite tocar no resistor de freio, pois, ele pode esquentar muito durante/após a frenagem.

# **3.7.4 Controle com a Função de Frenagem**

O freio serve para limitar a tensão no circuito intermediário, quando o motor funciona como gerador. Isto acontece, por exemplo, quando a carga movimenta o motor e a energia se acumula no barramento CC. O freio é constituído de um circuito chopper, com a conexão de um resistor de freio externo.

#### **A instalação externa do resistor de freio oferece as seguintes vantagens:**

- **-** O resistor de freio pode ser escolhido com base na aplicação em questão.
- **-** A energia de frenagem pode ser dissipada fora do painel de controle, ou seja, onde possa ser utilizada.
- **-** A eletrônica do conversor de freqüência não sofrerá superaquecimento quando o resistor de freio estiver sobrecarregado.

O freio é protegido contra curtos-circuitos do resistor de freio, e o transistor de freio é monitorado para garantir que curtos-circuitos no transistor serão detectados. Uma saída de relé/digital pode ser utilizada para proteger o resistor de freio de sobrecargas, em conexão com um defeito no conversor de freqüência.

Além disso, o freio possibilita a leitura da potência instantânea e da potência média, durante os últimos 120 segundos. O freio pode também monitorar a potência de energização e assegurar que esta não exceda um limite selecionado no par. 2-12. No par. 2-13, selecione a função a ser executada quando a potência transmitida ao resistor de freio ultrapassar o limite programado no par. 2-12.

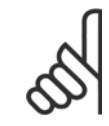

#### **NOTA!**

O monitoramento da potência de frenagem não é uma função de segurança; é necessário uma chave térmica para essa finalidade. O circuito do resistor de freio não tem proteção contra fuga de aterramento.

O Controle de sobretensão (OVC) (com exceção do resistor de freio) pode ser utilizado como uma função alternativa de frenagem, no par. 2-17. Esta função está ativa para todas as unidades. A função garante que um desarme pode ser evitado se a tensão do barramento CC aumentar. Isto é feito aumentando-se a freqüência de saída para limitar a tensão do barramento CC. Esta é uma função bastante útil, p. ex., se o tempo de desaceleração for muito curto, desde que o desarme do conversor de freqüência seja evitado. Nesta situação o tempo de desaceleração é estendido.

## **3.8.1 Controle do Freio Mecânico**

Nas aplicações de içamento é necessário controlar-se um freio eletromagnético. Para controlar o freio, requer-se uma saída de relé (relé1 ou relé2) ou uma saída digital programada (terminal 27 ou 29). Normalmente esta saída de relé deve ser normalmente fechada (NF), enquanto o conversor de freqüência for incapaz de 'segurar ' o motor devido, p. ex., a uma carga excessivamente grande. No par. 5-40 (Parâmetro de matriz), par. 5-30 ou par. 5-31 (saída digital 27 ou 29), selecione Ctrlfreio mecân [32] para aplicações com freio eletromagnético.

Quando o Ctrlfreio mecân [32] é selecionado, o relé do freio mecânico permanece fechado durante a partida, até que a corrente de saída esteja acima do nível selecionado no par. 2-20 Corrente de Liberação do Freio. Durante a parada o freio mecânico fechará quando a velocidade estiver abaixo do nível selecionado no par. 2-21 Velocidade de Ativação do Freio [RPM]. Se o conversor de freqüência for colocado em condição de alarme, tal como em uma situação de sobretensão, o freio mecânico será acionado imediatamente. Este é também o caso durante uma parada segura.

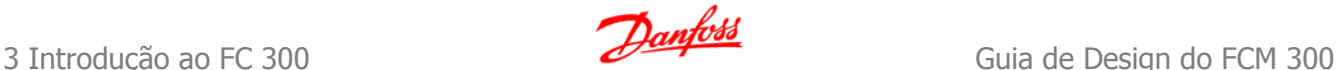

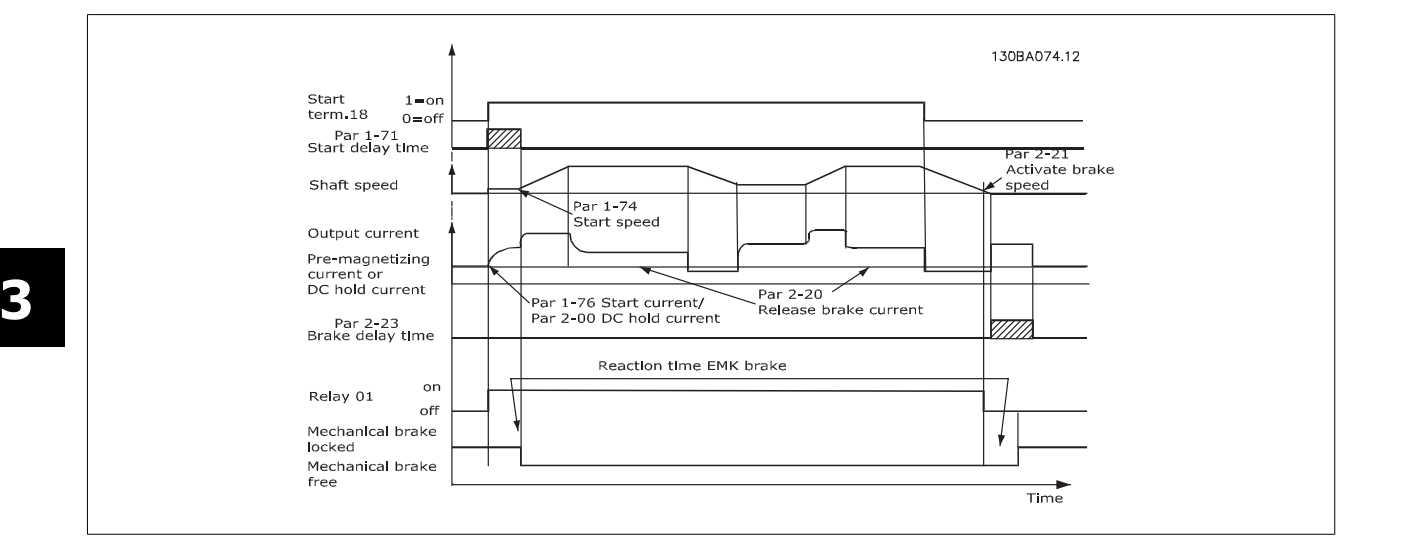

Nas aplicações de içamento/abaixamento deverá ser possível controlar um freio eletromecânico.

#### **Descrição Passo a Passo**

- Para controlar o freio mecânico pode-se utilizar qualquer saída de relé ou saída digital (terminal 27 ou 29). Se necessário, utilize um contactor apropriado.
- Garanta que a saída esteja desligada durante o período em que o conversor de freqüência não estiver em condições de comandar o motor devido, por exemplo, à carga estar excessivamente pesada, ou em virtude do motor não ter sido ainda montado.
- Selecione Ctrlfreio mecân [32], no par. 5-4\* (ou no par. 5-3\*), antes de conectar o freio mecânico.
- O freio é liberado quando a corrente do motor exceder o valor predefinido no parâmetro. 2-20,
- O freio é acionado quando a freqüência de saída for menor que a freqüência programada no parâmetro 2-21 ou 2-22, e somente se o conversor de freqüência estiver executando um comando de parada.

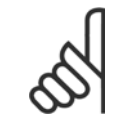

## **NOTA!**

Para levantamento vertical ou aplicações de içamento, recomenda-se enfaticamente garantir que a carga possa ser parada, no caso de emergência ou um mau funcionamento de uma única peça como um contactor, etc.

Se o conversor de freqüência estiver no modo alarme ou em uma situação de sobretensão o freio mecânico é imediatamente acionado.

#### **NOTA!**

Para aplicações de içamento assegure-se de que os limites de torque programados nos par. 4-16 e 4-17 são menores que o limite de corrente no par. 4-18. É também recomendável programar o par. 14-25, Atraso do Desarme no Limite de Torque para "0", par. 14-26, Atraso Desarme-Defeito Inversor para "0" e o par. 14-10, Falh red elétr para "[3], Parad p/inérc".

## **3.8.2 Freio Mecânico para Içamento**

O VLT Automation Drive FC 300 apresenta um controle do freio mecânico especificamente desenvolvido para aplicações de içamento. O freio mecânico para içamento é ativado pela escolha da opção [6], no par. 1-72. A principal diferença comparada com o controle de frenagem normal, onde é utilizada uma função de relé de monitoramento da corrente de saída, é que a função de frenagem mecânica de içamento tem um controle direto sobre o relé do freio. Isto significa que, em vez de configurar uma corrente para liberação do freio, define-se o torque aplicado contra o freio fechado, antes da liberação. Em virtude do freio ser definido diretamente, o setup é mais direto para as aplicações de içamento.

Utilizando o Boost do Ganho Proporcional (par. 2-28), pode-se conseguir um controle mais rápido quando da liberação do freio. A estratégia do freio mecânico para içamento baseia-se em uma seqüência de 3 passos, onde o controle do motor e a liberação do freio são sincronizados, a fim de obter a liberação do freio o mais suave possível.

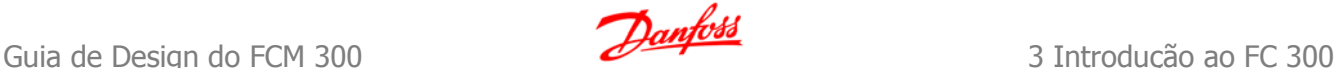

### **Seqüência de 3 passos**

#### 1. **Pré-magnetizar o motor**

A fim de garantir que há uma retenção no motor e para verificar que este está montado corretamente, o motor é, antes de tudo, pré-magnetizado.

### 2. **Aplicar torque contra o freio fechado**

Quando a carga é mantida pelo freio mecânico, o seu tamanho não pode ser determinado, somente a sua direção pode. No momento que o freio abre, a carga deve ser assumida pelo motor. Para facilitar esta posição assumida, aplica-se um torque definido pelo usuário, programado no par. 2-26, no sentido do içamento. Isto será utilizado para inicializar o controlador de velocidade que, finalmente, se encarregará da carga. A fim de reduzir o desgaste na caixa de câmbio, devido à folga entre as engrenagens, o torque é acelerado.

#### 3. **Liberação do freio**

Quando o torque atinge o valor programado no par. 2-26 Ref Torque, o freio é liberado. O valor programado no par. 2-25 Tempo de Liberação do Freio determina o atraso antes da carga ser liberada. Com o intuito de responder, tão rapidamente quanto possível à aplicação de carga repentina que acompanha a liberação do freio, o controle do PID de velocidade pode ser impulsionado aumentando o ganho proporcional.

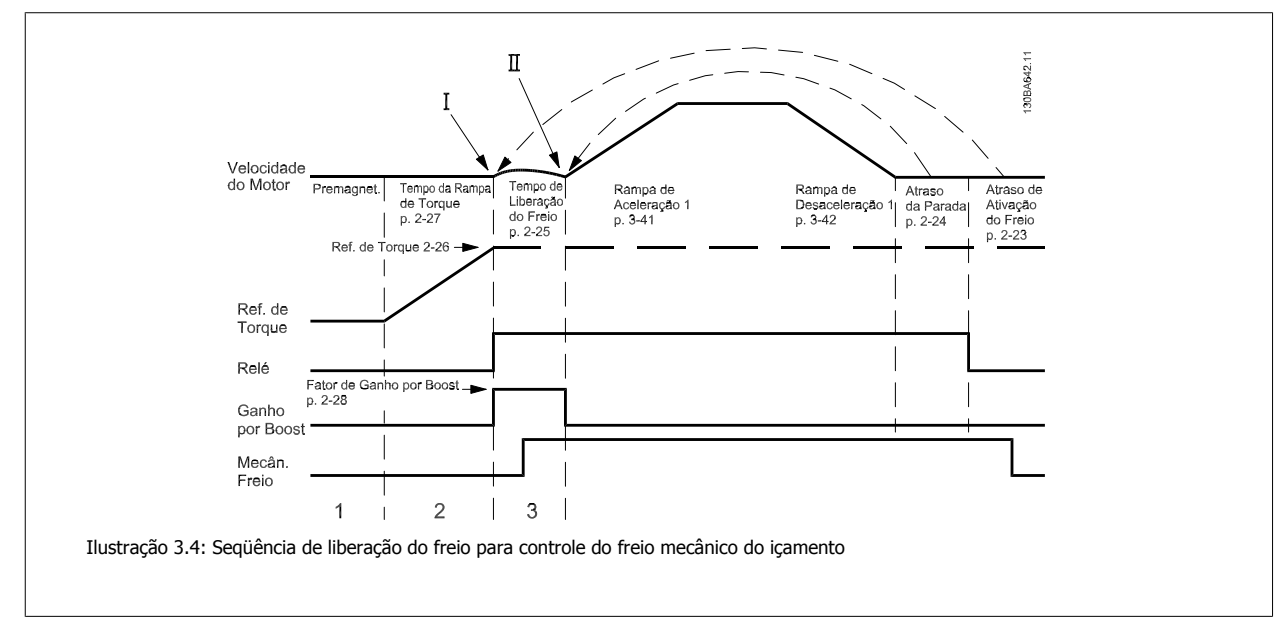

## **3.8.3 Cabeamento do Resistor de Freio**

## EMC (cabos trançados/blindagem)

A fim de reduzir o ruído elétrico dos fios, entre o resistor de freio e o conversor de freqüência, eles devem ser do tipo trançado.

Para um desempenho de EMC melhorado, pode se utilizar uma malha metálica.

## **3.9.1 Smart Logic Control**

O Smart Logic Control (SLC) é essencialmente uma seqüência de ações definida pelo usuário (consulte o par. 13-52), executada pelo SLC quando o evento (consulte o par. 13-51) associado definido pelo usuário, for avaliado como TRUE (Verdadeiro) pelo SLC. Eventos e acões são numerados individualmente e são vinculados em pares, denominados estados. Isto significa que quando o evento [1] estiver completo

(atinge o valor TRUE--Verdadeiro), a ação [1] será executada. Após isso, as condições do evento [2] serão avaliadas e, se resultarem TRUE (Verdadeiro), a ação [2] será executada e assim sucessivamente. Eventos e ações são inseridos em parâmetros matriciais.

Somente um evento será avaliado por vez. Se um evento for avaliado como FALSE (Falso), nada acontecerá (no SLC) durante o intervalo de varredura atual e nenhum outro evento será avaliado. Isso significa que ao inicializar o SLC, ele avalia o evento [1] (e unicamente o evento [1]) a cada intervalo de varredura. Somente quando o evento [1] for avaliado TRUE, o SLC executa a ação [1] e, em seguida, começa a avaliar o evento [2].

3 Introdução ao FC 300 Cuia de Design do FCM 300

É possível programar de 0 até 20 eventos e ações. Quando o último evento / ação tiver sido executado, a seqüência recomeça desde o evento [1] / ação [1]. A ilustração mostra um exemplo com três eventos / ações:

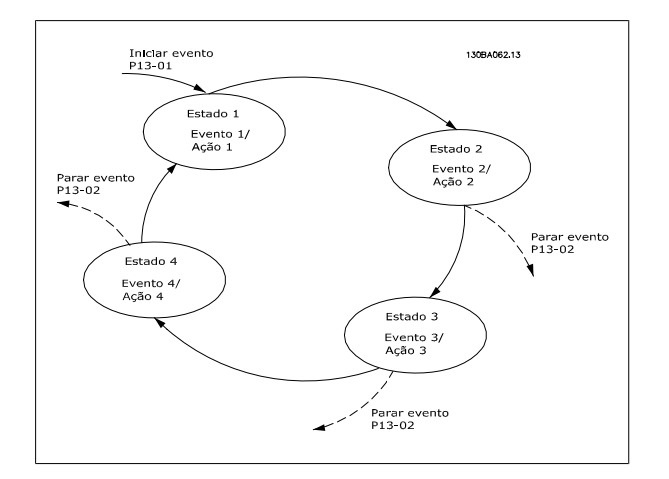

#### **Curto-Circuito (Fase – Fase do Motor)**

O conversor de freqüência é protegido contra curtos-circuitos por meio da medição de corrente em cada uma das três fases do motor ou no barramento CC. Um curto-circuito entre duas fases de saída causará uma sobrecarga de corrente no inversor. O inversor será desligado individualmente quando a corrente de curto-circuito ultrapassar o valor permitido (Alarme 16 Bloqueio por Desarme).

Para proteger o conversor de freqüência contra um curto-circuito nas saídas de divisão da carga e nas saídas do freio, consulte as orientações de design.

#### **Chaveamento na Saída**

É completamente permitido o chaveamento na saída, entre o motor e o conversor de freqüência. O conversor de freqüência não será danificado de nenhuma maneira pelo chaveamento na saída. No entanto, é possível que apareçam mensagens de falha.

#### **Sobretensão Gerada pelo Motor**

A tensão no circuito intermediário aumenta quando o motor funciona como gerador. Isto ocorre nas seguintes situações:

- 1. A carga controla o motor (mantendo freqüência de saída constante do conversor de freqüência), isto é, a carga gera energia.
- 2. Durante a desaceleração ("ramp-down, desaceleração"), se o momento de inércia for alto, então o atrito será baixo e o tempo de desaceleração será muito curto para que a energia possa ser dissipada como perda, no conversor de freqüência, no motor e na instalação.
- 3. A configuração incorreta da compensação de escorregamento pode causar uma tensão de barramento CC maior.

A unidade de controle tentará corrigir a aceleração, se possível (par. 2-17 Controle de Sobretensão). Quando um determinado nível de tensão é atingido, o inversor desliga para proteger os transistores e os capacitores do circuito intermediário. Consulte os par. 2-10 e par. 2-17, para selecionar o método utilizado no controle do nível de tensão do circuito intermediário.

#### **Queda da Rede Elétrica**

Durante uma queda de rede elétrica o conversor de freqüência continuará funcionando até que a tensão do circuito intermediário caia abaixo do nível mínimo de parada; normalmente 15% abaixo da tensão de alimentação nominal mais baixa do conversor.

A tensão de rede, antes da queda, e a carga do motor determinam quanto tempo o inversor levará para parar por inércia.

#### **Sobrecarga Estática no modo VVCplus**

Quando o conversor de freqüência estiver sobrecarregado (o limite de torque no par. 4-16/4-17 é atingido), os controles reduzirão a freqüência de saída para diminuir a carga.

Se a sobrecarga for excessiva, pode ocorrer uma corrente que faz com que o conversor de freqüência seja desativado dentro de aproximadamente 5 a 10 s.

A operação dentro do limite de torque é limitada em tempo (0-60 s), no parâmetro. 14-25.

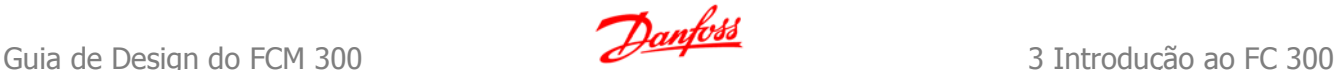

# **3.10.1 Proteção Térmica do Motor**

A temperatura do motor é calculada com base na corrente, na freqüência de saída e no tempo ou termistor do motor. Consulte o par. 1-90 no Guia de Programação.

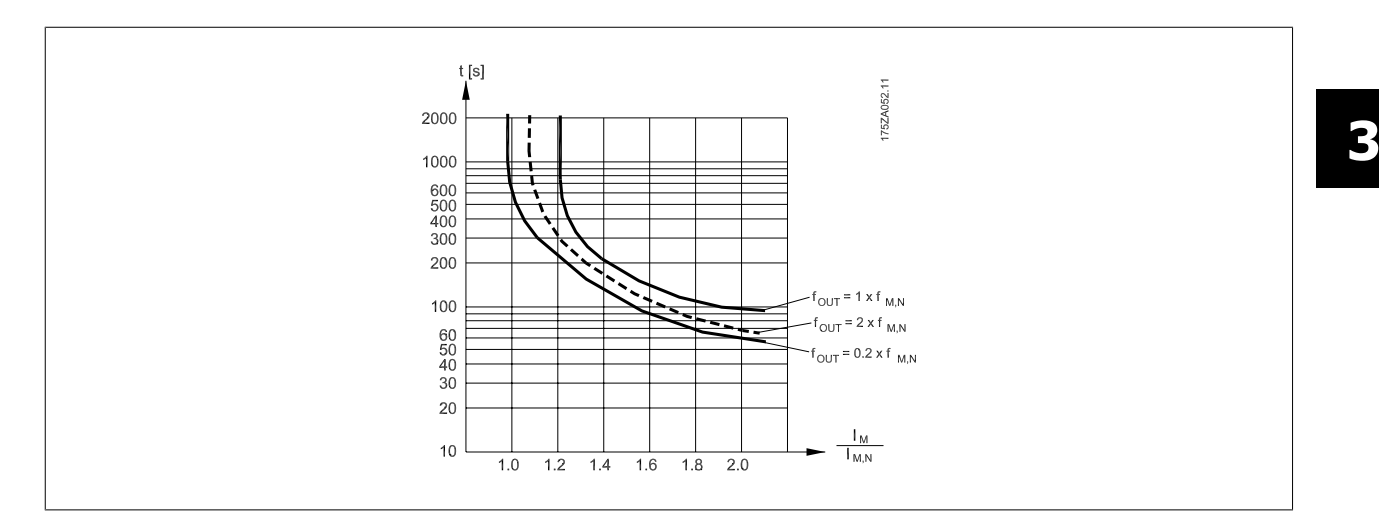

# **3.11.1 Parada Segura do FC 300**

O FC 302, e também o FC 301 em gabinete metálico A1, pode executar a função de segurança Torque Seguro Desligado (conforme definida na IEC 61800-5-2), ou Categoria de Parada 0 (como definida na EN 60204-1).

FC 301 com o gabinete metálico A1: Quando a Parada Segura estiver inclusa no drive, a posição 18 do Código de Tipo deve ser ou T ou U. Se a posição 18 for B ou X, a Parada Segura Terminal 37 não está inclusa!

## Exemplo:

Código Tipo do FC 301 A1 com Parada Segura: FC-301PK75T4**Z20**H4**T**GCXXXSXXXXA0BXCXXXXD0

Foi projetado e aprovado como adequado para os requisitos da Categoria de Segurança 3, na EN 954-1. Esta funcionalidade é denominada Parada Segura. Antes da integração e uso da Parada Segura em uma instalação deve-se conduzir uma análise de risco completa na instalação, a fim de determinar se a funcionalidade da Parada Segura e a categoria de segurança são apropriadas e suficientes.

## **Ativação e Terminação da Parada Segura**

A função de Parada Segura é ativada desligando a alimentação de 24 Vcc no Terminal 37. Por padrão, a função de Parada Segura é programada para um comportamento de Prevenção de Nova Partida. Isto significa que, a fim de finalizar a Parada Segura e retomar a operação normal, primeiro, a alimentação de 24 Vcc deve ser reaplicada no Terminal 37. Em seguida, deve ser enviado um sinal de reset (pelo Barramento, E/S Digital ou apertando a tecla [Reset]).

A função de Parada Segura pode ser programada para um comportamento de Nova Partida Automática, reconfigurando o valor no parâmetro 5-19 da opção [1] para o valor na opção [3]. Se houver um Opcional de MCB112 conectado no drive, então o Comportamento de Nova Partida Automática é programado pelos valores em [7] e [8].

Nova Partida Automática significa que a Parada Segura está encerrada e que a operação normal foi retomada, assim que a alimentação de 24 Vcc é reaplicada no Terminal 37, não é necessário nenhum sinal de Reset.

IMPORTANTE! O Comportamento de Nova Partida Automática somente e permitida em uma das seguintes situações:

- 1. A Prevenção de Nova Partida Acidental é implementada por outras partes da instalação da Parada Segura.
- 2. Uma presença na zona de perigo pode ser fisicamente excluída, quando a Parada Segura não estiver ativada. Em particular, os parágrafos seguintes das sob a Diretiva de Maquinaria da UE devem ser observados: 5.2.1, 5.2.2, e 5.2.3. da EN954-1:1996 (ou ISO 13849-1:2006), 4.11.3 e 4.11.4 da EN292-2 (ISO 12100-2:2003).

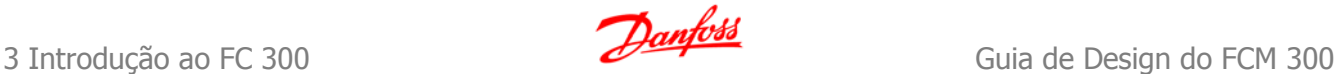

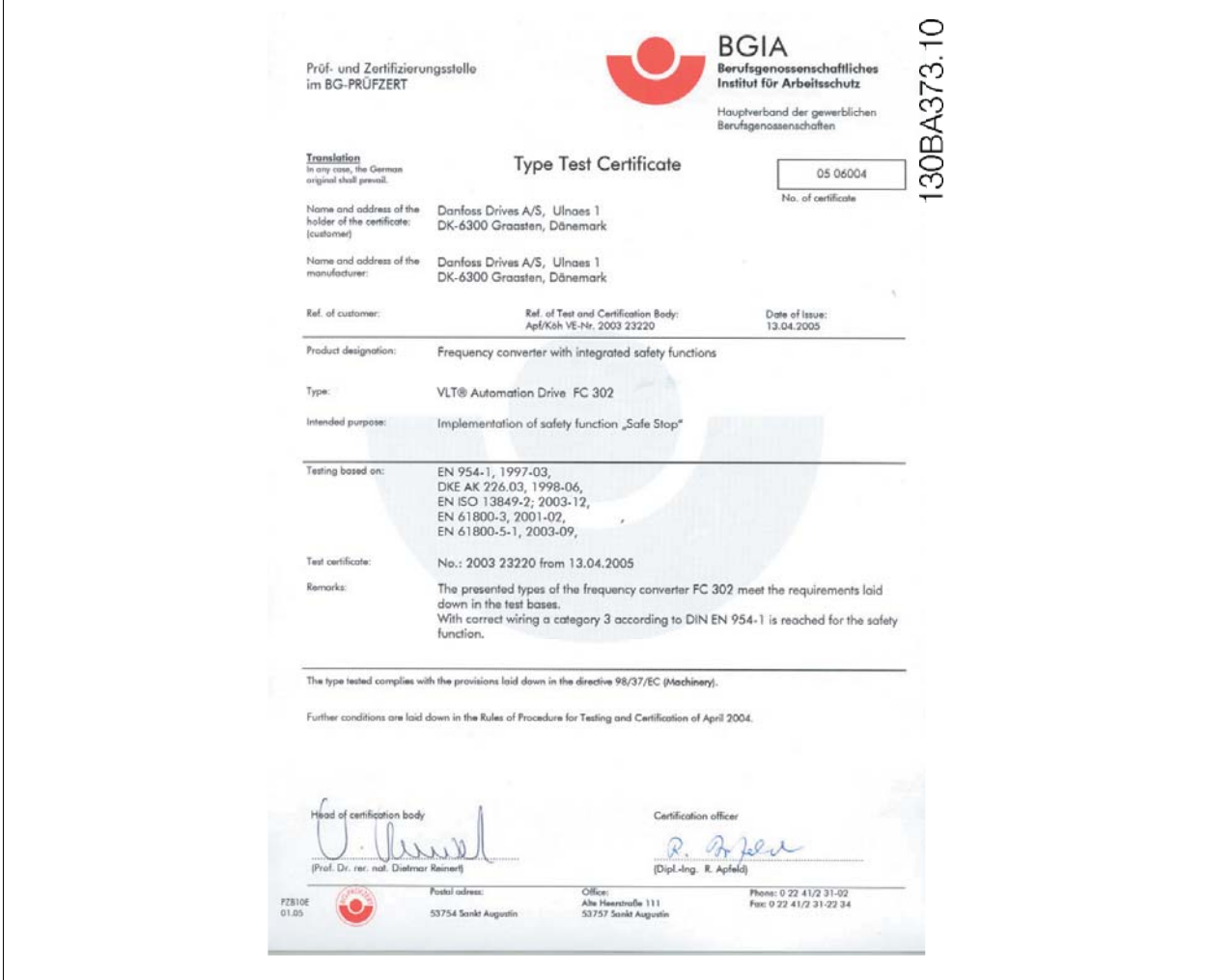

# **3.11.2 Instalação da Parada Segura (FC 302 e FC 301 - somente para o gabinete metálico A1)**

**Para executar a instalação de uma Parada de Categoria 0 (EN60204), em conformidade com a Categoria de Segurança 3 (EN954-1), siga estas instruções:**

- 1. A ponte (jumper) entre o Terminal 37 e o 24 V CC deve ser removido. Cortar ou interromper o jumper não é suficiente. Remova-o completamente para evitar curto-circuito. Veja esse jumper na ilustração.
- 2. Conecte o terminal 37 ao 24 V CC, com um cabo com proteção a curto-circuito. A fonte de alimentação de 24 V CC deve ter um dispositivo de interrupção de circuito que esteja em conformidade com a EN954-1Categoria 3. Se o dispositivo de interrupção e o conversor de freqüência estiverem no mesmo painel de instalação, pode-se utilizar um cabo normal em vez de um com proteção.
- 3. A menos que o próprio FC 302 tenha classe de proteção IP54 ou acima, ele deve ser colocado em um gabinete metálico IP54. Conseqüentemente, o FC 301 A1 deve ser sempre colocado em um gabinete IP54.

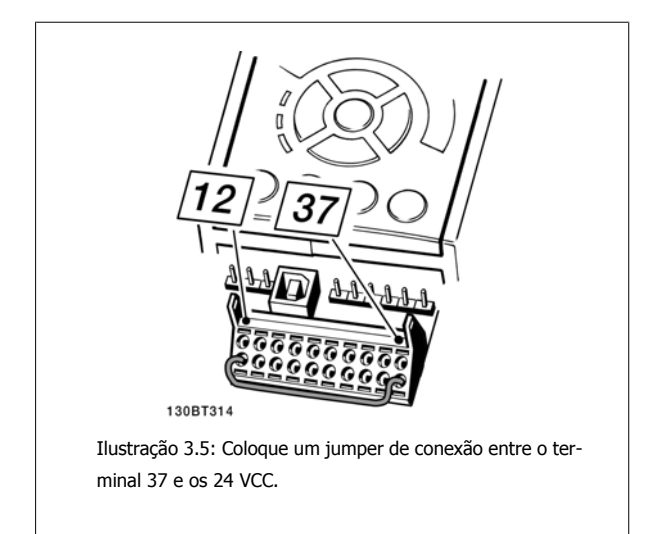

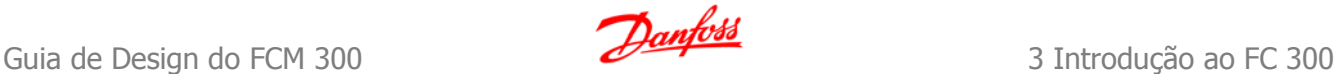

A ilustração abaixo mostra uma Categoria de Parada 0 (EN 60204-1) com Categoria de segurança 3 (EN 954-1). A interrupção de circuito é causada por um contato de abertura de porta. A ilustração também mostra como realizar um contato de hardware não-seguro.

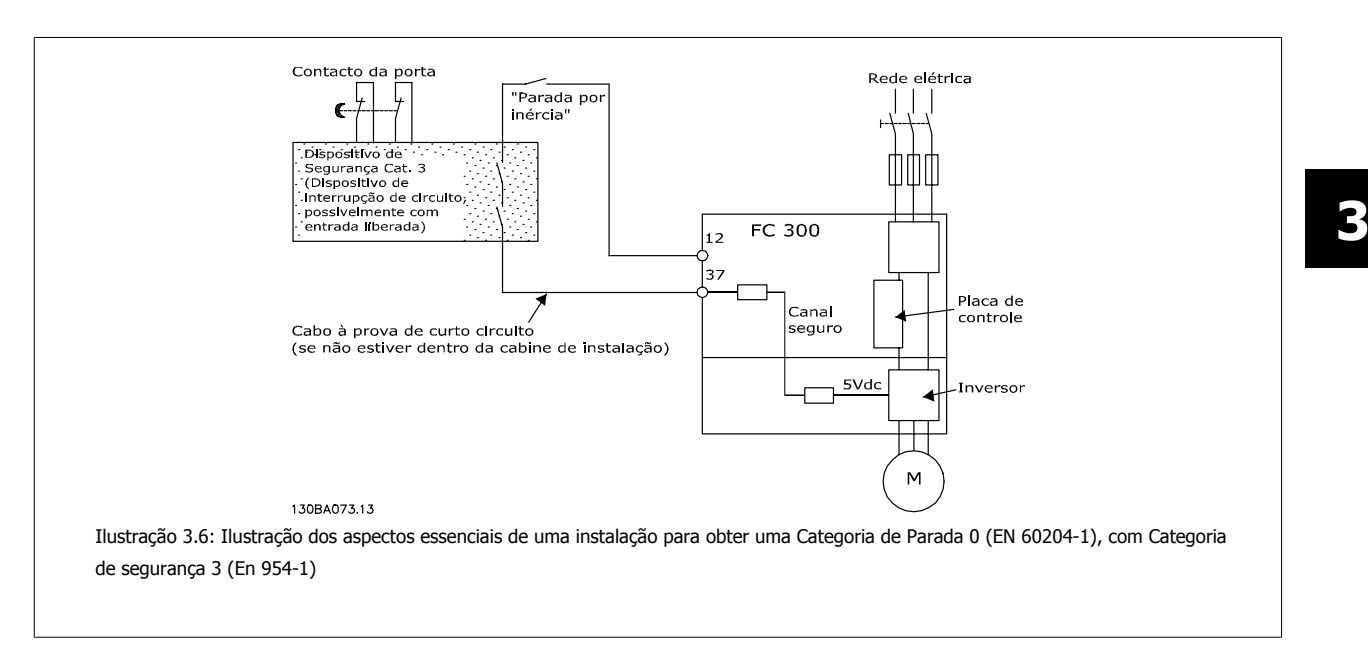

# **3.11.3 Instalação para Parada Segura combinada com o MCB112**

Se o módulo MCB112 de termistor Ex-certificado, que utiliza o Terminal 37 como canal de desligar relacionado com segurança, estiver conectado, então, a saída X44/11 do MCB112 deve ser combinada, por meio de uma operação lógica E, com o sensor relacionado com segurança (como o botão de parada de emergência, chave de proteção de segurança, etc.) que ativa a Parada Segura. A lógica E em si deve estar em conformidade com a EN 954-1, Categoria de Segurança 3. A conexão da saída da lógica E segura ao terminal 37 de Parada Segura deve ser protegida contra curto-circuito. Veja a figura abaixo:

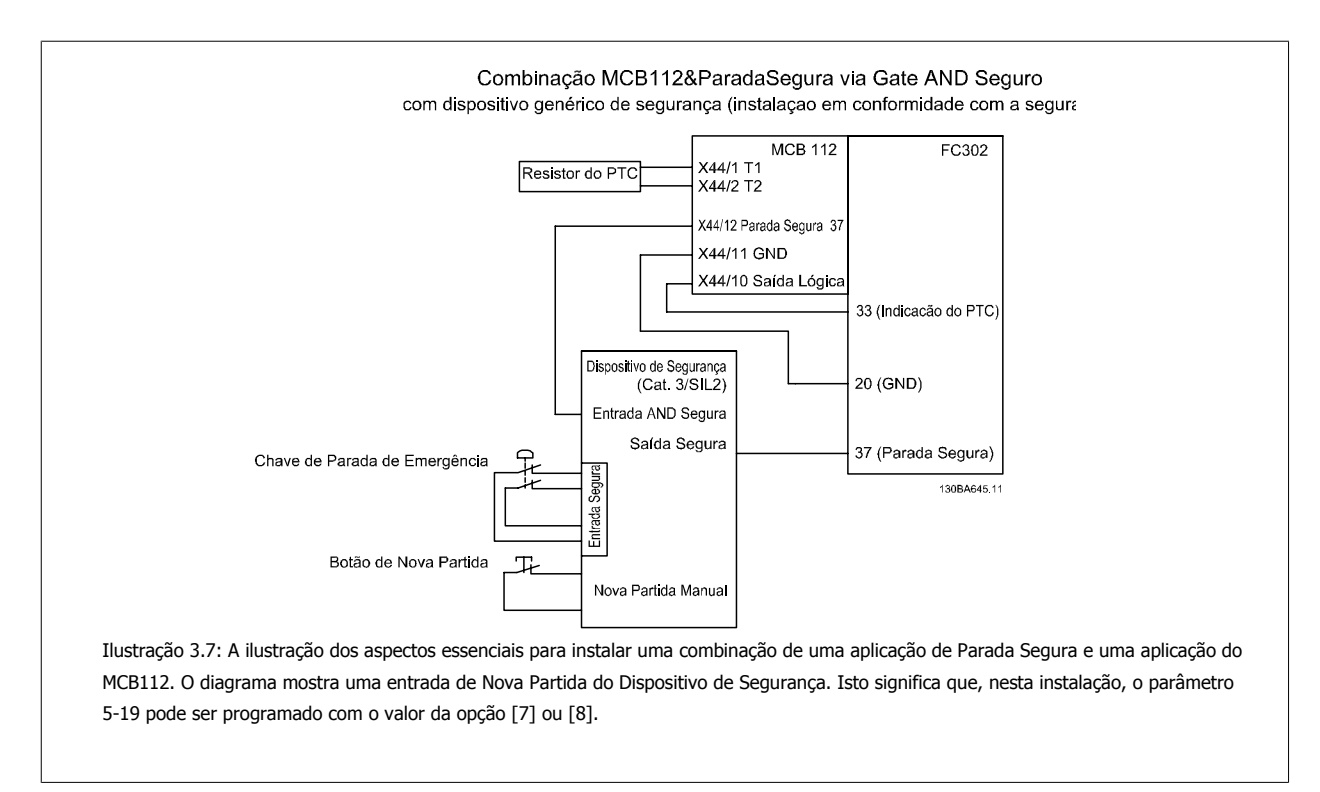

## **Configurações de parâmetro para a Parada Segura combinada com o MCB112.**

Se o MCB112 estiver conectado, então, são possíveis configurações adicionais para o parâmetro 5-19: [1] (padrão) e [3] ainda estão disponíveis, porém, não devem ser programados. Eles devem ser programados se for utilizada somente Parada Segura. Se for escolhido [1] ou [3] e o MCB112 for disparado, então, o conversor de freqüência responderá com um alarme de "Falha Perigosa [A72]" e irá parar o drive com segurança, sem Nova Partida Automática. [4] e [5] estão, então disponíveis, mas não devem ser utilizados. Eles devem ser usados somente se o MCB112 estiver conectado e sem nenhum outro sensor relacionado com a segurança. Se [4] ou [5] for escolhido e a Parada Segura estiver ativa, então, o conversor de freqüência responderá com um alarme de "Falha Perigosa [A72]" e irá parar o drive com segurança, sem Nova Partida Automática.

A opção [6], [7], [8] ou [9] deve ser utilizada com a combinação da Parada Segura com o MCB112. IMPORTANTE! A opção [7] ou [8] programa a Parada Segura com Nova Partida Automática

Isto somente é permitido em uma das seguintes situações:

- 1. A Prevenção de Nova Partida Acidental é implementada por outras partes da instalação da Parada Segura.
- 2. Uma presença na zona de perigo pode ser fisicamente excluída, quando a Parada Segura não estiver ativada. Em particular, os parágrafos seguintes das sob a Diretiva de Maquinaria da UE devem ser observados: 5.2.1, 5.2.2, e 5.2.3. da EN954-1:1996 (ou ISO 13849-1:2006), 4.11.3 e 4.11.4 da EN292-2 (ISO 12100-2:2003).

# **3.11.4 Teste de Colocação em Funcionamento da Parada Segura**

Após a instalação e antes da primeira operação, execute um teste de colocação em funcionamento de uma instalação ou aplicação, utilizando a Parada Segura do FC 300.

Além disso, execute o teste após cada modificação da instalação ou aplicação, da qual a Parada Segura do FC 300 faz parte.

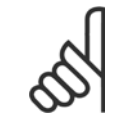

## **NOTA!**

Um teste bem sucedido de colocação em funcionamento é mandatório para que uma instalação ou aplicação satisfaça a Categoria de Segurança 3.

#### **O teste de colocação em funcionamento (selecione um dos casos, 1 ou 2, conforme for aplicável):**

## **Caso-exemplo 1: é requerida a prevenção de nova partida para Parada Segura (ou seja, unicamente Parada Segura, onde o parâmetro 5-19 é programado com o valor padrão [1], ou Parada Segura combinada e MCB112, onde o parâmetro 5-19 é programado com a opção [6] ou [9]):**

- 1. Remova a alimentação de 24 V CC do terminal 37 por meio do dispositivo de interrupção, enquanto o motor é controlado pelo FC 302 (ou seja, a alimentação de rede elétrica não é interrompida). A etapa de teste é bem sucedida se o motor responder a uma parada por inércia e o freio mecânico (se conectado) for ativado, e se um LCP estiver instalado, o alarme "Parada Segura [A68]" for exibido.
- 2. Enviar sinal de Reset (pelo Barramento, E/S Digital ou apertando a tecla [Reset]). A etapa de teste está aprovada se o motor permanecer no estado de Parada Segura e o freio mecânico (se conectado) permanecer ativado.
- 3. Religue a tensão de 24 V CC no terminal 37. A etapa de teste está aprovada se o motor permanecer no estado de parado por inércia e o freio mecânico (se conectado) permanecer ativado. Passo 1.4: Enviar sinal de Reset (pelo Barramento, E/S Digital ou apertando a tecla [Reset]). A etapa de teste é aprovada se o motor funcionar novamente.

O teste de colocação em funcionamento é bem sucedido se todos os quatro passos de teste 1.1, 1.2, 1.3 e 1.4 forem bem sucedidos.

## **Caso-exemplo 2: Uma Nova Partida Automática da Parada Segura é desejada e permitida (ou seja, somente Parada Segura) onde o parâmetro 5-19 é programado com [3], ou Parada Segura combinada e MCB112, onde o parâmetro 5-19 é programado com [7] ou [8]:**

- 1. Remova a alimentação de 24 V CC do terminal 37 por meio do dispositivo de interrupção, enquanto o motor é controlado pelo FC 302 (ou seja, a alimentação de rede elétrica não é interrompida). A etapa de teste é bem sucedida se o motor reagir a uma parada por inércia e o freio mecânico (se conectado) for ativado, um LCP estiver instalado, a advertência "Parada Segura [W68]" é exibida.
- 2. Enviar sinal de Reset (pelo Barramento, E/S Digital ou apertando a tecla [Reset]). A etapa de teste está aprovada se o motor permanecer no estado de Parada Segura e o freio mecânico (se conectado) permanecer ativado.
- 3. Religue a tensão de 24 V CC no terminal 37.

A etapa de teste é aprovada se o motor funcionar novamente. O teste de colocação em funcionamento é bem sucedido se todas as três etapas de teste 2.1, 2.2, e 2.3 forem bem sucedidas.

**NOTA!**

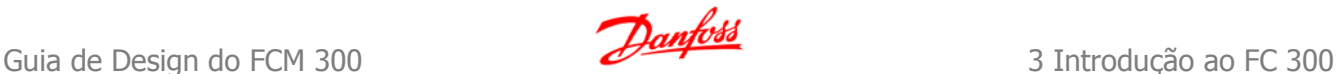

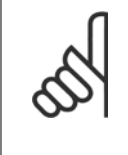

A função de Parada Segura do FC 302 pode ser utilizada em motores síncronos e assíncronos. Pode acontecer de duas falhas ocorrerem no semicondutor de potência do conversor de freqüência. A utilização de motores síncronos pode causar uma rotação residual. A rotação pode ser calculada como: Ângulo=360/(Número de Pólos). A aplicação que utilizar motores síncronos deve levar este fato em consideração e assegurar que isso não seja um problema crítico de segurança. Esta situação não é relevante para motores assíncronos.

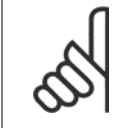

## **NOTA!**

Para utilizar a funcionalidade Parada Segura, em conformidade com os requisitos da EN-954-1 Categoria 3, algumas condições devem ser satisfeitas pela instalação da Parada Segura. Consulte a seção *Instalação da Parada Segura* para maiores detalhes.

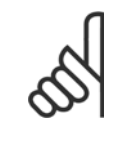

## **NOTA!**

O conversor de freqüência não fornece uma proteção de segurança contra alimentação de tensão não-intencional ou maldosa do terminal 37 e o seu reset subseqüente. Providencie esta proteção por meio do dispositivo de interrupção, no nível da aplicação ou no nível organizacional.

Para informações mais detalhadas, consulte a seção *Instalação da Parada Segura*.

# **4 Seleção do FC 300**

# **4.1 Dados Elétricos - 200-240 V**

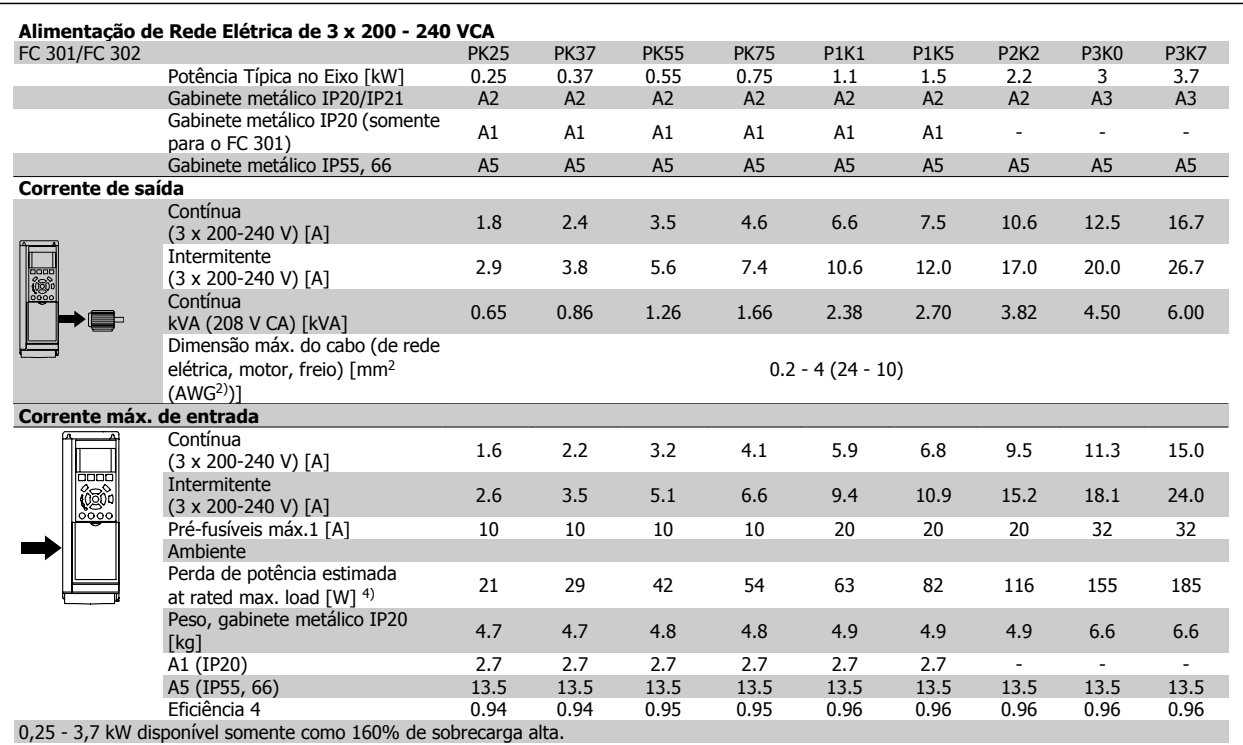

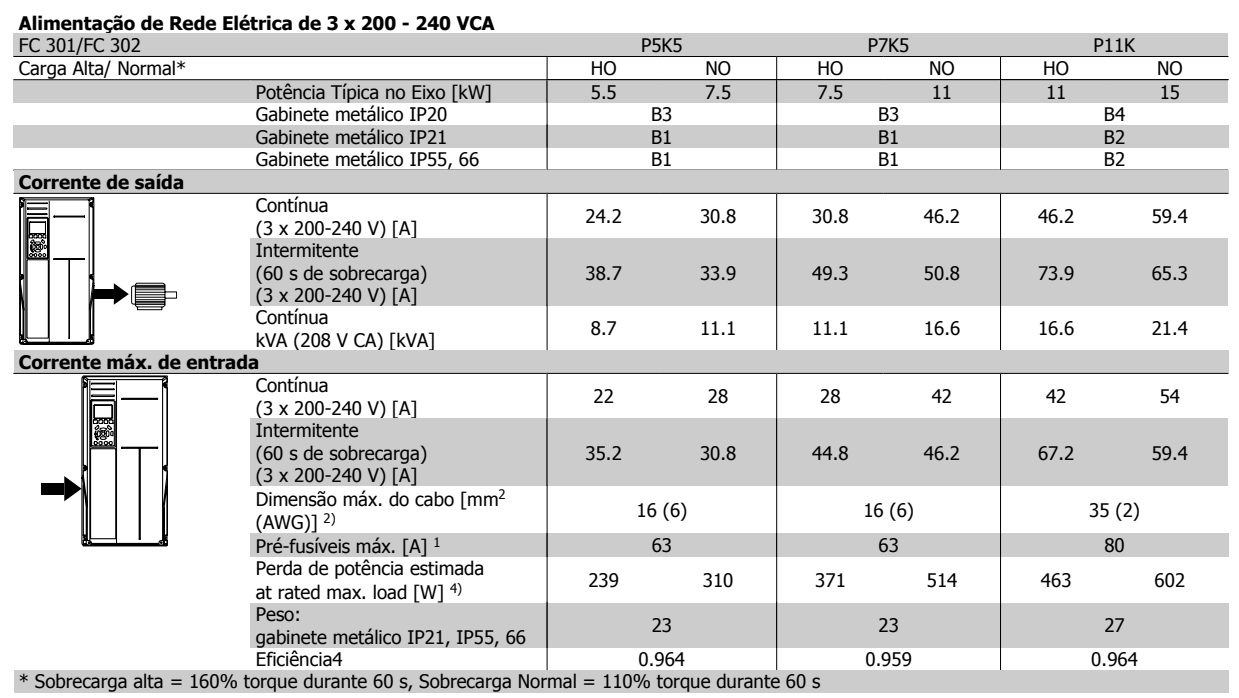

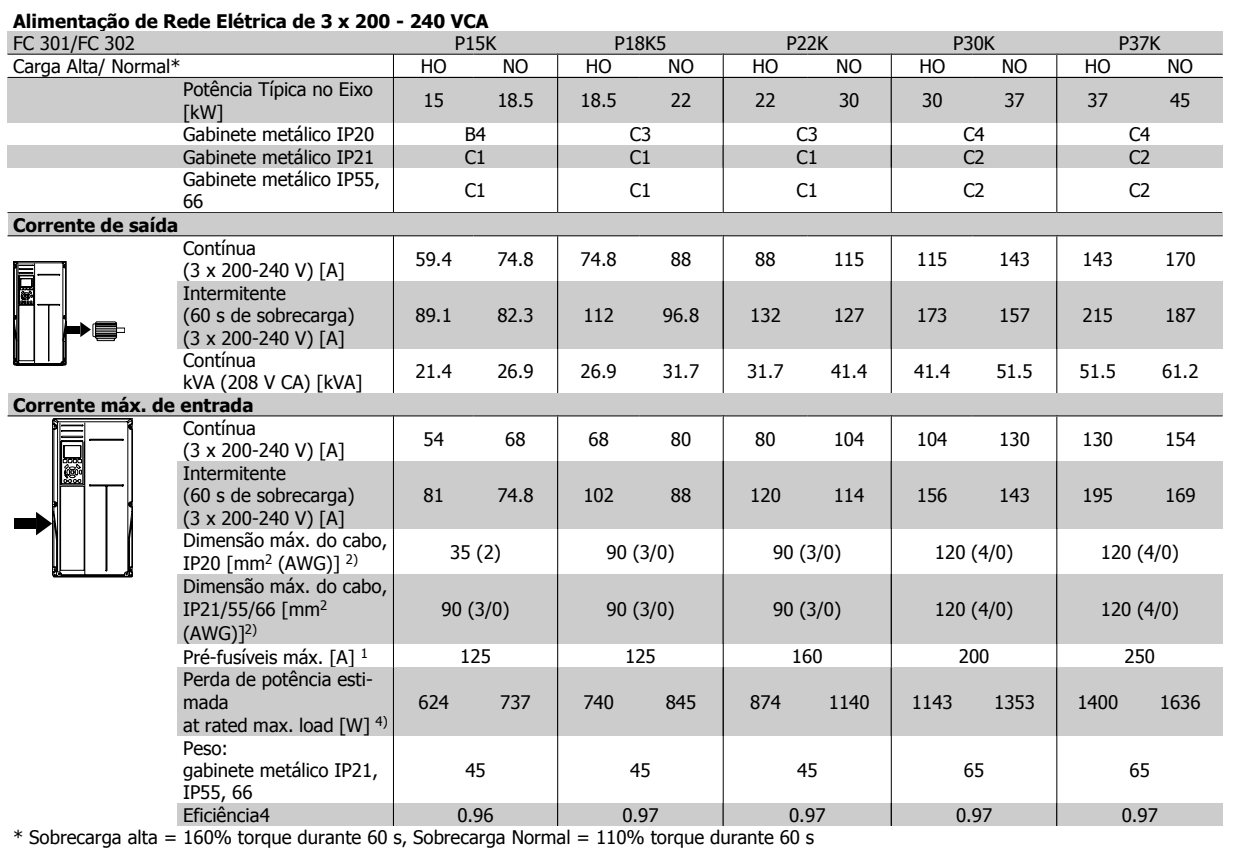

# **4.2 Dados Elétricos - 380-500 V**

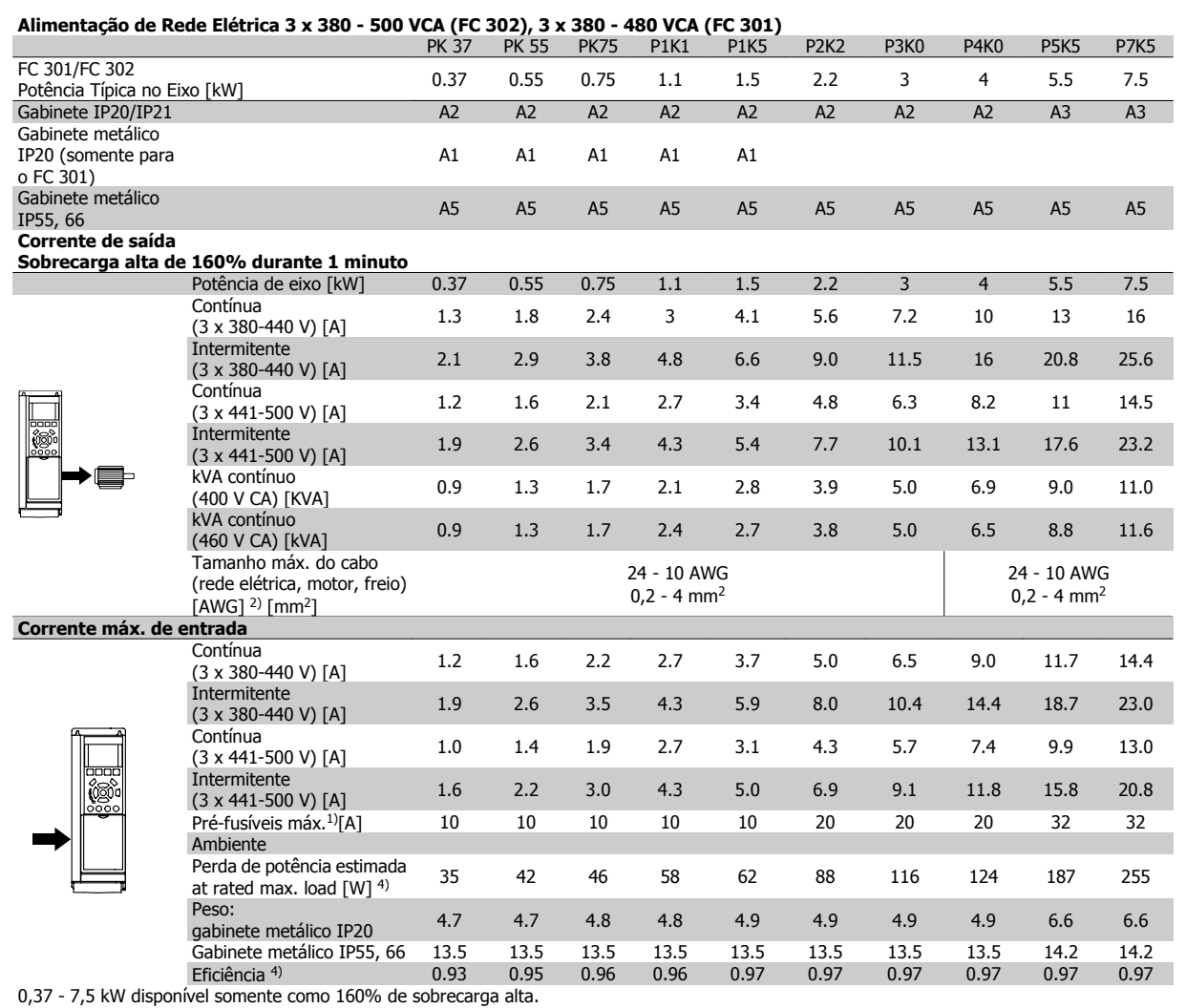

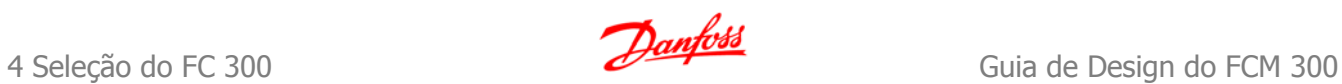

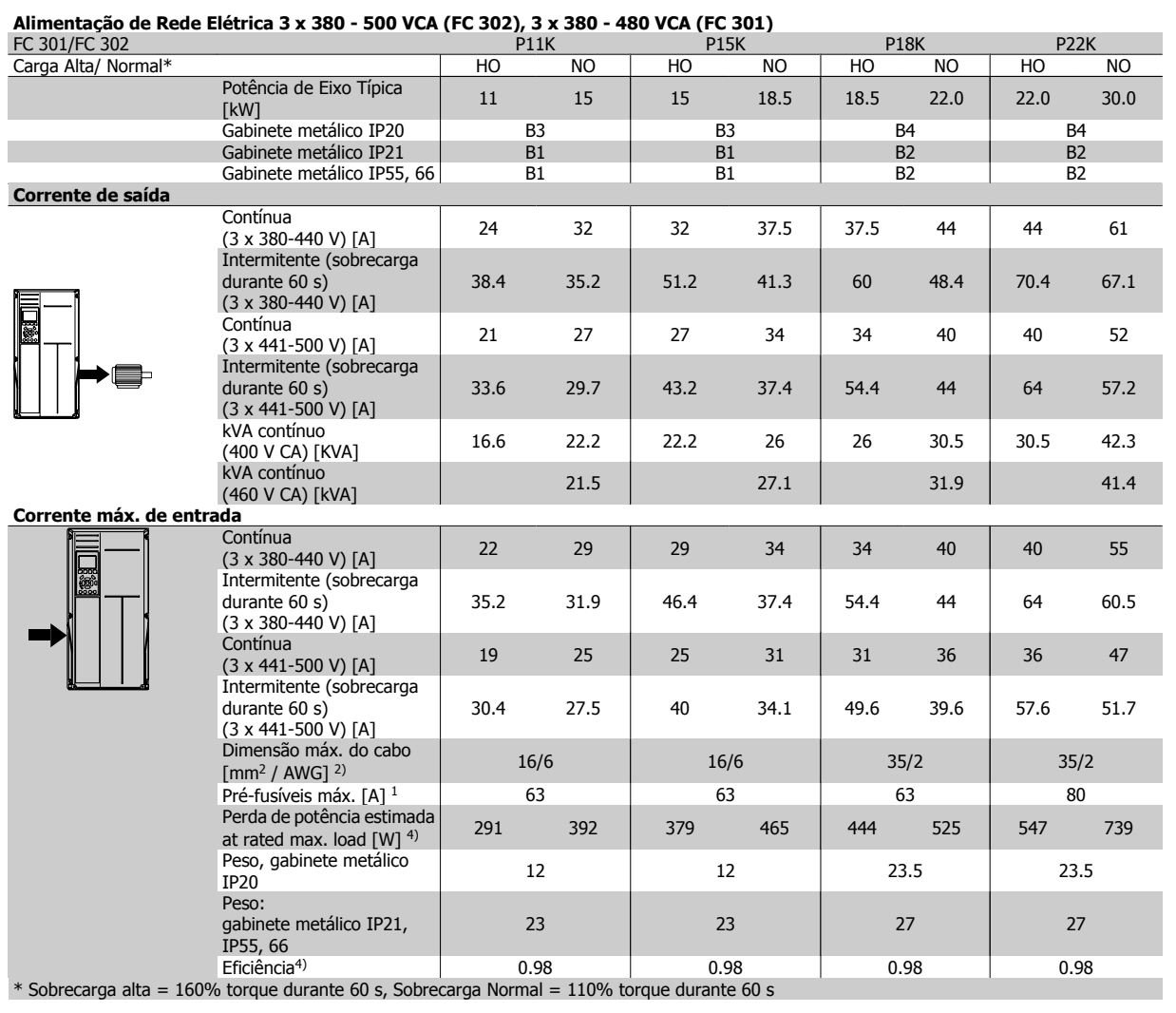

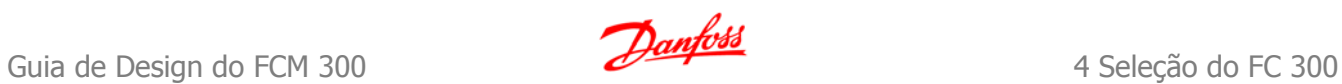

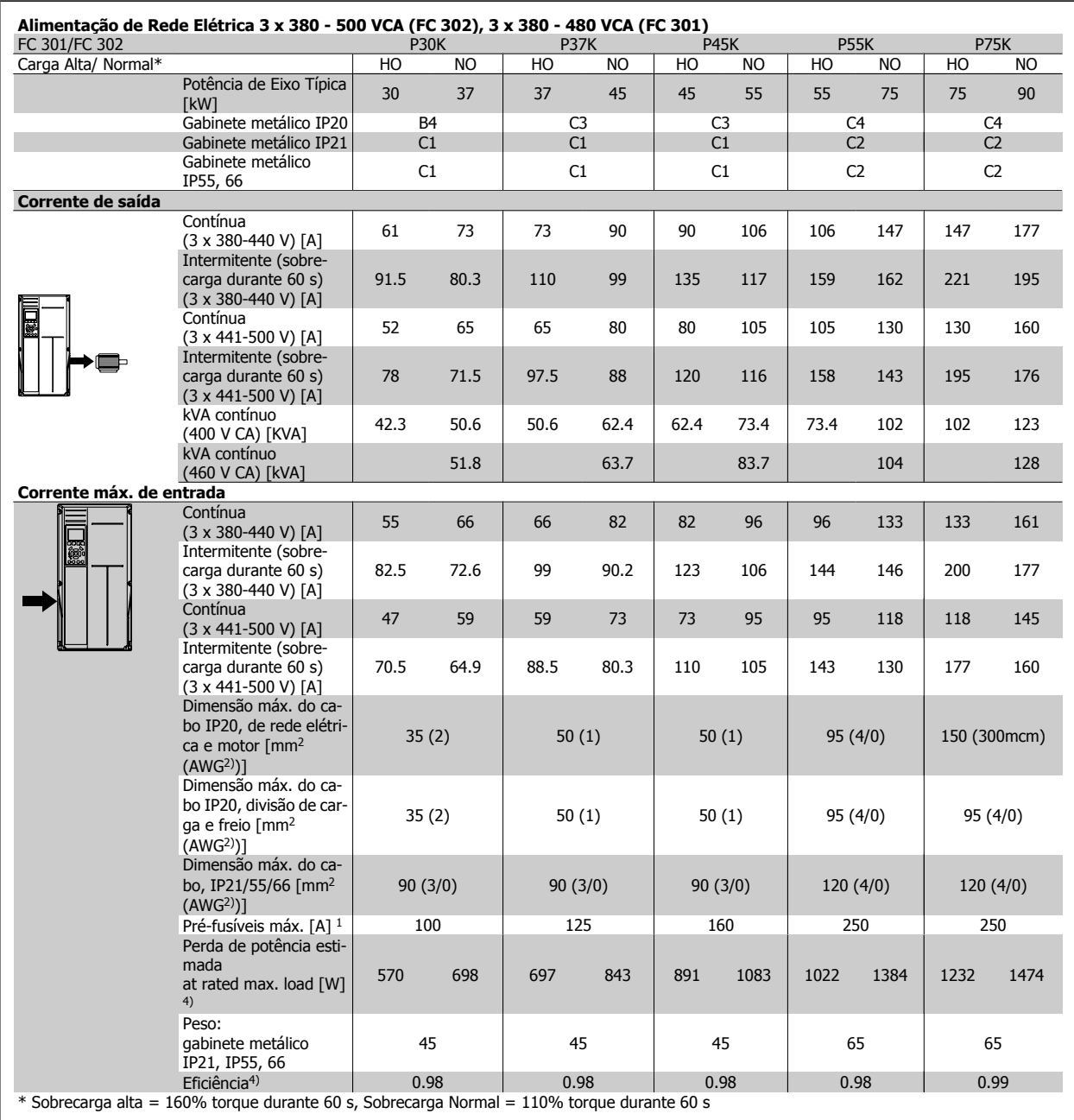

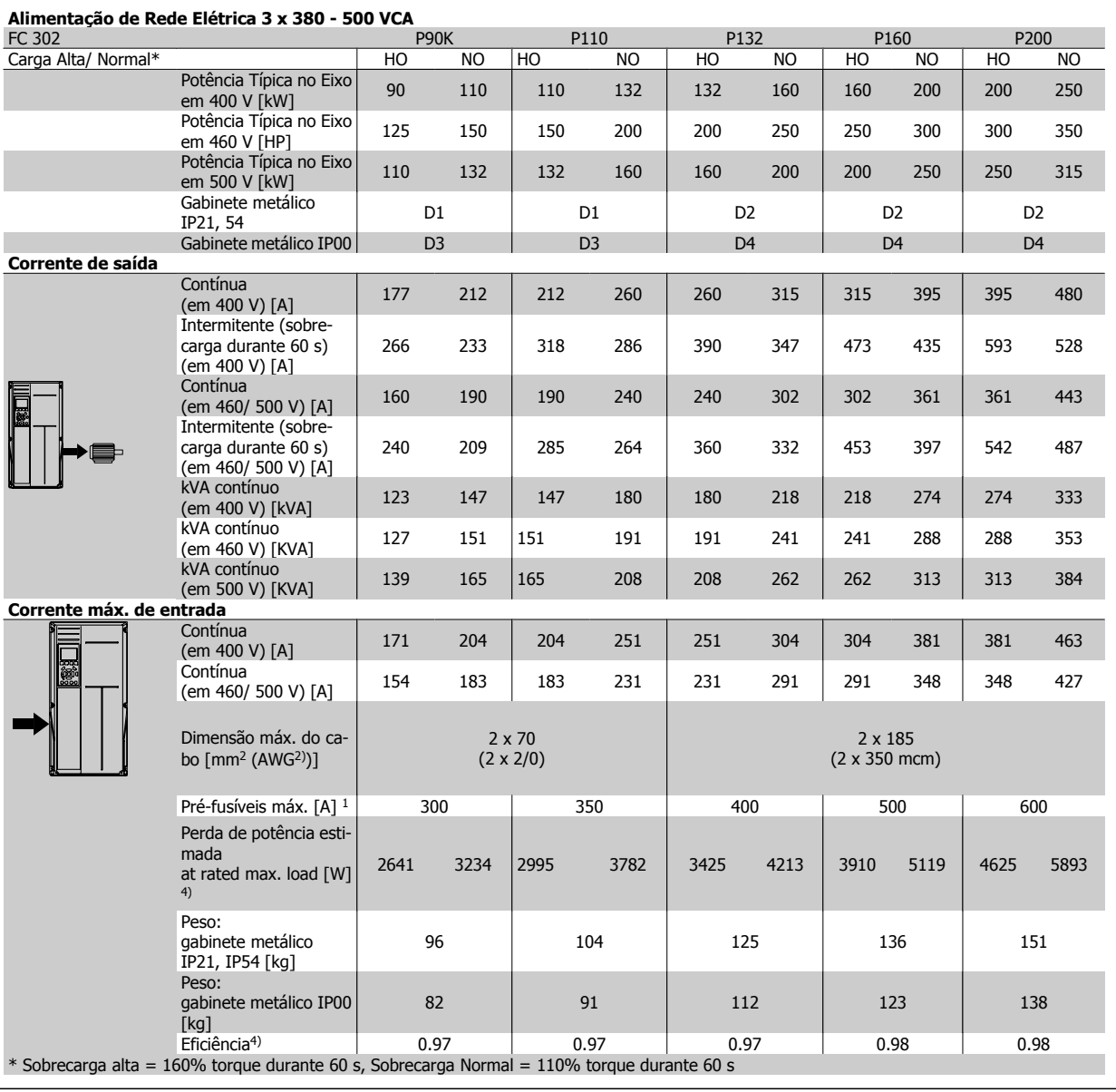

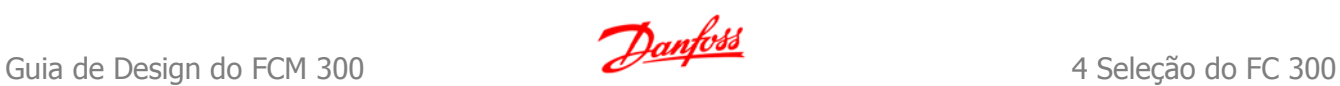

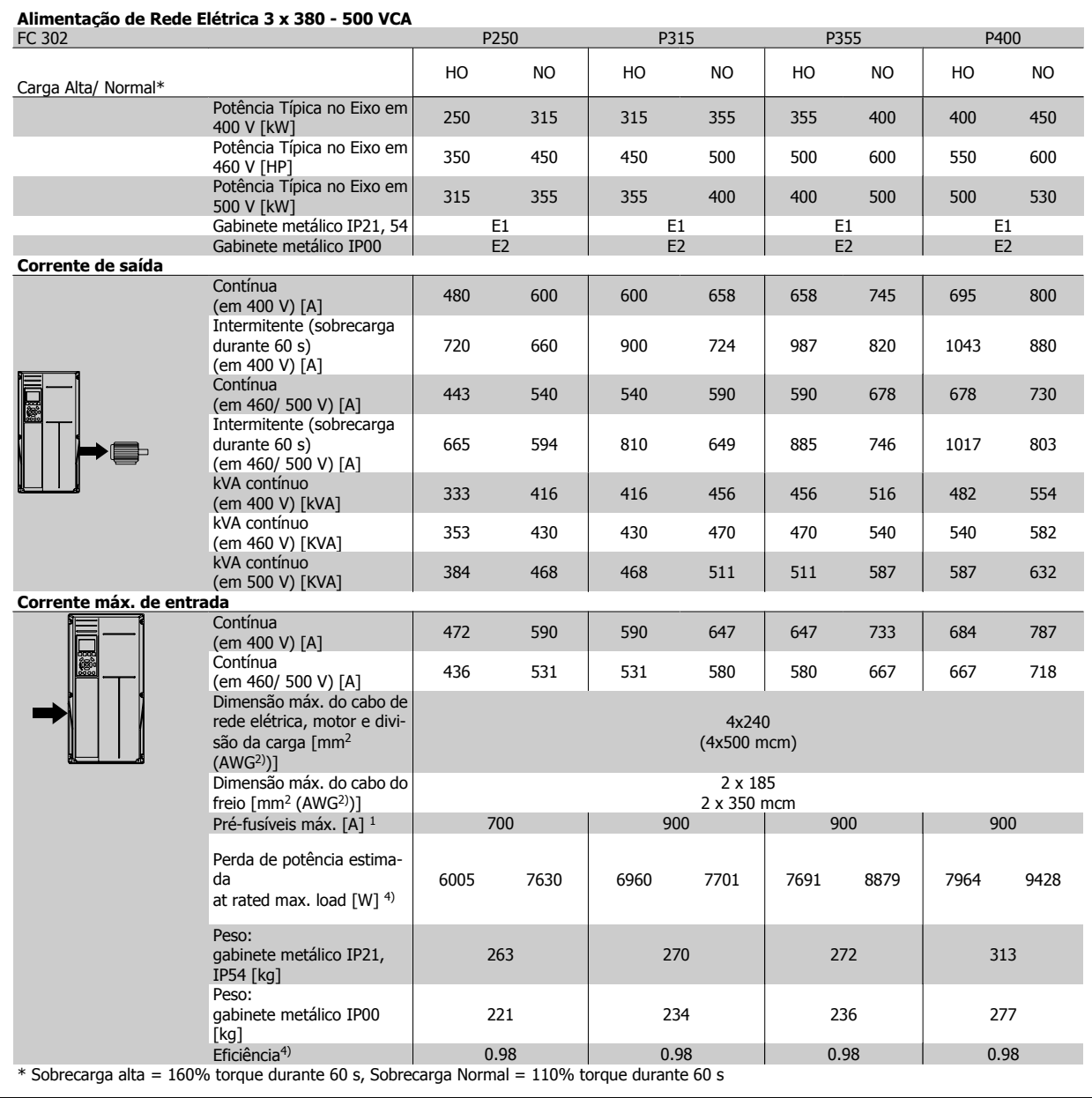

# **4.3 Dados Elétricos - 525-690 V**

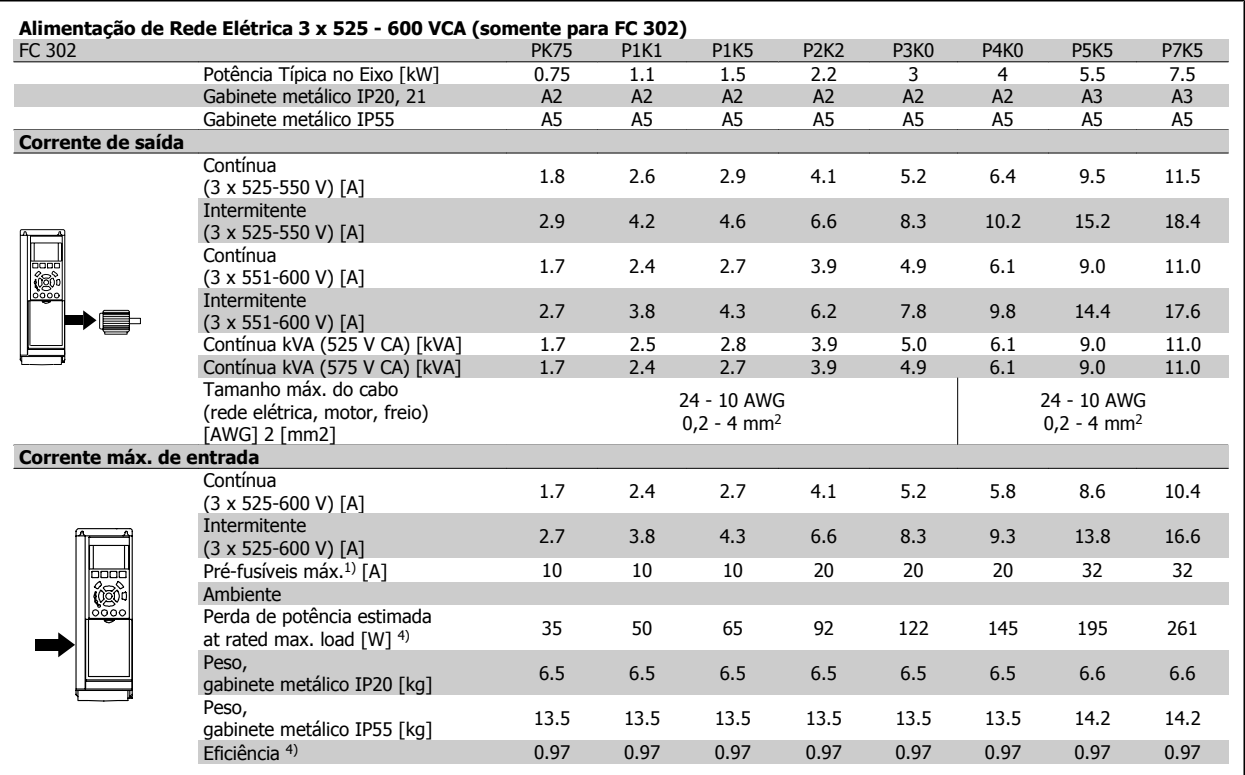

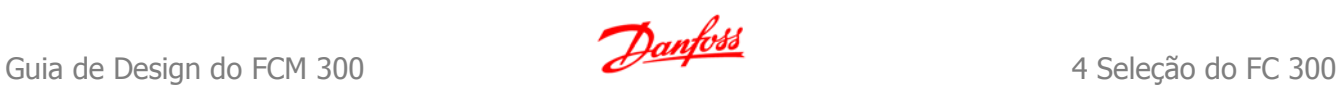

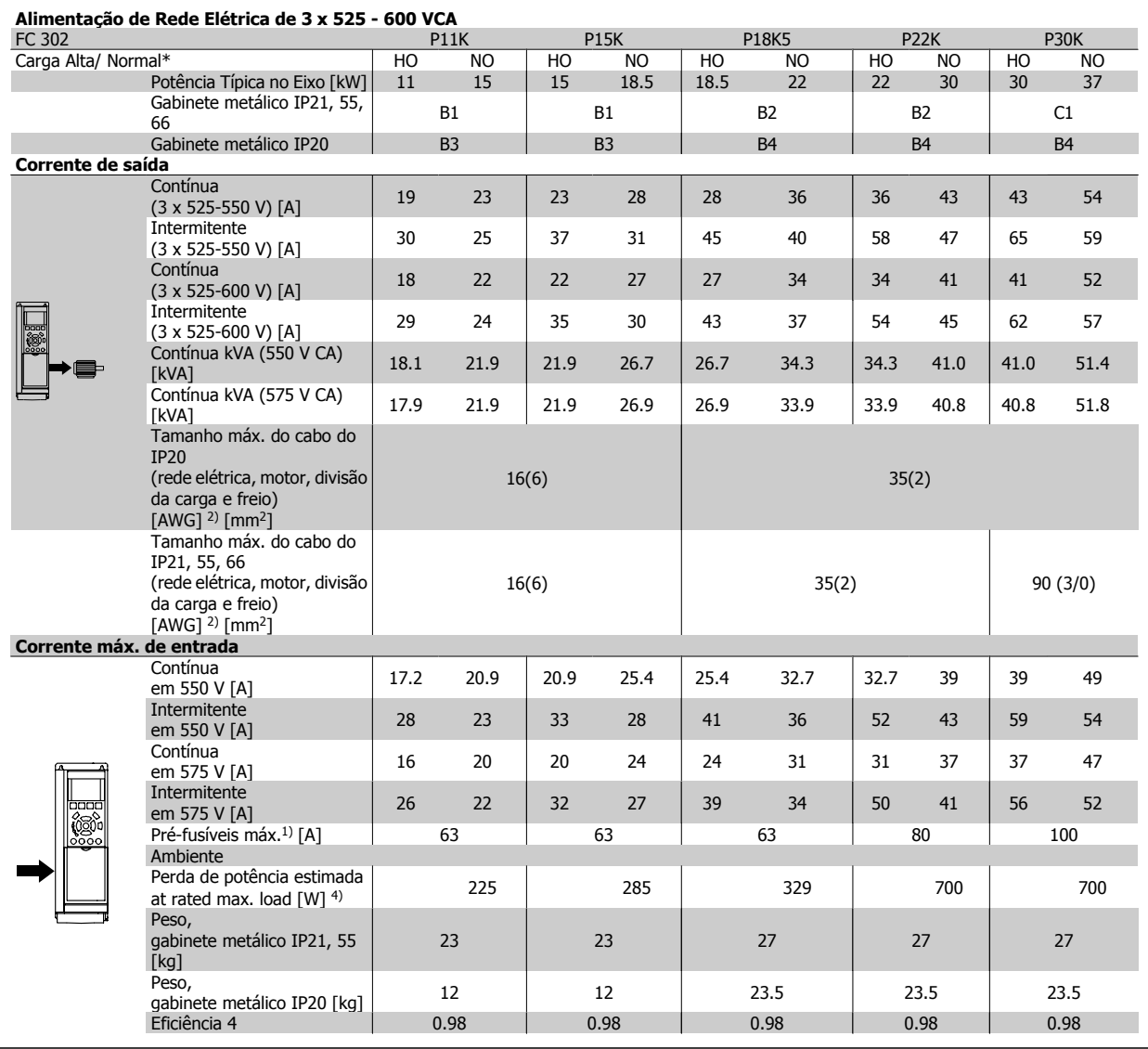

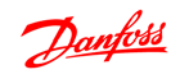

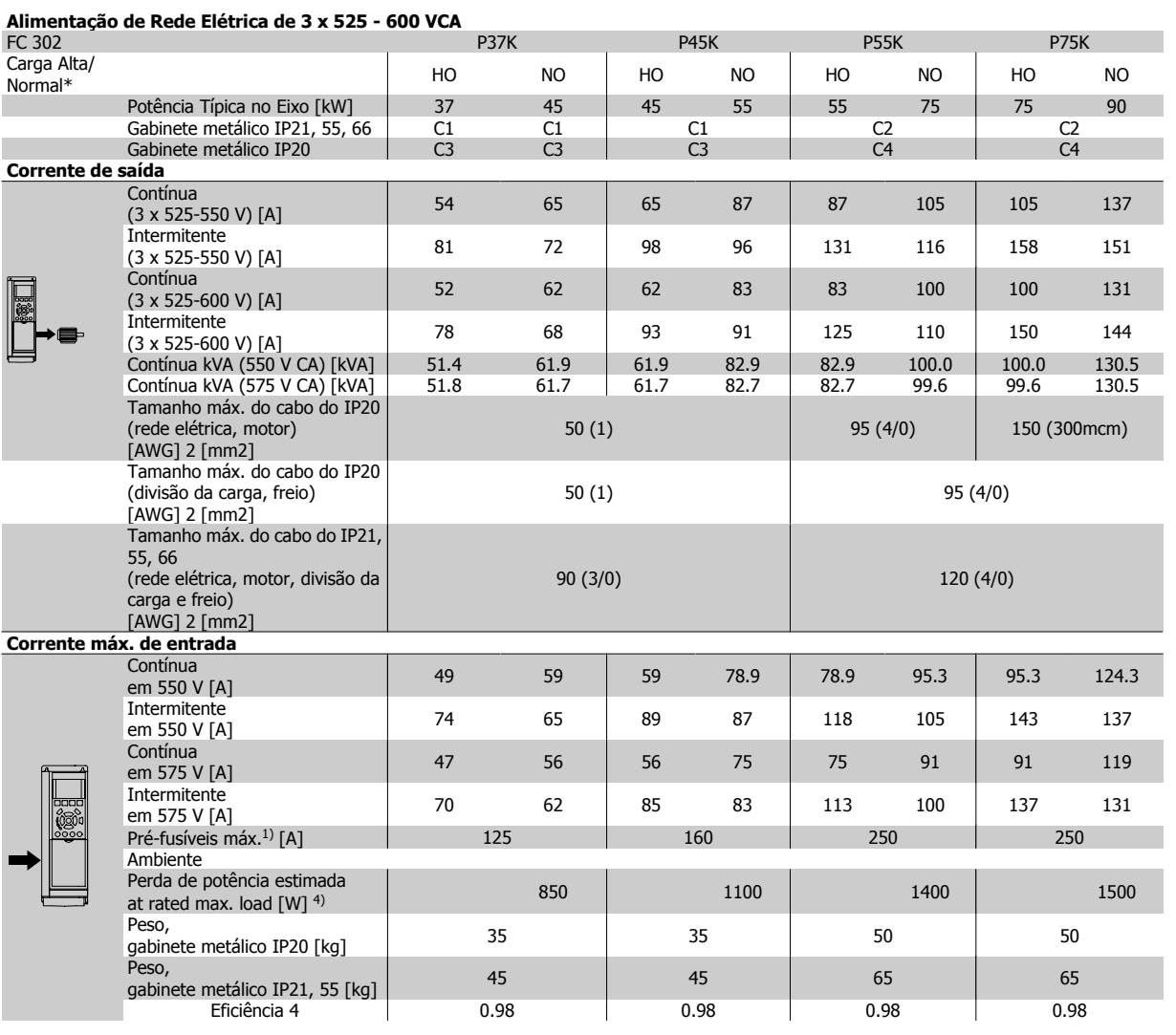

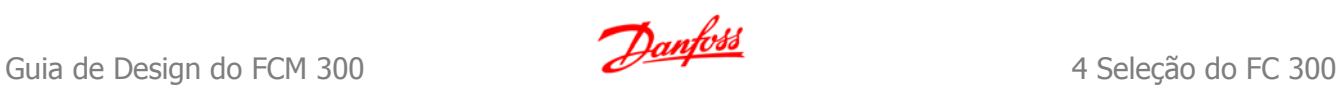

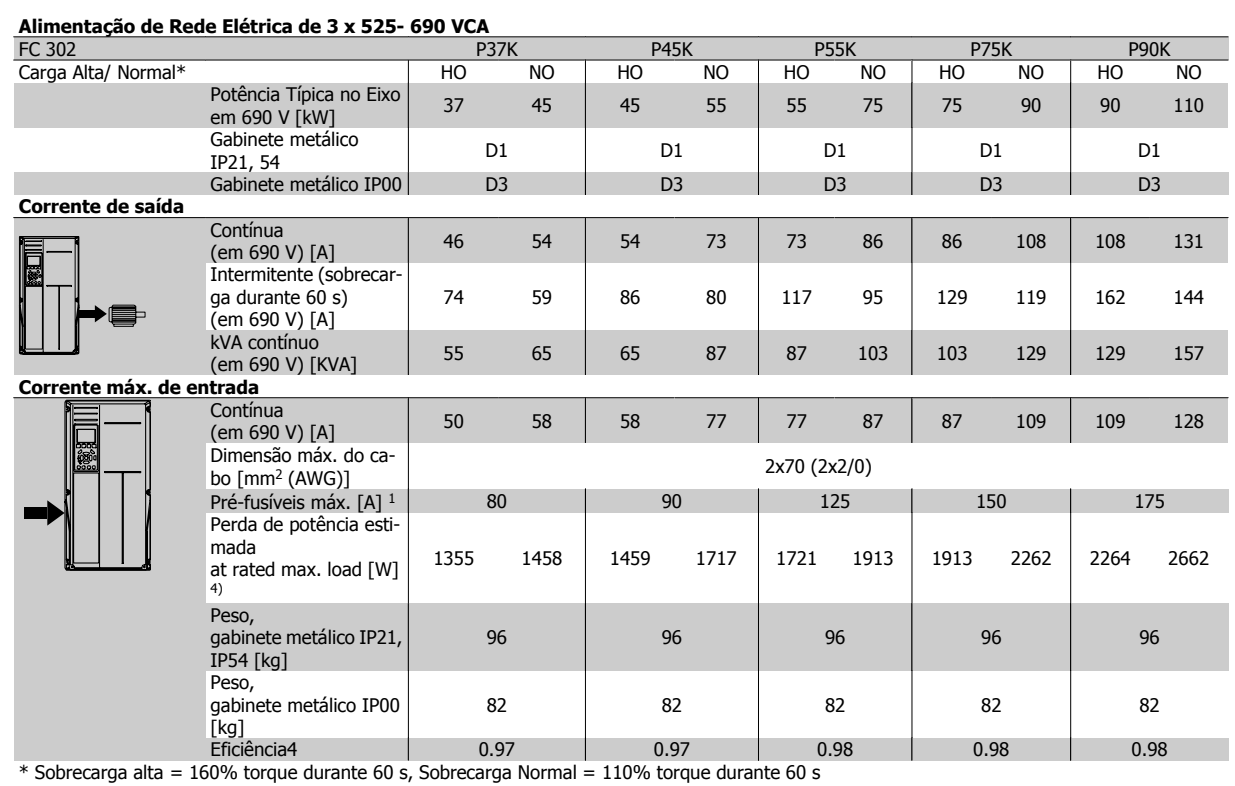

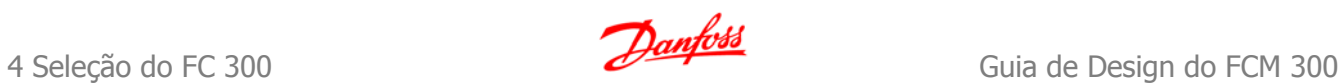

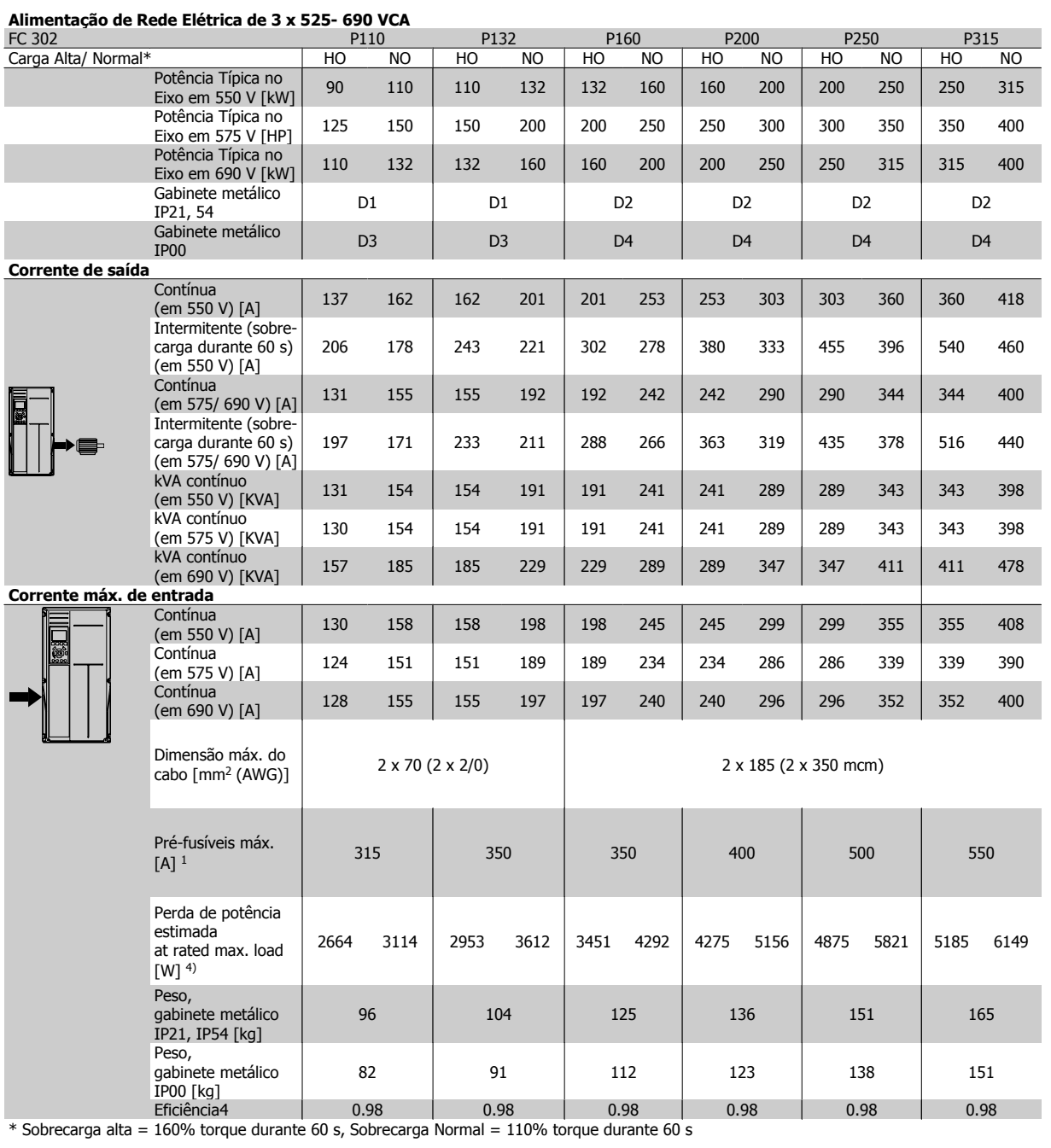

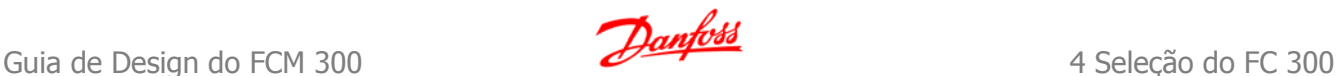

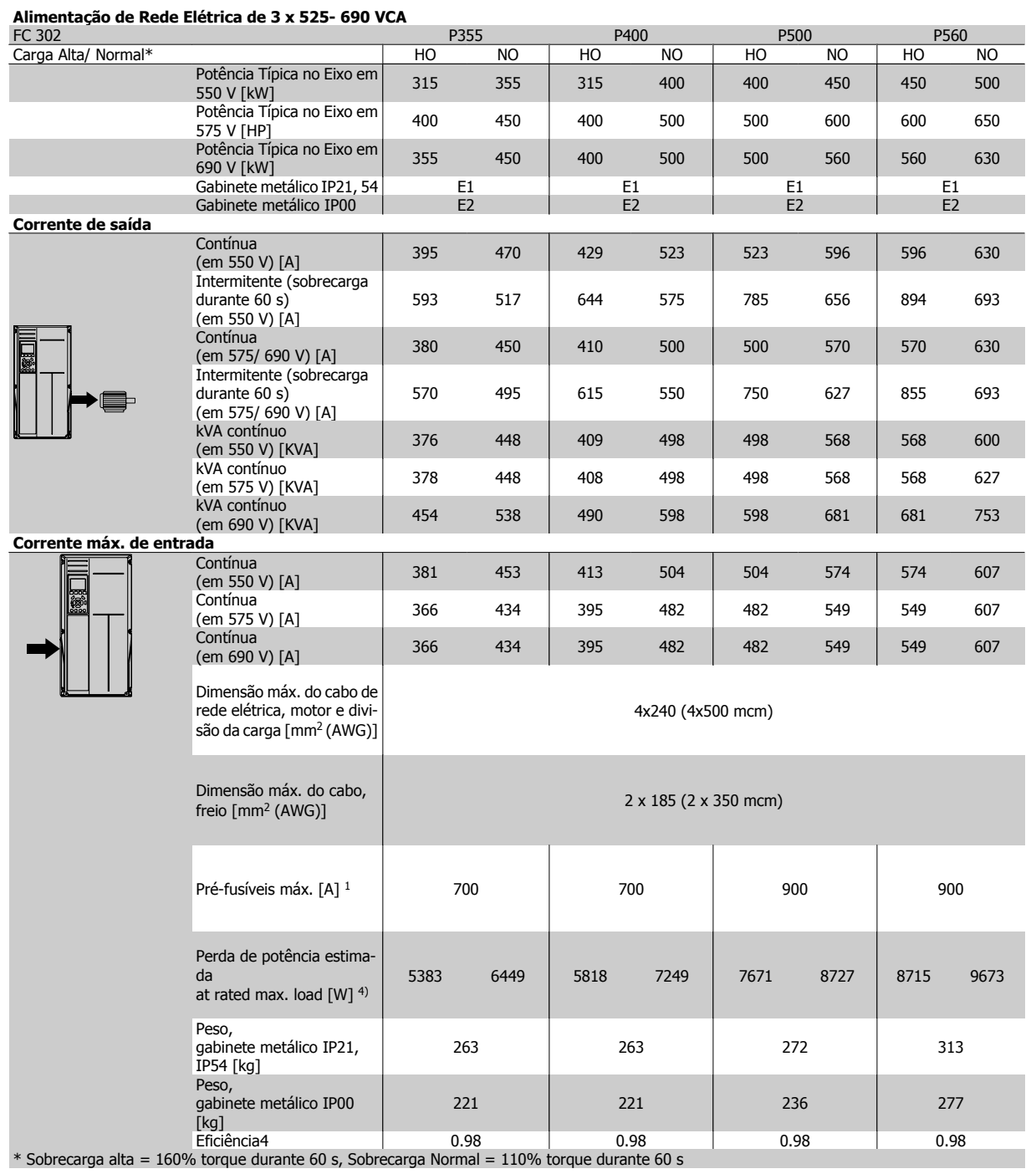

1) Para o tipo de fusível, consulte a seção Fusíveis.

2) American Wire Gauge.

3) Medido com cabos de motor blindados de 5 m, com carga e freqüência nominais.

4) Espera-se que a perda de potência típica, em condições de carga nominais, esteja dentro de ±15% (a tolerância está relacionada às diversas condições de tensão e cabo).

Os valores são baseados em uma eficiência de motor típica (linha divisória de eff2/eff3). Os motores com eficiência inferior também contribuem para a perda de potência no conversor de freqüência e vice-versa.

Se a freqüência de chaveamento for aumentada, comparada com a definição padrão, as perdas de potência podem elevar-se consideravelmente. Os consumos de potência típicos do LCP e o do cartão de controle estão incluídos. Outros opcionais e a carga do cliente podem contribuir para as perdas em até 30 W. (Embora seja típico, o acréscimo é de apenas 4 W extras para um cartão de controle completo ou para cada um dos opcionais do slot A ou slot B).

Mesmo que as medições sejam efetuadas com equipamentos de ponta, deve-se esperar alguma imprecisão nessas medições (±5%).

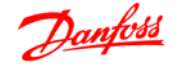

# **4.4 Especificações gerais**

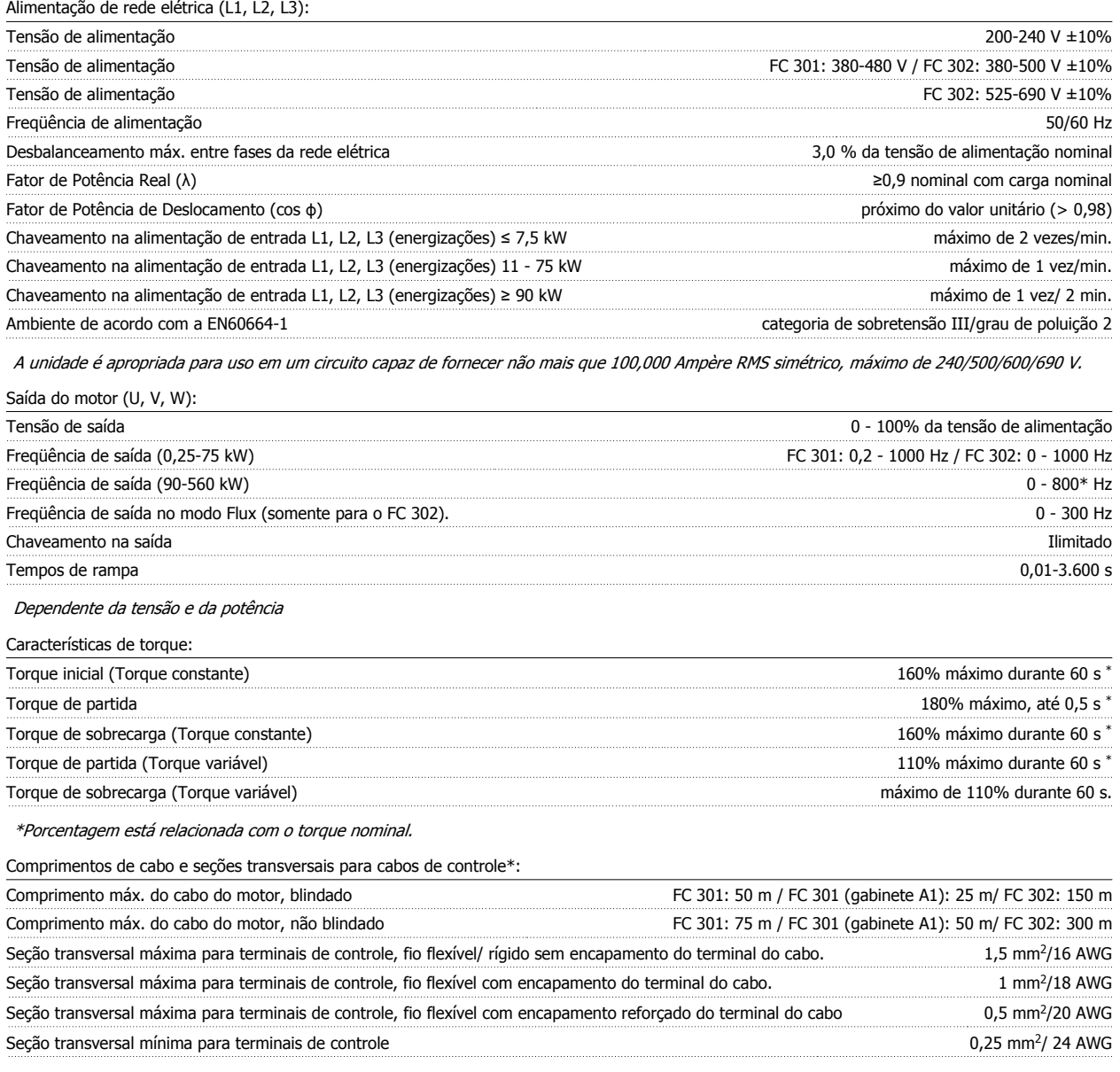

\*Cabos de energia, consulte a seção "Dados Elétricos" no Guia de Design

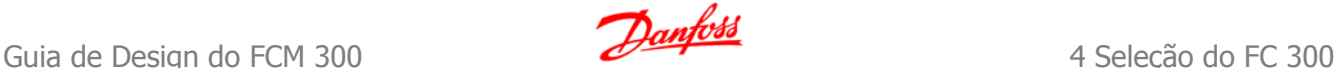

#### Proteção e Recursos:

- Dispositivo eletrônico para proteção térmica do motor contra sobrecarga.
- O monitoramento da temperatura do dissipador de calor garante que o conversor de freqüência desarme, caso a temperatura atinja um nível preestabelecido. Um superaquecimento não pode ser reinicialização até que a temperatura do dissipador de calor esteja abaixo dos valores estabelecidos nas tabelas da página seguinte (Orientação: estas temperaturas podem variar dependendo da potência, gabinetes metálicos, etc.).
- O conversor de freqüência está protegido contra curtos-circuitos nos terminais U, V, W do motor.
- Se uma fase da rede elétrica estiver ausente, o conversor de freqüência desarma ou emite uma advertência (que depende da carga).
- O monitoramento da tensão do circuito intermediário garante que o conversor de freqüência desarme, se essa tensão estiver excessivamente baixa ou alta.
- O conversor de freqüência constantemente verifica os níveis críticos de temperatura, corrente de carga, tensão alta no circuito intermediário e de velocidades baixas do motor. Em resposta a um nível crítico, o conversor de freqüência pode ajustar a freqüência de chaveamento e/ou alterar o esquema de chaveamento a fim de assegurar o desempenho do drive.

Entradas digitais:

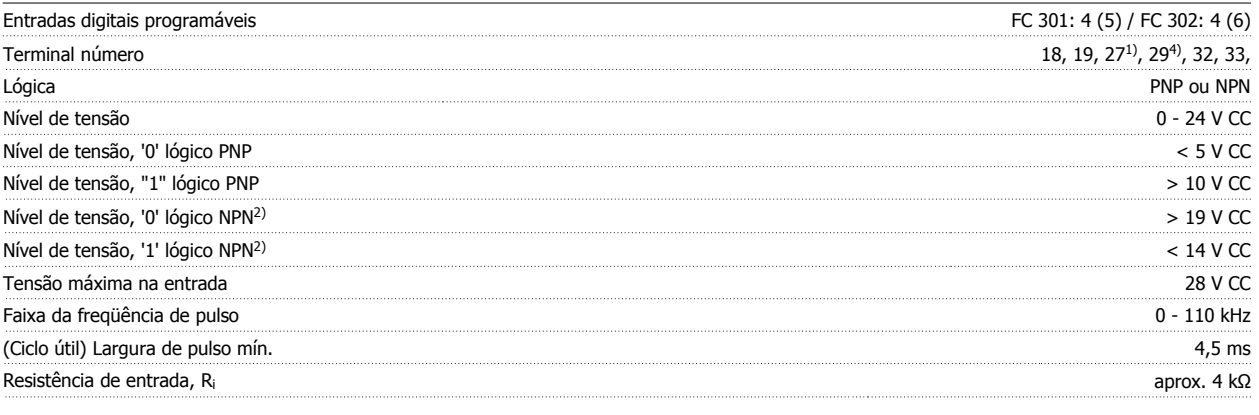

Terminal 37 Parada segura<sup>3)</sup> (O terminal 37 está fixo na lógica PNP):

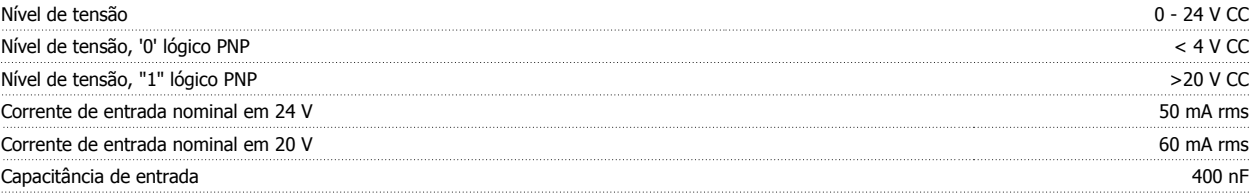

Todas as entradas digitais são galvanicamente isoladas da tensão de alimentação (PELV) e de outros terminais de alta tensão. 1) Os terminais 27 e 29 também podem ser programados como saídas.

2) Exceto o Terminal 37 de entrada da parada segura.

3) O terminal 37 está disponível somente no FC 302 e no FC 301 A1 com Parada Segura. Ele somente pode ser utilizado como entrada da parada segura. O terminal 37 é apropriado para instalações de categoria 3, de acordo com a norma EN 954-1 (parada segura de acordo com a categoria 0 EN 60204-1), como requerido pela Diretiva de Maquinário EU 98/37/EC. O Terminal 37 e a função de Parada Segura estão projetados em conformidade com a EN 60204-1, EN 50178, EN 61800-2, EN 61800-3 e EN 954-1. Para o uso correto e seguro da função Parada Segura, siga as informações e instruções relacionadas, no Guia de Design.

4) Somente para o FC 302.

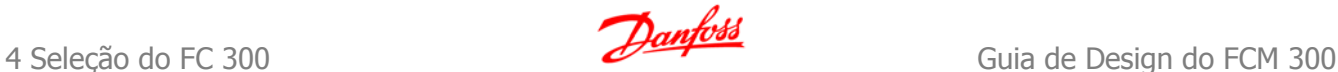

## Entradas analógicas:

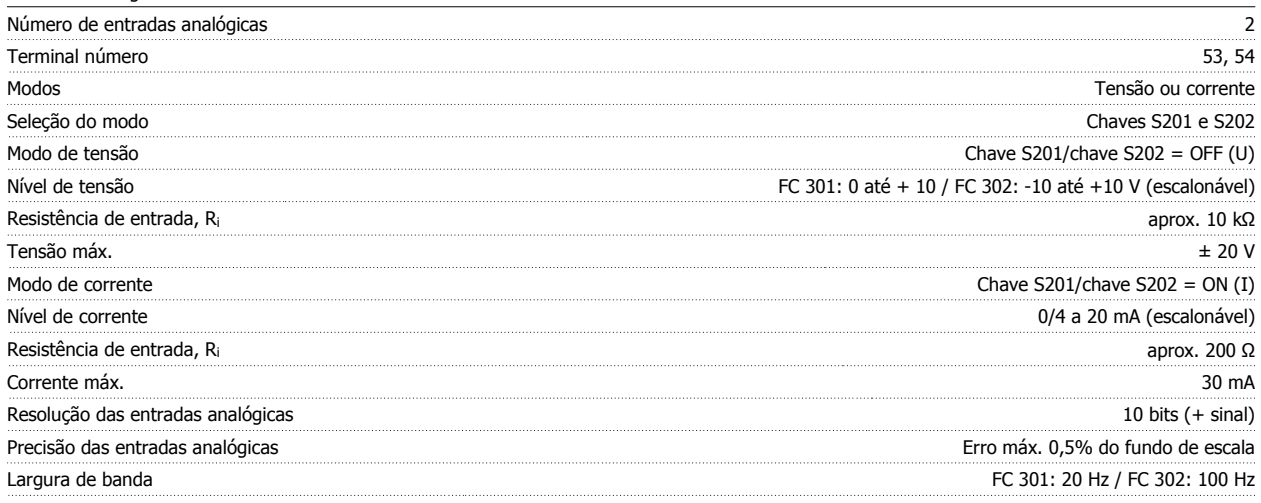

As entradas analógicas são galvanicamente isoladas de tensão de alimentação (PELV) e de outros terminais de alta tensão.

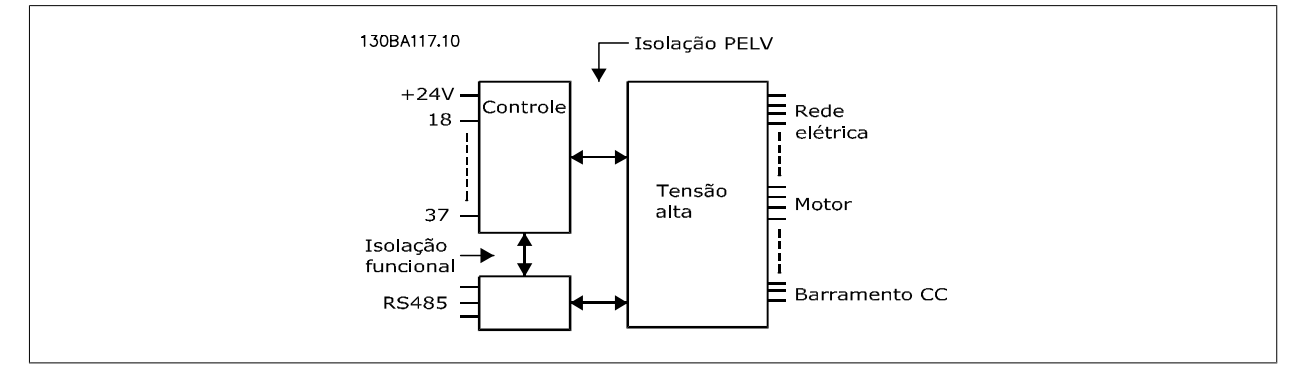

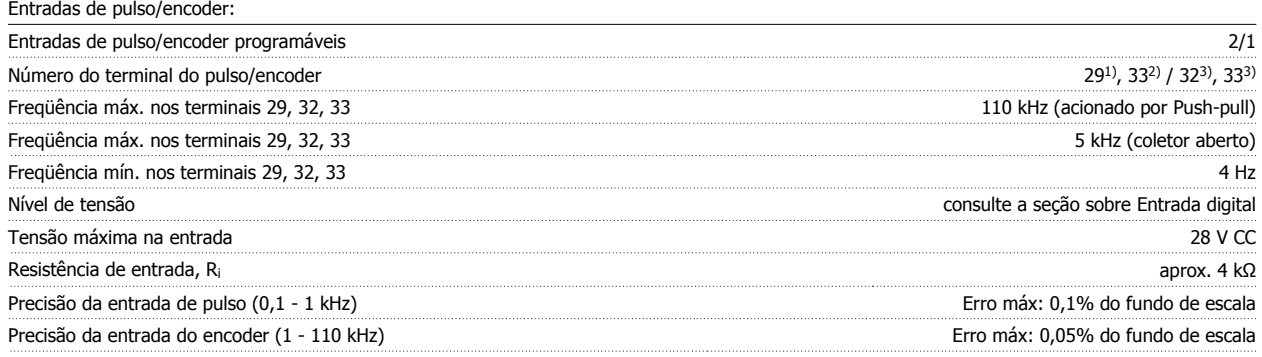

As entradas de pulso e do encoder (terminais 29, 32, 33) são isoladas galvanicamente da tensão de alimentação (PELV) e dos demais terminais de alta tensão.

1) Somente para o FC 302

2) As entradas de pulso são 29 e 33

3) Entradas do encoder: 32 = A e 33 = B

Saída analógica: Número de saídas analógicas programáveis 1 Terminal número 42 Faixa de corrente na saída analógica 0/4 - 20 mA Carga máx. em relação ao comum na saída analógica 500 Ω Ω 200 Ω 200 Ω 200 Ω 200 Ω 200 Ω 200 Ω 200 Ω 200 Ω 200 Ω Precisão na saída analógica escala entre escala entre escala entre escala entre escala entre escala entre escala Resolução na saída analógica **12 bits** analógica 12 bits analógica 12 bits analógica 12 bits analógica 12 bits analógica 12 bits analógica 12 bits analógica 12 bits analógica 12 bits analógica 12 bits analógica 12 bits ana

A saída analógica está isolada galvanicamente da tensão de alimentação (PELV) e dos demais terminais de alta tensão.

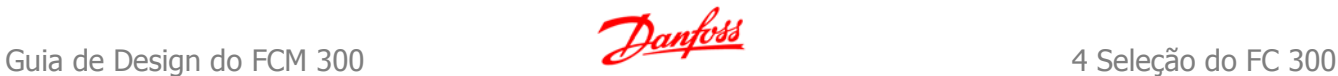

## Cartão de controle, comunicação serial RS-485:

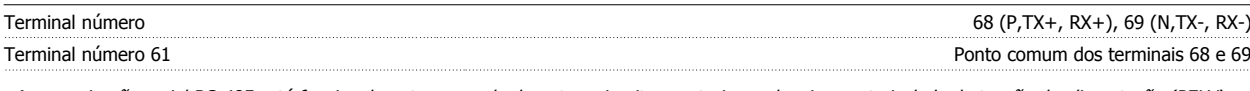

A comunicação serial RS-485 está funcionalmente separada de outros circuitos centrais e galvanicamente isolada da tensão de alimentação (PELV). Saída digital:

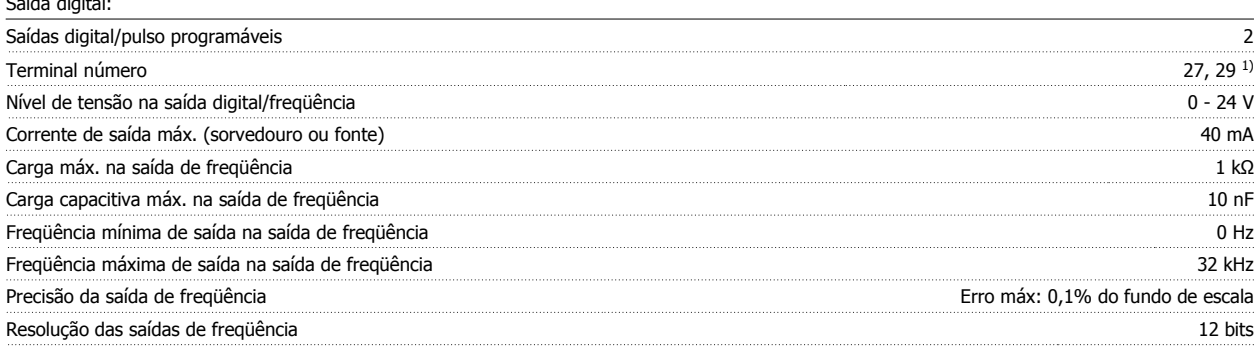

## 1) Os terminais 27 e 29 podem também ser programados como entrada.

A saída digital está galvanicamente isolada da tensão de alimentação (PELV) e de outros terminais de alta tensão.

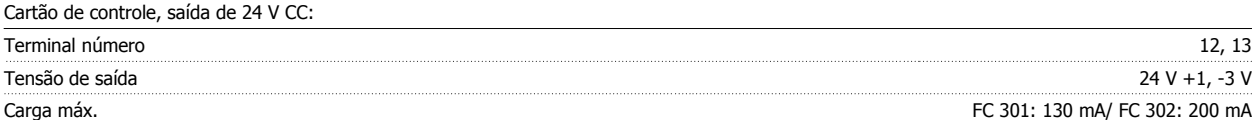

A fonte de alimentação de 24 V CC está galvanicamente isolada da tensão de alimentação (PELV), mas está no mesmo potencial das entradas e saídas digital e analógica.

Saídas de relé:

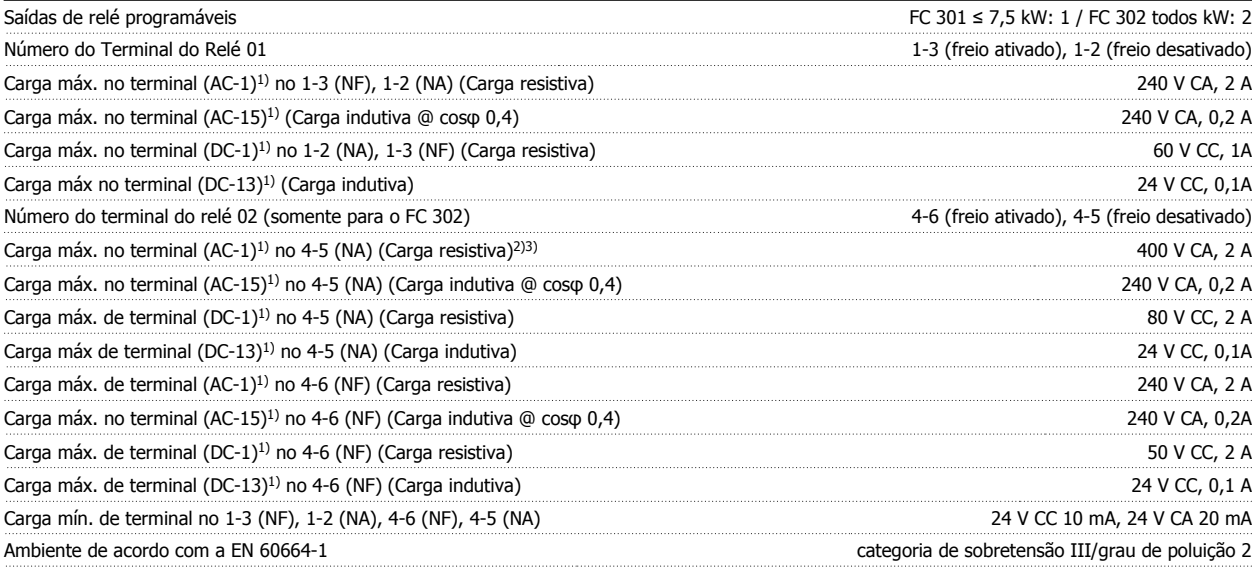

1) IEC 60947 partes 4 e 5

Os contactos do relé são isolados galvanicamente do resto do circuito por isolação reforçada (PELV).

2) Categoria da sobretensão II

3) Aplicações UL 300 V CA 2A

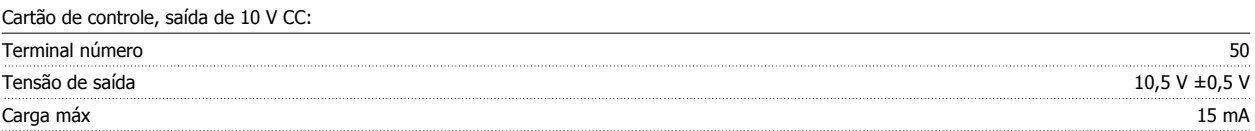

A fonte de alimentação de 10 V CC está isolada galvanicamente da tensão de alimentação (PELV) e de outros terminais de alta tensão.

Características de controle:

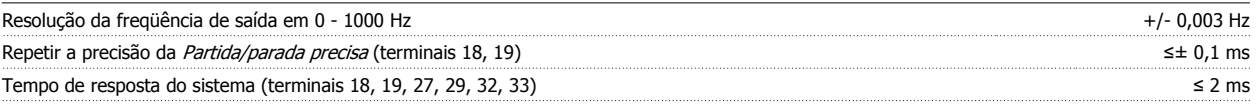

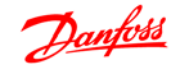

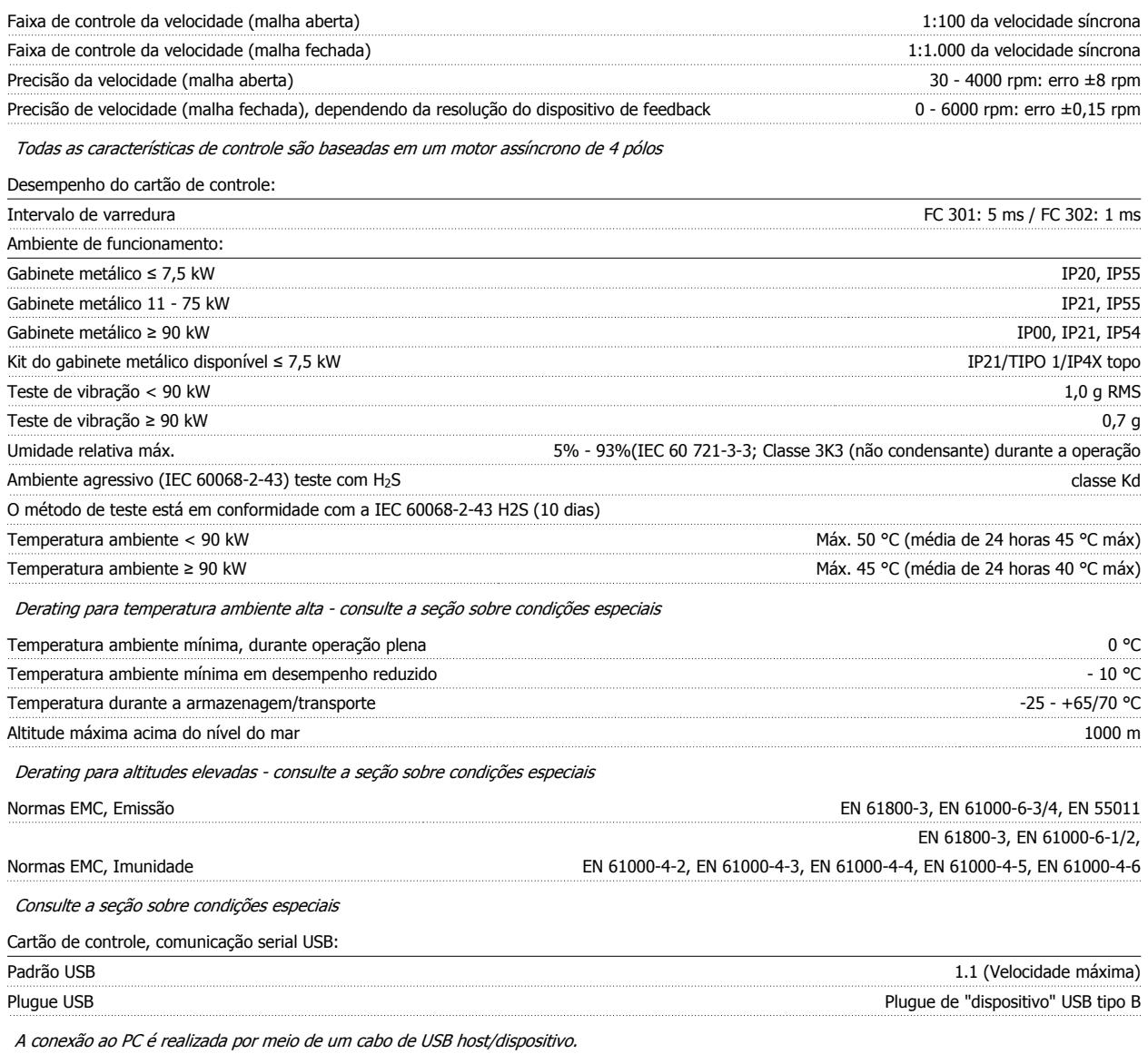

A conexão USB está isolada galvanicamente da tensão de alimentação (PELV) e de outros terminais de alta tensão.

A conexão do terra do USB não está isolada galvanicamente do ponto de aterramento de proteção. Utilize somente laptop isolado para ligar-se ao conector USB do conversor de freqüência.

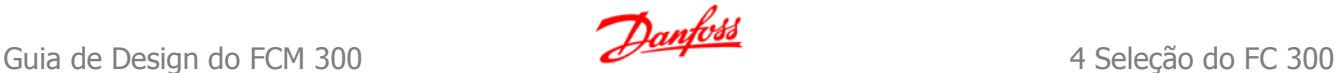

# **4.5.1 Eficiência**

## **Eficiência do conversor de freqüência (η VLT)**

A carga do conversor de freqüência não influi muito na sua eficiência. Em geral, a eficiência é a mesma obtida na freqüência nominal do motor fM,N, mesmo se o motor fornecer 100% do torque nominal ou apenas 75%, ou seja, no caso de cargas parciais.

Isto também significa que a eficiência do conversor de freqüência não se altera, mesmo que outras características U/f sejam escolhidas. Entretanto, as características U/f influem na eficiência do motor.

A eficiência diminui um pouco quando a freqüência de chaveamento for definida com um valor superior a 5 kHz. A eficiência também será ligeiramente reduzida se a tensão da rede elétrica for 500 V ou se o cabo do motor for mais longo do que 30 m.

## **Eficiência do motor (ΠΜΟΤΟR)**

A eficiência de um motor conectado ao conversor de freqüência depende do nível de magnetização. Em geral, a eficiência é tão boa como no caso em que a operação é realizada com o motor conectado diretamente à rede elétrica. A eficiência do motor depende do tipo do motor.

Na faixa de 75-100% do torque nominal, a eficiência do motor é praticamente constante quando controlado pelo conversor de freqüência e também quando conectado diretamente à rede elétrica.

Nos motores pequenos, a influência da característica U/f sobre a eficiência é marginal. Entretanto, nos motores acima de 11 kW as vantagens são significativas.

De modo geral a freqüência de chaveamento não afeta a eficiência de motores pequenos. Os motores acima de 11 kW têm a sua eficiência melhorada (1-2%). Isso se deve à forma senoidal da corrente do motor, quase perfeita, em freqüências de chaveamento altas.

#### **Eficiência do sistema (ηSYSTEM)**

Para calcular a eficiência do sistema, a eficiência do conversor de freqüência (η<sub>VLT</sub>) é multiplicada pela eficiência do motor (η<sub>MOTOR</sub>): ηSYSTEM= η VLT x ηMOTOR

# **4.6.1 Ruído Acústico**

## **O ruído acústico do conversor de freqüência provém de três fontes:**

- 1. Bobinas CC do circuito intermediário.
- 2. Ventilador interno.
- 3. Bobina do filtro de RFI.

Os valores típicos medidos a uma distância de 1 m da unidade:

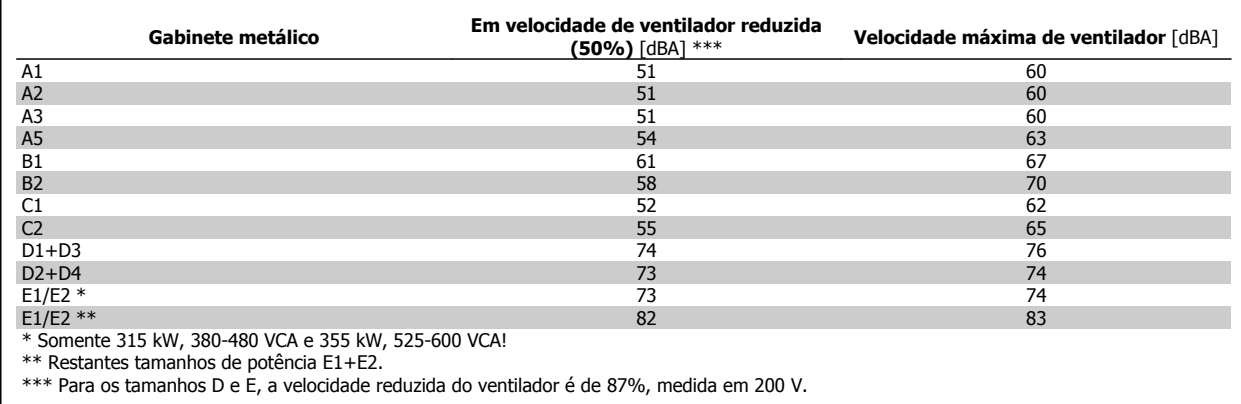

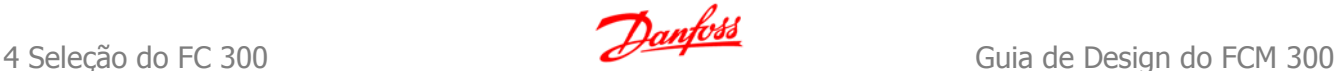

# **4.7.1 Condições de du/dt**

**Quando um transistor chaveia no circuito ponte do inversor, a tensão através do motor aumenta de acordo com a relação du/dt que depende:**

- **-** do cabo do motor (tipo, seção transversal, comprimento, blindado ou não blindado)
- **-** da indutância

A indução natural causa um pico transitório U<sub>PEAK</sub> na tensão do motor, antes que ele estabilize em um nível que depende da tensão no circuito intermediário . O tempo de subida e a tensão de pico U<sub>PEAK</sub> afetam a vida útil do motor. Se o pico de tensão for muito alto os motores serão afetados, em especial os sem isolação de bobina de fase. Se o cabo do motor for curto (alguns metros), o tempo de subida e o pico de tensão serão mais baixos. Se o cabo do motor for longo (100 m), o tempo de subida e a tensão de pico serão maiores.

Em motores sem o papel de isolação entre as fases ou outro reforço de isolação adequado para a operação com fonte de tensão (como um conversor de freqüência), instale um filtro du/dt ou um filtro de onda senoidal na saída do conversor de freqüência.

A tensão de pico nos terminais do motor é causada pelo chaveamento dos IGBTs. O FC 300 atende a conformidade as exigências da IEC 60034-25, a respeito de motores projetados para ser controlados por conversores de freqüência. O FC 300 também atende a conformidade da IEC 60034-17, com relação a motores Norm controlados por conversores de freqüência.

Valores medidos em laboratórios de testes:

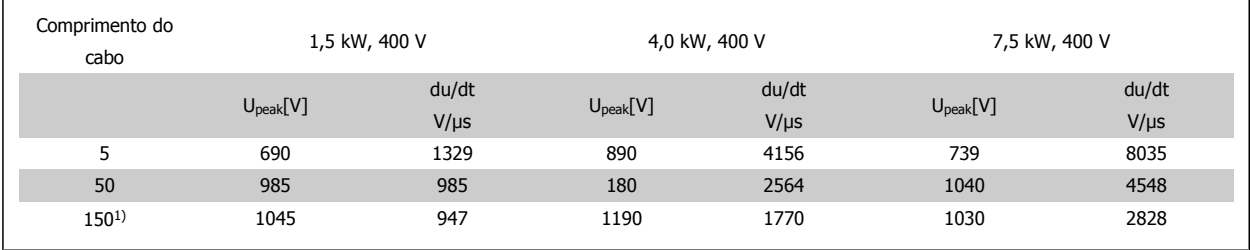

1) Somente para o FC 302
**4**

# **4.8 Condições Especiais**

## **4.8.1 Finalidade do derating**

O derating deve ser levado em consideração por ocasião da utilização do conversor de freqüência em condições de pressão do ar baixa (locais altos), em velocidades baixas, com cabos de motor longos, cabos com seção transversal grande ou em temperatura ambiental elevada. A ação requerida está descrita nesta seção.

## **4.8.2 Derating para a Temperatura Ambiente**

A temperatura média (T<sub>AMB, AVG</sub>), medida ao longo de 24 horas, deve ser pelo menos 5 °C inferior à temperatura ambiente permitida (T<sub>AMB, MAX</sub>).

Se o conversor de freqüência for operado em temperaturas ambientes altas, a corrente de saída contínua deverá ser diminuída.

O derating depende do esquema de chaveamento, que pode ser configurado como 60 PWM ou SFAVM, no par. 14-00.

#### **Gabinetes metálicos tamanho A**

**60 PWM - (Pulse Width Modulation) Modulação da Largura de Pulso**

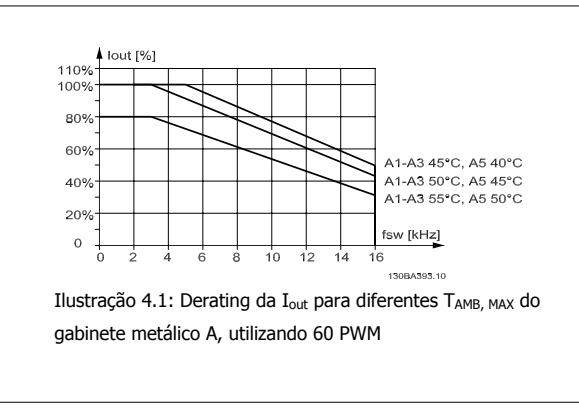

**SFAVM - Stator Frequency Asyncron Vector Modulation (Modulação Vetorial Assíncrona da Freqüência do Estator)**

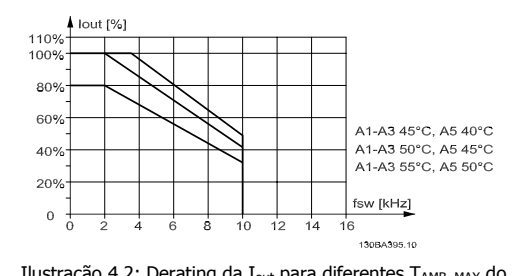

Ilustração 4.2: Derating da I<sub>out</sub> para diferentes TAMB, MAX</sub> do gabinete metálico A, utilizando SFAVM

Ao utilizar somente cabo de motor de 10 m ou mais curto no tamanho de chassi A, é necessário menos derating. Isso se deve ao fato do comprimento do cabo do motor ter um impacto relativamente alto no derating recomendado.

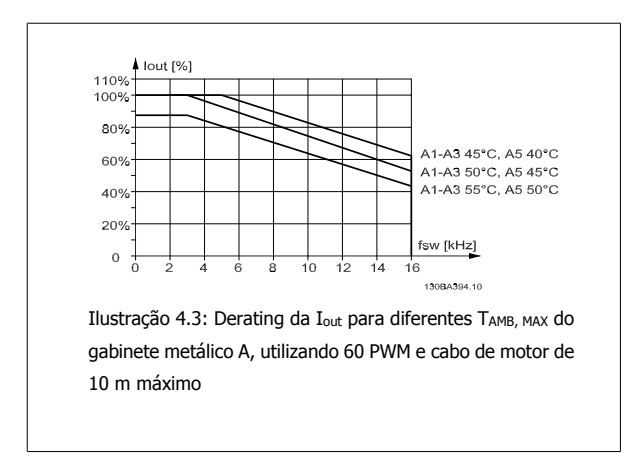

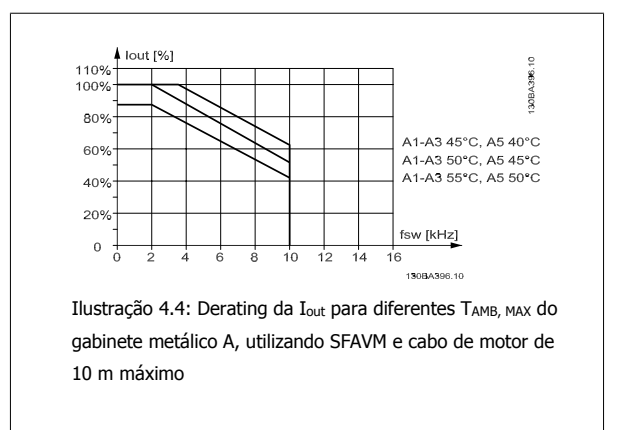

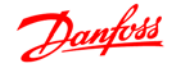

#### **Gabinetes metálicos tamanho B**

Para os gabinetes metálicos B e C, o derating também depende no modo de sobrecarga selecionado no par. 1-04.

**60 PWM - (Pulse Width Modulation) Modulação da Largura de Pulso**

#### lout [%]<br>HO 110%  $R'$ . — в  $80%$  $45^{\circ}$ C 60%  $50°C$  $\overline{AB}$ 55% 20 fsw [kHz]  $\overline{0}$ ٠. 130BA402.10

Ilustração 4.5: Derating da I<sub>out</sub> para diferentes TAMB, MAX</sub> do gabinete metálico B, utilizando 60 PWM, em modo de torque Alto (160% de sobre-torque)

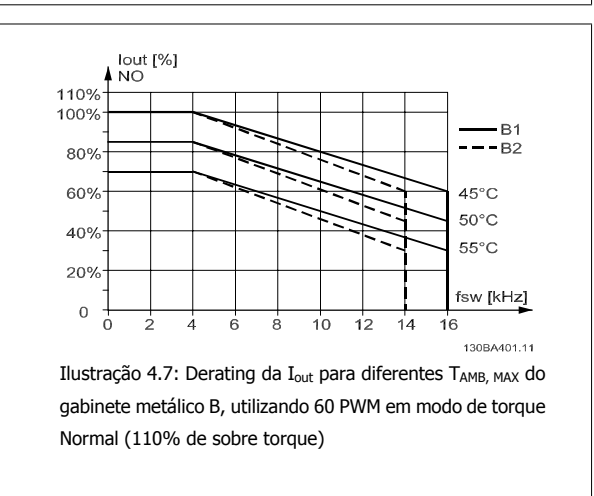

#### **Gabinetes metálicos tamanho C**

**60 PWM - (Pulse Width Modulation) Modulação da Largura de Pulso**

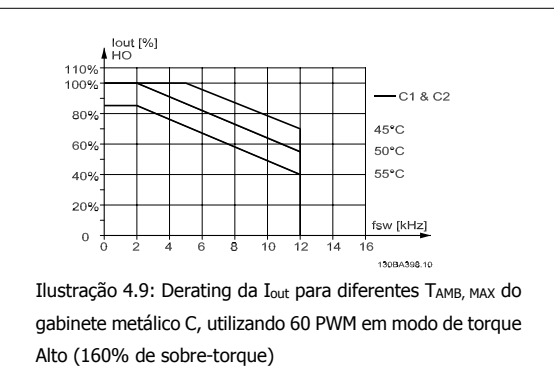

**SFAVM - Stator Frequency Asyncron Vector Modulation (Modulação Vetorial Assíncrona da Freqüência do Estator)**

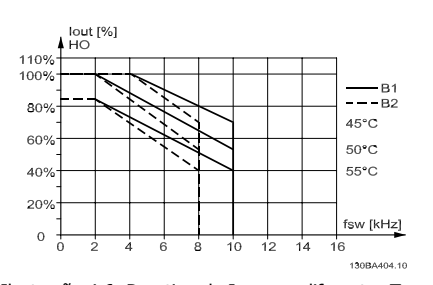

Ilustração 4.6: Derating da I<sub>out</sub> para diferentes TAMB, MAX</sub> do gabinete metálico B, utilizando SFAVM em modo de torque Alto (160% de sobre-torque)

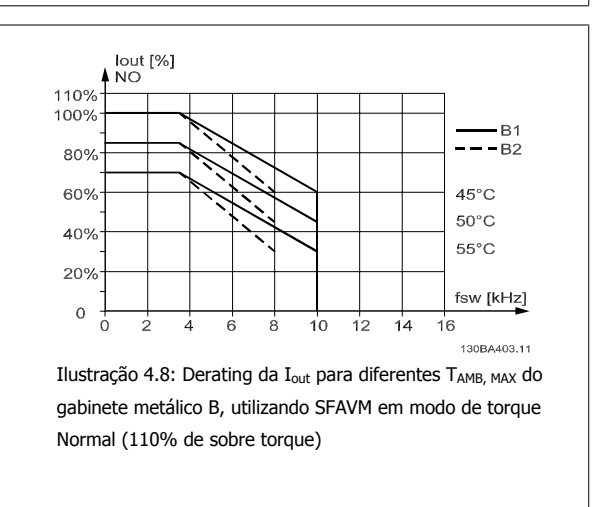

**SFAVM - Stator Frequency Asyncron Vector Modulation (Modulação Vetorial Assíncrona da Freqüência do Estator)**

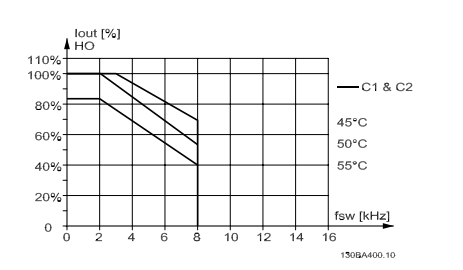

Ilustração 4.10: Derating da I<sub>out</sub> para diferentes TAMB, MAX do gabinete metálico C, utilizando SFAVM em modo de torque Alto (160% de sobre-torque)

**4** 

Guia de Design do FCM 300 4 Seleção do FC 300

 **4**

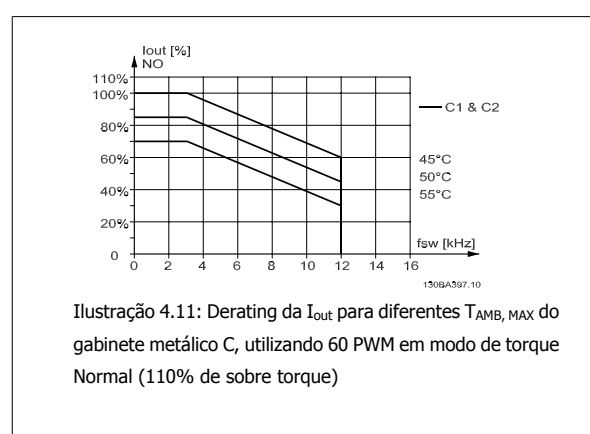

#### **Gabinetes metálicos D**

**60 PWM - (Pulse Width Modulation) Modulação da Largura de Pulso, 380 - 500 V**

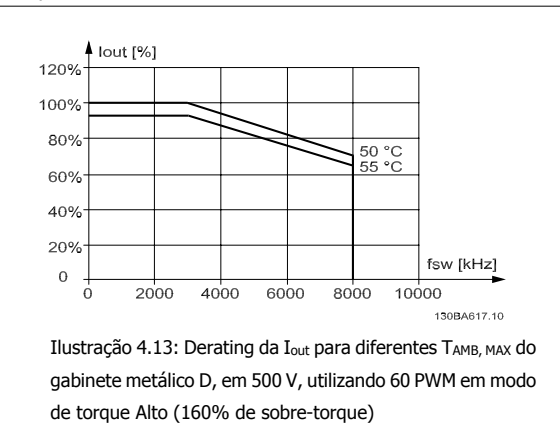

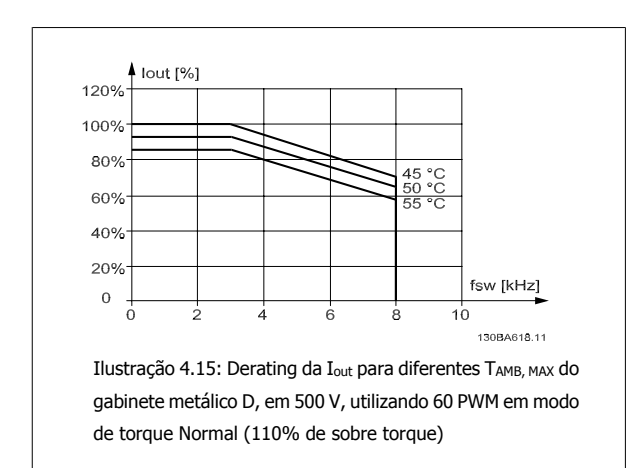

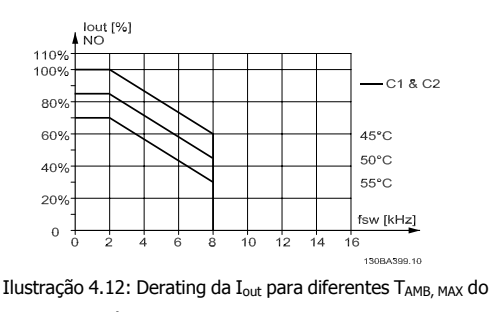

gabinete metálico C, utilizando SFAVM em modo de torque Normal (110% de sobre torque)

**SFAVM - Stator Frequency Asyncron Vector Modulation (Modulação Vetorial Assíncrona da Freqüência do Estator), 380 - 500 V**

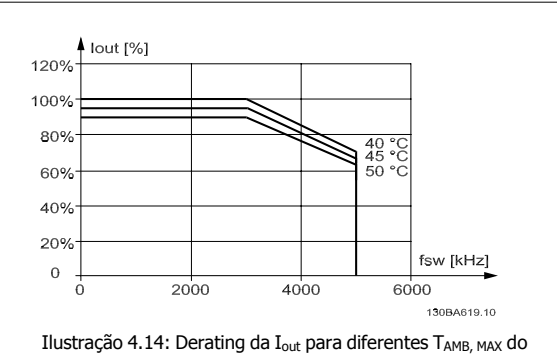

gabinete metálico D, em 500 V, utilizando SFAVM em modo de torque Alto (160% de sobre-torque)

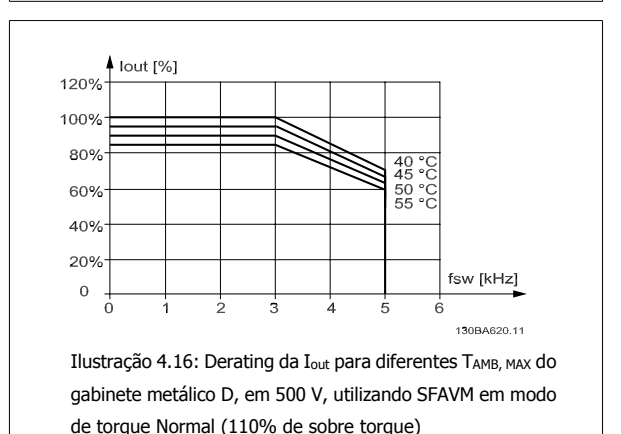

MG.33.BA.28 - VLT<sup>®</sup> é uma marca registrada da Danfoss  $75$ 

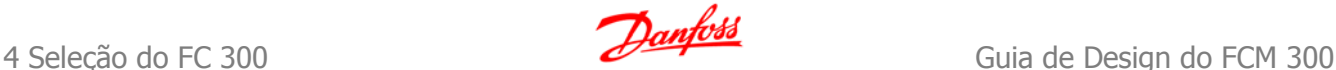

**60 PWM - (Pulse Width Modulation) Modulação da Largura de Pulso, 525 - 690 V (exceto o P315)**

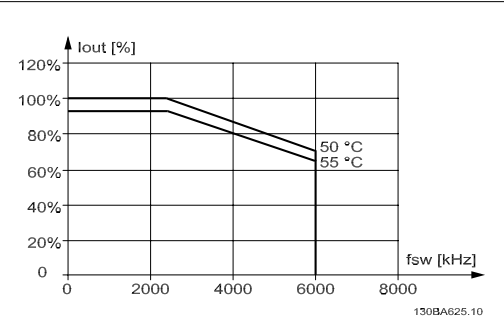

Ilustração 4.17: Derating da I<sub>out</sub> para diferentes TAMB, MAX do gabinete metálico D, em 690 V, utilizando 60 PWM em modo de torque Alto (160% de sobre-torque) Observação: não válidos para o P315.

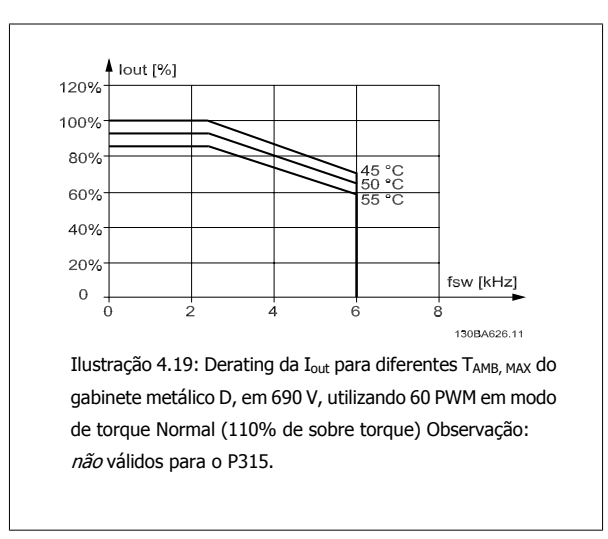

**60 PWM - (Pulse Width Modulation) Modulação da Largura de Pulso, 525 - 690 V, P315**

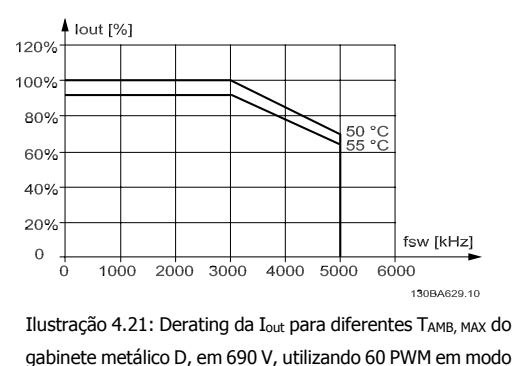

gabinete metálico D, em 690 V, utilizando 60 PWM em modo de torque Alto (160% de sobre-torque) Observação: somente o P315.

**SFAVM - Stator Frequency Asyncron Vector Modulation (Modulação Vetorial Assíncrona da Freqüência do Estator), 525 - 690 V (exceto o P315)**

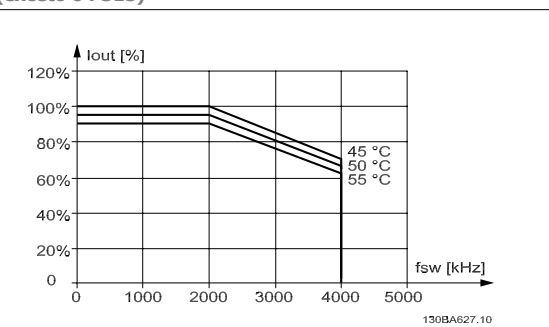

Ilustração 4.18: Derating da I<sub>out</sub> para diferentes TAMB, MAX do gabinete metálico do gabinete metálico D, em 690 V, utilizando SFAVM em modo de torque Alto (160% de sobre- -torque) Observação: não válidos para o P315.

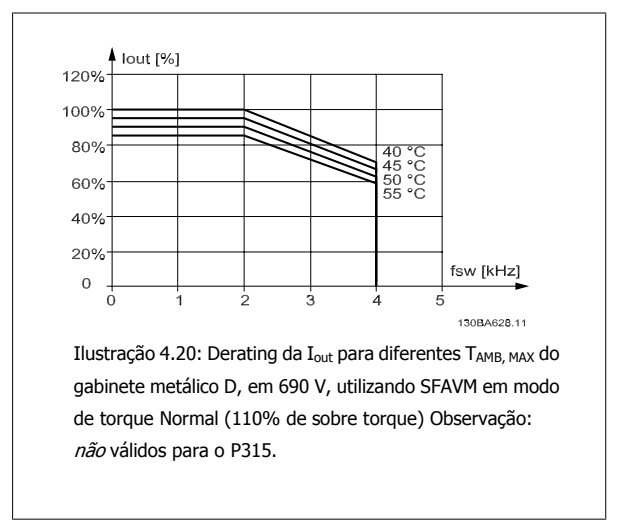

**SFAVM - Stator Frequency Asyncron Vector Modulation (Modulação Vetorial Assíncrona da Freqüência do Estator), 525 - 690 V, P315**

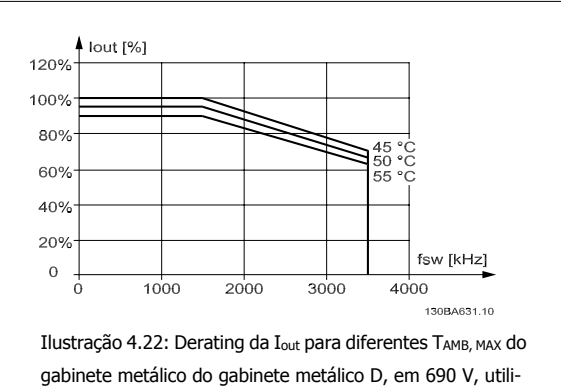

zando SFAVM em modo de torque Alto (160% de sobre- -torque) Observação: somente o P315.

 **4**

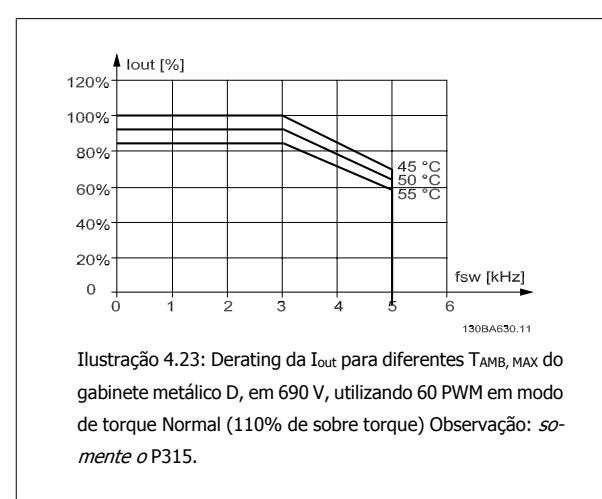

#### **Gabinetes metálicos E**

**60 PWM - (Pulse Width Modulation) Modulação da Largura de Pulso, 380 - 500 V**

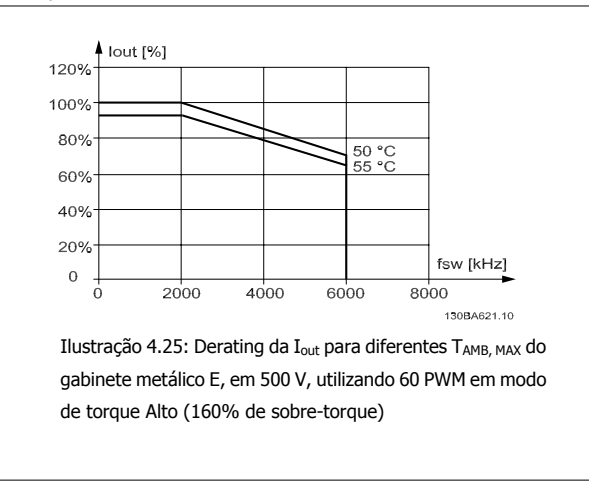

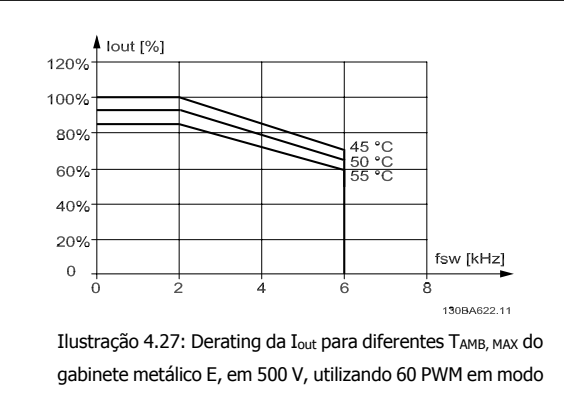

de torque Normal (110% de sobre torque)

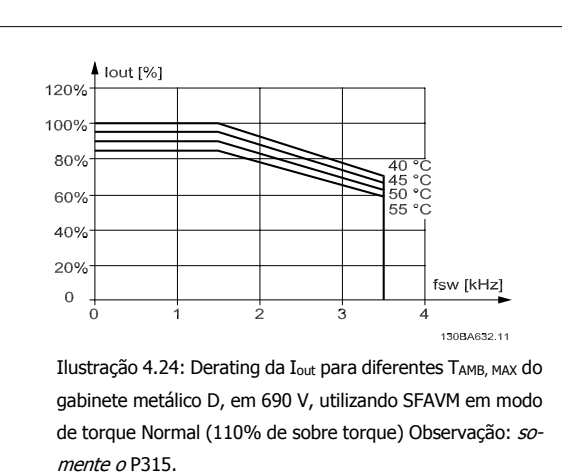

**SFAVM - Stator Frequency Asyncron Vector Modulation (Modulação Vetorial Assíncrona da Freqüência do Estator), 380 - 500 V**

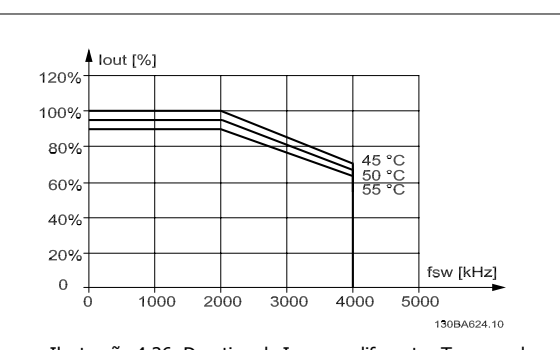

Ilustração 4.26: Derating da I<sub>out</sub> para diferentes TAMB, MAX</sub> do gabinete metálico E, em 500 V, utilizando SFAVM em modo de torque Alto (160% de sobre-torque)

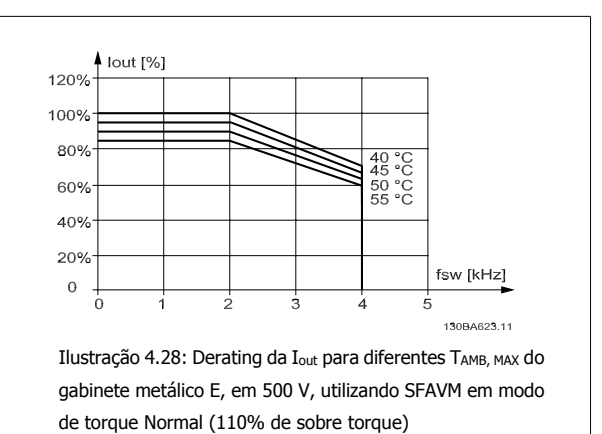

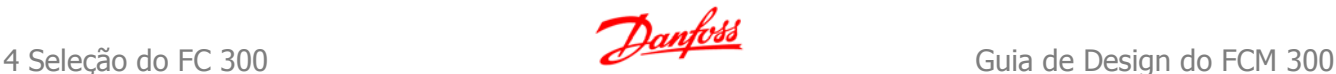

**V**

**60 PWM - (Pulse Width Modulation) Modulação da Largura de Pulso, 525 - 690 V**

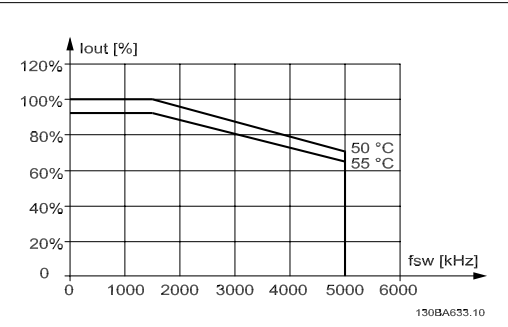

Ilustração 4.29: Derating da I<sub>out</sub> para diferentes TAMB, MAX do gabinete metálico E em 690 V, utilizando 60 PWM em modo de torque Alto (160% de sobre-torque)

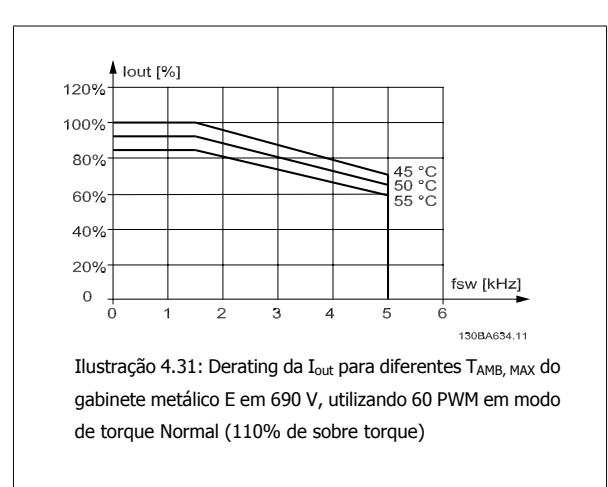

**SFAVM - Stator Frequency Asyncron Vector Modulation (Modulação Vetorial Assíncrona da Freqüência do Estator), 525 - 690**

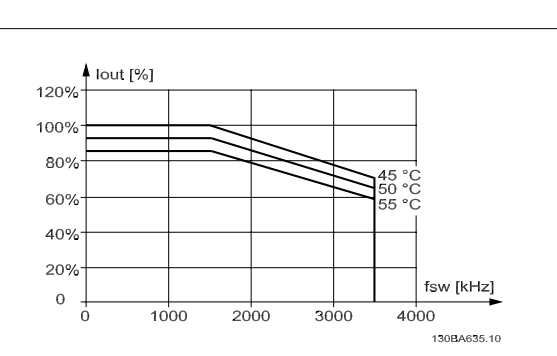

Ilustração 4.30: Derating da I<sub>out</sub> para diferentes TAMB, MAX do gabinete metálico E em 690 V, utilizando SFAVM em modo de torque Alto (160% de sobre-torque)

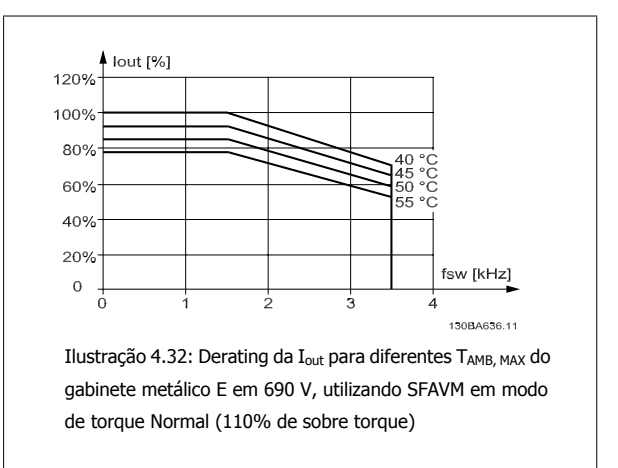

## **4.8.3 Derating para Pressão Atmosférica Baixa**

A capacidade de resfriamento de ar diminui nas pressões de ar mais baixas.

Abaixo de 1000 m de altitude, não é necessário nenhum derating, porém, acima de 1000 m, a temperatura ambiente (TAMB) ou a corrente de saída máxima (Iout) deve sofrer derating, de acordo com o diagrama a mostrado.

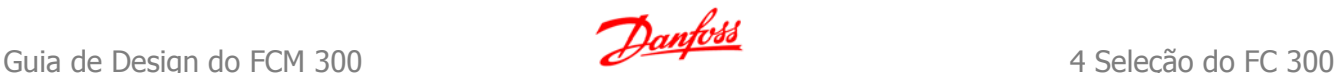

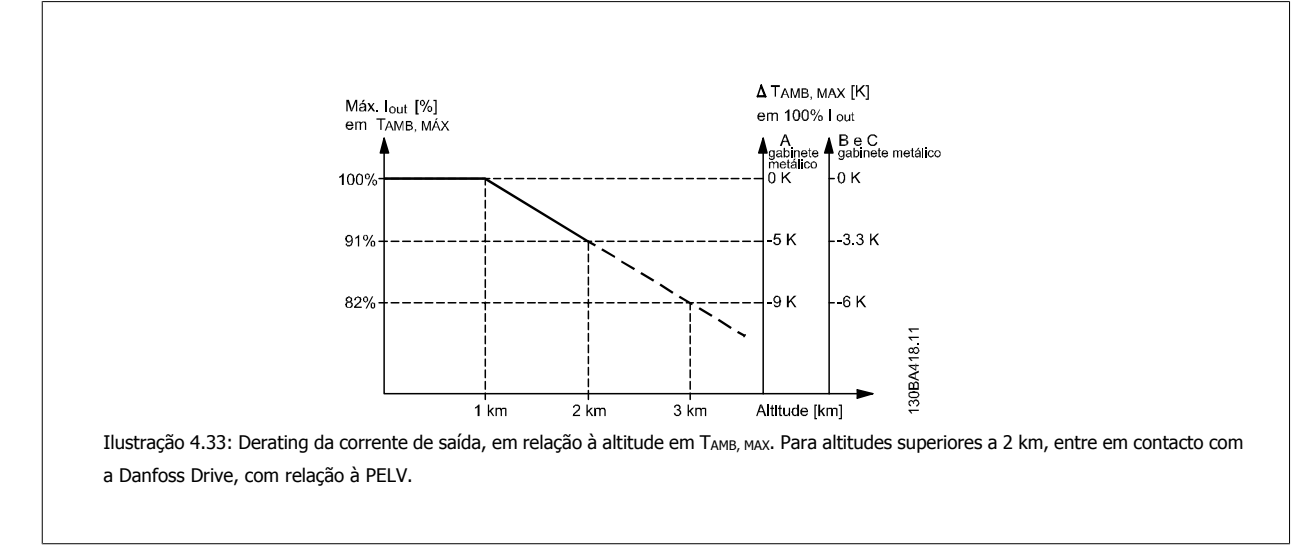

Uma alternativa é diminuir a temperatura ambiente em altitudes elevadas e, conseqüentemente, garantir 100% da corrente de saída para essas altitudes. Foi elaborada uma situação de 2 km, para exemplificar a maneira de ler o gráfico, Na temperatura de 45 °C (TAMB, MAX. - 3,3 K), 91% da corrente de saída nominal fica disponível. Na temperatura de 41,7 °C, 100% da corrente de saída nominal fica disponível.

## **4.8.4 Derating para Funcionamento em Baixa Velocidade**

Quando um motor está conectado a um conversor de freqüência, é necessário verificar se o resfriamentodo motor é apropriada. Poderá ocorrer um problema em valores baixos de RPM, em aplicações de torque constante. Em valores de RPM baixos, o ventilador não consegue fornecer o volume necessário de ar para resfriamento. Portanto, se o motor for funcionar continuamente, em um valor de RPM menor que a metade do valor nominal, deve-se suprir o motor ar para resfriamento adicional (ou use um motor projetado para esse tipo de operação).

Ao invés deste resfriamento adicional, o nível de carga do motor pode ser reduzido, p.ex., escolhendo um motor maior. No entanto, o projeto do conversor de freqüência estabelece limites ao tamanho do motor.

## **4.8.5 Derating para Instalar Cabos de Motor Longos ou Cabos com Seção Transversal Maior**

O comprimento de cabo máximo, para o FC 301, é de 75 m blindado e 50 m sem blindagem. Para o FC 302 e de 300 m sem blindagem e 150 m com blindagem

O conversor de freqüência foi projetado para trabalhar com um cabo de motor com uma seção transversal certificada. Se for utilizado um cabo de seção transversal maior, recomenda-se reduzir a corrente de saída em 5%, para cada incremento da seção transversal. (O aumento da seção transversal do cabo acarreta um aumento de capacitância para o terra e, conseqüentemente, um aumento na corrente de fuga para o terra).

## **4.8.6 Adaptações automáticas para garantir o desempenho**

O conversor de freqüência verifica, constantemente, os níveis críticos de temperatura interna, corrente de carga, tensão alta no circuito intermediário e velocidades de motor baixas. Em resposta a um nível crítico, o conversor de freqüência pode ajustar a freqüência de chaveamento e/ou alterar o esquema de chaveamento, a fim de assegurar o desempenho do drive.

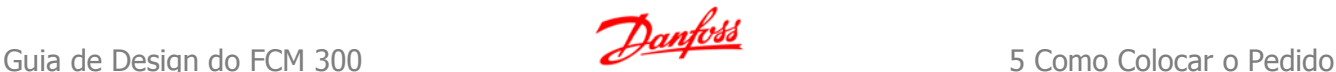

# **5 Como Colocar o Pedido**

## **5.1.1 Configurador do Drive**

É possível configurar um conversor de freqüência FC 300, conforme as exigências da aplicação, utilizando o sistema de código de compra.

Para a Série FC 300, pode-se encomendar drives padrão e drives com opcionais integrados, enviando o string do código do tipo que descrevem o produto, para o escritório de vendas da Danfoss local, ou seja:

#### FC-312PK75T5E20H1BGCXXXSXXXXA0BXCXXXXD0

O significado de cada um dos caracteres no string acima pode ser encontrado nas páginas que contêm os códigos de compra, no capítulo Como Selecionar o Seu VLT. No exemplo acima, um Profibus DP V1 e um opcional de backup de 24 V estão incluídos no drive.

Os Códigos de compra para o FC 300 padrão, também podem ser encontrados no capítulo Seleção do FC 300.

A partir do Configurador de Drive disponível na Internet, pode-se configurar o drive apropriado para a aplicação correta e gerar o string do código do tipo. O Configurador de Drive gerará, automaticamente, um código de vendas com oito dígitos, que poderá ser encaminhado ao escritório de vendas local.

Além disso, pode-se estabelecer uma lista de projeto, com diversos produtos, e enviá-la ao representante de vendas da Danfoss.

O Configurador do Drive pode ser encontrado no site da Internet: www.danfoss.com/drives.

Os drives serão automaticamente entregues com um pacote de idiomas relevante para a região que originou o pedido. Quatro pacotes regionais de idiomas cobrem os seguintes idiomas:

#### **Pacote de Idiomas 1**

Inglês, Alemão, Francês, Dinamarquês, Espanhol, Sueco, Italiano e Finlandês.

#### **Pacote de Idiomas 2**

Inglês, Alemão, Chinês, Coreano, Japonês, Tailandês, Chinês Tradicional e Indonésio de Bahasa.

#### **Pacote de Idiomas 3**

Inglês, Alemão, Esloveno, Búlgaro, Sérvio, Romeno, Húngaro, Tcheco e Russo.

#### **Pacote de Idiomas 4**

Inglês, Alemão, Espanhol, Inglês dos Estados Unidos, Grego, Português do Brasil, Turco e Polonês.

Para colocar um pedido de drives com um pacote de idiomas diferente, contacte o escritório de vendas local.

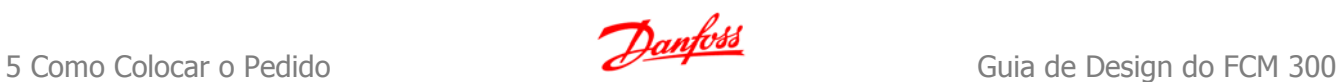

# **5.1.2 Código do Tipo no Formulário para Pedido**

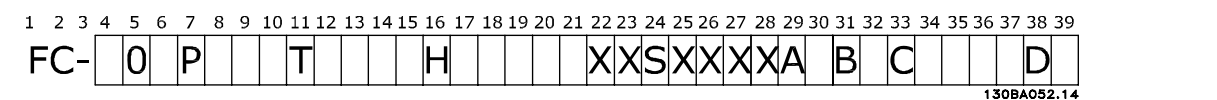

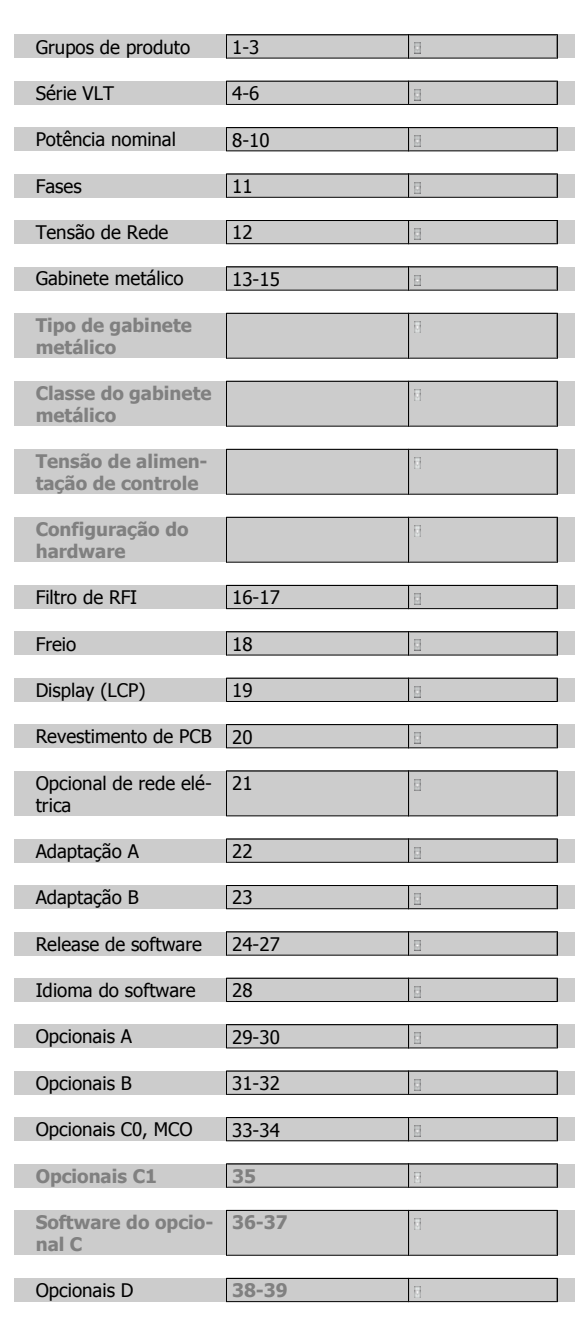

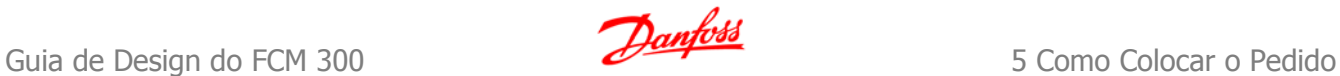

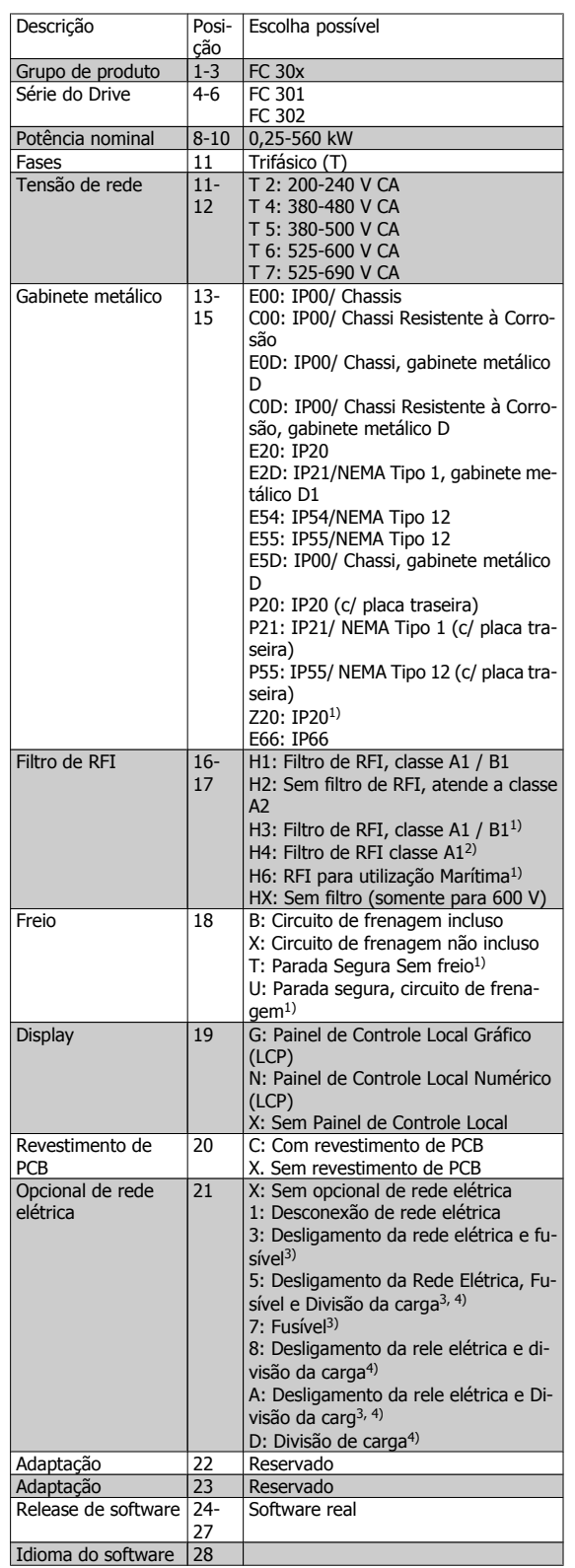

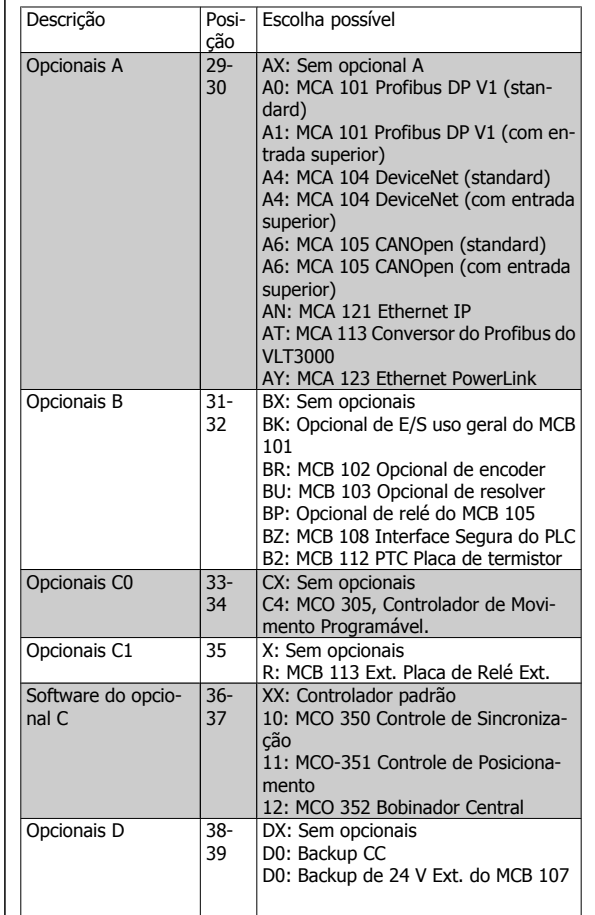

1): FC 301/ somente para o gabinete metálico A1

2): Somente para capacidades de potência ≥ 90 kW

3) Somente para o Mercado Norte Americano

4): Somente para capacidades de potência ≥ 11 kW

Nem todas as seleções/opcionais estão disponíveis para cada variação de FC 301/FC 302. Para verificar se a versão apropriada está disponível, consulte o Configurador do Drive, na Internet.

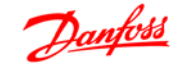

# **5.2.1 Códigos de Compra: Opcionais e Acessórios**

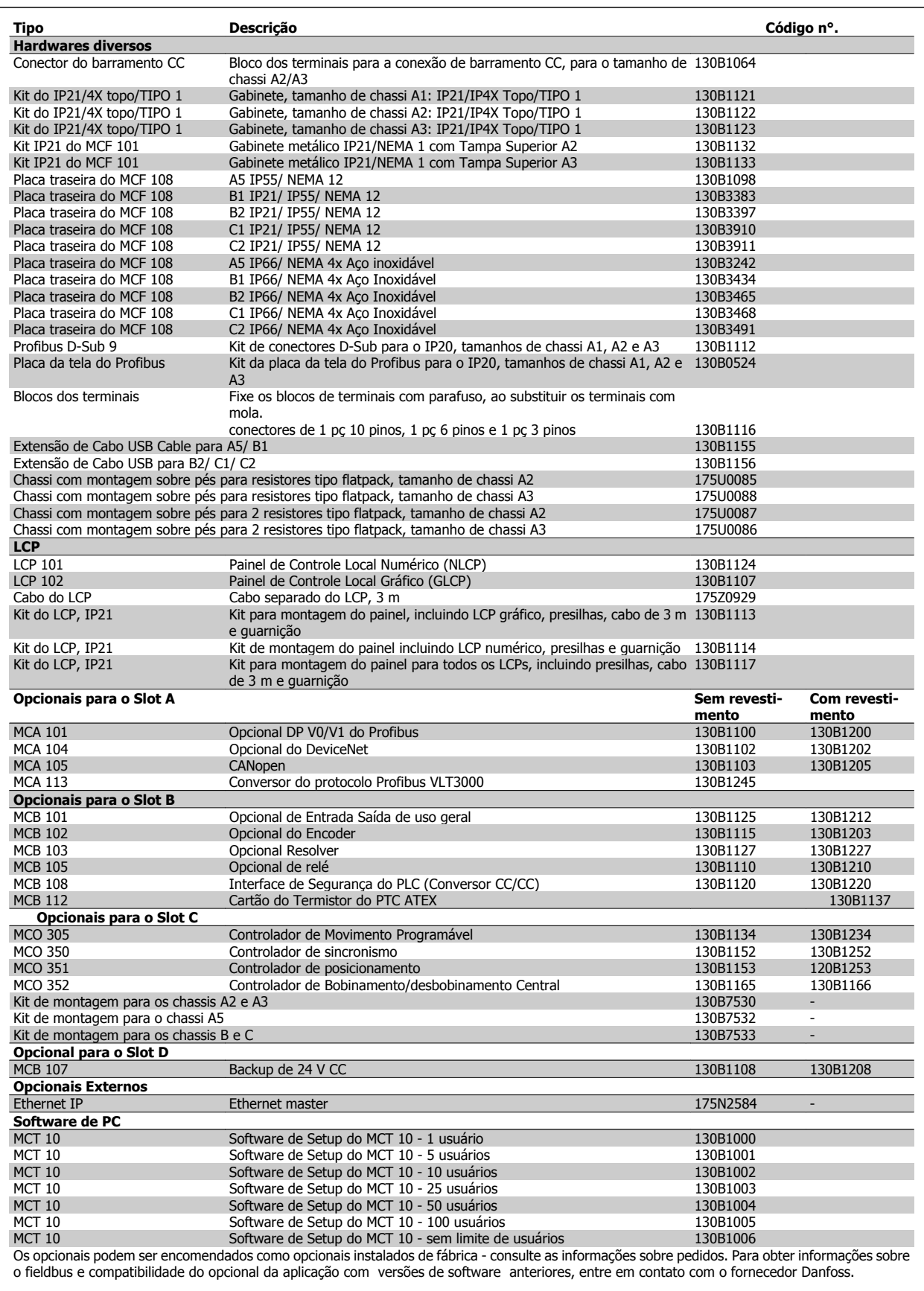

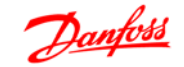

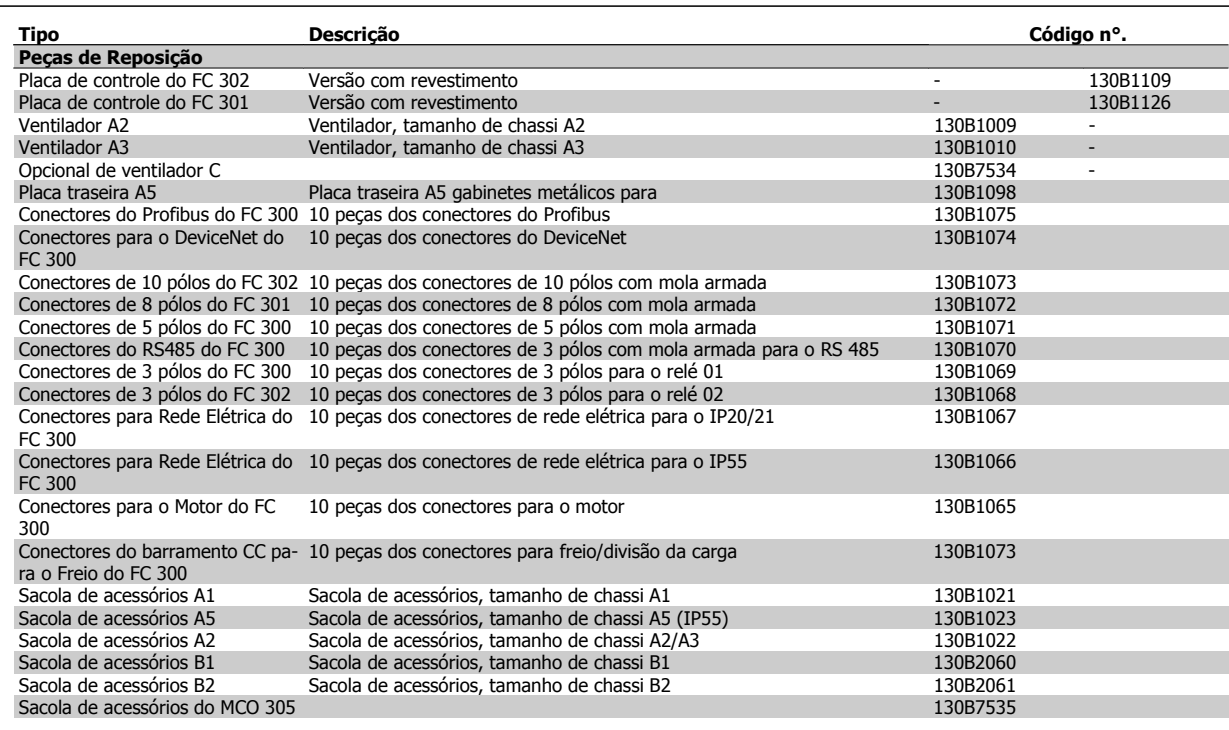

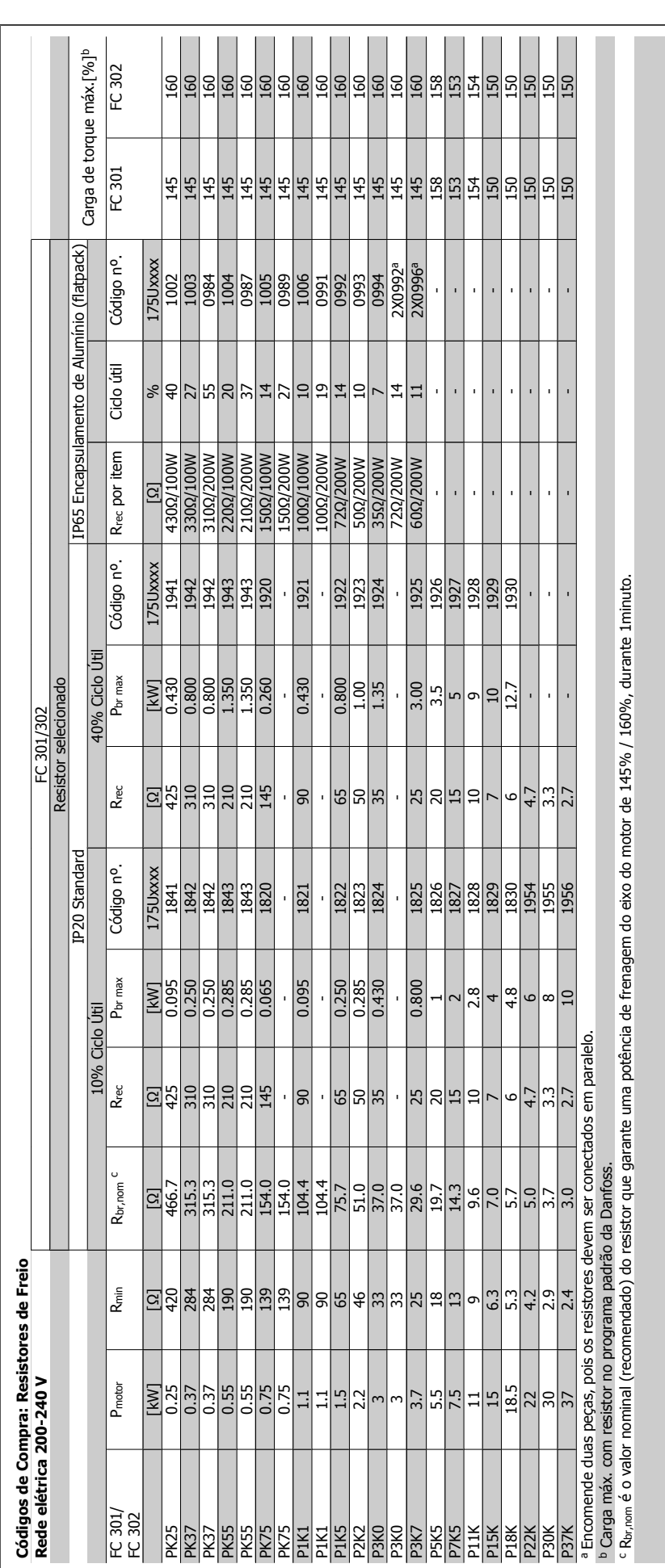

**5** 

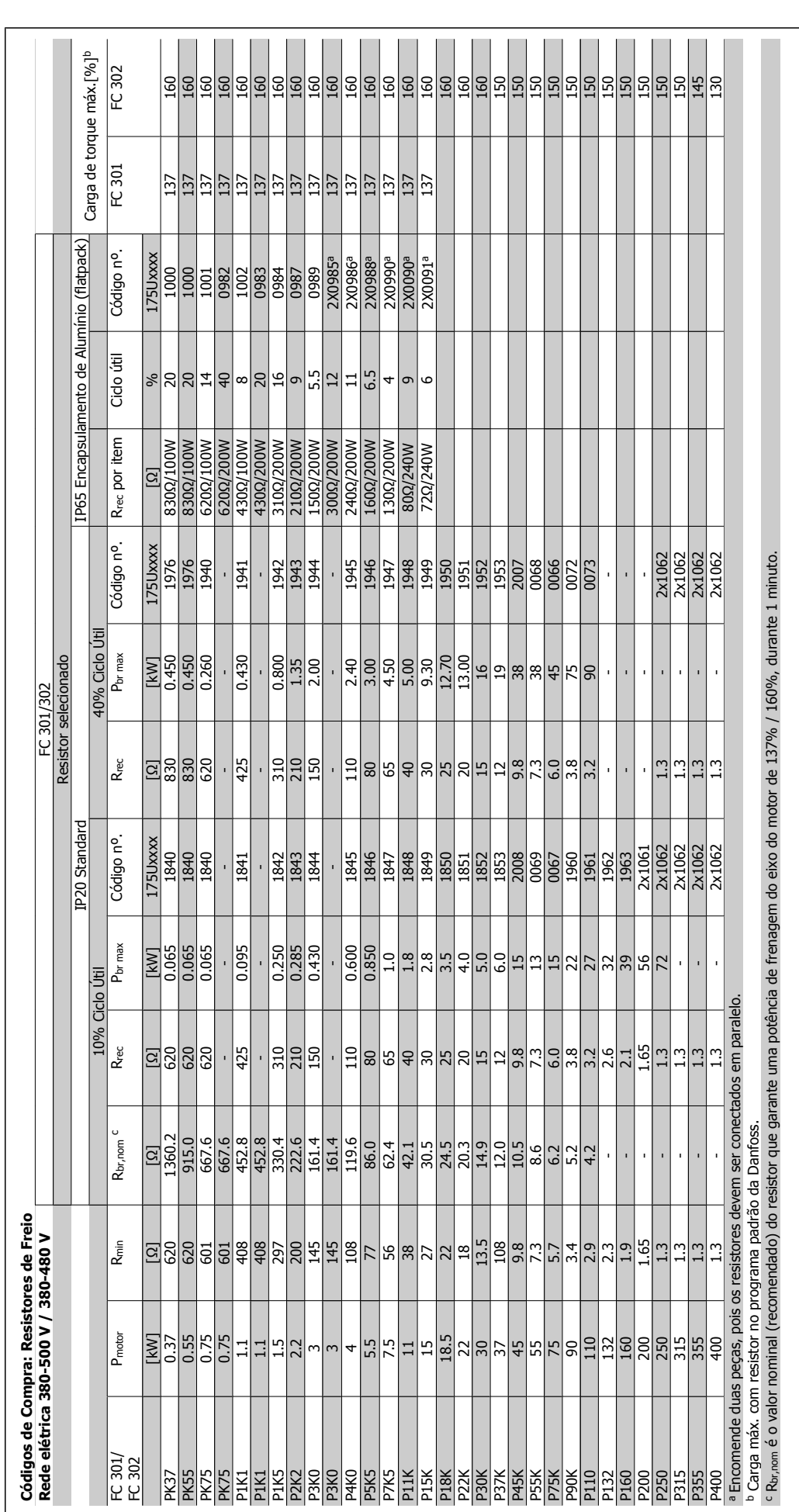

Guia de Design do FCM 300 5 Como Colocar o Pedido

## **5.2.2 Códigos de Compra: Filtros de Harmônicas**

Os Filtros de harmônicas são utilizados para reduzir as freqüências harmônicas da rede elétrica.

- AHF 010: 10% de distorção de corrente
- AHF 005: 5% de distorção de corrente

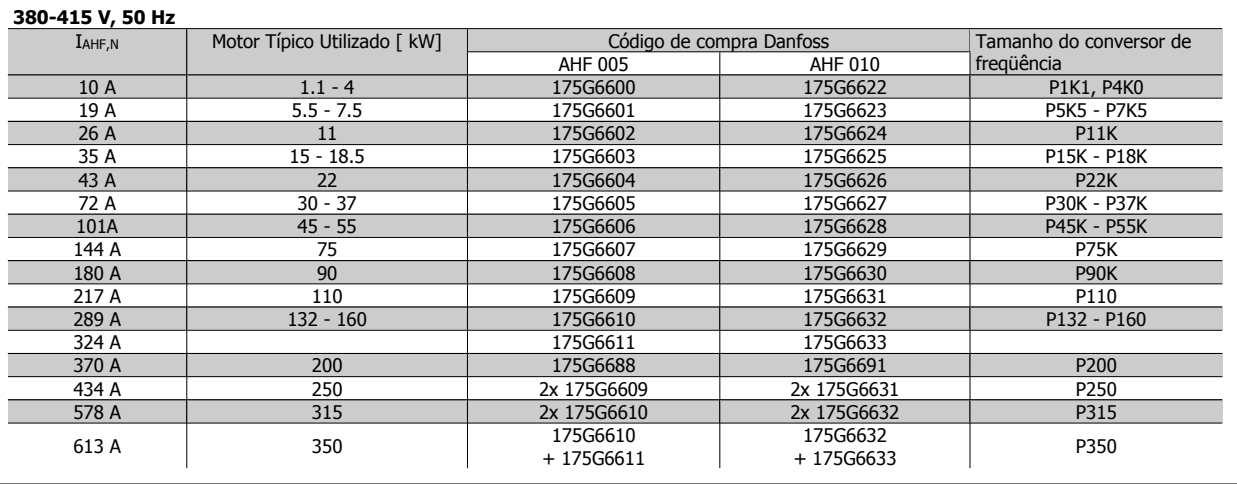

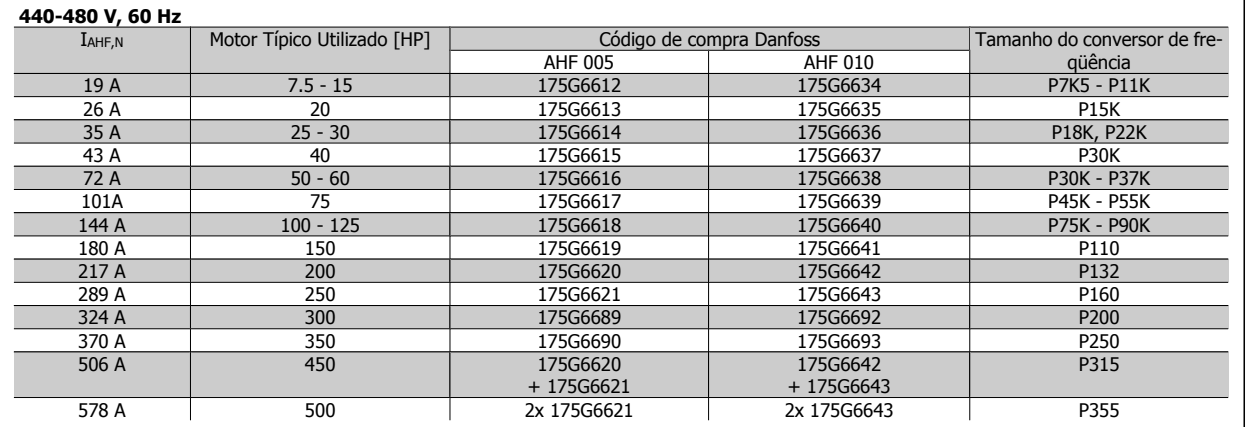

O casamento do conversor de freqüência com o filtro é pré-calculado com base no 400 V/480 V e com uma carga de motor típica (4 pólos) e torque de 110 %.

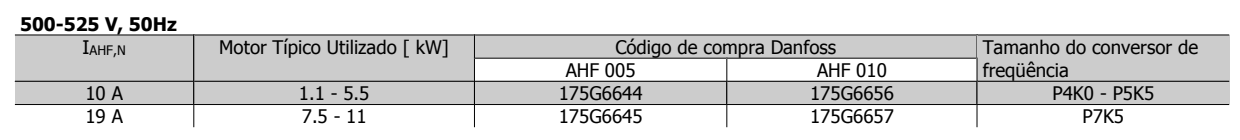

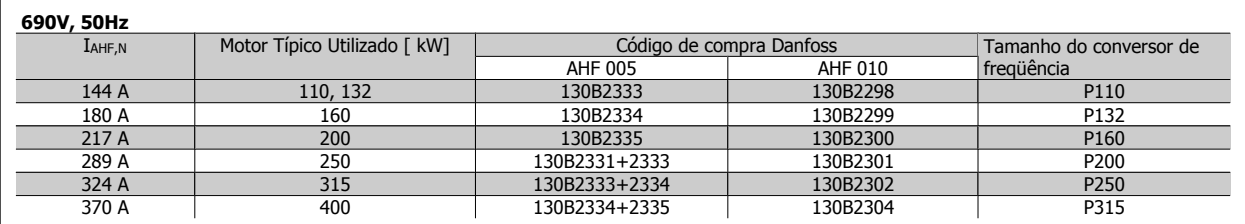

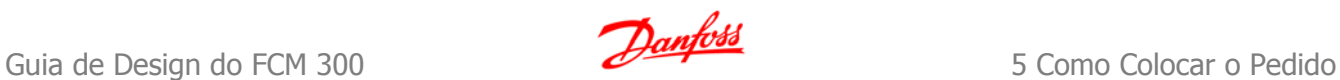

## **5.2.3 Códigos de Compra: Módulos de Filtro de Onda Senoidal, 200-500 VCA**

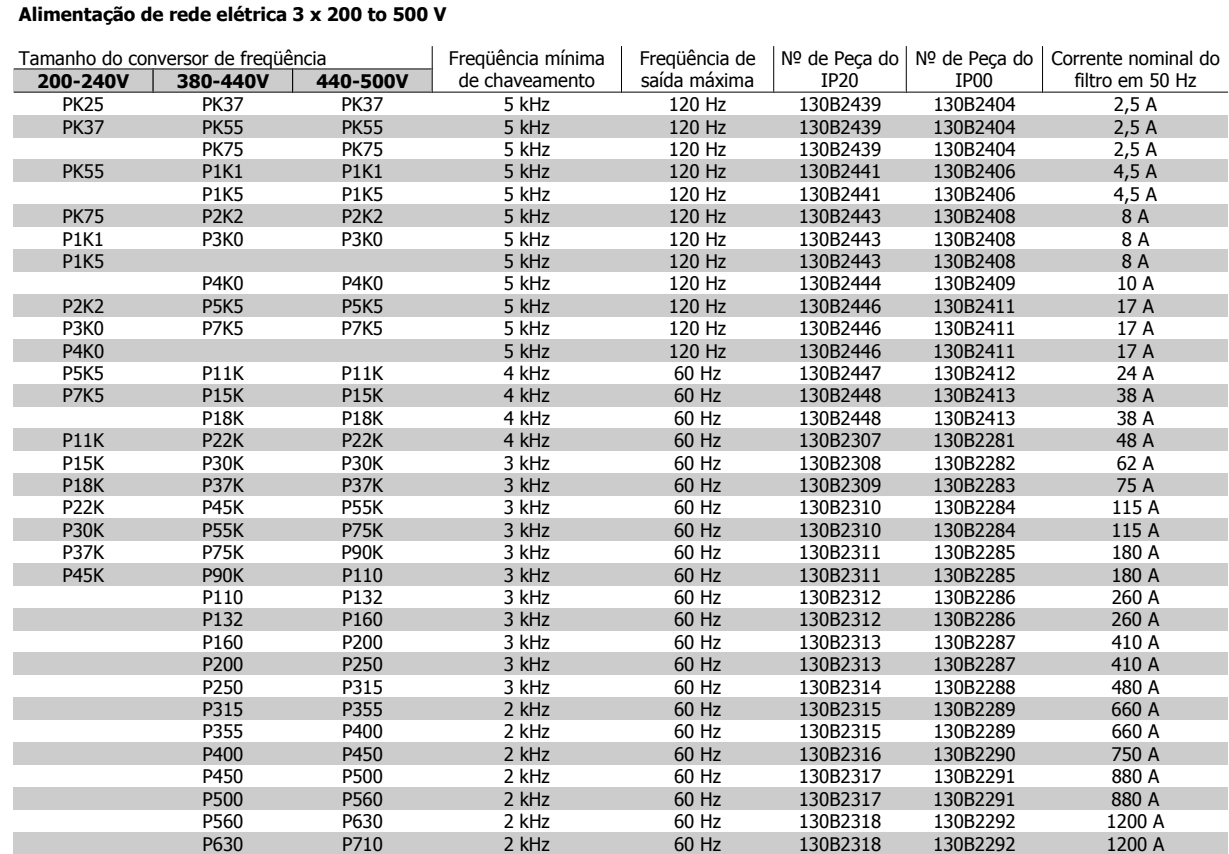

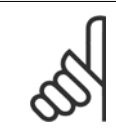

## **NOTA!**

Ao utilizar filtros de Onda-senoidal, a freqüência de chaveamento deverá estar em concordância com as especificações de filtro no par. 14-01 Freqüência de Chaveamento.

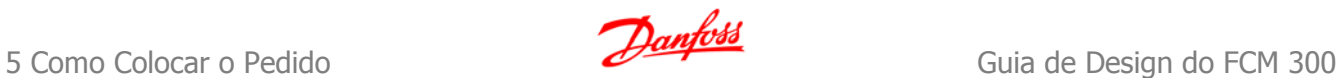

## **5.2.4 Códigos de Compra: Módulos de Filtros de Onda-Senoidal, 525-600 VCA**

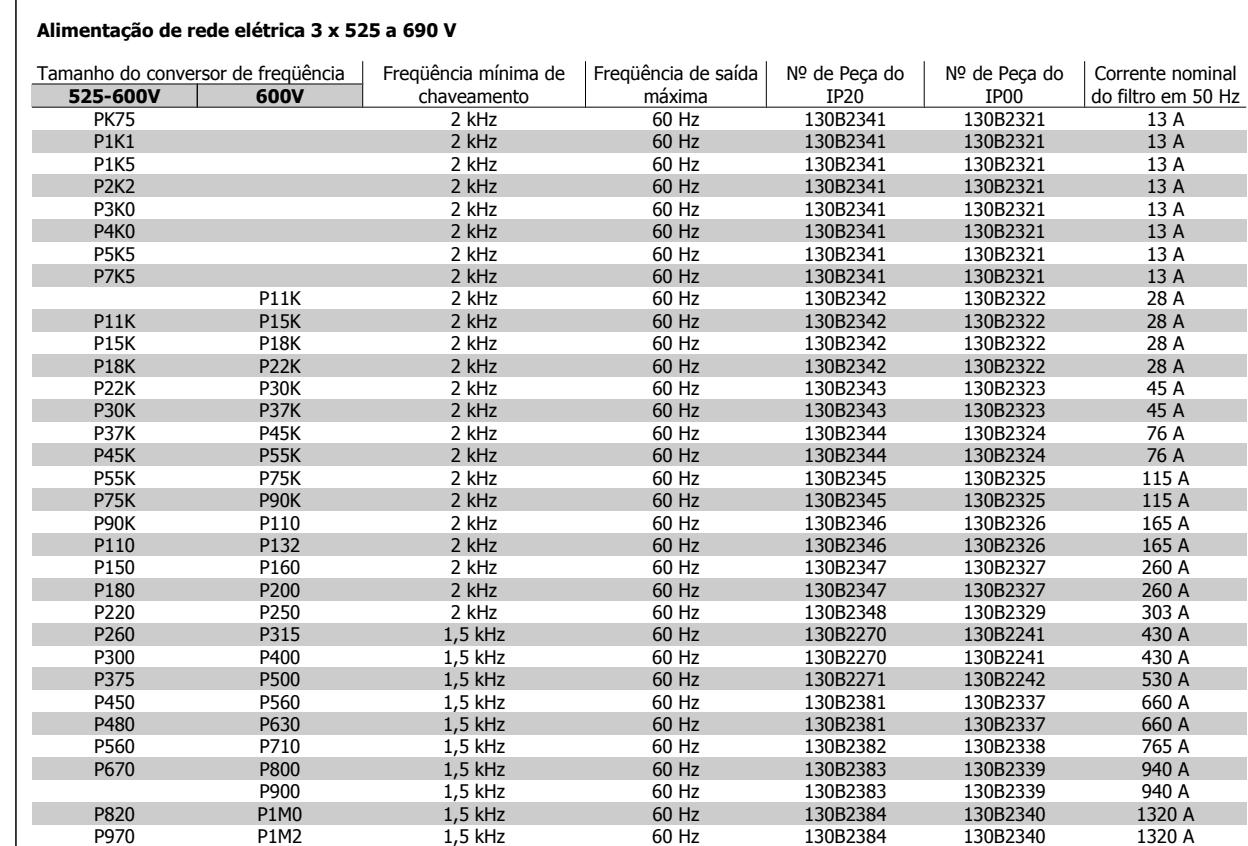

 $\Gamma$ 

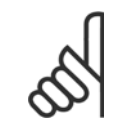

#### **NOTA!**

Ao utilizar filtros de Onda-senoidal, a freqüência de chaveamento deverá estar em concordância com as especificações de filtro no par. 14-01 Freqüência de Chaveamento.

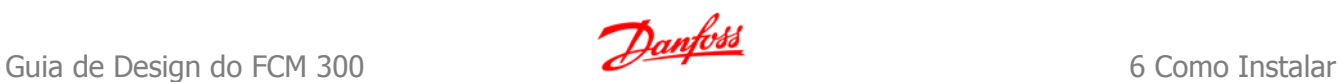

# **6 Como Instalar**

#### **Dimensões Mecânicas, gabinetes metálicos A**

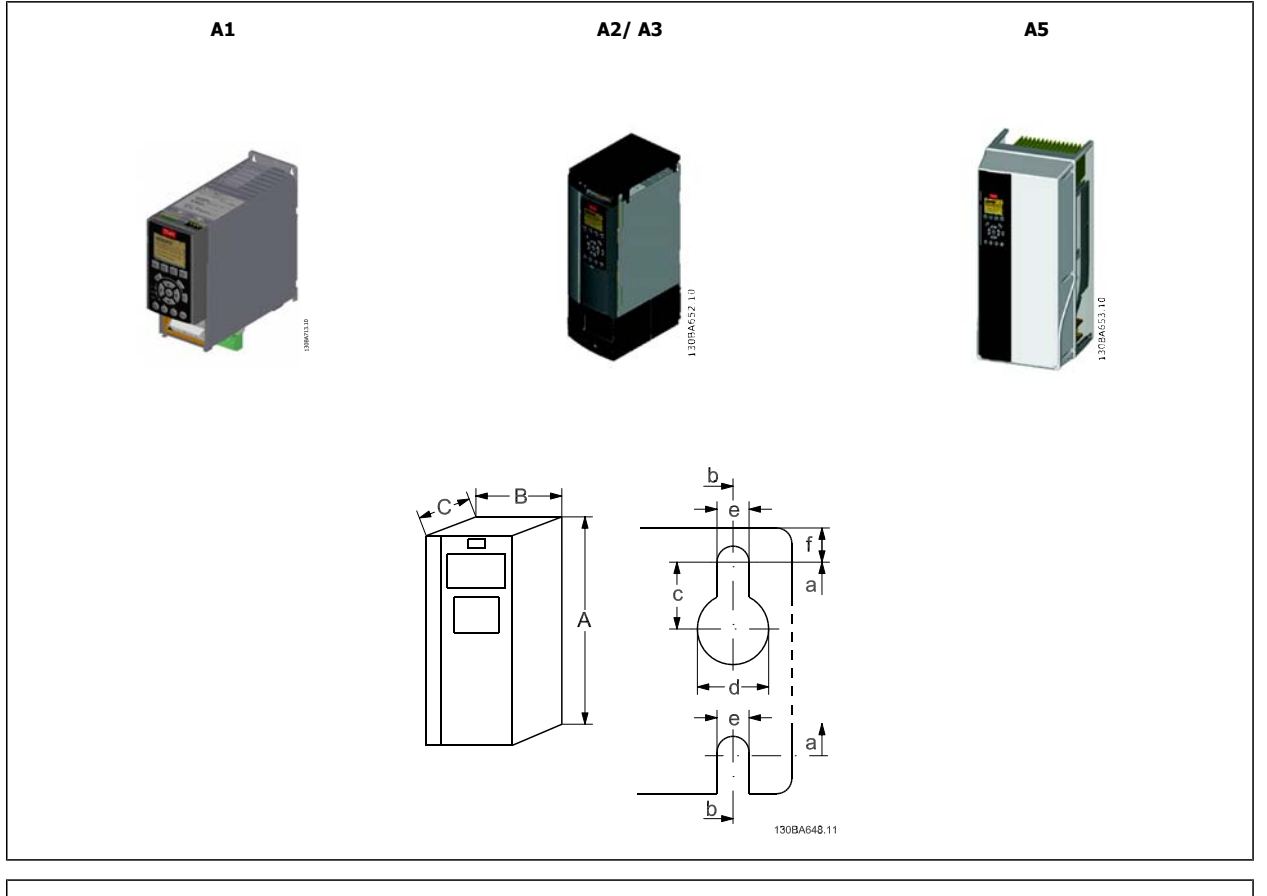

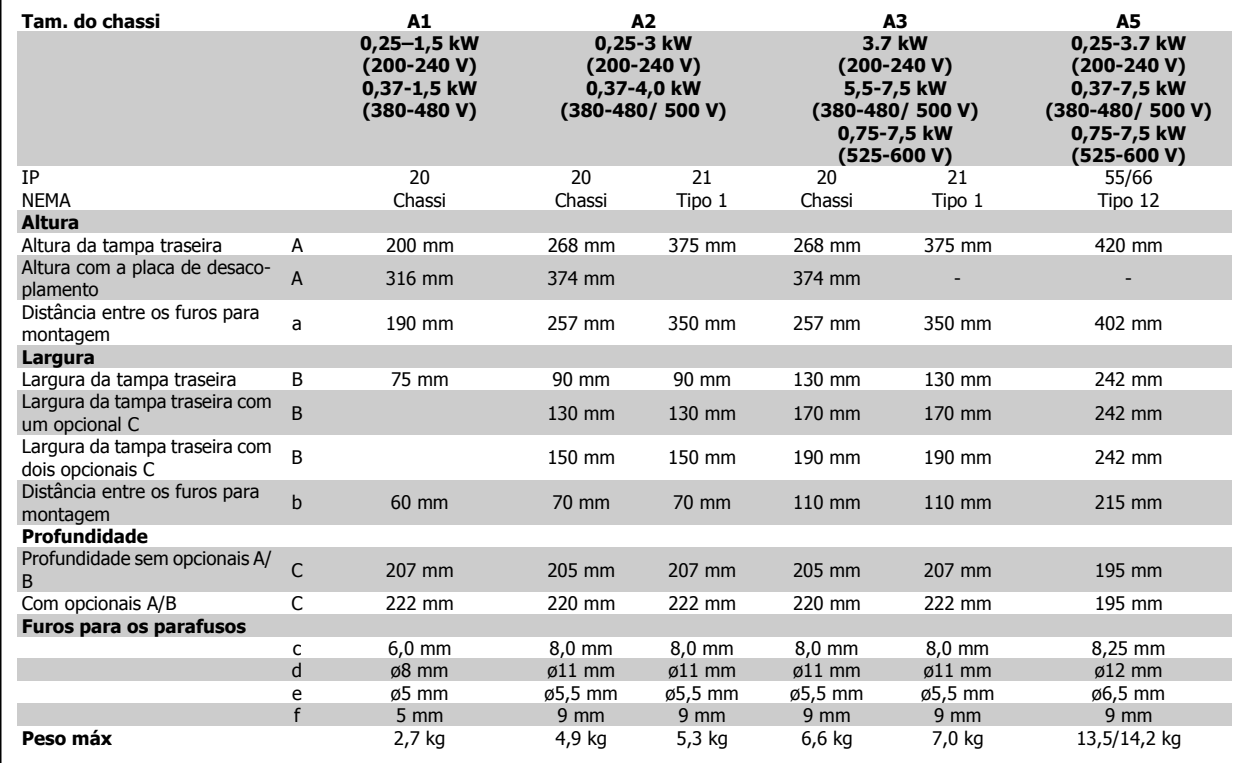

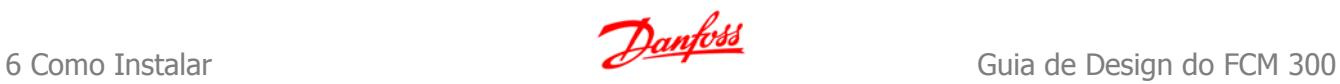

#### **Dimensões Mecânicas, gabinetes metálicos B**

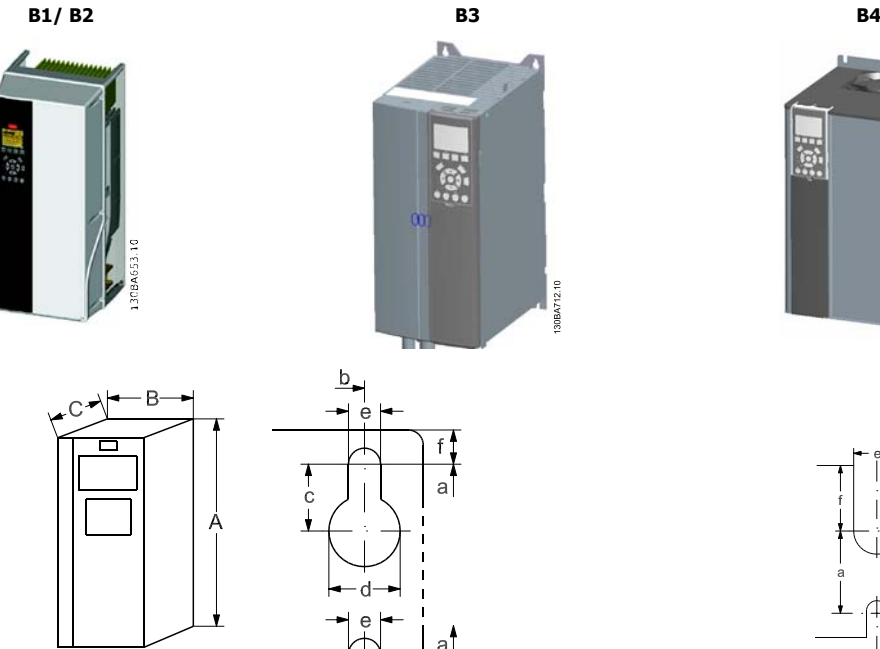

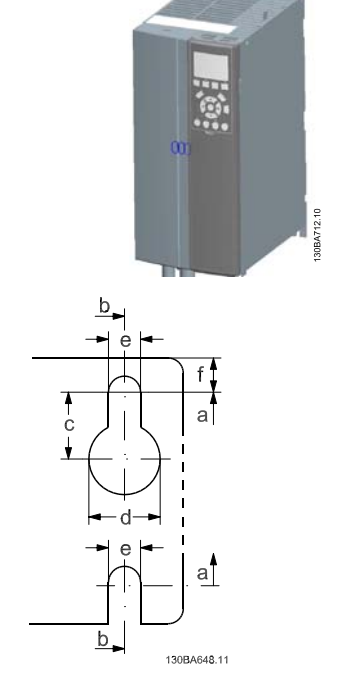

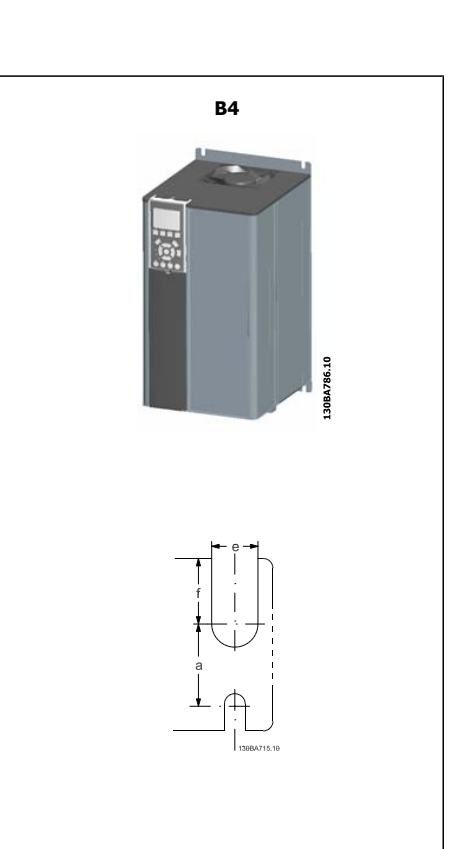

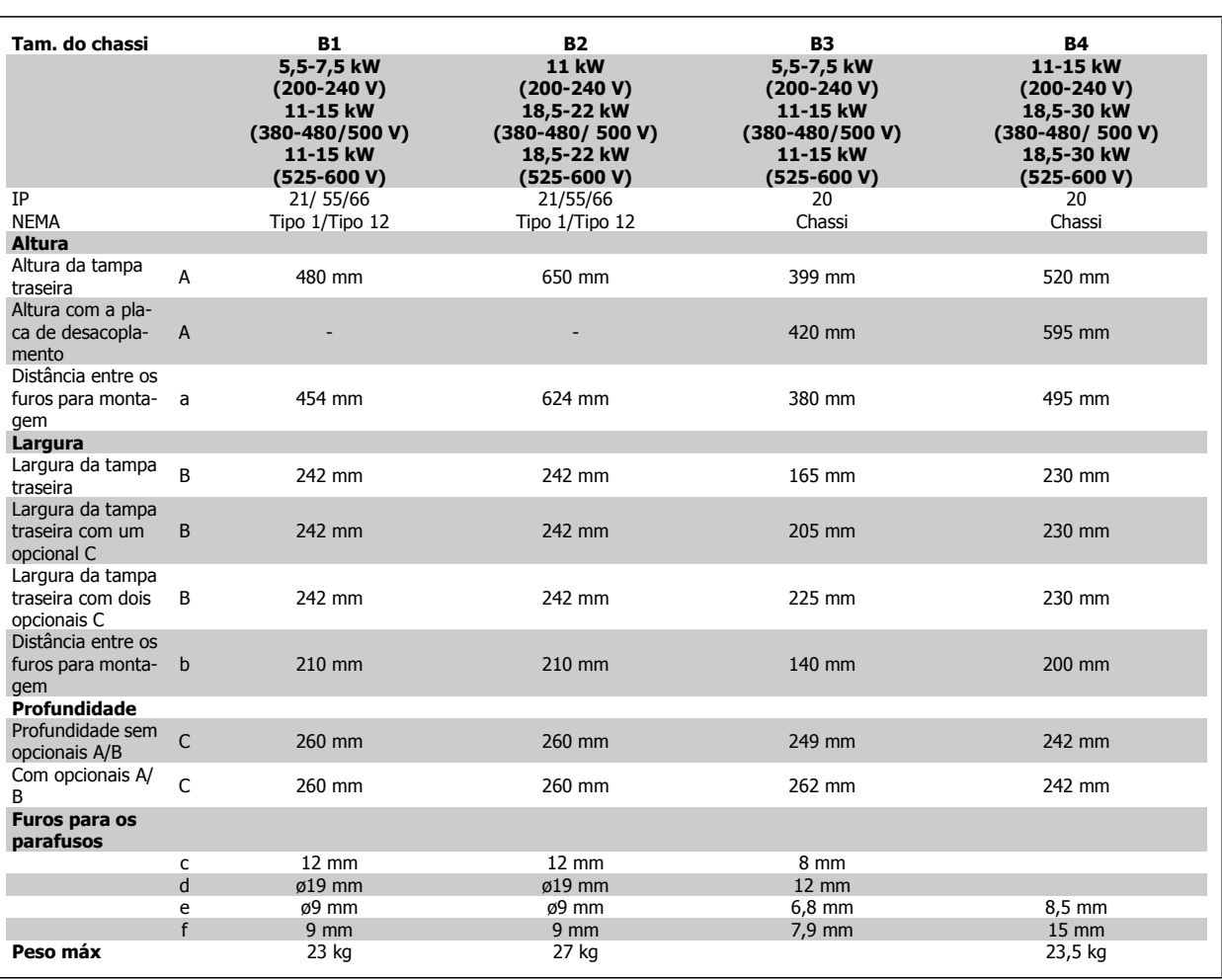

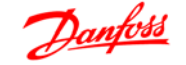

#### **Dimensões Mecânicas, gabinetes metálicos C**

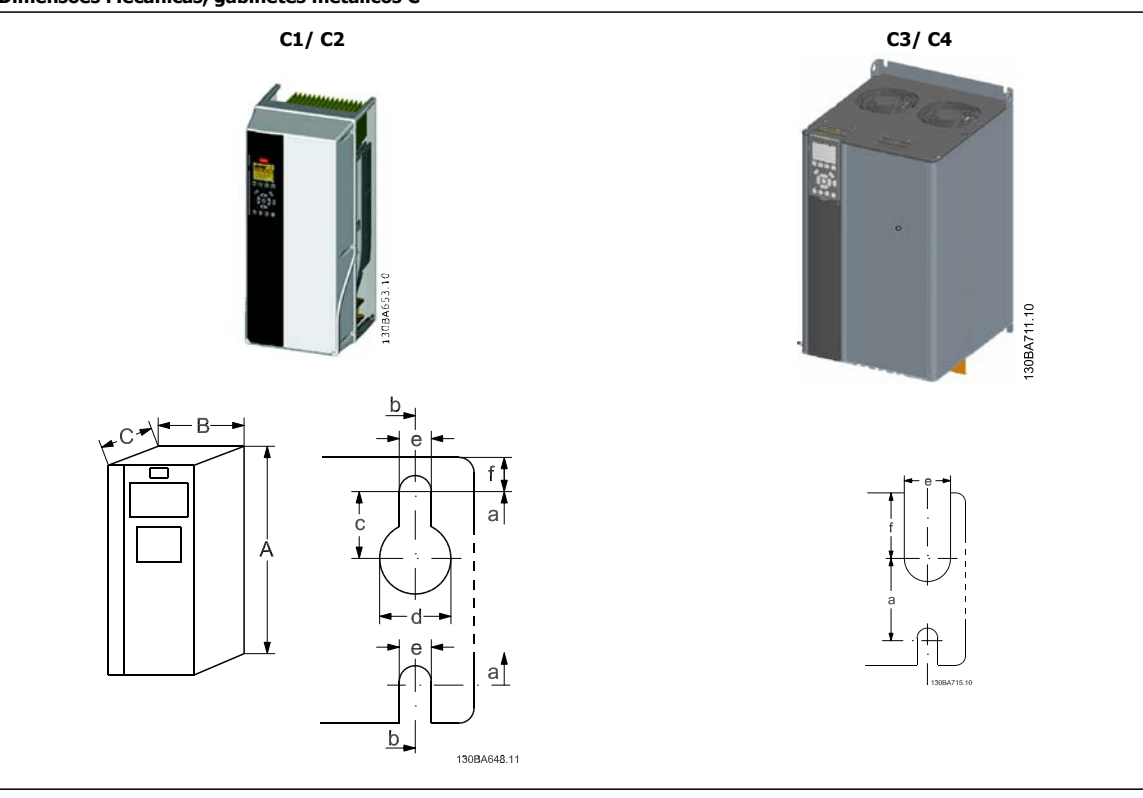

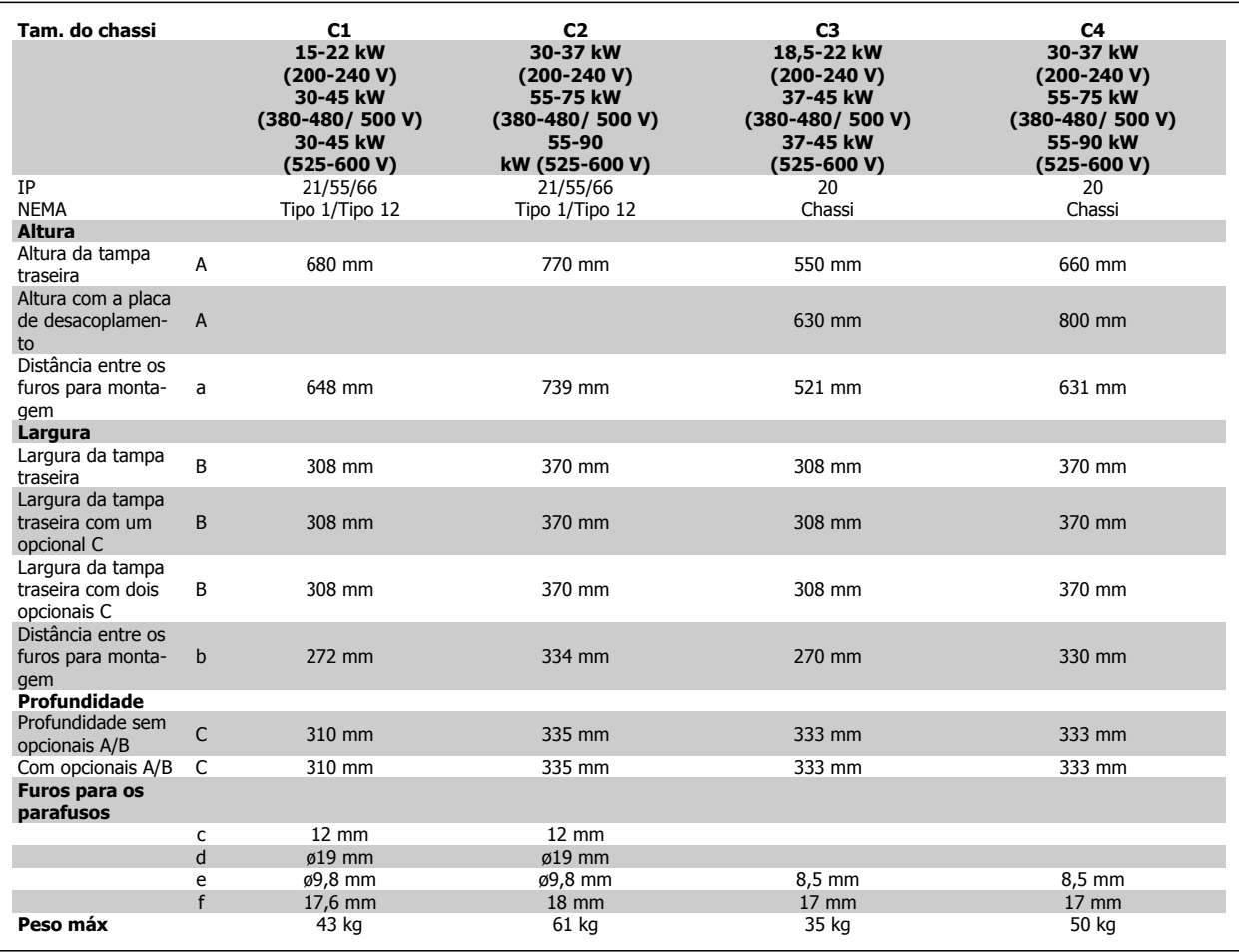

 **6**

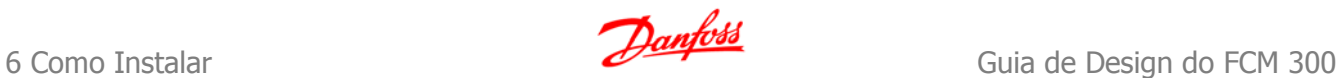

#### **Dimensões Mecânicas, gabinetes metálicos D e E**

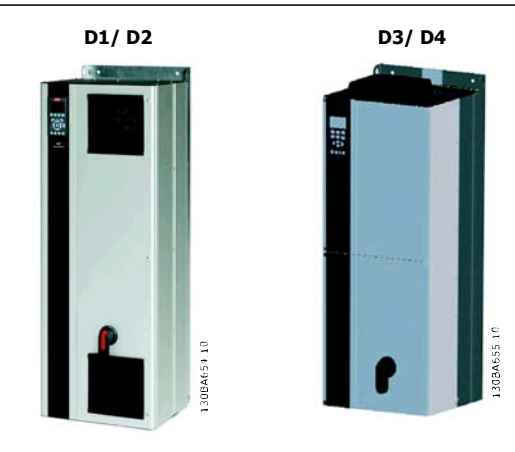

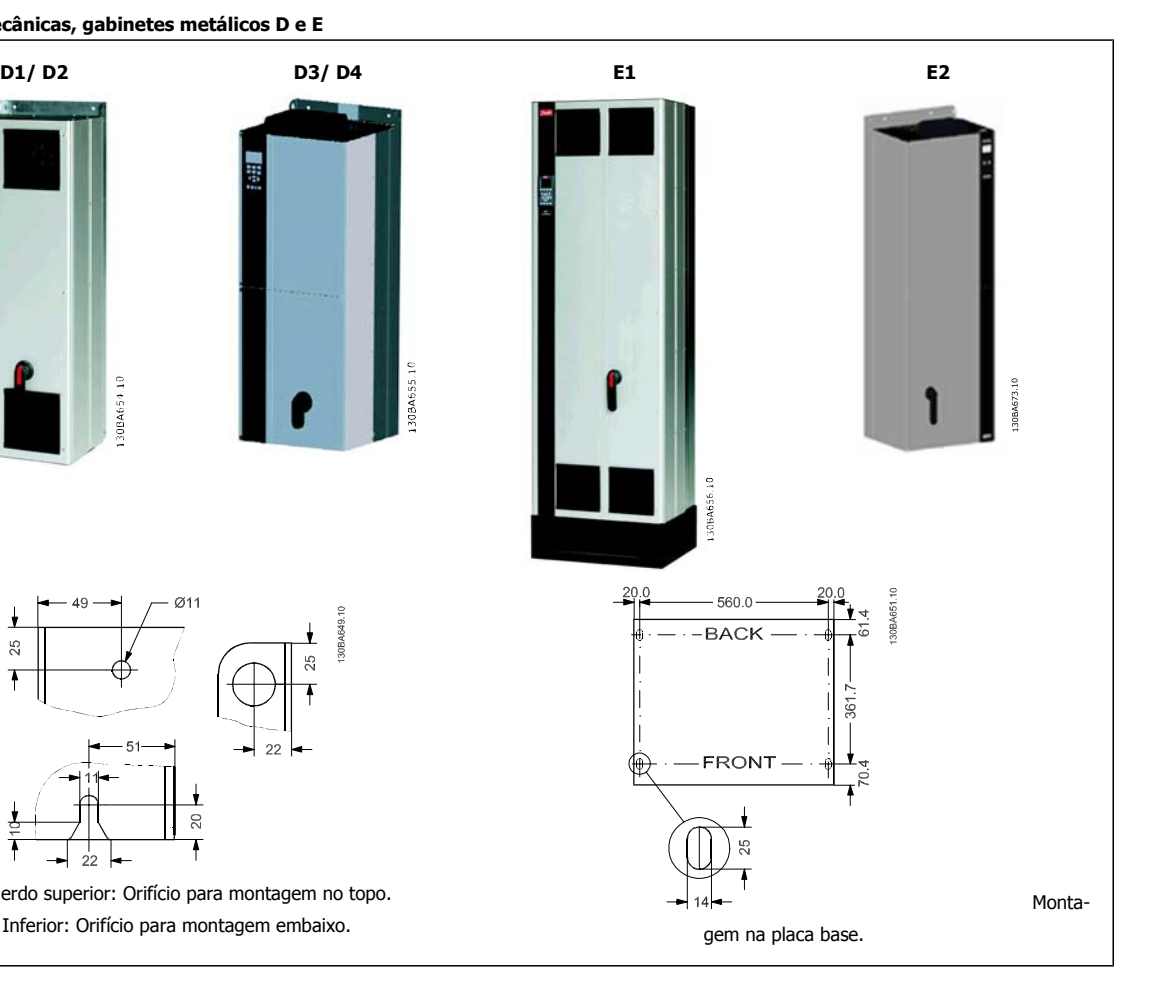

 $Ø11$ 

Esquerdo superior: Orifício para montagem no topo. Inferior: Orifício para montagem embaixo.

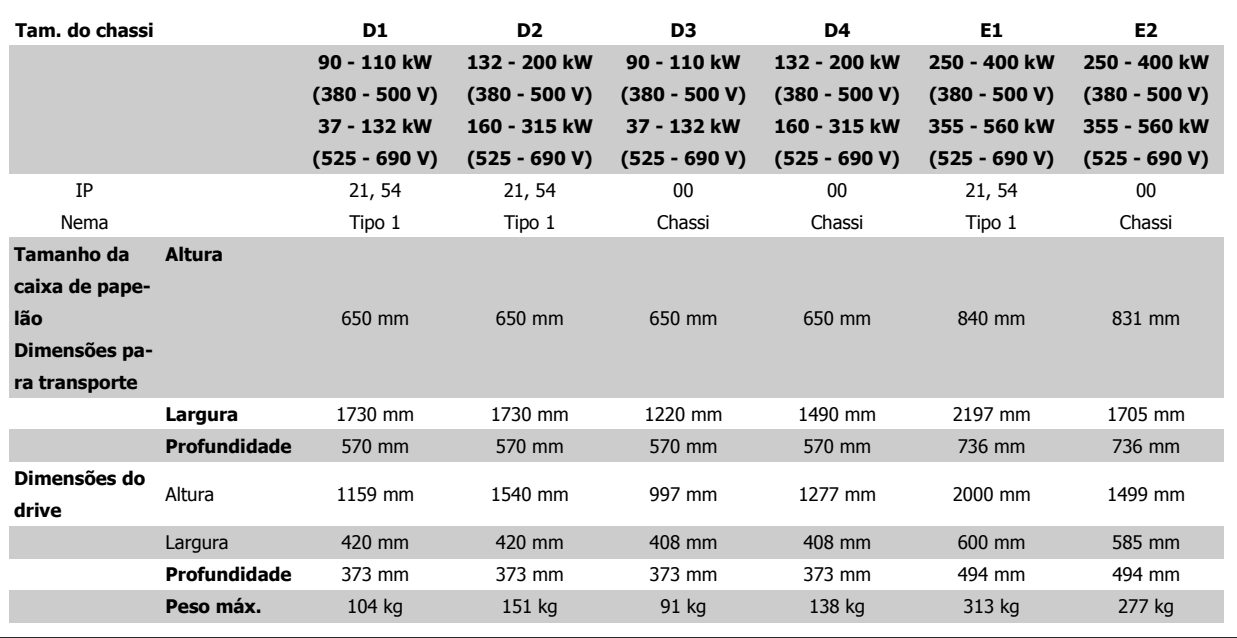

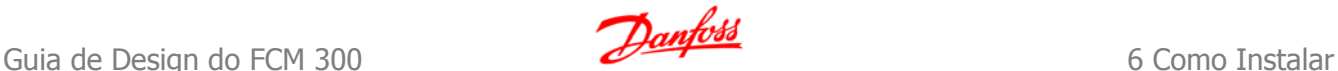

# **6.2 Instalação Mecânica - Gabinetes metálicos A, B e C**

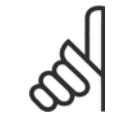

Esta seção descreve a instalação mecânica dos gabinetes metálicos A, B e C. A instalação mecânica de drives maiores está descrita em uma seção mais adiante.

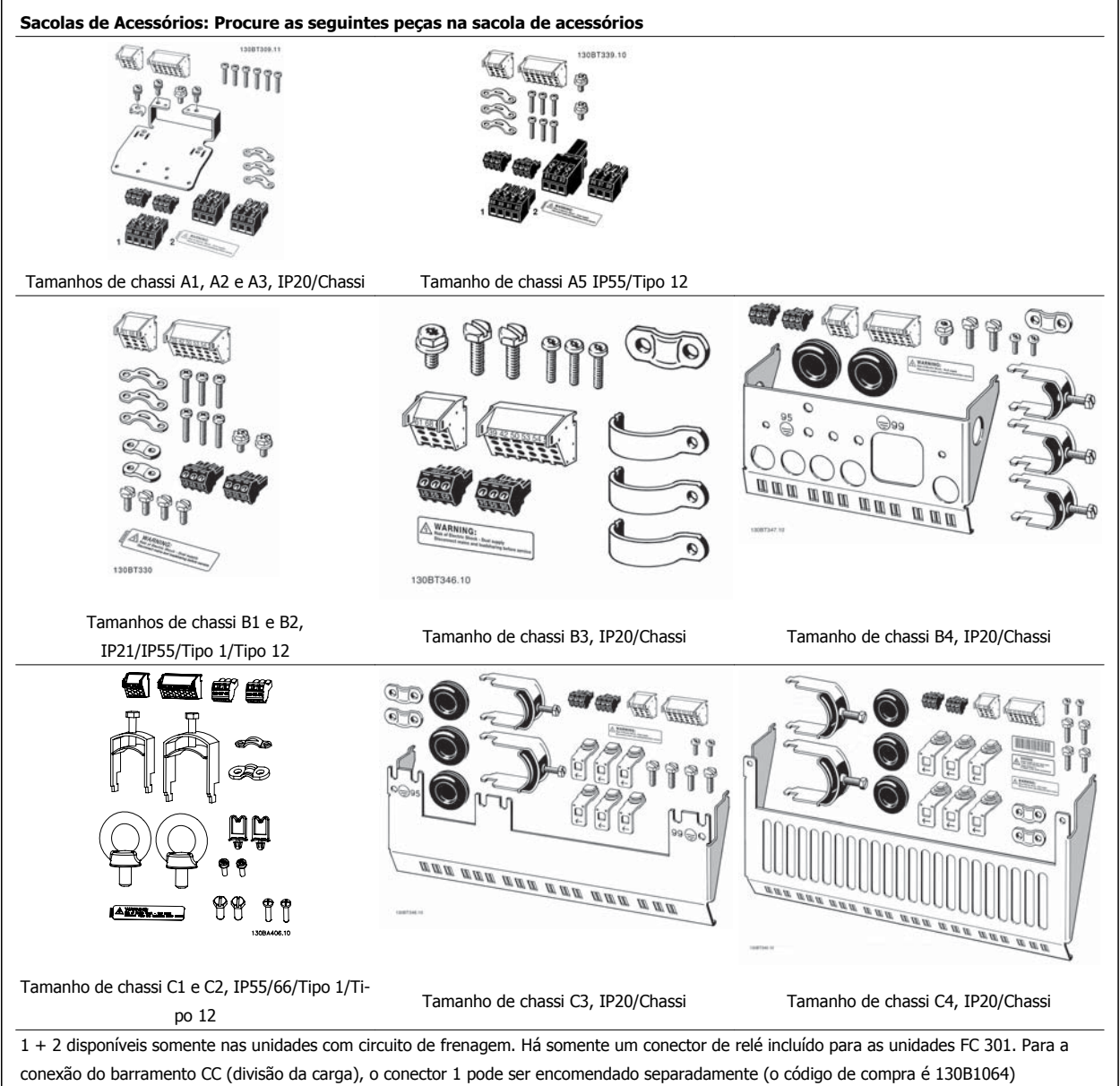

Um conector de oito pólos está incluído na sacola de acessórios do FC 301 sem Parada Segura.

 **6**

## **6.2.1 Montagem mecânica**

Os tamanhos de chassi IP20 bem como os tamanhos de chassi IP21/ IP55, com exceção de A1\*, A2 e A3 permitem instalação lado a lado.

Se for utilizado o kit do Gabinete metálico IP21 (130B1122 ou 130B1123), a folga entre os drives deverá ser de 50 mm, no mínimo.

Para se obter condições de resfriamento ótimas, deve-se deixar um espaço livre para circulação de ar, acima e abaixo do conversor de freqüência. Veja a tabela a seguir

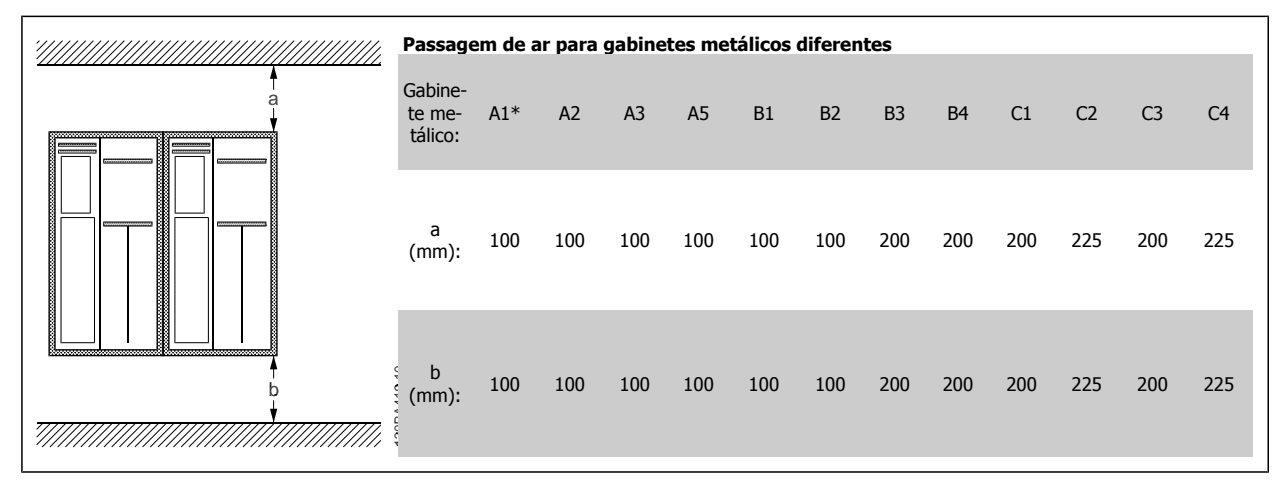

Tabela 6.1: \* Somente para o FC 301!

- 1. Faça os furos de acordo com as medidas fornecidas.
- 2. Providencie os parafusos apropriados para a superfície na qual deseja montar o conversor de freqüência. Reaperte os quatro parafusos.

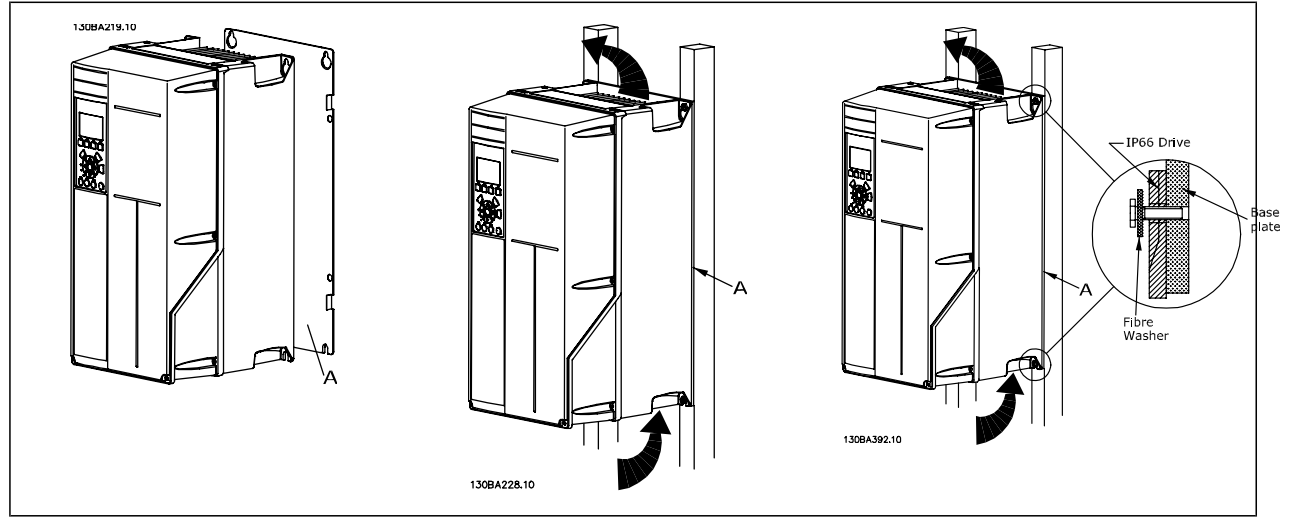

Tabela 6.2: Para a montagem dos tamanhos de chassi A5, B1, B2, B3, B4, C1, C2, C3 e C4 em uma parede não sólida, pelo lado de trás, o drive deverá ter uma placa traseira A adaptada, devido à insuficiência de ar para resfriamento sobre o dissipador de calor.

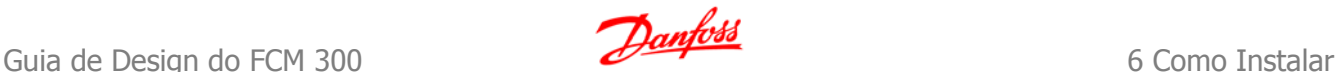

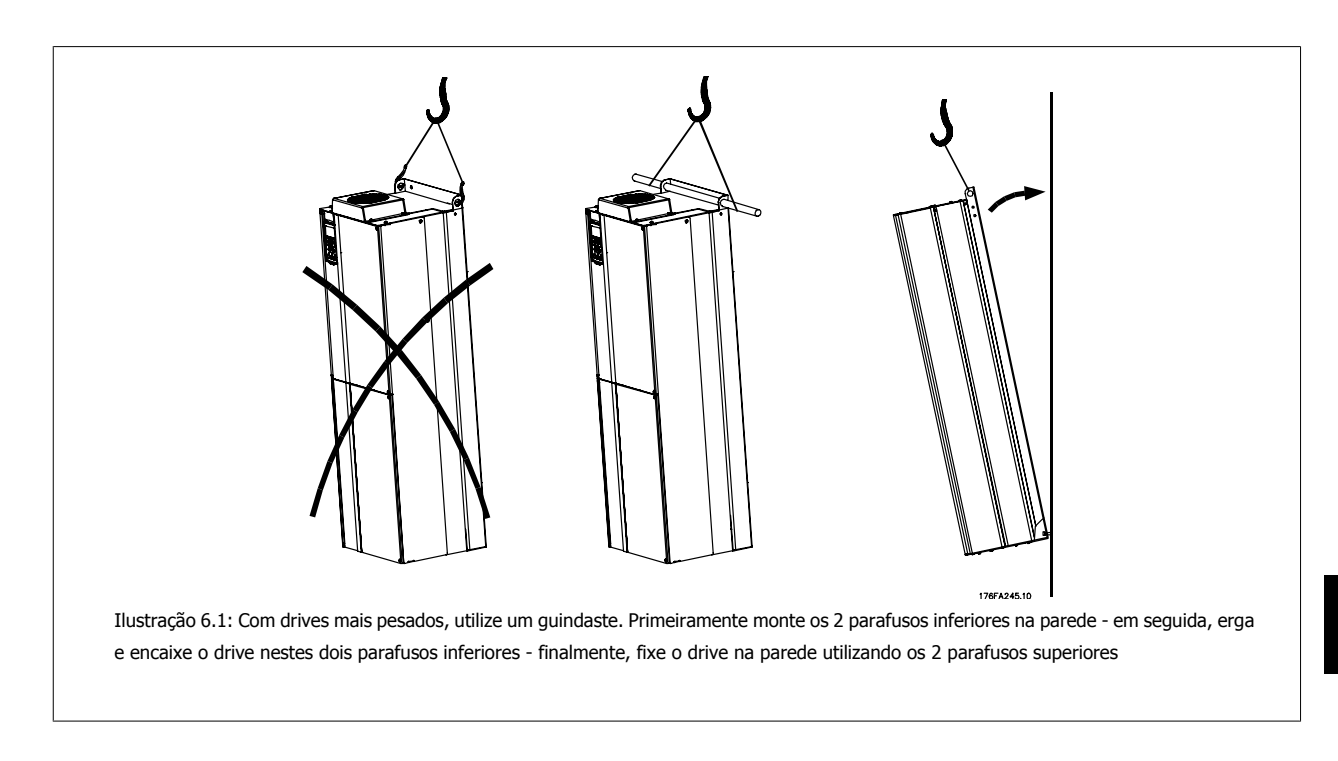

## **6.2.2 Requisitos de Segurança da Instalação Mecânica**

Esteja atento aos requisitos que se aplicam à integração e ao kit de montagem em campo. Observe as informações na lista para evitar danos ou ferimentos graves, especialmente na instalação de unidades grandes.

O conversor de freqüência é refrigerado pela circulação do ar.

Para proteger a unidade contra superaquecimento, deve-se garantir que a temperatura ambiente não ultrapasse a temperatura máxima definida para o conversor de freqüência e que a média de temperatura de 24 horas não seja excedida. Localize a temperatura máxima e a média de 24 horas, no parágrafo Derating para a Temperatura Ambiente.

Se a temperatura ambiente permanecer na faixa entre 45 °C - 55 °C, o derating do conversor de freqüência torna-se relevante - consulte Derating para a Temperatura Ambiente.

A vida útil do conversor de freqüência será reduzida se o derating para a temperatura ambiente não for levado em consideração.

## **6.2.3 Montagem em Campo**

Para montagem em campo, recomendam-se os kits do IP21/IP4X topo/TIPO 1 ou unidades IP54/55.

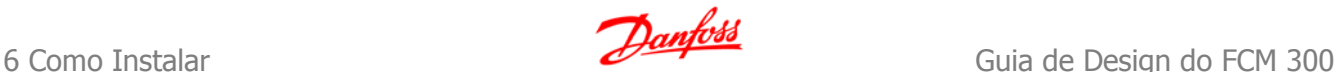

# **6.3 Instalação Mecânica - Gabinetes metálicos D e E**

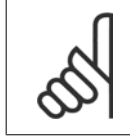

Esta seção descreve a instalação mecânica dos gabinetes metálicos D e E. A instalação mecânica de drives menores está descrita em uma seção anterior.

A preparação da instalação mecânica do conversor de freqüência deve ser feita cuidadosamente para assegurar um resultado positivo e para evitar trabalho perdido durante a instalação mecânica. Comece por examinar os desenhos mecânicos no final desta instrução para familiarizar-se com as necessidades de espaço.

## **6.3.1 Ferramentas Necessárias**

**Para executar a instalação mecânica são necessárias as seguintes ferramentas:**

- Furadeira com broca de 10 ou 12 mm
- Fita métrica
- Chave de porca com soquetes métricos adequados (7-17 mm)
- Extensões para chave de porca
- Furador de chapa metálica para conduítes ou buchas de cabo nas unidades IP21 e IP54
- Barra de içamento para erguer a unidade (bastão ou tubo de Ø 20 mm (0,75 polegada)) capaz de erguer 400 kg (880 libras), no mínimo.
- Guindaste ou outro dispositivo de içamento para colocar o conversor de freqüência no lugar
- É necessária uma ferramenta Torx T50 para instalar o gabinete metálico E1, em tipos de gabinetes metálicos IP21 e IP54.

#### **6.3.2 Considerações Gerais**

#### **Espaço**

Assegure que haja espaço adequado, acima e debaixo do conversor de freqüência para a circulação de ar e acesso aos cabos. Além disso, deve-se considerar um espaço em frente da unidade para permitir a abertura da porta do painel.

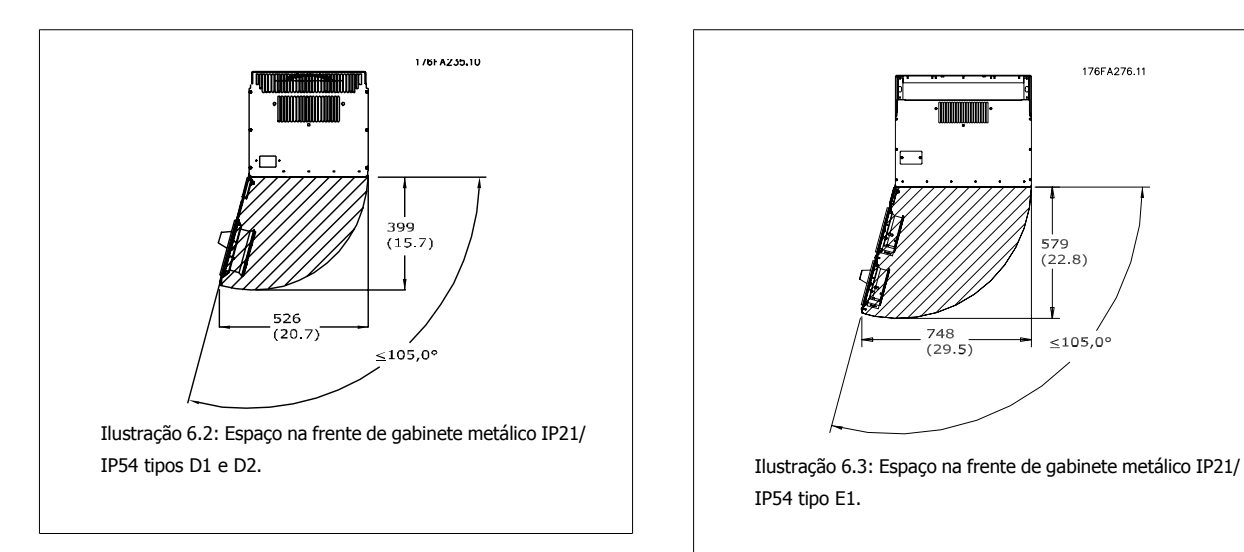

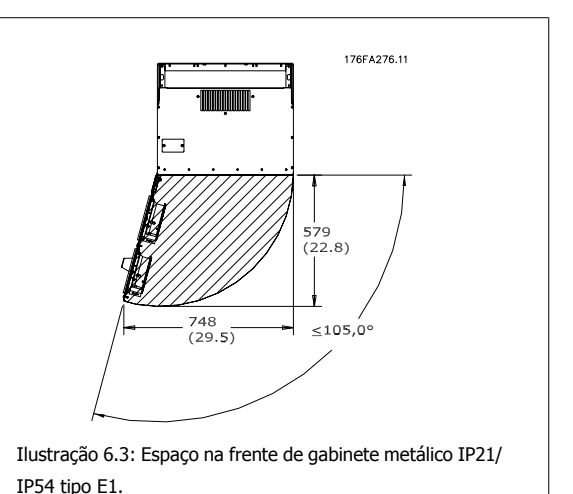

## **NOTA!**

Fluxo de Ar, consulte Mechanical Dimensions nas páginas anteriores

**6** 

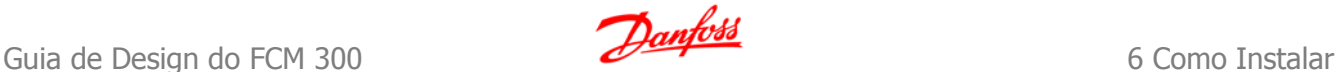

#### **Acesso ao cabo**

Assegure que exista espaço adequado para acesso ao cabo, inclusive para as suas dobras. Como a parte debaixo do gabinete metálico IP00 é aberta, deve-se fixar os cabos no painel traseiro do gabinete metálico, onde o conversor de freqüência está montado, utilizando braçadeiras para cabos.

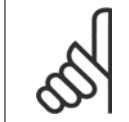

Todos os fixadores/encaixes de cabo devem ser acomodados dentro da largura da barra do barramento dos terminais

## **Posições do bloco de terminais**

### **(Gabinetes metálicos D)**

Leve em consideração a seguinte posição dos terminais ao estabelecer o acesso aos cabos.

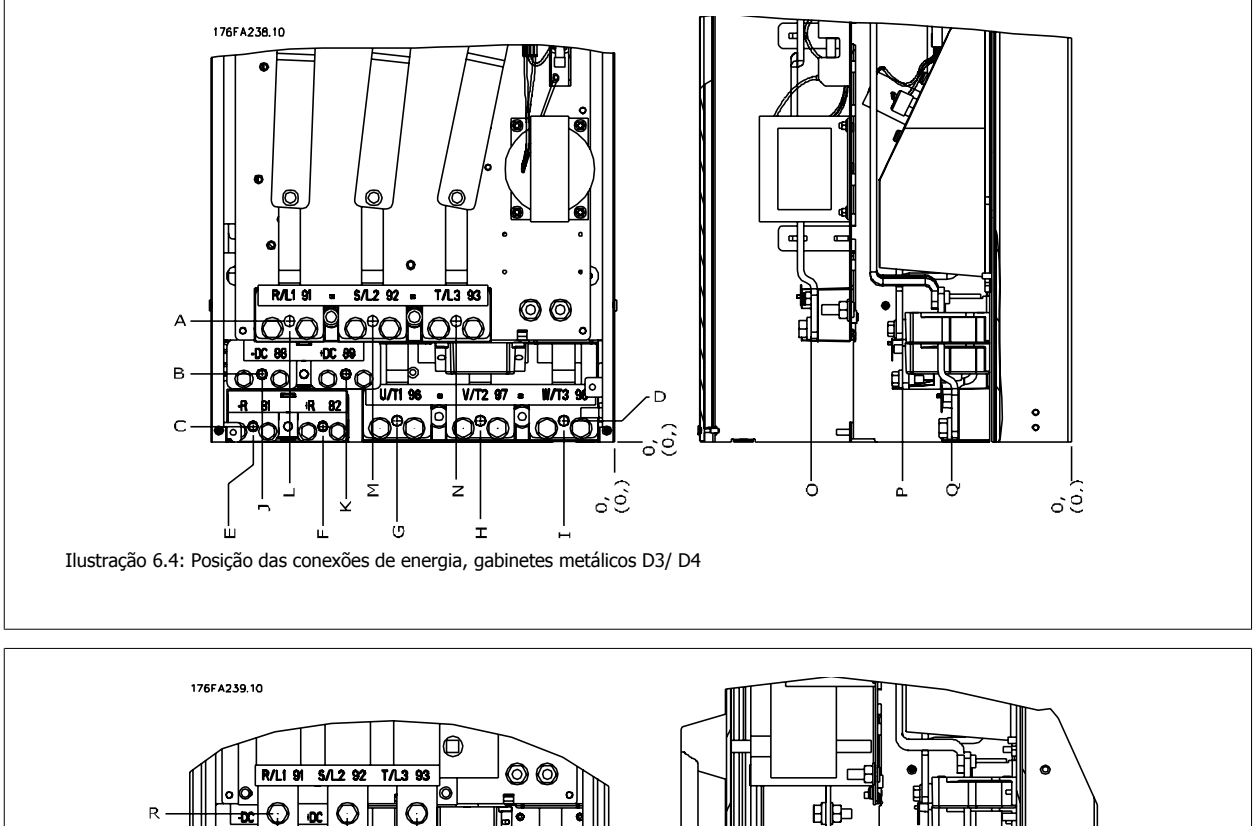

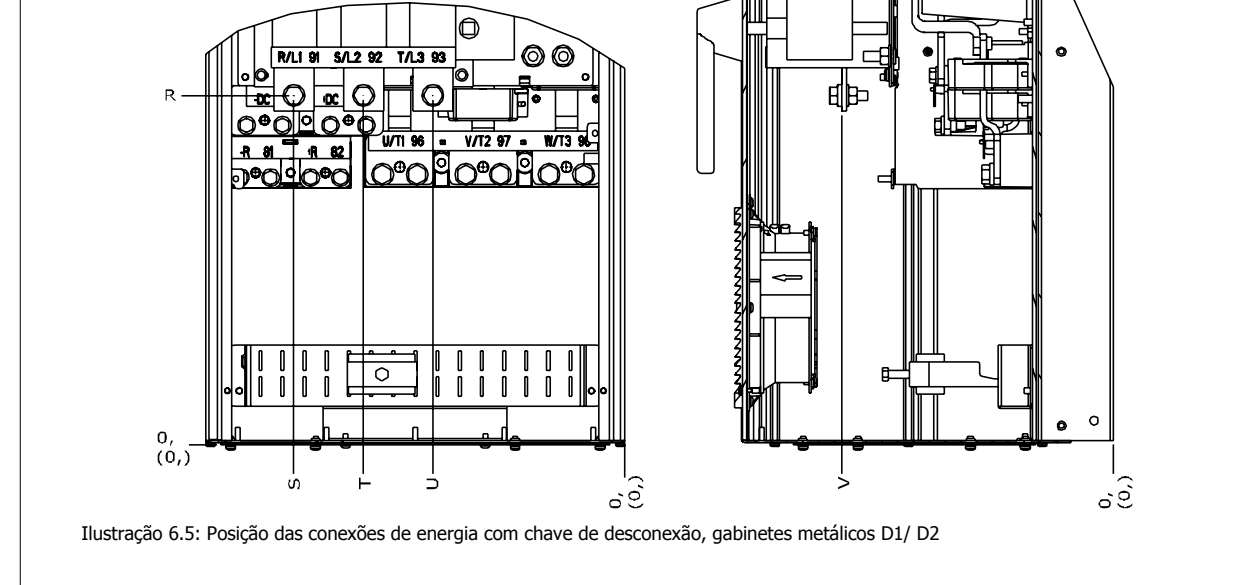

Tenha em mente que os cabos de energia são pesados e difíceis de serem dobrados. Procure colocar o conversor de freqüência na melhor posição, visando facilitar a instalação dos cabos.

 **6**

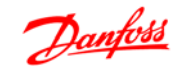

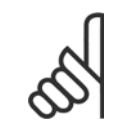

Todos os gabinetes metálicos D estão disponíveis com terminais de entrada padrão ou com chave de desconexão. Todas as dimensões de terminal podem ser encontradas na tabela da página seguinte.

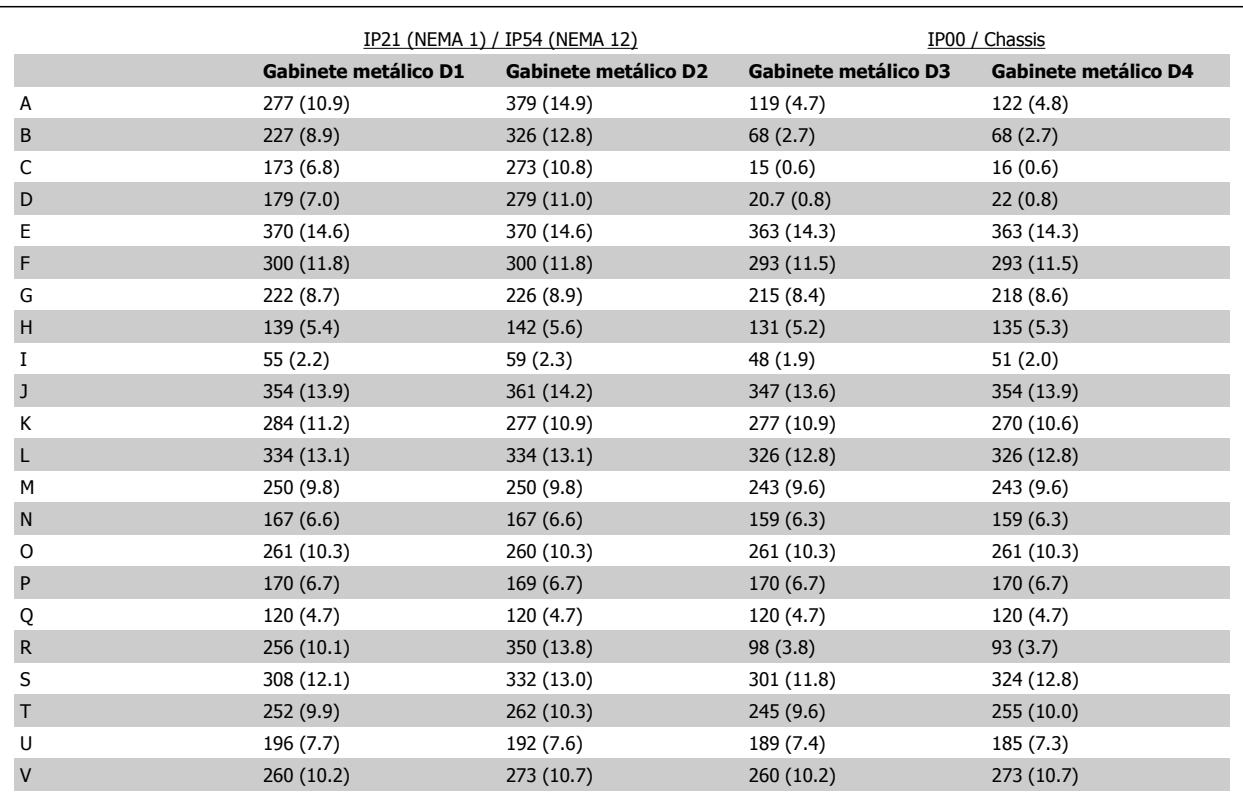

Tabela 6.3: Posições do cabo, como mostrado nos desenhos acima. Dimensões em mm (polegada).

 **6**

#### **Locais dos blocos de terminais - gabinetes metálicos E1**

Leve em consideração as seguintes posições dos terminais, ao estabelecer o acesso aos cabos.

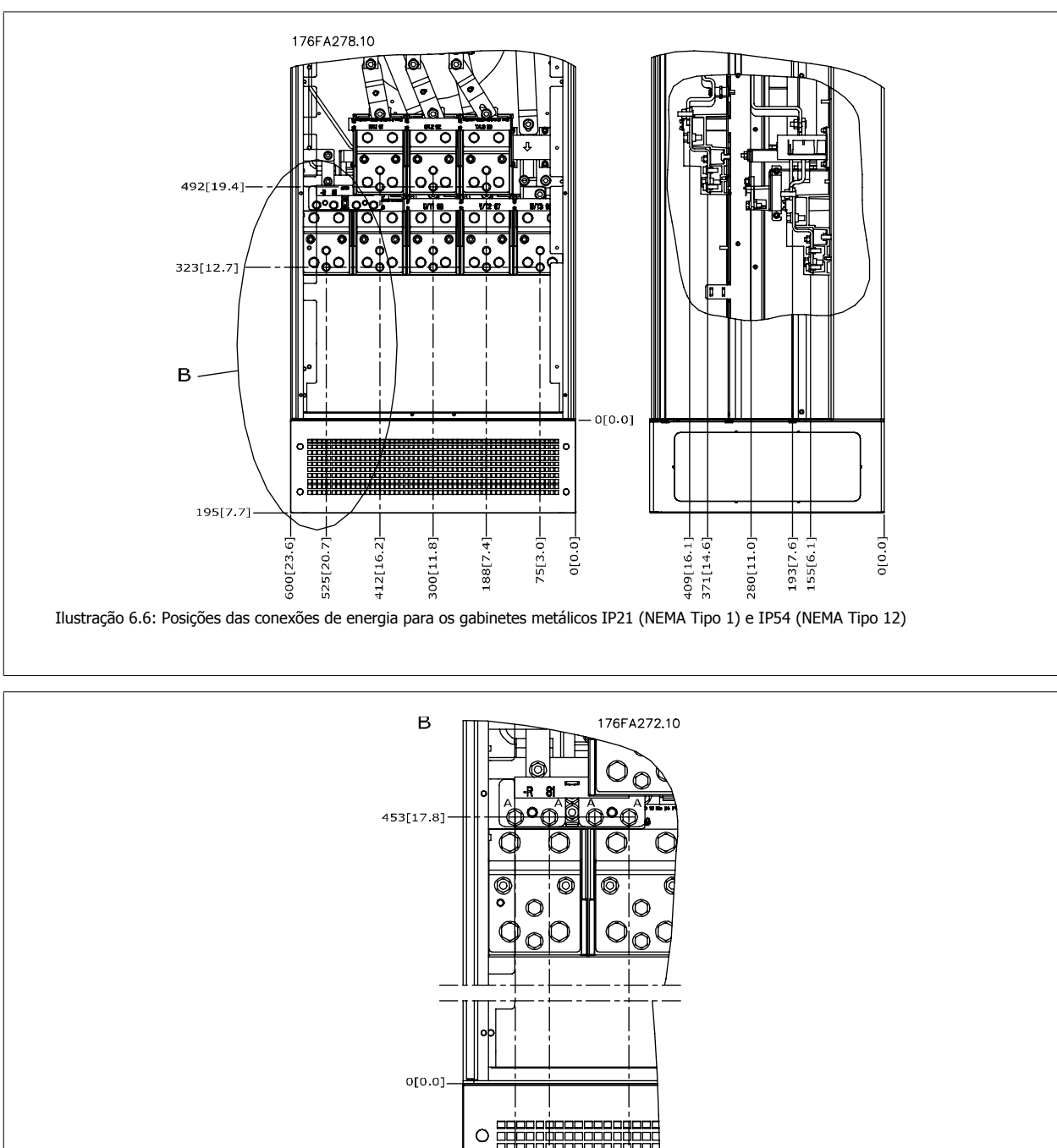

Ilustração 6.7: Posições das conexões de energia para os gabinetes metálicos IP21 (NEMA Tipo 1) e IP54 (NEMA Tipo 12) (detalhe B)

 $55[2.2]$ 

91[3.6]

175[6.9]-

L39[5.5]

 $\circ$   $\overline{E}$ 

[o olo

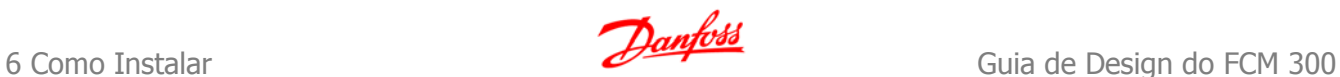

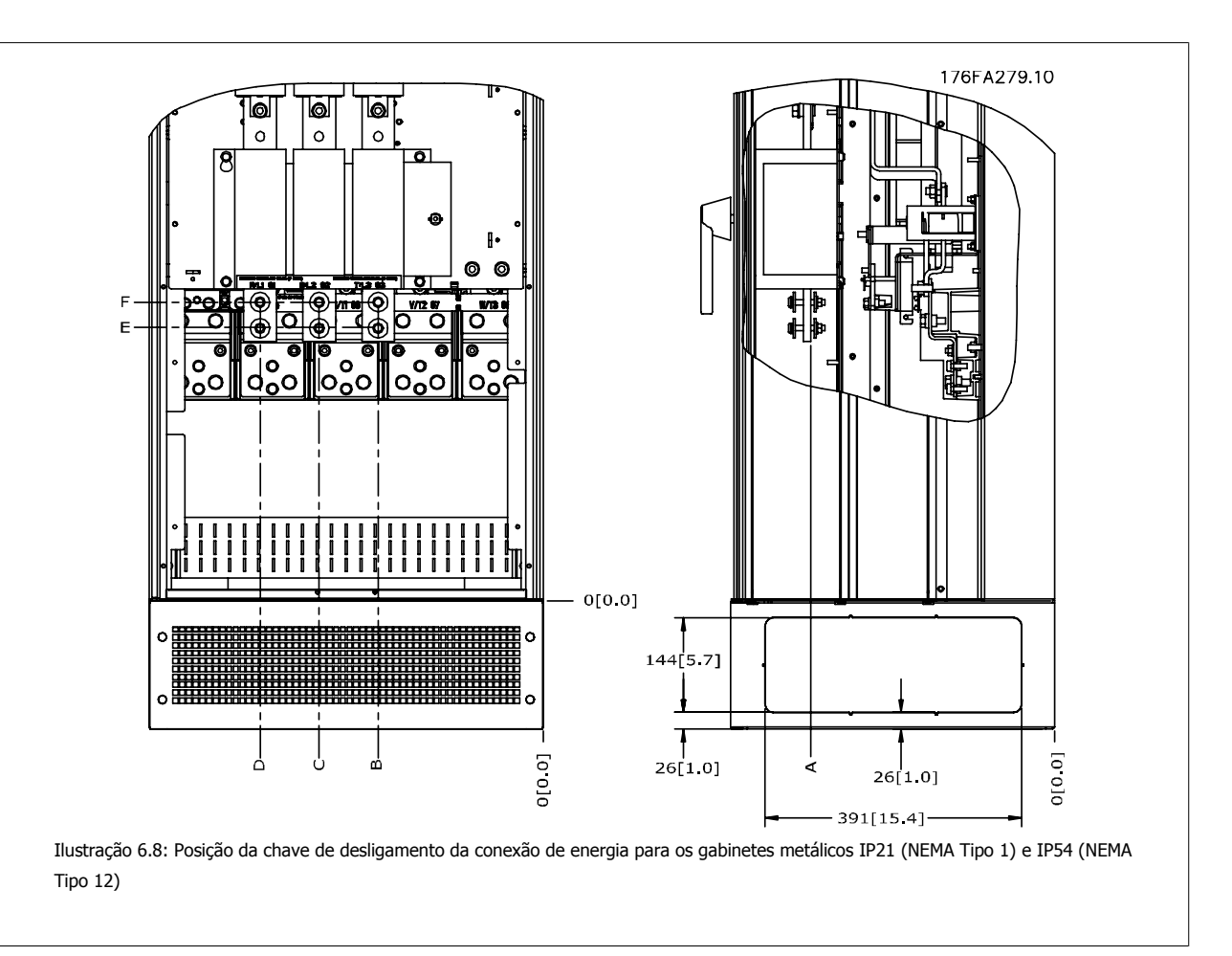

#### **Posição do bloco de terminais - Gabinetes metálicos E2**

Leve em consideração as seguintes posições dos terminais, ao estabelecer o acesso aos cabos.

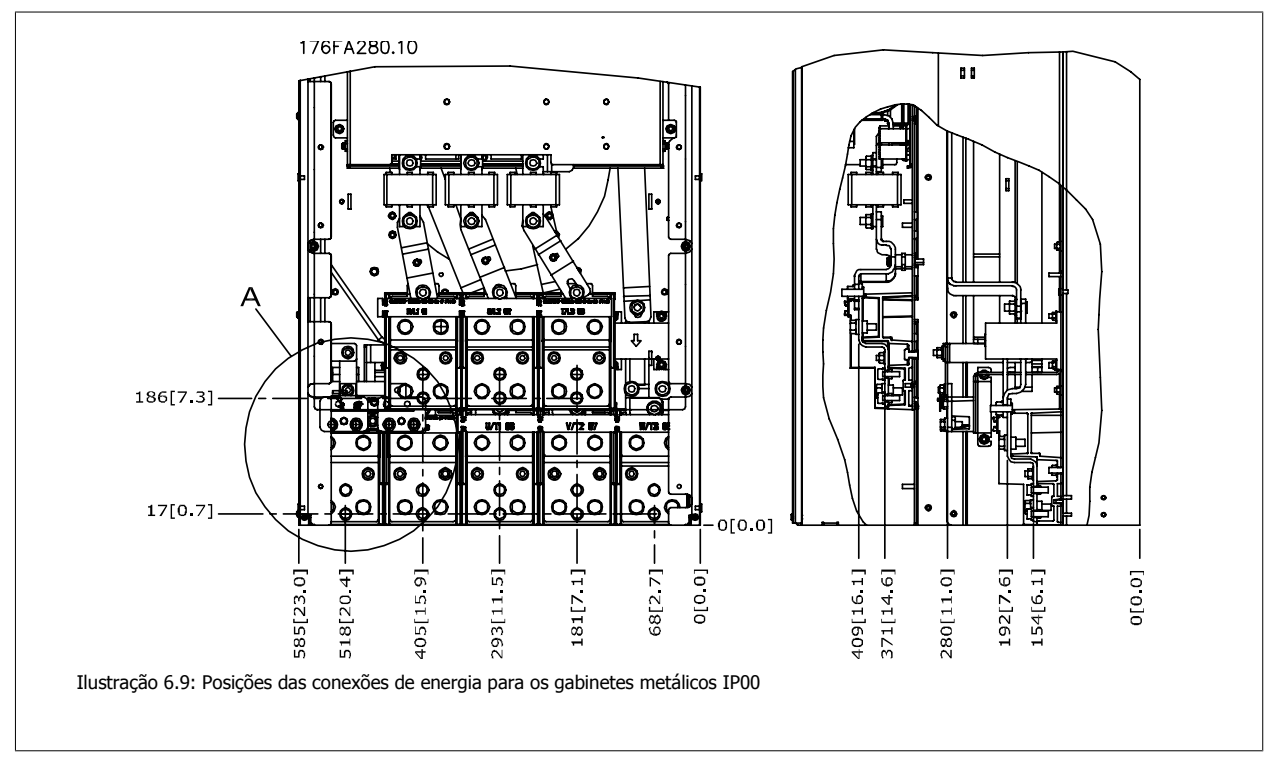

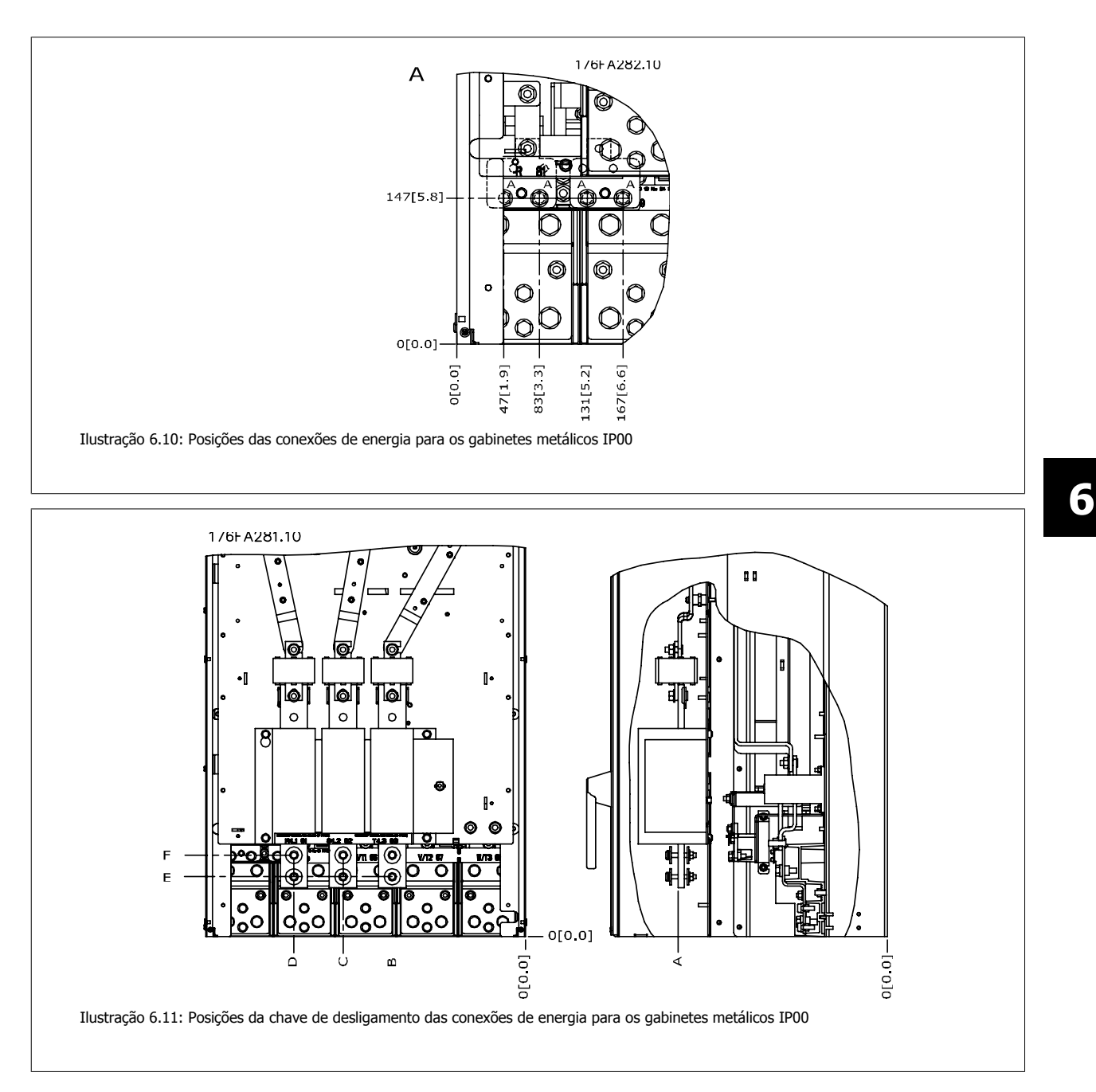

Observe que os cabos de energia são pesados e difíceis de dobrar. Procure colocar o conversor de freqüência na melhor posição, visando facilitar a instalação dos cabos.

Cada terminal comporta até 4 cabos com encaixes de cabo ou encaixe de cabo padrão. O aterramento é conectado ao ponto de terminação relevante no drive.

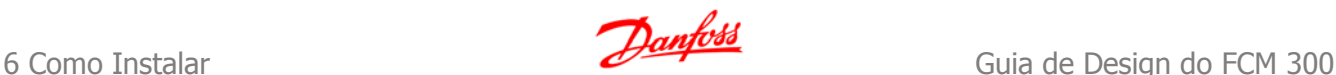

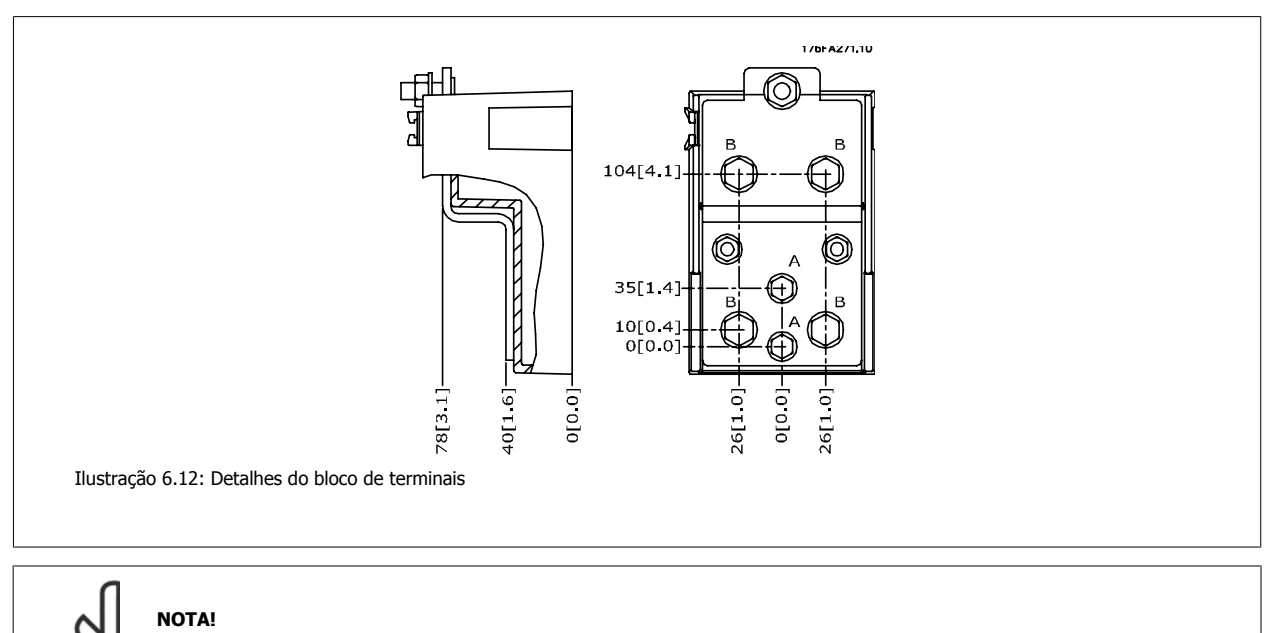

As conexões de energia podem ser feitas nas posições A ou B

#### **Resfriamento**

O resfriamento pode ser conseguido por diferentes meios, utilizando os dutos de resfriamento na parte inferior e no topo da unidade, utilizando os dutos na parte de trás da unidade ou fazendo as combinações possíveis de resfriamento.

#### **Resfriamento do duto**

Uma opção dedicada foi desenvolvida para otimizar a instalação dos conversores de freqüência IP00 inclusos no chassi, em gabinetes metálicos TS8 da Rittal, utilizando o ventilador do conversor de freqüência para o resfriamento forçado.

#### **Resfriamento da parte traseira**

A utilização do canal da parte traseira permite uma instalação fácil, por exemplo, em salas de controle. A unidade montada na parte de trás do gabinete metálico permite um resfriamento fácil e semelhante das unidades, conforme o princípio de resfriamento do duto. O ar quente é ventilado para fora da traseira do gabinete metálico. Esta é uma solução onde o ar quente do conversor de freqüência não causa o aquecimento da sala de controle.

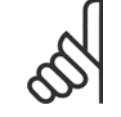

**NOTA!**

Um pequeno ventilador de porta é necessário na cabine da Rittal, para que haja um resfriamento adicional dentro do drive.

Consulte no manual de Instalação do Kit do Duto de Resfriamento em gabinetes metálicos da Rittal, para obter mais informações.

#### **Fluxo de ar**

Deve ser garantido o fluxo de ar necessário sobre o dissipador de calor. A velocidade do fluxo é mostrada abaixo.

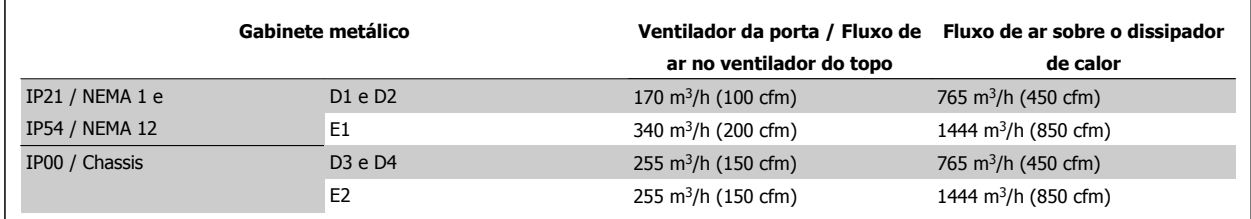

Tabela 6.4: Fluxo de Ar no Dissipador de Calor

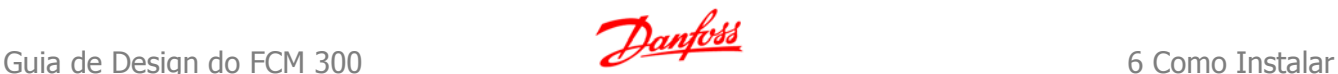

 **6**

## **6.3.3 Instalação na Parede - Unidades IP21 (NEMA 1) e IP54 (NEMA 12)**

Este item aplica-se somente aos gabinetes metálicos D1 e D2. Deve-se levar em consideração onde a unidade será instalada.

#### **Considere os pontos importantes, antes de escolher o local de instalação definitivo:**

- Espaço livre para resfriamento
- Acesso para abertura da porta
- Entrada de cabo pela parte debaixo

Marque a posição dos furos de montagem cuidadosamente, utilizando o gabarito de montagem em parede e faça os furos, conforme está indicado. Garanta uma distância adequada do piso e do teto para resfriamento. É necessário um mínimo de 225 mm (8,9 polegadas) abaixo do conversor de freqüência. Monte os parafusos na parte de baixo e erga o conversor de freqüência sobre os parafusos. Incline o conversor de freqüência contra a parede e monte os parafusos superiores. Aperte os quatro parafusos para fixar o conversor de freqüência na parede.

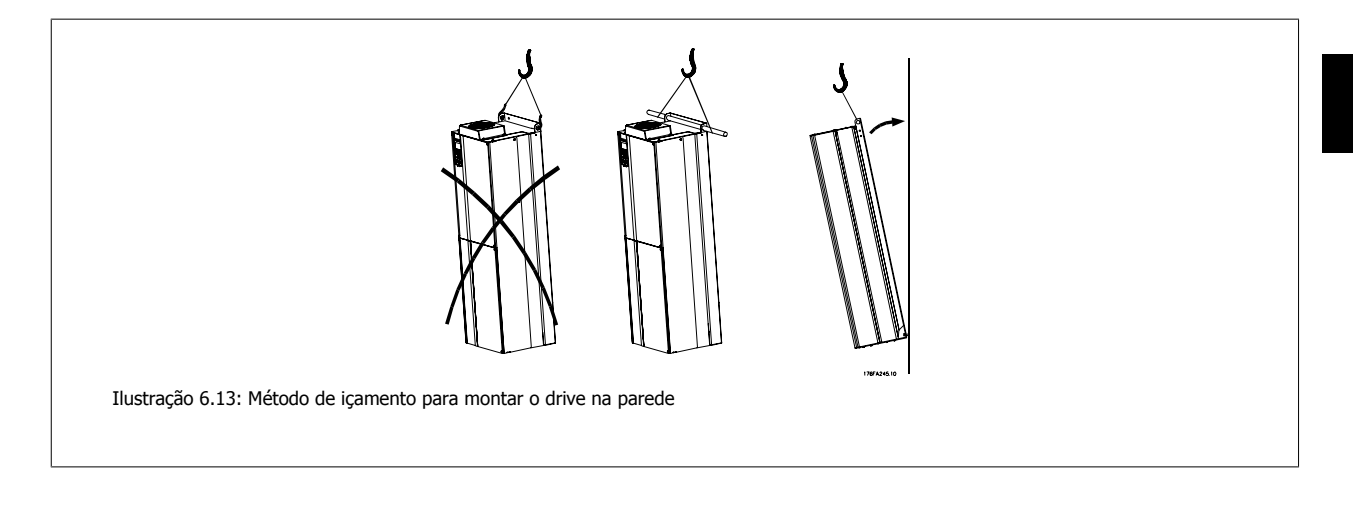

## **6.3.4 Entrada de Bucha/Conduíte - IP21 (NEMA 1) e IP54 (NEMA12)**

Os cabos são conectados através da placa da bucha, pela parte inferior. Remova a placa e selecione a posição do orifício para passagem das buchas ou conduítes. Prepare os orifícios na área marcada no desenho. A placa da bucha deve ser instalada no conversor de freqüência para garantir o nível de proteção especificado, bem como garantir resfriamento apropriado da unidade. Se a placa da bucha não estiver montada, ela pode desarmar a unidade.

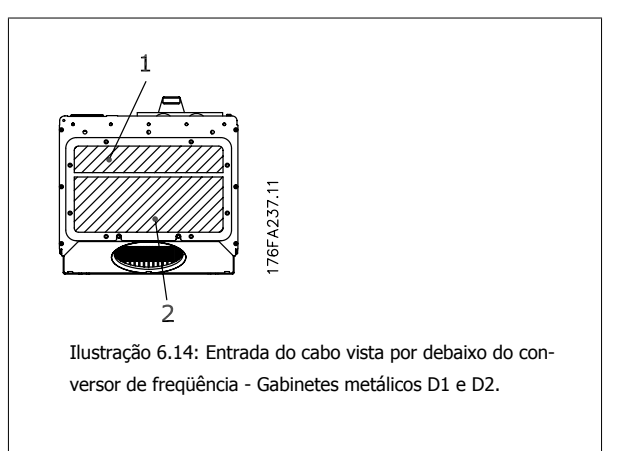

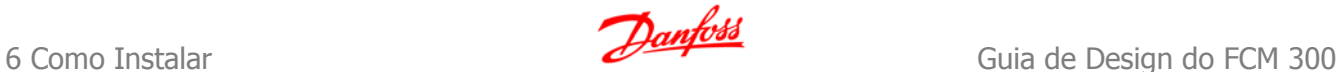

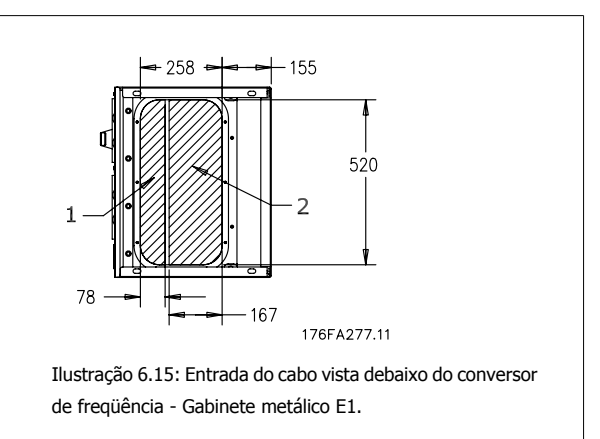

A placa inferior do gabinete metálico E1 pode ser montada, tanto pelo lado de dentro como pelo lado de fora do gabinete metálico, permitindo flexibilidade no processo de instalação, ou seja, se for montado a partir da parte inferior, as buchas e os cabos podem ser montados antes do conversor de freqüência ser colocado no pedestal.

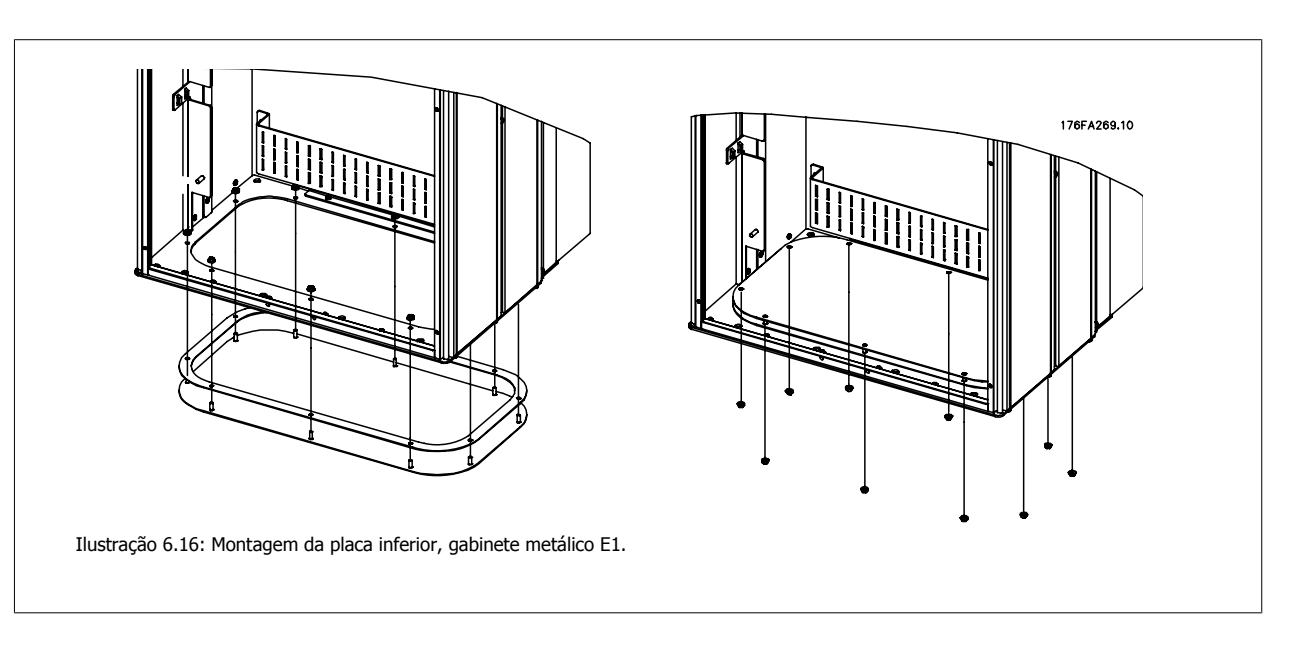

## **6.3.5 Instalação da proteção contra gotejamento do IP21(gabinetes metálicos D1 e D2)**

**Para estar em conformidade com a classificação do IP21, uma proteção contra gotejamento separada deve ser instalada, como explicado a seguir:**

- Remova os dois parafusos frontais
- Insira a proteção contra gotejamento e substitua os parafusos.
- Aperte os parafusos com torque de 5,6 NM (50 pol-lbs)

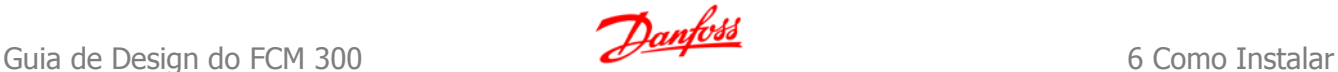

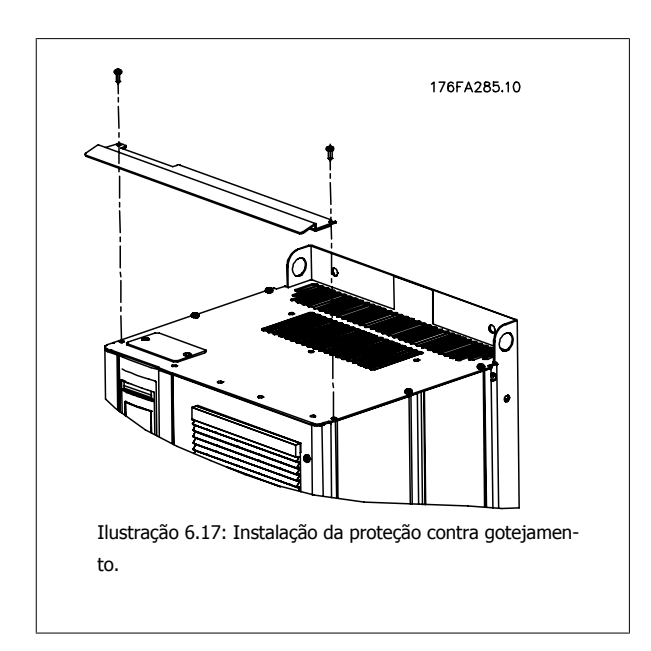

# **6.4 Instalação Elétrica - Gabinetes metálicos A, B e C**

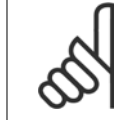

#### **NOTA!**

**NOTA!**

Esta seção descreve a instalação elétrica dos gabinetes metálicos A, B e C. A instalação elétrica de drives maiores está descrita em uma seção mais adiante.

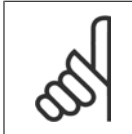

## **Geral sobre Cabos**

Todo cabeamento deve estar sempre em conformidade com as normas nacionais e locais, sobre seções transversais de cabo e temperatura ambiente. Recomendam-se condutores de cobre (60/75°C).

#### **Condutores de Alumínio**

O bloco de terminais pode aceitar condutores de alumínio, porém, as superfícies desses condutores devem estar limpas, sem oxidação e seladas com Vaselina neutra isenta de ácidos, antes do condutor ser conectado.

Além disso, o parafuso do bloco de terminais deverá ser reapertado, após dois dias devido à maleabilidade do alumínio. É extremamente importante manter essa conexão à prova de ar, caso contrário a superfície do alumínio se oxidará novamente.

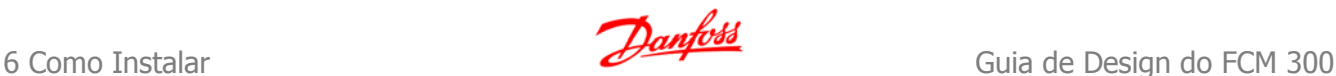

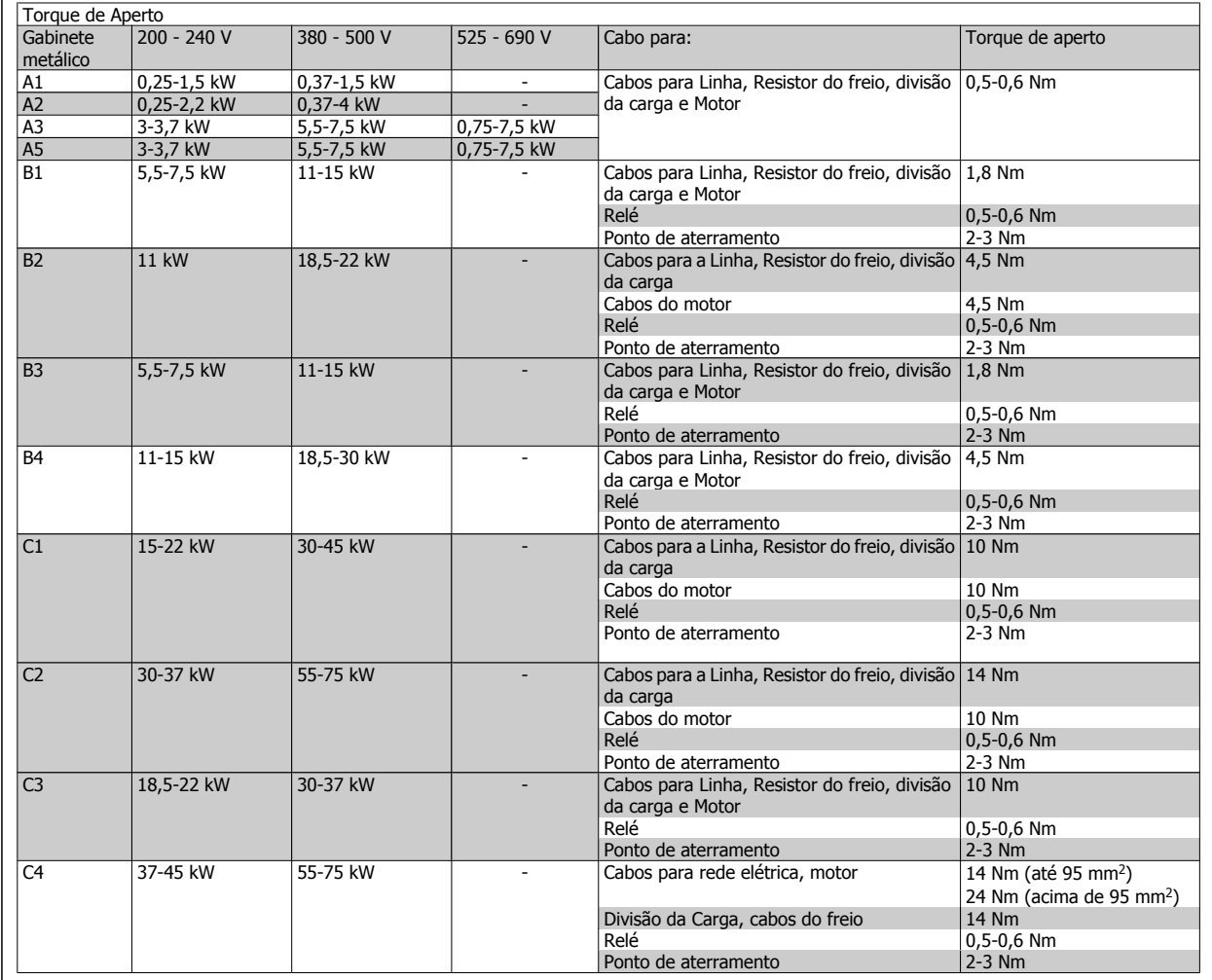

## **6.4.1 Remoção de Protetores para Cabos Adicionais**

- 1. Remover a entrada para cabos do conversor de freqüência (Evitando que objetos estranhos caiam no conversor de freqüência, ao remover os protetores para expansão)
- 2. A entrada para cabo deve se apoiar em torno do protetor a ser removido.
- 3. O protetor pode, agora, ser removido com um mandril e um martelo robustos.
- 4. Remover as rebarbas do furo.
- 5. Montar a Entrada de cabo no conversor de freqüência.

## **6.4.2 Conexão à Rede Elétrica e Aterramento**

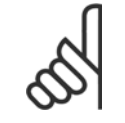

## **NOTA!**

O conector do plugue de energia pode ser conectado em conversores de freqüência, com potência de até 7,5 kW.

- 1. Monte os dois parafusos na placa de desacoplamento, encaixe-a no lugar, e aperte os parafusos.
- 2. Garanta que o conversor de freqüência esteja aterrado corretamente. Conecte ao terminal de aterramento (terminal 95). Use um parafuso da sacola de acessórios.
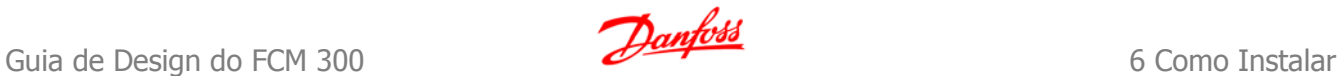

- 3. Coloque o conector do plugue 91(L1), 92(L2), 93(L3), encontrado na sacola de acessórios, nos terminais rotulados REDE ELÉTRICA, na parte inferior do conversor de freqüência.
- 4. Fixe os cabos da rede elétrica no conector plugue.
- 5. Apóie o cabo com as presilhas de suporte anexas.

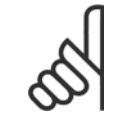

# **NOTA!**

Verifique se a tensão da rede elétrica corresponde à tensão de rede da plaqueta de identificação.

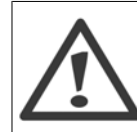

#### **Rede Elétrica IT**

Não conecte conversores de freqüência de 400 V, que possuam filtros de RFI, a alimentações de rede elétrica com uma tensão superior a 440 V, entre fase e terra.

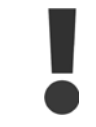

A seção transversal do cabo de conexão do terra deve ser de no mínimo 10 mm2 ou com 2 fios de rede elétrica terminados separadamente, conforme a EN 50178.

A conexão de rede é encaixada na chave de rede elétrica, se esta estiver incluída.

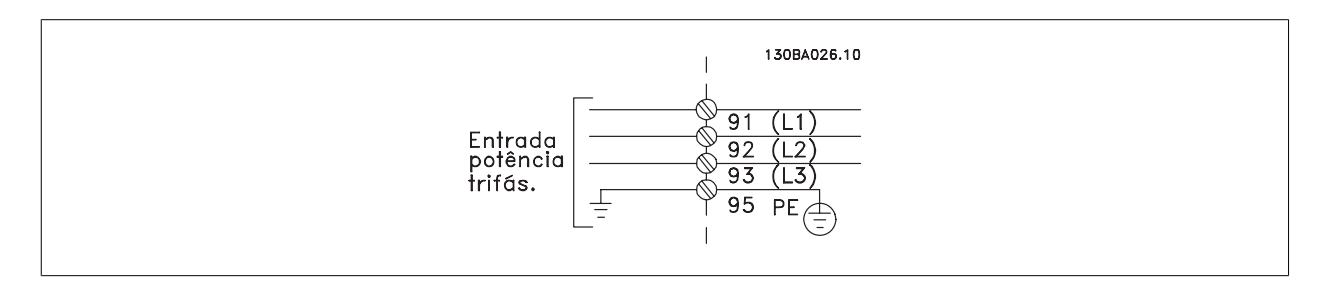

**Conexão de rede elétrica para os tamanhos de chassi A1, A2 e**

**A3:**

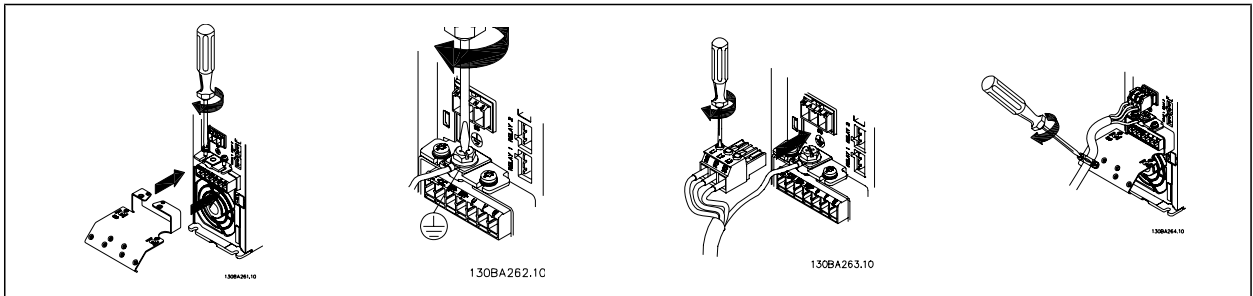

**Conector de rede elétrica do Gabinete metálico A5 (IP 55/66)**

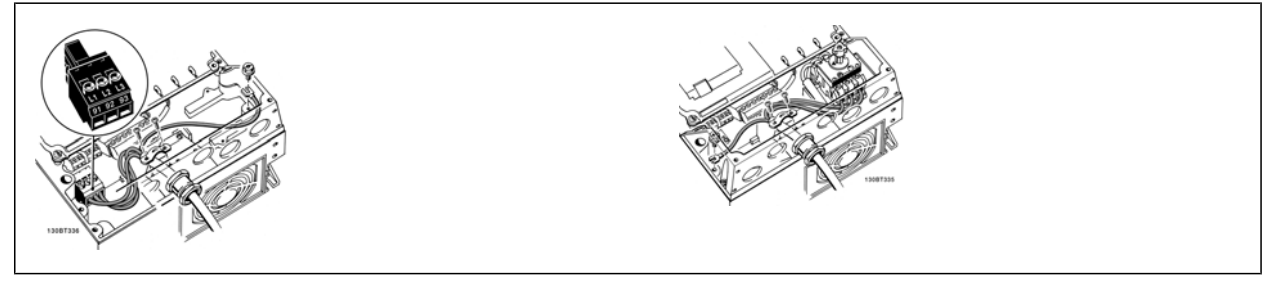

Quando for utilizado um disjuntor (gabinete metálico A5), o PE deve ser montado do lado esquerdo do drive.

**6** 

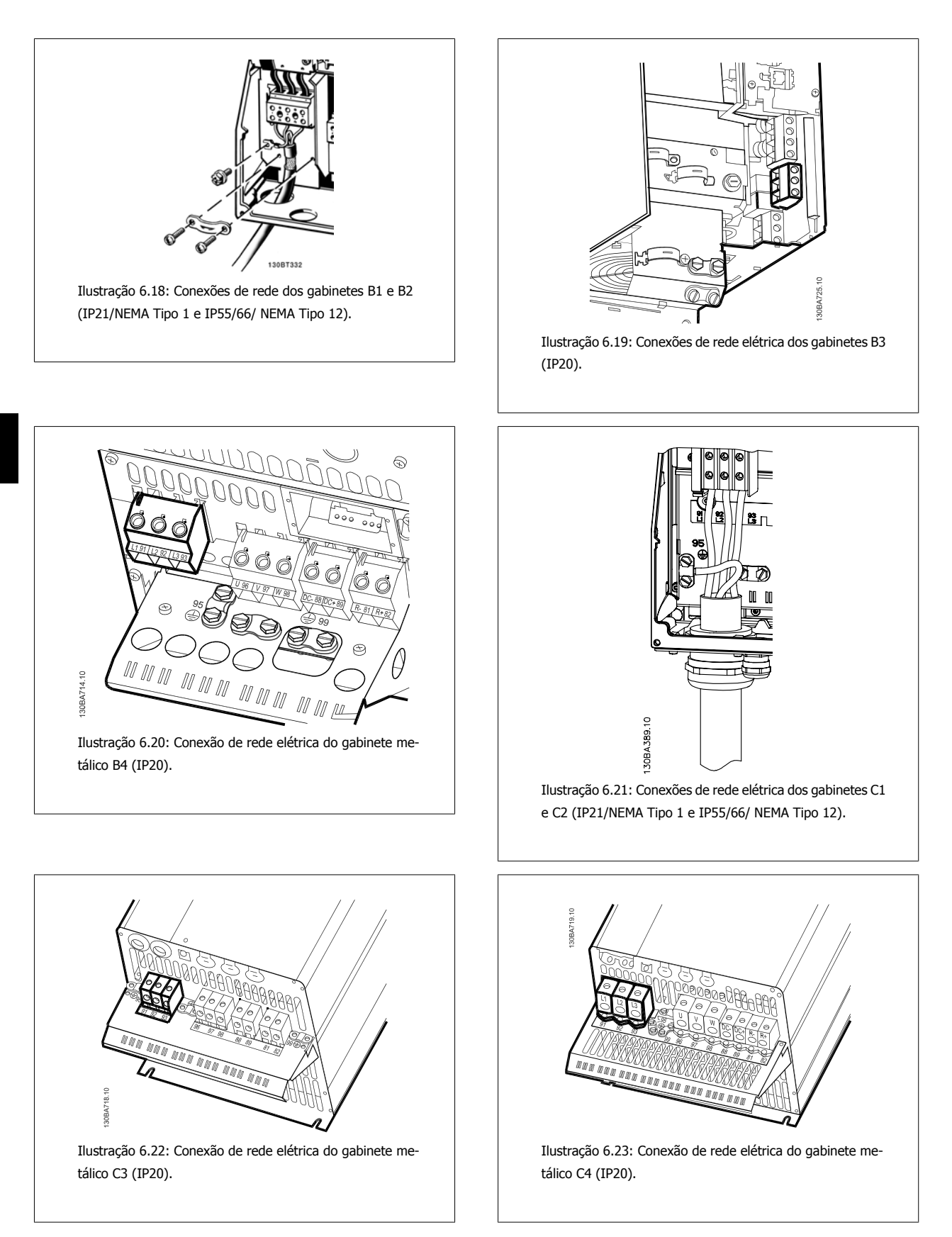

Normalmente, os cabos de energia para rede elétrica são cabos sem blindagem.

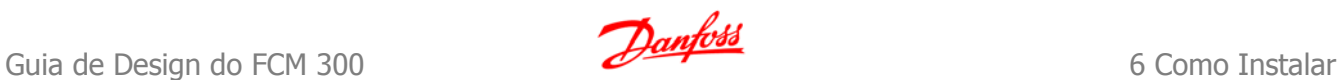

# **6.4.3 Disjuntores de Rede Elétrica**

Montagem do IP55 / NEMA Tipo 12 (compartimento A5) com o disjuntor de rede

A chave de rede elétrica encontra-se na lateral esquerda, nos gabinetes metálicos B1, B2, C1 e C2. No gabinete metálico A5, ela encontra-se na lateral direita.

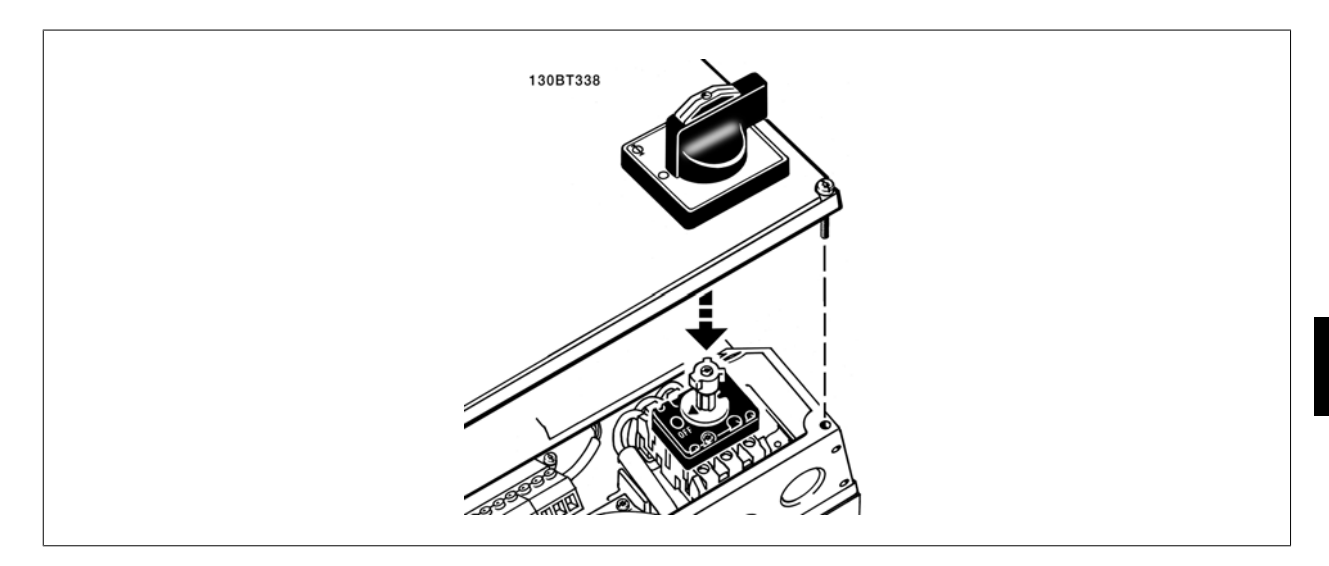

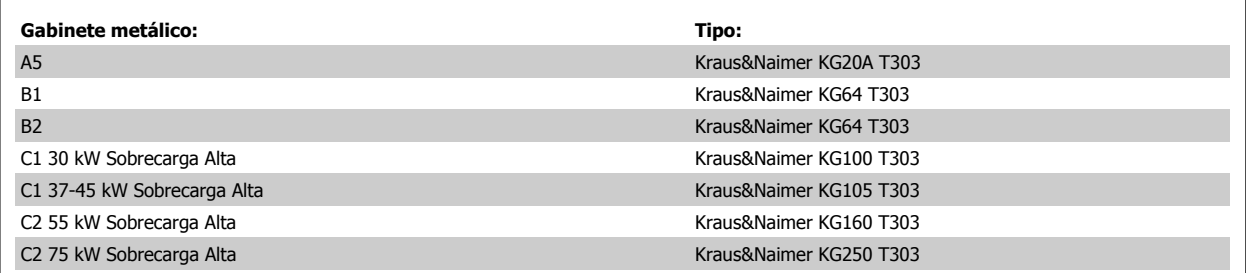

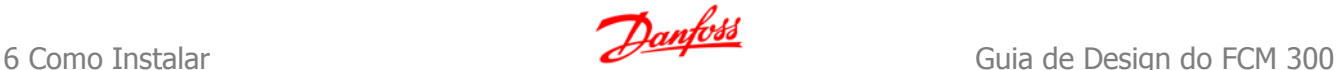

# **6.4.4 Conexão do Motor**

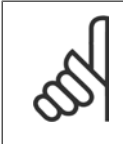

#### **NOTA!**

O cabo do motor deve ser blindado/encapado metalicamente. Se um cabo não blindado/não encapado metalicamente for utilizado, alguns dos requisitos de EMC não serão atendidos. Utilize um cabo de motor blindado/encapado metalicamente para atender as especificações de emissão EMC. Para mais informações, consulte Resultados de Teste de EMC.

Consulte a seção Especificações Gerais para o dimensionamento correto da seção transversal e comprimento do cabo do motor.

**Blindagem de cabos:** Evite a instalação com as extremidades da malha metálica torcidas (espiraladas). Elas diminuem o efeito da blindagem nas freqüências altas. Se for necessário interromper a blindagem para instalar um isolador de motor ou relé de motor, a blindagem deve continuar com a impedância de HF mais baixa possível.

Conecte a malha da blindagem do cabo do motor à placa de desacoplamento do conversor de freqüência e ao compartimento metálico do motor. Faça as conexões da malha de blindagem com a maior área superficial possível (braçadeira do cabo). Isto pode ser conseguido utilizando os dispositivos de instalação, fornecidos com o conversor de freqüência.

Se for necessário abrir a malha de blindagem, para instalar um isolador para o motor ou o relé do motor, a malha de blindagem deve ter continuidade com a menor impedância de alta freqüência possível.

**Comprimento do cabo e seção transversal:** O conversor de freqüência foi testado com um determinado comprimento de cabo e uma determinada seção transversal. Se a seção transversal for aumentada, a capacitância do cabo - e, portanto, a corrente de fuga - poderá aumentar, e o comprimento do cabo deverá ser reduzido de maneira correspondente. Mantenha o cabo do motor o mais curto possível, a fim de reduzir o nível de ruído e correntes de fuga.

**Freqüência de Chaveamento:** Quando conversores de freqüência forem utilizados junto com filtros de Onda senoidal para reduzir o ruído acústico de um motor a freqüência de chaveamento deverá ser programada de acordo com as instruções do filtro de Onda senoidal, no par. 14-01.

- 1. Fixe a placa de desacoplamento na parte inferior do conversor de freqüência, com parafusos e arruelas contidos na sacola de acessórios.
- 2. Conecte o cabo do motor aos terminais 96 (U), 97 (V) e 98 (W).
- 3. Faça a ligação da conexão do terra (terminal 99) na placa de desacoplamento com parafusos contidos na sacola de acessórios.
- 4. Insira os conectores plugue 96 (U), 97 (V), 98 (W) (até 7,5 kW) e o cabo do motor nos terminais identificados com a etiqueta MOTOR.
- 5. Aperte o cabo blindado à placa de desacoplamento, com parafusos e arruelas da sacola de acessórios.

Todos os tipos de motores assíncronos trifásicos padrão podem ser conectados a um conversor de freqüência. Normalmente, os motores menores são ligados em estrela (230/400 V, Y). Os motores grandes normalmente são conectados em delta (400/690 V, Δ). Consulte a plaqueta de identificação do motor para o modo de conexão e a tensão corretos.

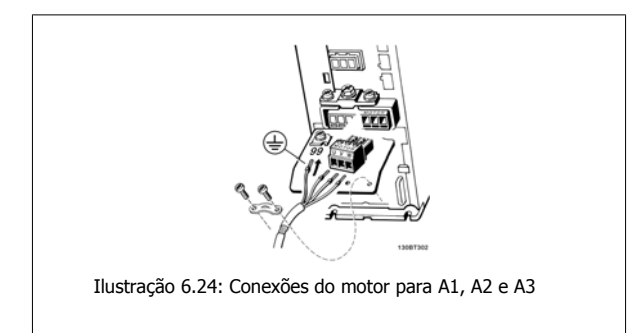

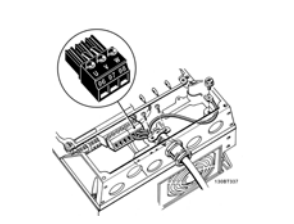

Ilustração 6.25: Conexões do motor para o gabinete metálico A5 (IP 55/66/NEMA Tipo 12)

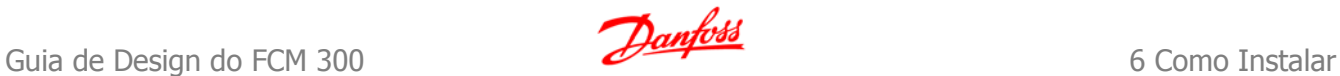

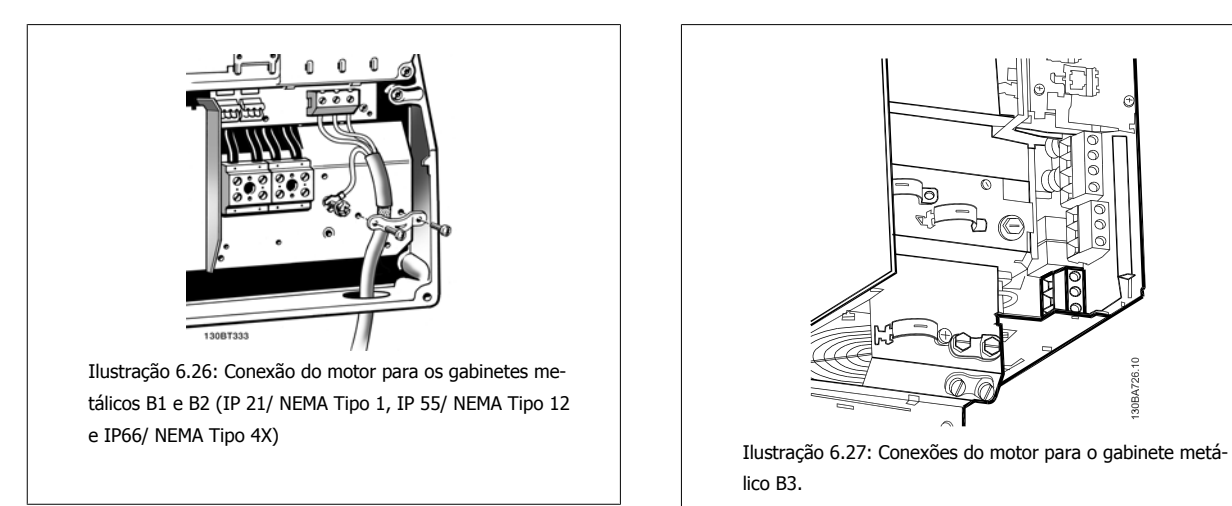

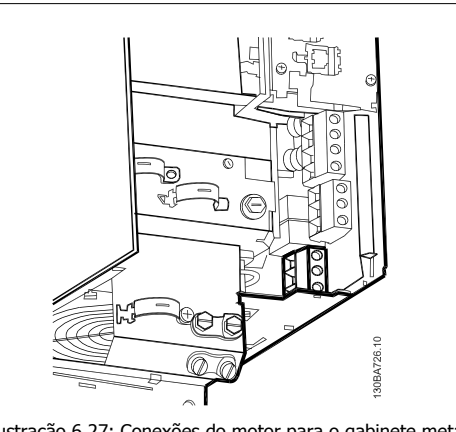

lico B3.

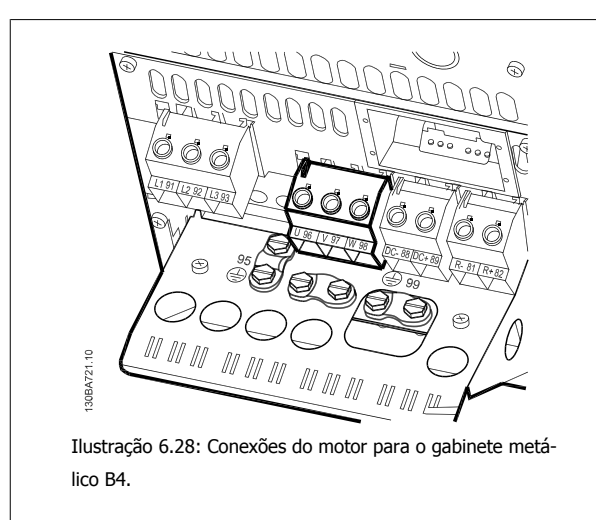

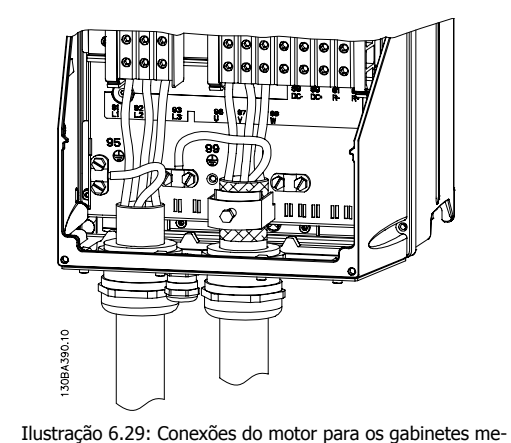

tálicos C1 e C2 (IP 21/ NEMA Tipo 1 e IP 55/66/ NEMA Tipo 12)

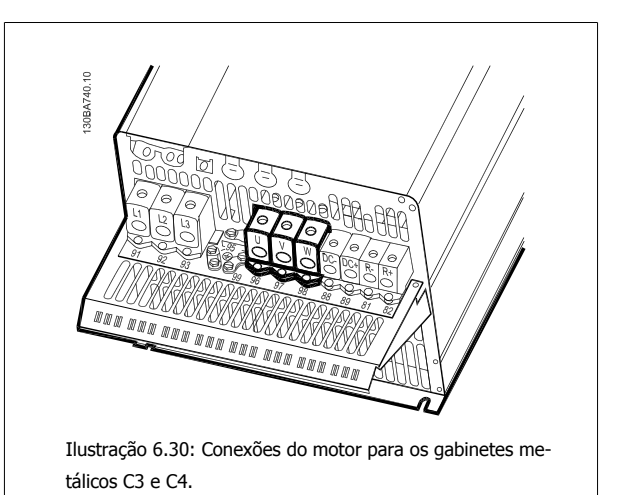

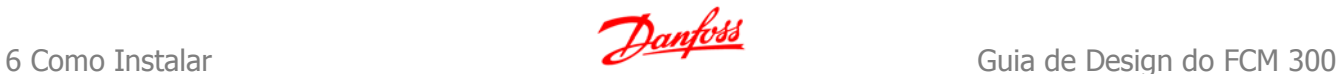

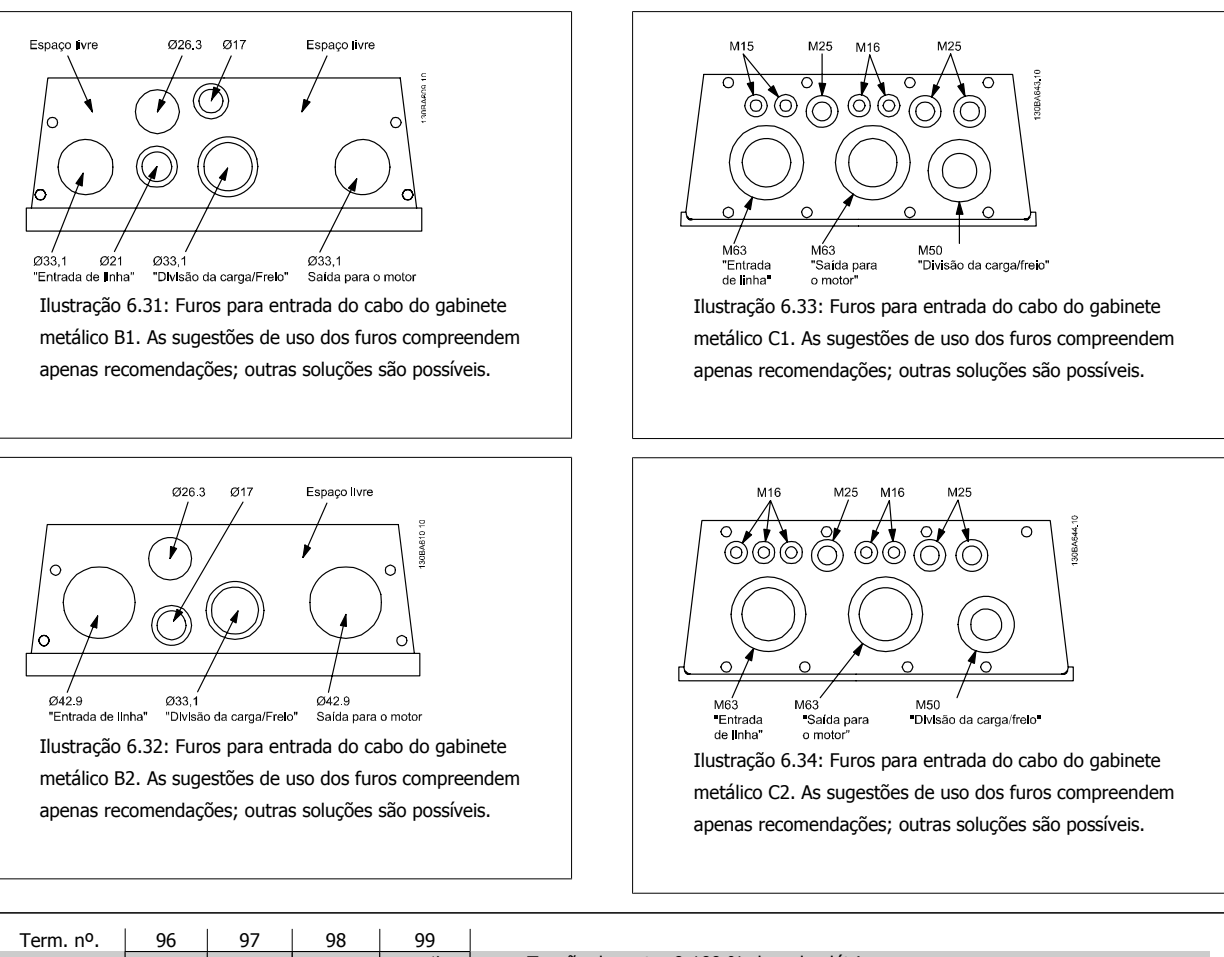

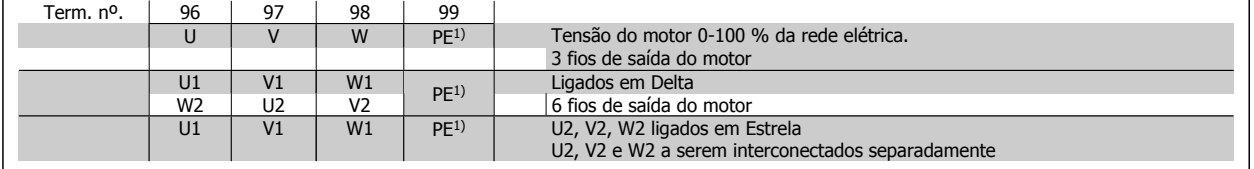

#### 1)Conexão de Aterramento Protegido

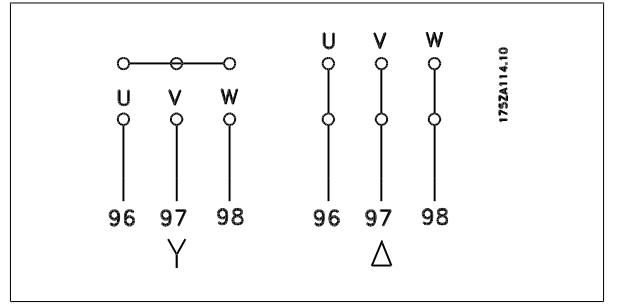

#### **NOTA!**

Em motores sem o papel de isolação de fases ou outro reforço de isolação adequado para operação com fonte de tensão (como um conversor de freqüência), instale um filtro de Onda senoidal, na saída do conversor de freqüência.

**NOTA!**

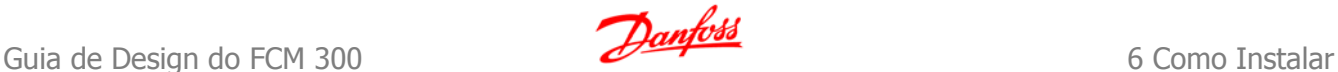

# **6.5 Instalação Elétrica - Gabinetes metálicos D e E**

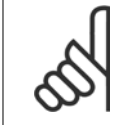

Esta seção descreve a instalação elétrica dos gabinetes metálicos D e E. A instalação elétrica de drives menores está descrita em uma seção anterior.

# **6.5.1 Cabos de Controle**

#### **Roteamento do cabo de controle**

Fixe todos os fios de controle no roteamento do cabo de controle designado, como mostrado na figura. Lembre-se de conectar as blindagens apropriadamente para garantir imunidade elétrica ótima.

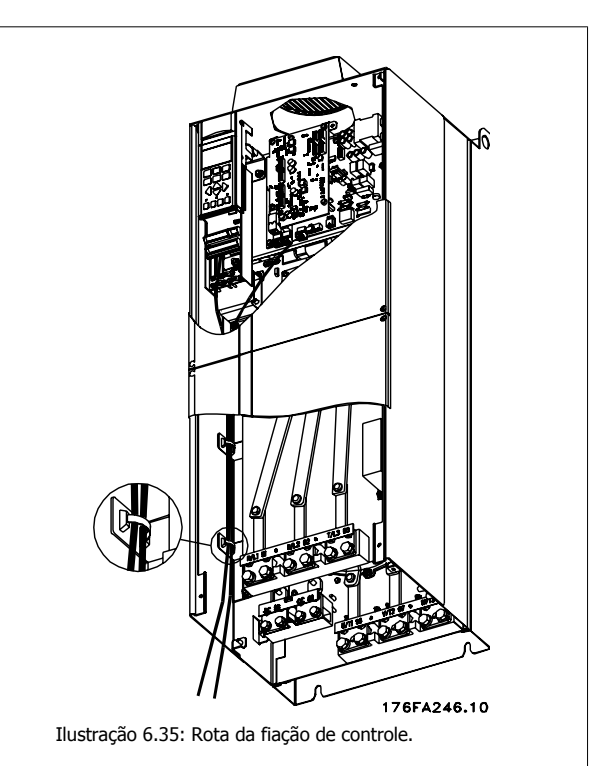

#### **Conexão do fieldbus**

As conexões são feitas para os opcionais apropriados no cartão de controle. Para maiores detalhes, consulte as instruções de fieldbus apropriadas. O cabo deve ser colocado internamente, no lado esquerdo do conversor de freqüência e fixo junto com os demais fios de controle. Nas unidades IP00 (Chassi) e IP21 (NEMA 1) também é possível conectar o fieldbus a partir da parte inferior da unidade, como mostrado na ilustração abaixo. Na unidade IP21 (NEMA 1) deve-se remover uma tampa.

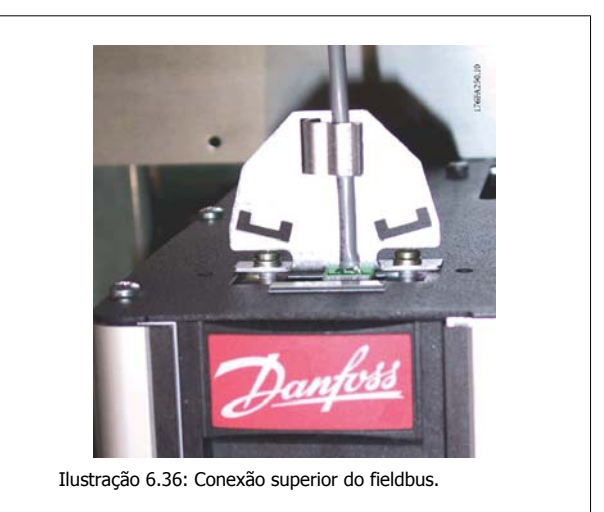

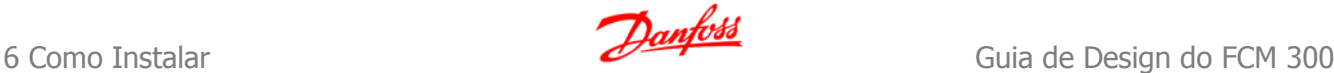

#### **Instalação de fonte de alimentação CC externa de 24 V**

Torque: 0,5 - 0,6 Nm (5 pol-lbs) Tamanho de parafuso: M3

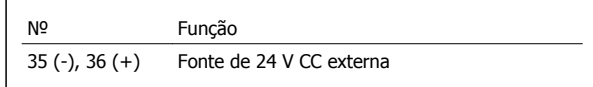

A fonte de 24 V CC externa pode ser usada como alimentação de baixa tensão para o cartão de controle e quaisquer cartões opcionais instalados. Isto permite a operação total do LCP (inclusive a programação de parâmetro) sem conexão à rede elétrica. Observe que será emitida uma advertência de baixa tensão quando a fonte de 24 V CC tiver sido conectada; contudo, não haverá desarme.

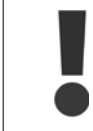

**6** 

Use fonte de 24 V CC do tipo PELV para assegurar a isolação galvânica correta (tipo PELV), nos terminais de controle do conversor de freqüência.

# **6.5.2 Conexões de Energia**

**Itens sobre Cabos e Fusíveis**

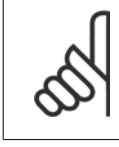

#### **NOTA! Geral sobre Cabos**

Todos os itens relativos a cabeamento devem estar sempre em conformidade com as normas nacionais e locais, sobre seções transversais de cabo e temperatura ambiente. Recomendam-se condutores de cobre (75 °C).

As conexões dos cabos de energia estão posicionados como mostrado a seguir. O dimensionamento da seção transversal do cabo deve ser feita de acordo com os valores nominais de corrente e de acordo com a legislação local. Consulte a seção Especificações, para obter mais detalhes.

Para proteção do conversor de freqüência devem-se utilizar os fusíveis recomendados ou a unidade deve estar provida com fusíveis internos. Os fusíveis recomendados podem ser encontrados nas tabelas da seção sobre fusíveis. Garanta sempre que o item sobre fusíveis seja efetuado de acordo com a legislação local.

A conexão de rede é encaixada na chave de rede elétrica, se esta estiver incluída.

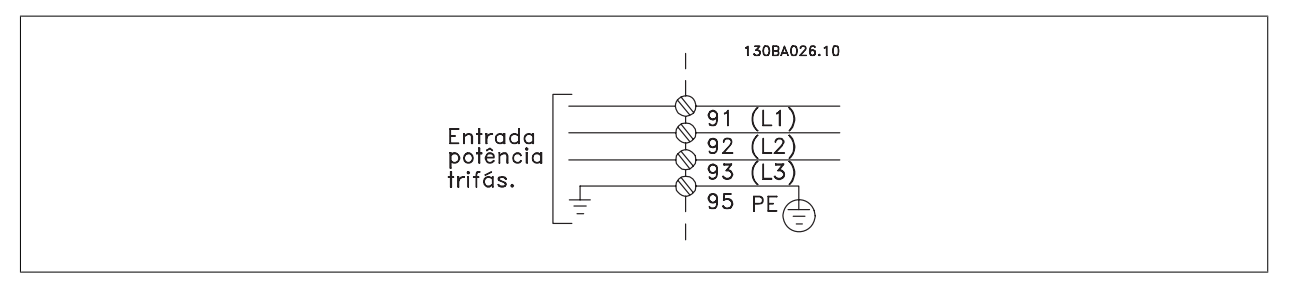

#### **NOTA!**

O cabo do motor deve ser blindado/encapado metalicamente. Se um cabo não blindado/não encapado metalicamente for utilizado, alguns dos requisitos de EMC não serão atendidos. Utilize um cabo de motor blindado/encapado metalicamente, para atender as especificações de emissão EMC. Para maiores detalhes, consulte as Especificações de EMC no Guia de Design.

Consulte a seção Especificações Gerais para o dimensionamento correto da seção transversal e comprimento do cabo do motor.

#### **Blindagem de cabos:**

Evite a instalação com as extremidades da malha metálica torcidas (rabichos). Elas diminuem o efeito da blindagem nas freqüências altas. Se for necessário interromper a blindagem para instalar um isolador de motor ou relé de motor, a blindagem deverá ter continuidade com a impedância de HF mais baixa possível.

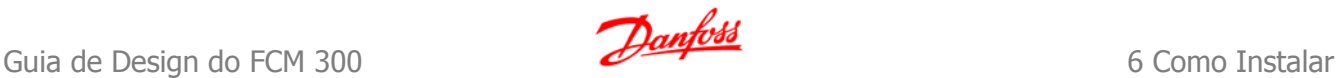

Conecte a malha da blindagem do cabo do motor à placa de desacoplamento do conversor de freqüência e ao compartimento metálico do motor.

Faça as conexões da malha de blindagem com a maior área de contacto possível (braçadeira de cabo). Isto pode ser conseguido utilizando os dispositivos de instalação, fornecidos com o conversor de freqüência.

#### **Comprimento do cabo e seção transversal:**

O conversor de freqüência foi testado para fins de EMC com um determinado comprimento de cabo. Mantenha o cabo do motor o mais curto possível, a fim de reduzir o nível de ruído e correntes de fuga.

#### **Freqüência de chaveamento:**

Quando conversores de freqüência são utilizados junto com filtros de Onda senoidal, para reduzir o ruído acústico de um motor, a freqüência de chaveamento deverá ser programada de acordo com as instruções no par. 14-01.

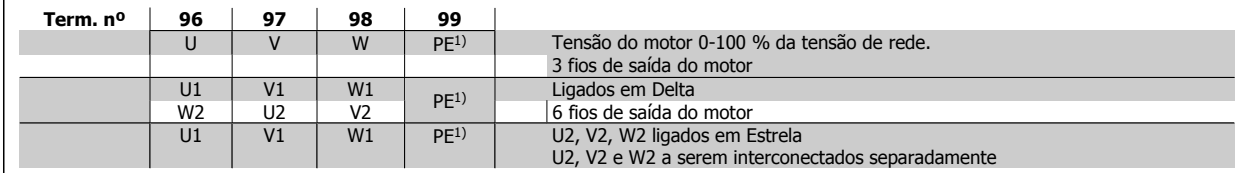

1)Conexão de Aterramento Protegido

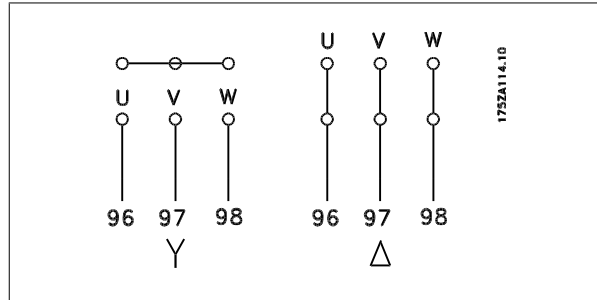

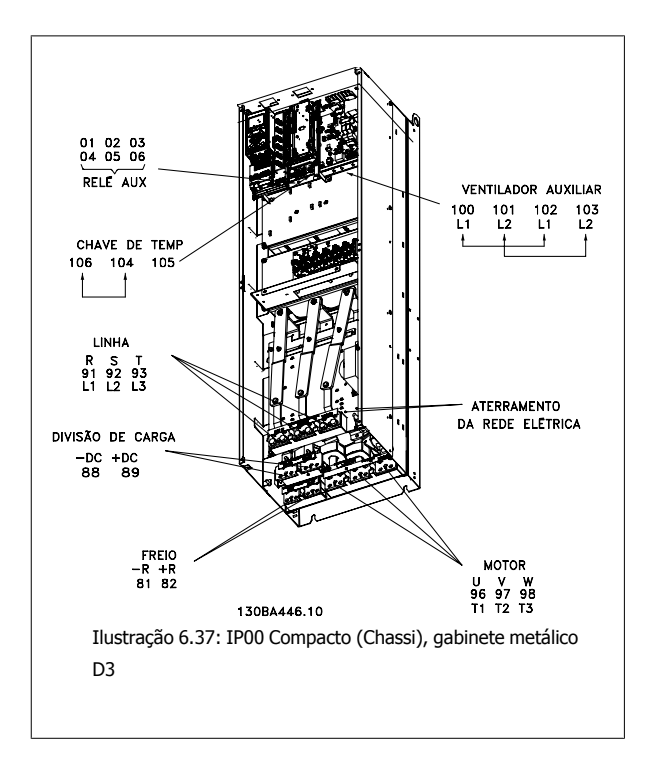

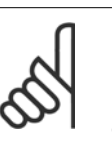

#### **NOTA!**

Em motores sem o papel de isolação de fases ou outro reforço de isolação adequado para operação com fonte de tensão (como um conversor de freqüência), instale um filtro de Onda senoidal, na saída do conversor de freqüência.

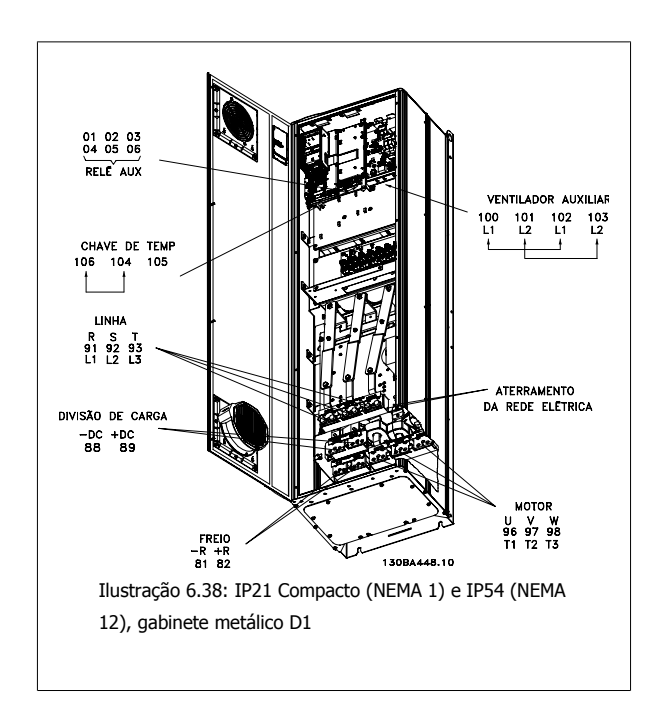

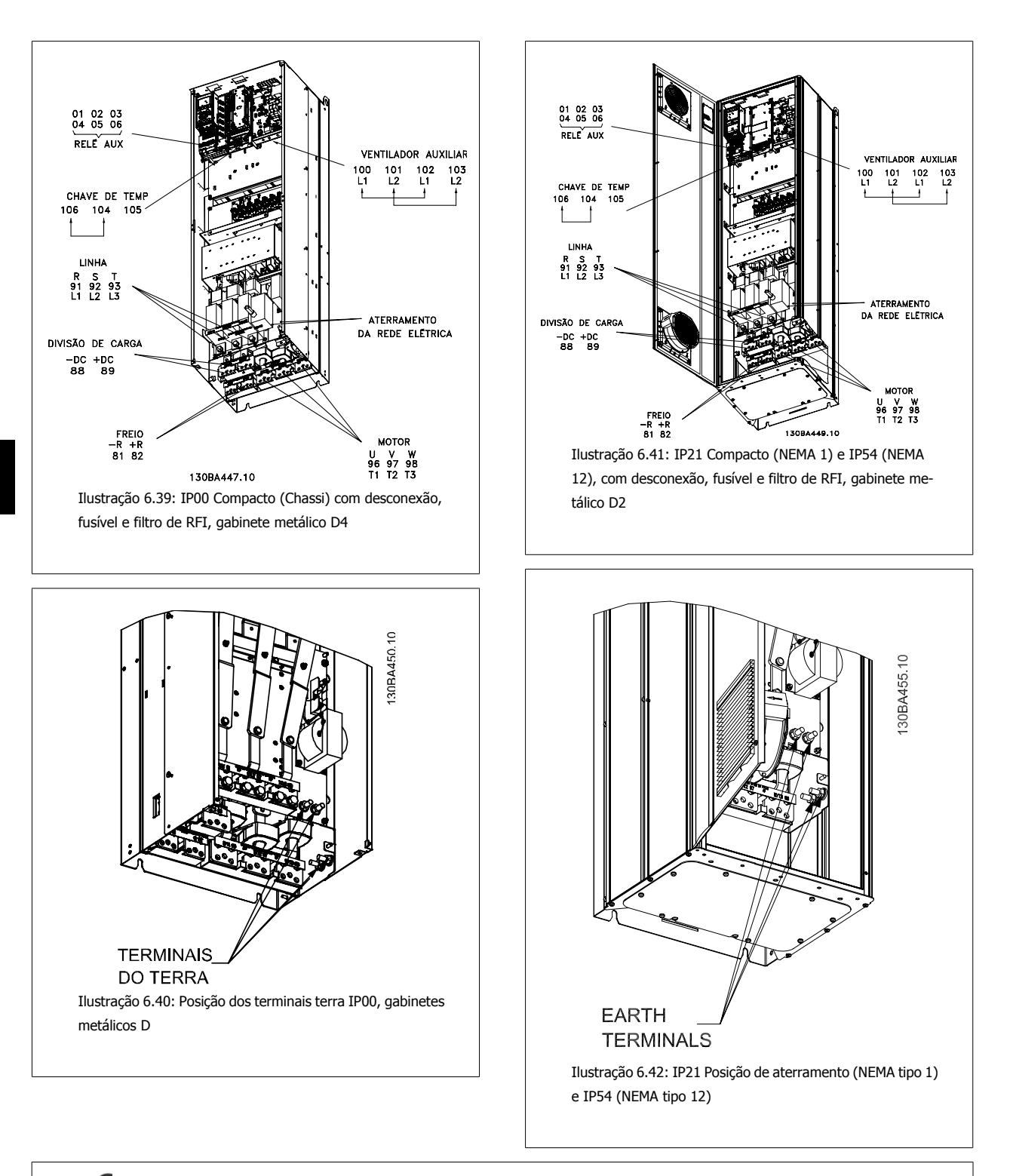

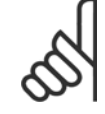

#### **NOTA!**

D2 e D4 mostrados como exemplos. D1 e D3 são equivalentes.

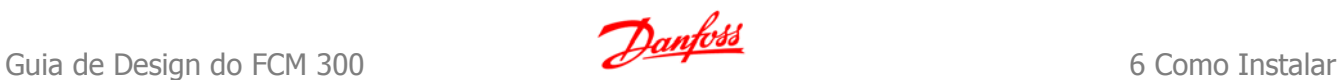

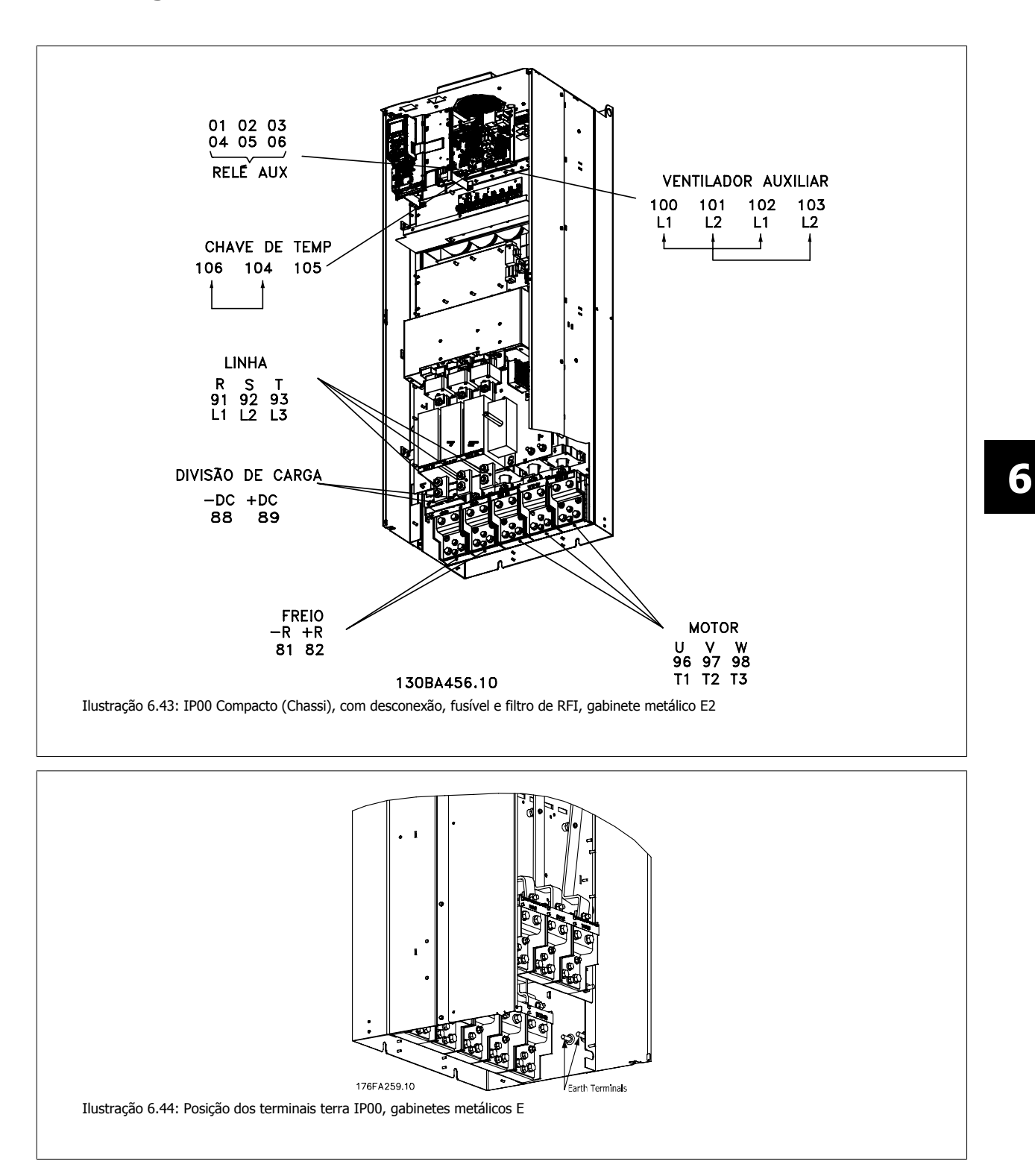

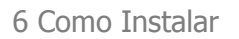

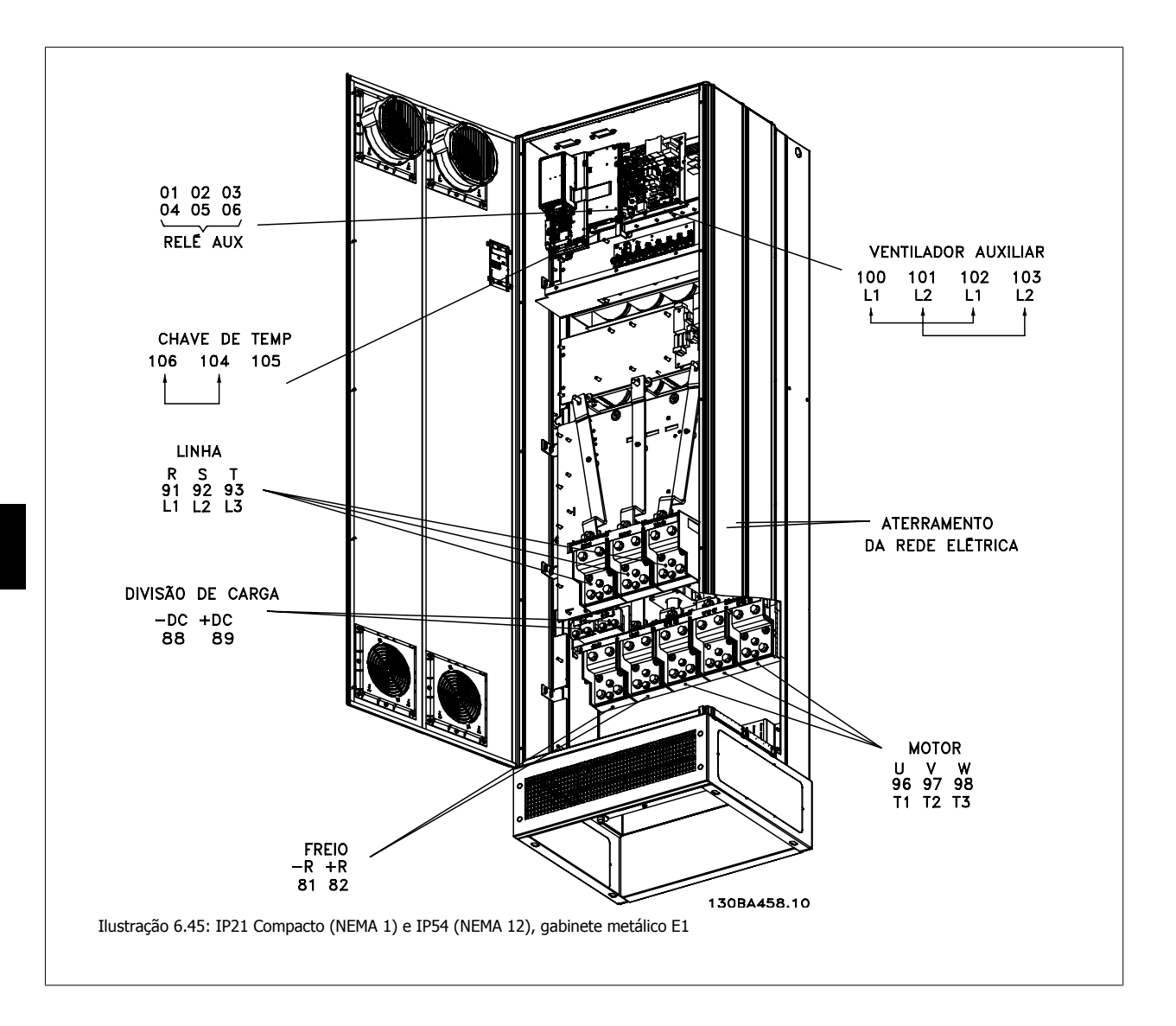

# **6.5.3 Aterramento**

**Para obter compatibilidade eletromagnética (EMC), durante a instalação de um conversor de freqüência, deve-se levar em consideração as regras básicas a seguir.**

- Aterramento de segurança: Observe que o conversor de freqüência tem uma corrente de fuga elevada, devendo portanto ser apropriadamente aterrado por razões de segurança. Aplique as normas de segurança locais.
- Aterramento das altas freqüências: Mantenha as conexões de terra tão curtas quanto possível.

Ligue os diferentes sistemas de terra mantendo a mais baixa impedância de condutor possível. A mais baixa impedância de condutor possível é obtida mantendo o cabo condutor tão curto quanto possível e utilizando a maior área de contato possível.

Os armários metálicos dos vários dispositivos são montados na placa traseira do armário, usando a impedância de HF mais baixa possível. Esta prática evita ter diferentes tensões HF para os dispositivos individuais e evita o risco de correntes de interferência de rádio fluindo nos cabos de conexão que podem ser usados entre os dispositivos. A interferência de rádio será reduzida.

Para obter uma baixa impedância de HF, utilize os parafusos de fixação do dispositivo na conexão de HF na placa traseira. É necessário remover a pintura ou o revestimento similar dos pontos de fixação.

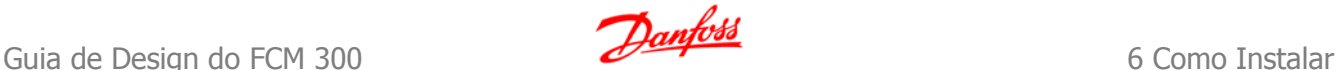

# **6.5.4 Proteção Adicional (RCD)**

Relés ELCB, aterramento de proteção múltiplo ou aterramento pode ser utilizado como proteção extra, desde que esteja em conformidade com a legislação de segurança local.

No caso de uma falha de aterramento, um componente CC pode desenvolver-se na corrente em falha.

Se relés de falha de aterramento forem utilizados, as normas locais devem ser obedecidas. Os relés devem ser apropriados para a proteção de equipamento trifásico com uma ponte retificadora e uma pequena descarga na energização.

Consulte também a seção Condições Especiais, no Guia de Design.

# **6.5.5 Chave de RFI**

#### **Alimentação de rede isolada do ponto de aterramento**

Se o conversor de freqüência for alimentado a partir de uma rede elétrica isolada (rede elétrica IT, delta flutuante ou delta aterrado) ou rede elétrica TT/ TN-S com uma perna aterrada, recomenda-se que a chave de RFI seja desligada (OFF) 1), por meio do par. 14-50. Para detalhes adicionais, consulte a IEC 364-3. Caso seja exigido que o desempenho de EMC seja ótimo, ou que os motores sejam conectados em paralelo ou o cabo de motor tenha comprimento acima de 25 m, recomenda-se programar o par. 14-50 para [ON] (Ligado).

1) Não disponível para os drives de 525-600/690 V.

Em OFF (Desligado), as capacitâncias de RFI internas (capacitores do filtro) entre o chassi e o circuito intermediário são desconectadas, para evitar danos ao circuito intermediário e para reduzir as correntes de fuga de terra (de acordo com a norma IEC 61800-3).

Consulte também a nota de aplicação VLT em rede elétrica IT, MN.90.CX.02. É importante utilizar monitores de isolação que possam ser usados em conjunto com os circuitos de potência (IEC 61557-8).

### **6.5.6 Torque**

Ao apertar todas as conexões elétricas, é importante fazê-lo com o torque correto. Um torque muito fraco ou muito forte redunda em uma conexão elétrica ruim. Utilize uma chave de torque para garantir o torque correto.

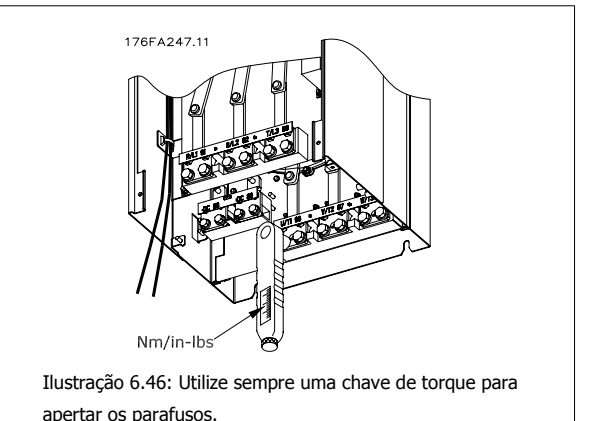

**Gabinete metálico Terminal Torque Tamanho do parafuso** D1, D2, D3 e D4 Rede Elétrica Motor 19 Nm (168 pol-lbs) M10 Divisão da carga Freio 9,5 (84 pol-lbs) M8 E1 e E2 Rede Elétrica Motor Divisão da carga 19 Nm (168 pol-lbs) M10 Freio 9,5 (84 pol-lbs) M8

Tabela 6.5: Torque para os terminais

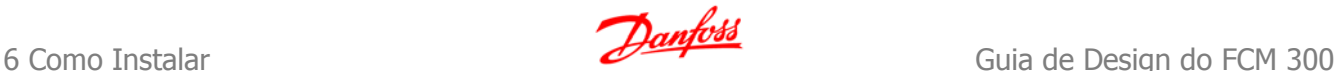

# **6.5.7 Cabos blindados**

É importante que os cabos blindados e encapados metalicamente estejam conectados apropriadamente, para garantir alta imunidade de EMC e emissões baixas.

#### **A conexão pode ser feita ou com buchas para cabo ou braçadeiras:**

- Buchas para cabo de EMC: Em geral, pode-se utilizar buchas para cabo para assegurar uma conexão de EMC ótima.
- Braçadeira de cabo de EMC: Braçadeiras que permitem conexão fácil são fornecidas junto com o conversor de freqüência.

# **6.5.8 Cabo do motor**

O motor deve estar conectado aos terminais U/T1/96, V/T2/97, W/T3/98. Conecte o terra ao terminal 99. Todos os tipos de motores trifásicos assíncronos podem ser utilizados com uma unidade de conversor de freqüência. A configuração de fábrica é para a rotação no sentido horário, com a saída do conversor de freqüência do VLT ligado da seguinte maneira:

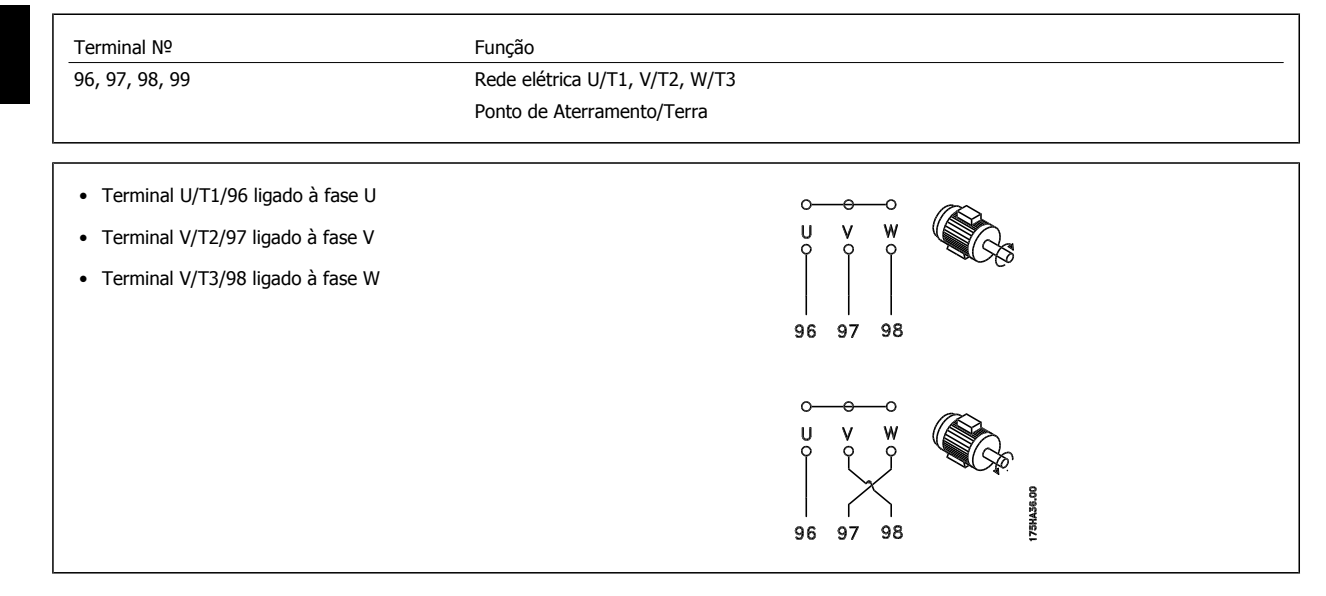

O sentido de rotação pode ser mudado, invertendo duas fases do cabo do motor ou alterando a configuração do par. 4-10.

# **6.5.9 Cabo para o Freio**

(Somente padrão com a letra B na posição 18 do código do tipo).

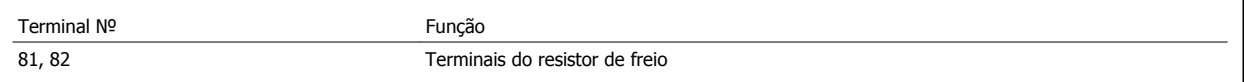

O cabo de conexão do resistor de freio deve ser blindado. Conecte a blindagem, por meio de braçadeiras, à placa condutora traseira, no conversor de freqüência, e ao gabinete metálico do resistor de freio.

Dimensione a seção transversal do cabo de freio de forma a corresponder ao torque do freio. Consulte também as *Instruções do Freio, MI.90.FX.YY* e MI.50.SX. YY para obter informações adicionais sobre uma instalação segura.

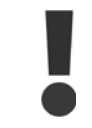

Note que tensões de até 1099 V CC, dependendo da fonte de alimentação, podem ocorrer nos terminais.

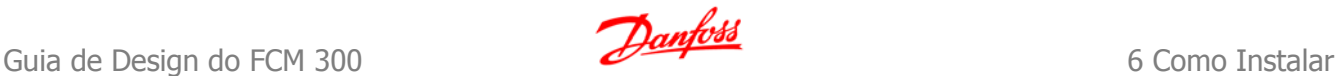

 **6**

# **6.5.10 Divisão de Carga**

(Somente estendido com a letra D na posição 21 do código do tipo).

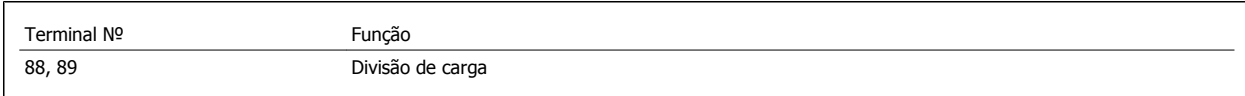

O cabo de conexão deve ser blindado e o comprimento máximo deve ser de 25 metros (82 pés), desde o conversor de freqüência até o barramento CC. A divisão da carga permite ligar os circuitos intermediários CC de vários conversores de freqüência.

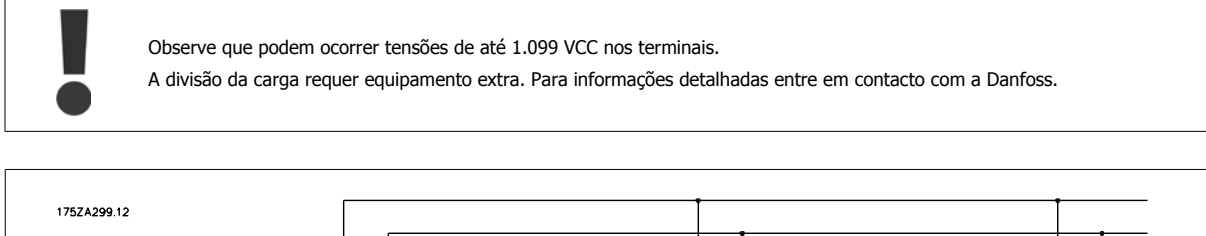

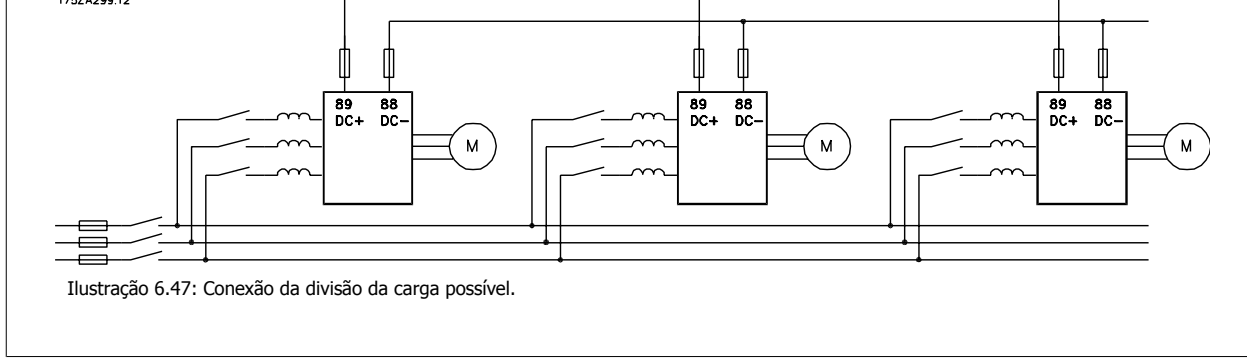

# **6.5.11 Proteção contra Ruído Elétrico**

Antes de montar o cabo da rede elétrica, monte a tampa metálica de EMC para garantir o melhor desempenho de EMC.

OBSERVAÇÃO: A tampa metálica para EMC está incluída somente nas unidades com filtro de RFI.

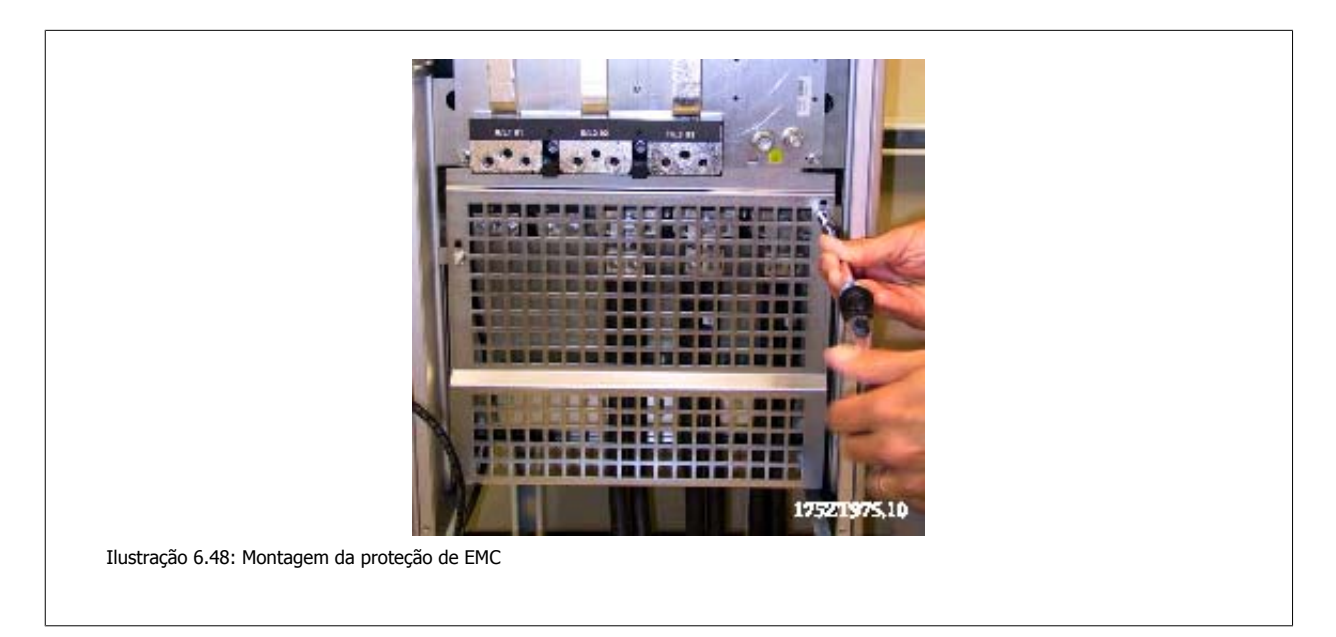

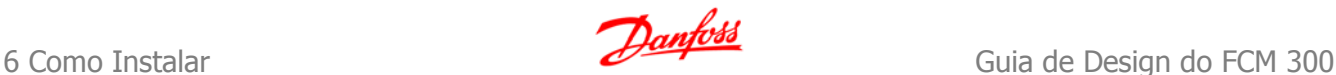

# **6.5.12 Conexão de rede elétrica**

A rede elétrica deve ser conectada aos terminais 91, 92 e 93. O ponto de aterramento/terra está conectado ao terminal à direita do terminal 93.

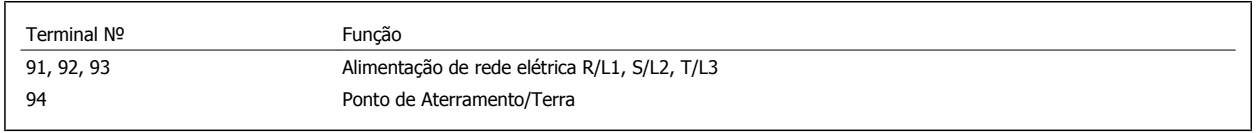

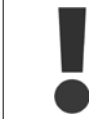

Verifique a plaqueta de identificação, para assegurar que a tensão de rede do conversor de freqüência do VLT corresponde à da alimentação da sua instalação.

Garanta que a fonte de alimentação pode suprir a corrente necessária para o conversor de freqüência.

Se a unidade não tiver fusíveis internos, garanta que os fusíveis utilizados tenham a amperagem correta.

# **6.5.13 Alimentação de Ventilador Externo**

No caso do conversor de freqüência ser alimentado por uma fonte CC ou do ventilador necessitar funcionar independentemente da fonte de alimentação, uma fonte de alimentação externa pode ser aplicada. A conexão é feita no cartão de potência.

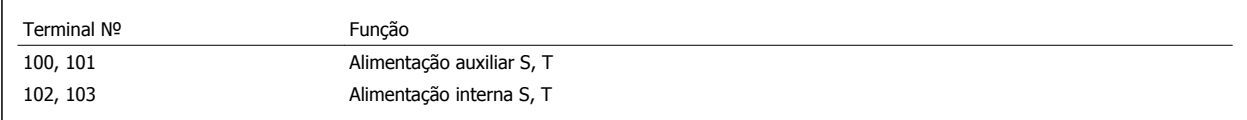

O conector localizado no cartão de potência fornece a conexão da tensão da rede para os ventiladores de resfriamento. Os ventiladores vêm conectados de fábrica para serem alimentados a partir de uma linha CA comum (jumpers entre 100-102 e 101-103). Se for necessária alimentação externa, os jumpers deverão ser removidos e a alimentação conectada aos terminais 100 e 101. Um fusível de 5 A deve ser utilizado como proteção. Em aplicações UL, o fusível deve ser o LKL-5 da LittelFuse ou equivalente.

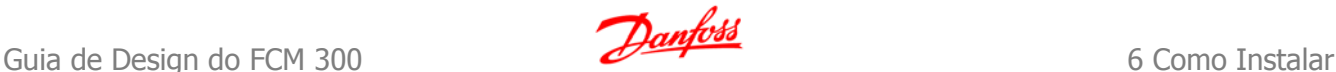

# **6.6 Instalação Elétrica - Continuação, todos os gabinetes metálicos**

# **6.6.1 Fusíveis**

#### **Proteção do circuito de ramificação:**

A fim de proteger a instalação de perigos de choques elétricos e de incêndio, todos os circuitos de derivação em uma instalação, engrenagens de chaveamento, máquinas, etc., devem estar protegidas de curtos-circuitos e de sobre correntes, de acordo com as normas nacional/internacional.

#### **Proteção contra curto-circuito:**

O conversor de freqüência deve estar protegido contra curto-circuito, para evitar perigos elétricos e de incêndio. A Danfoss recomenda a utilização dos fusíveis listados a seguir, para proteger o técnico de manutenção ou outro equipamento, no caso de uma falha interna no drive. O conversor de freqüência fornece proteção total contra curto-circuito, no caso de um curto-circuito na saída do motor.

#### **Proteção contra sobrecorrente:**

Fornece proteção a sobrecarga para evitar risco de incêndio, devido a superaquecimento dos cabos na instalação. O conversor de freqüência esta equipado com uma proteção de sobrecorrente interna que pode ser utilizada para proteção de sobrecarga, na entrada de corrente (excluídas as aplicações UL). Consulte o par. 4-18. Além disso, os fusíveis ou disjuntores podem ser utilizados para fornecer a proteção de sobrecorrente na instalação. A proteção de sobrecorrente deve sempre ser executada de acordo com as normas nacionais.

Os fusíveis devem ser dimensionados para proteção em um circuito capaz de fornecer um máximo de 100.000 Arms (simétrico), 500 V máximo.

#### **Não-conformidade com o UL**

Se não houver conformidade com o UL/cUL, recomendamos utilizar os seguintes fusíveis, que asseguram a conformidade com a EN50178: Em caso de mau funcionamento, se as seguintes recomendações não forem seguidas, poderá redundar em dano desnecessário ao conversor de freqüência.

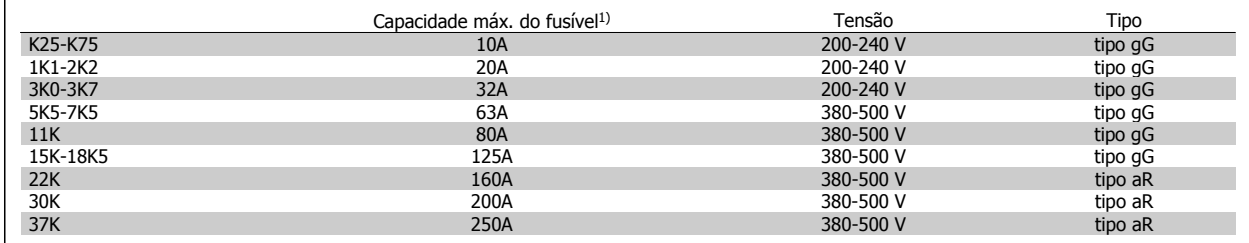

1) Fusíveis máx. - consulte as normas nacional/internacional para selecionar uma dimensão de fusível adequada.

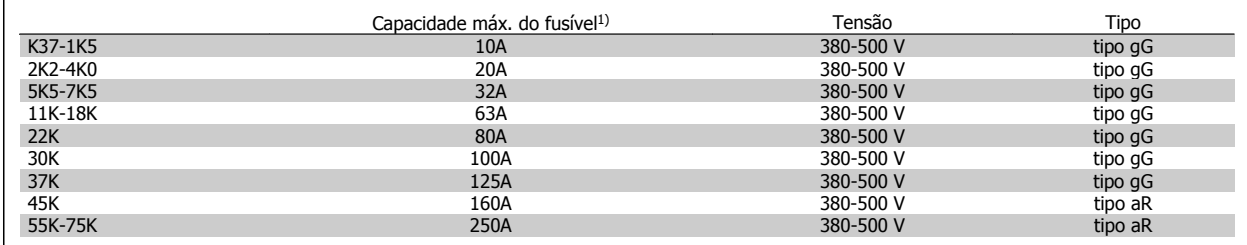

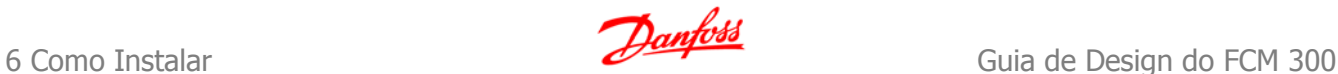

#### **Em conformidade com o UL**

**200-240 V**

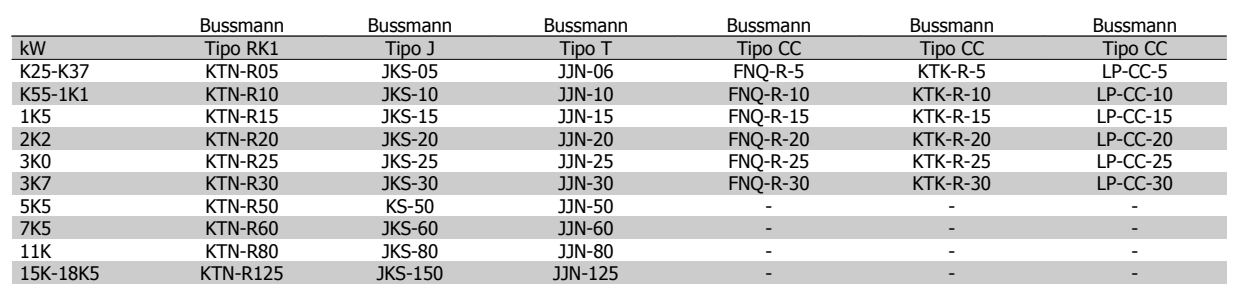

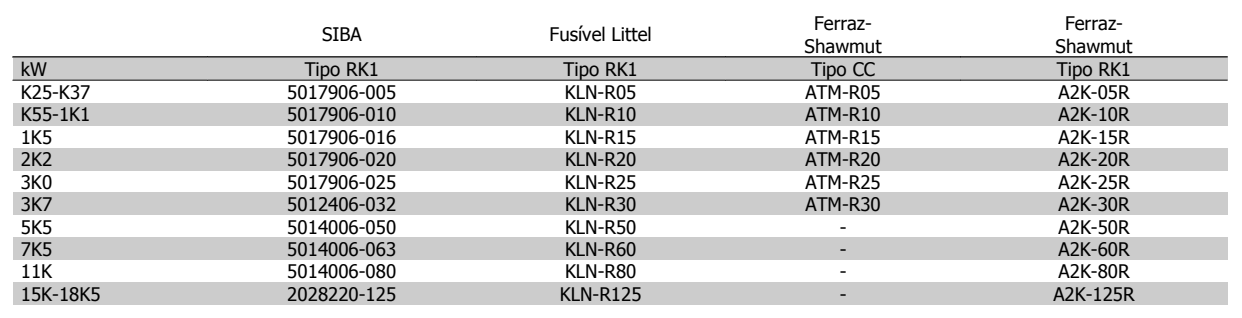

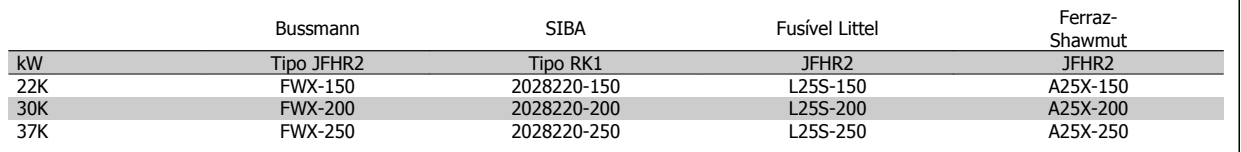

Fusíveis KTS da Bussmann podem substituir KTN para conversores de freqüência de 240 V.

Fusíveis FWH da Bussmann podem substituir FWX para conversores de freqüência de 240 V.

Fusíveis KLSR da LITTEL FUSE podem substituir KLNR para conversores de freqüência de 240 V.

Fusíveis L50S da LITTEL FUSE podem substituir L50S para conversores de freqüência de 240 V.

Fusíveis A6KR da FERRAZ SHAWMUT podem substituir A2KR para conversores de freqüência de 240 V.

Fusíveis A50X da FERRAZ SHAWMUT podem substituir A25X para conversores de freqüência de 240 V.

#### **380-500 V**

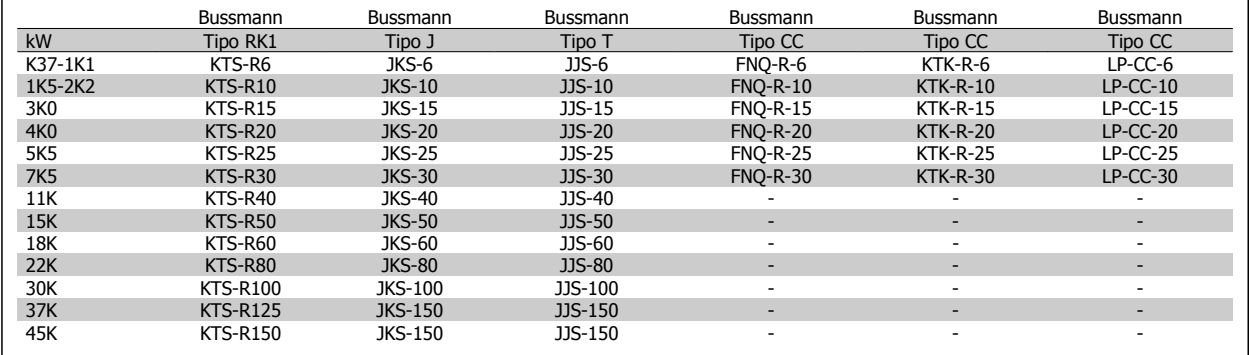

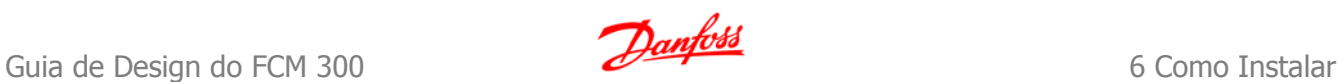

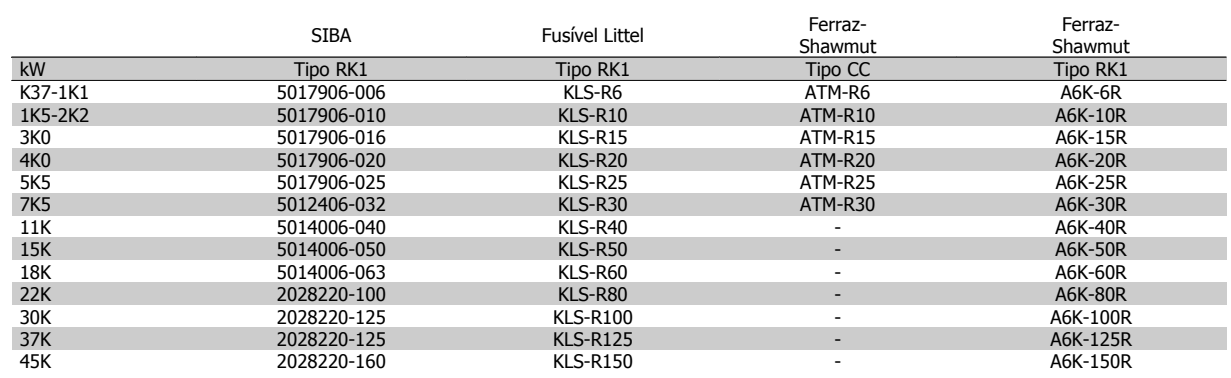

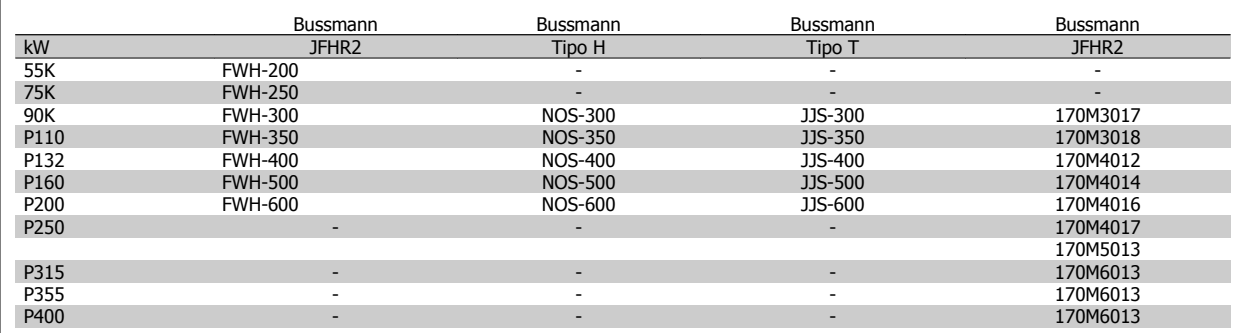

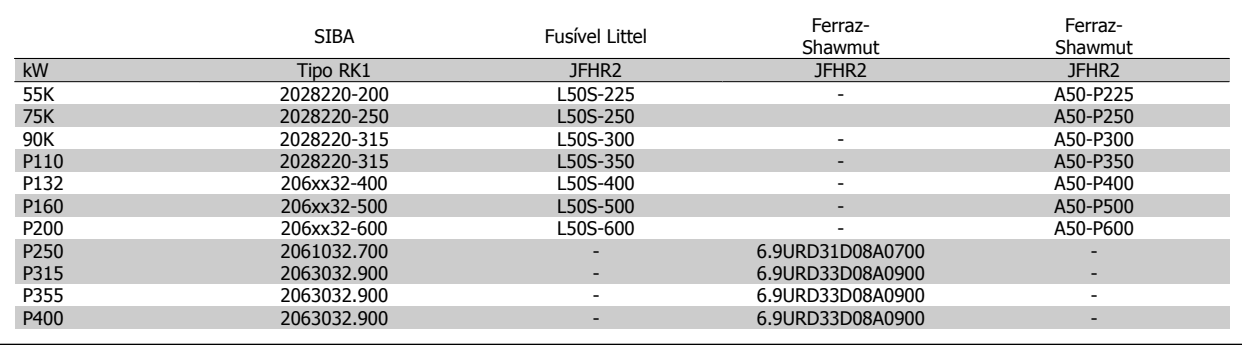

Os fusíveis A50QS da Ferraz-Shawmut podem ser substituídos pelo A50P.

Os fusíveis 170M da Bussmann utilizam o indicador visual -/80. – os fusíveis com indicadores TN/80 Tipo T, -/110 ou TN/110 Tipo T com a mesma capacidade e amperagem podem ser substituídos.

#### **550 - 600V**

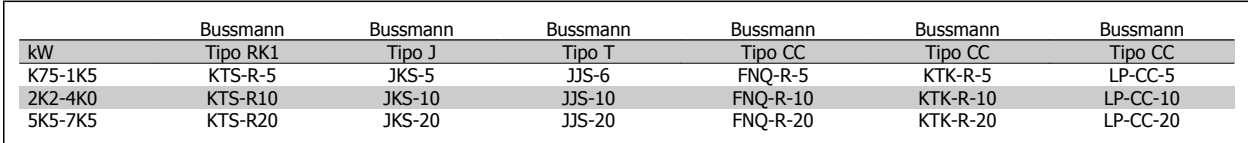

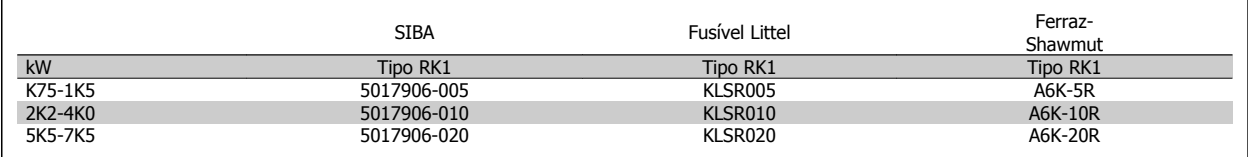

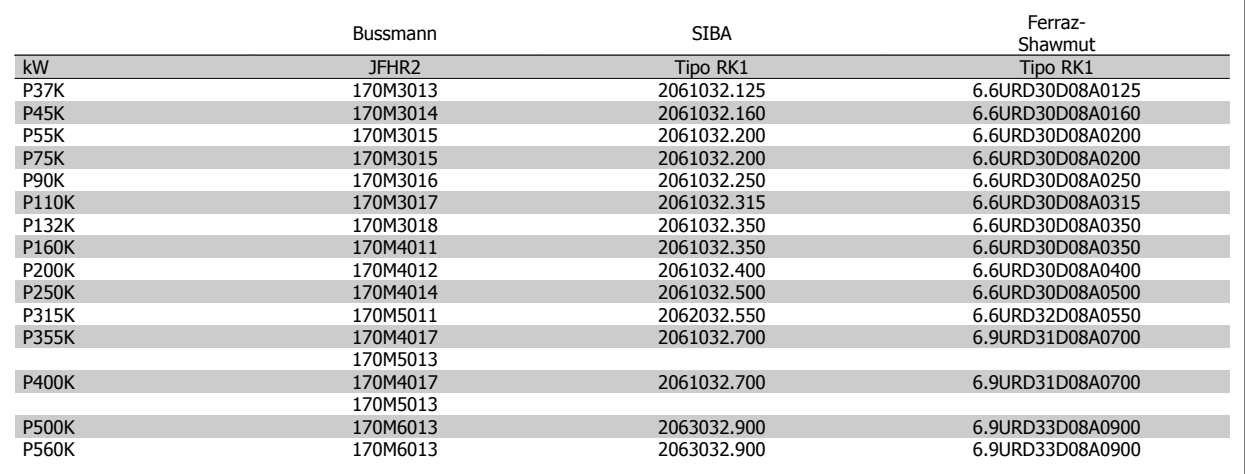

Os fusíveis 170M da Bussmann utilizam o indicador visual -/80. – os fusíveis com indicadores TN/80 Tipo T, -/110 ou TN/110 Tipo T com a mesma capacidade e amperagem podem ser substituídos.

Os fusíveis 170M da Bussmann quando fornecidos nos conversores de freqüência 525-600/690 V FC 302 P37K-P75K são do tipo 170M3015. Os fusíveis 170M da Bussmann quando fornecidos nos conversores de freqüência 525-600/690 V FC 302 P90K-P132 são do tipo 170M3018. Os fusíveis 170M da Bussmann quando fornecidos nos conversores de freqüência 525-600/690 V FC 302 P160-P315 são do tipo 170M5011.

# **6.6.2 Acesso aos Terminais de Controle**

Todos os terminais dos cabos de controle estão localizados sob a tampa frontal do conversor de freqüência. Remova essa tampa dos terminais utilizando uma chave de fenda (veja a figura ilustrativa).

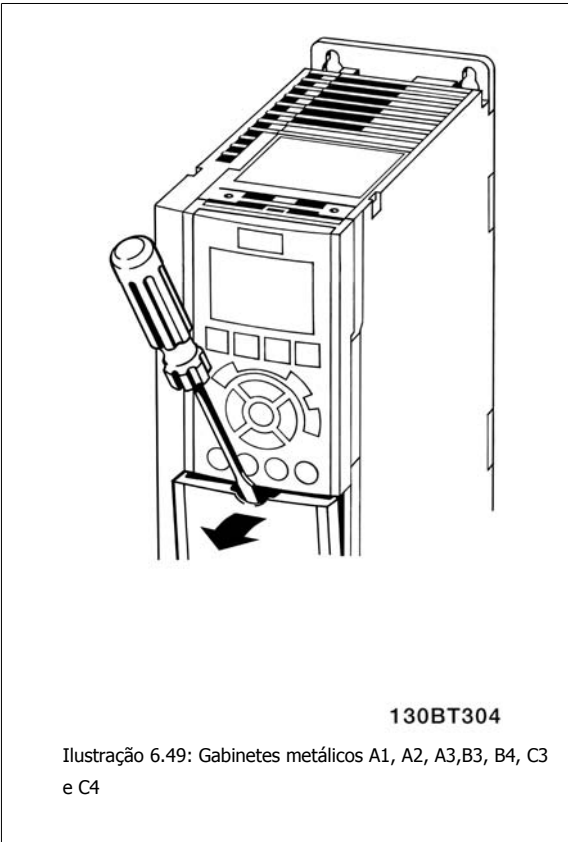

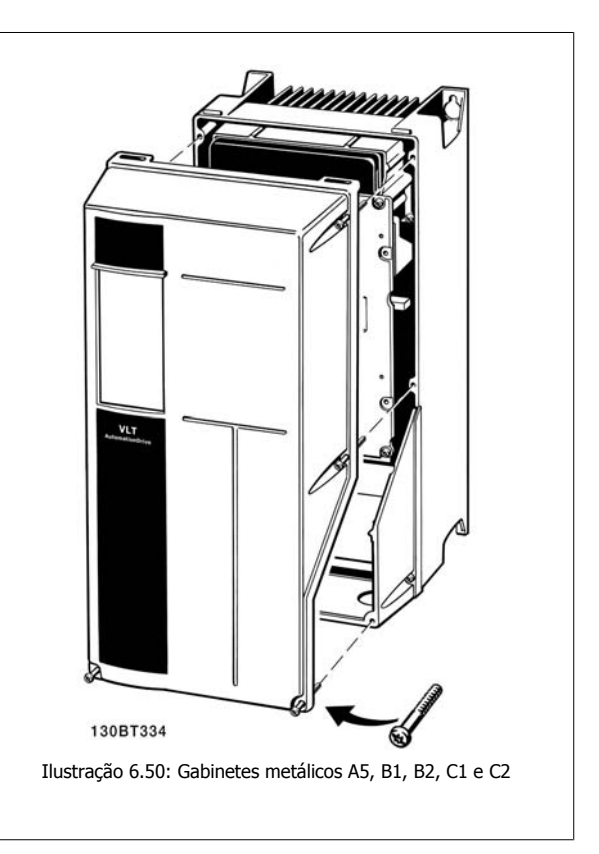

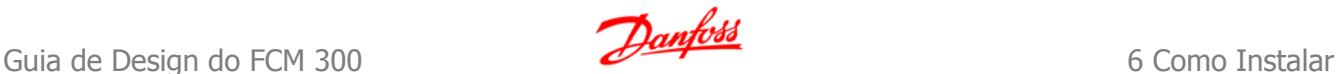

# **6.6.3 Terminais de Controle**

**Terminais de Controle, FC 301**

#### **Números de referências de desenhos:**

- 1. E/S digital do plugue de 8 pólos.
- 2. Plugue de 3 pólos do barramento RS-485.
- 3. E/S analógica de 6 pólos.
- 4. Conexão USB.

**Terminais de Controle, FC 302**

### **Números de referências de desenhos:**

- 1. Plugue de 10 pólos da E/S digital
- 2. Plugue de 3 pólos do barramento RS-485.
- 3. E/S analógica de 6 pólos.
- 4. Conexão USB.

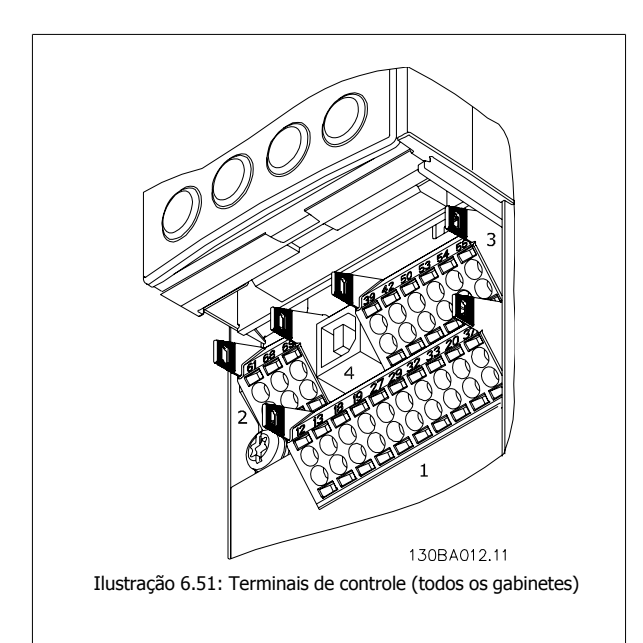

# **6.6.4 Instalação Elétrica, Terminais de Controle**

#### **Para montar o cabo no bloco de terminais:**

- 1. Descasque a isolação do fio, de 9-10 mm
- 2. Insira uma chave de fenda <sup>1)</sup> no orifício quadrado.
- 3. Insira o cabo no orifício circular adjacente.
- 4. Remova a chave de fenda. O cabo estará então montado no terminal.

#### **Para remover o cabo dos blocos de terminais:**

- 1. Insira uma chave de fenda  $1$ <sup>1</sup> no orifício quadrado.
- 2. Puxe o cabo para fora.

<sup>1)</sup> Máx. 0,4 x 2,5 mm

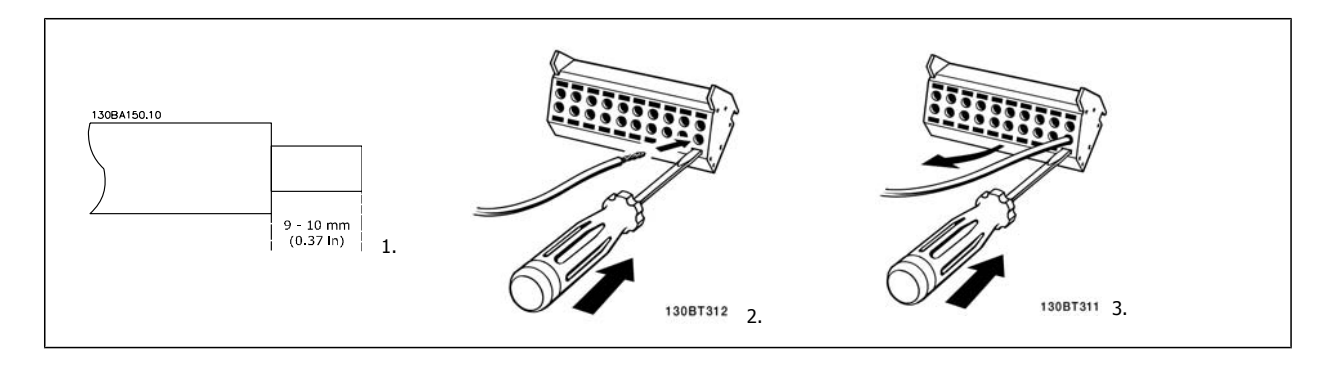

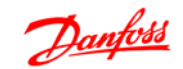

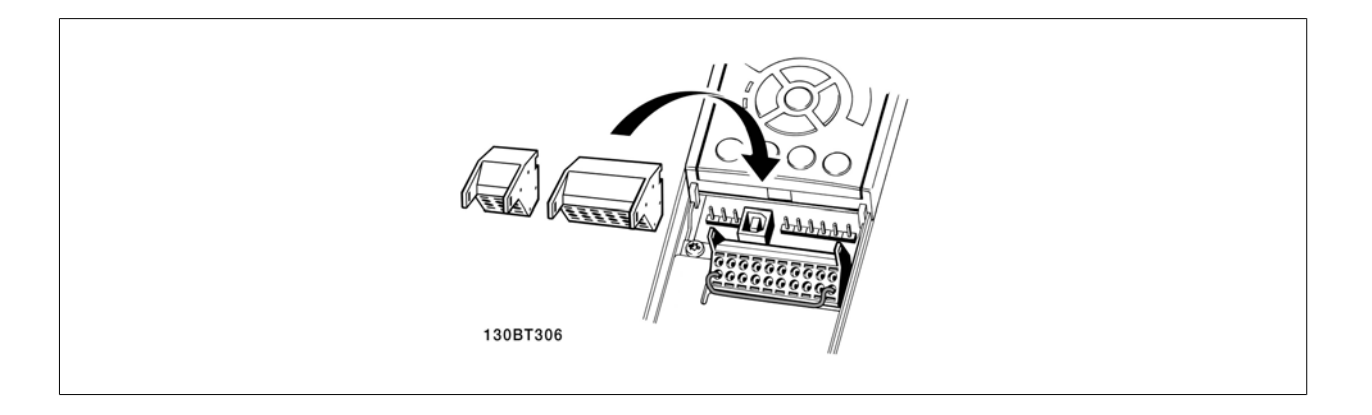

# **6.6.5 Exemplo de Fiação Básica**

- 1. Monte os blocos de terminais, que se encontram na sacola de acessórios, na parte da frente do conversor de freqüência.
- 2. Conecte os terminais 18, 27 e 37 (somente para o FC 302) ao +24 V (terminais 12/13)

Configurações padrão:

- 18 = Partida, Par. 5-10 [9]
- 27= Parada inversa, Par. 5-12 [6]
- 37 = parada por inércia inversa segura

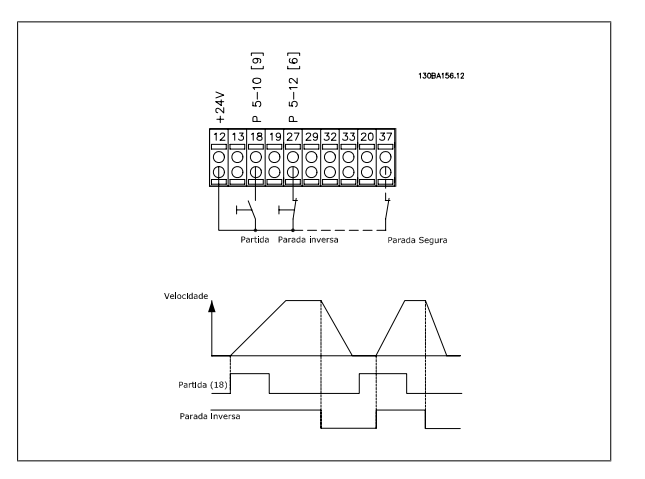

Guia de Design do FCM 300 **Danfost Como Executor Como Executor Como Executor Como Instalar** 

# **6.6.6 Instalação Elétrica, Cabos de Controle**

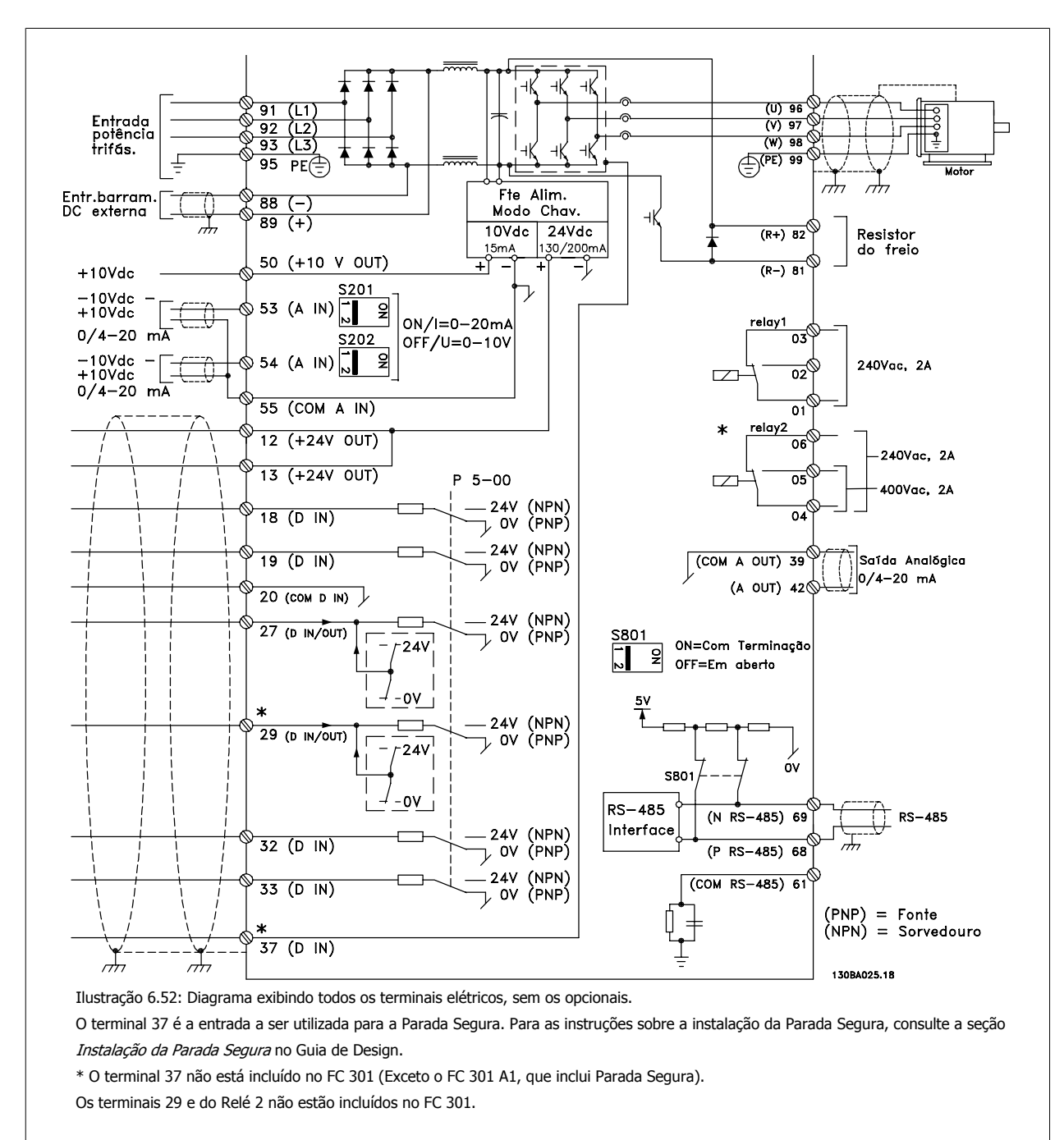

Cabos de controle muito longos e sinais analógicos podem, em casos raros e dependendo da instalação, resultar em loops de aterramento de 50/60 Hz, devido ao ruído ocasionado pelos cabos de rede elétrica.

Se isto acontecer, é possível que haja a necessidade de cortar a malha da blindagem ou inserir um capacitor de 100 nF entre a malha e o chassi.

As entradas e saídas digitais e analógicas, devem ser conectadas separadamente às entradas comuns do conversor de freqüência (terminais 20, 55 e 39), para evitar que correntes de fuga dos dois grupos de sinais afetem outros grupos. Por exemplo, o chaveamento na entrada digital pode interferir no sinal de entrada analógico.

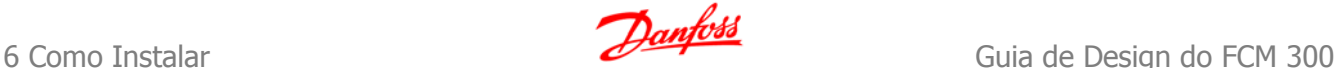

**Polaridade da entrada dos terminais de controle**

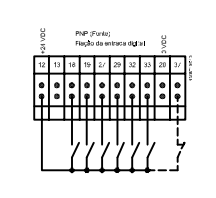

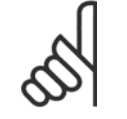

### **NOTA!**

Os cabos de controle devem estar blindados/encapados metalicamente.

Consulte a seção intitulada Aterramento de Cabos de Controle Blindados/ Encapados Metalicamente, para a terminação correta dos cabos de controle.

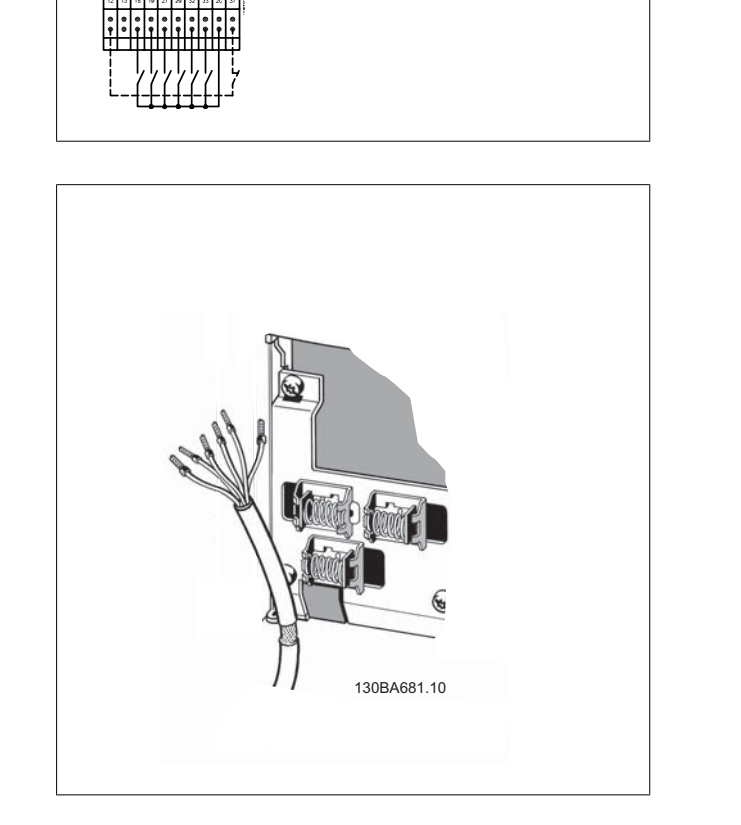

# **6.6.7 Cabos do Motor**

Consulte a seção Especificações Gerais para o dimensionamento correto da seção transversal e comprimento do cabo do motor.

- Utilize um cabo de motor blindado/encapado metalicamente, para atender as especificações de emissão EMC.
- Mantenha o cabo do motor o mais curto possível, a fim de reduzir o nível de ruído e correntes de fuga.
- Conecte a malha da blindagem do cabo do motor à placa de desacoplamento do conversor de freqüência e ao gabinete metálico do motor.
- Faça as conexões da malha de blindagem com a maior área de contacto possível (braçadeira de cabo). Isto pode ser conseguido utilizando os dispositivos de instalação, fornecidos com o conversor de freqüência.
- Evite fazer a montagem com as pontas da malha de blindagem trançadas (espiraladas), o que deteriorará os efeitos de filtragem das freqüências altas.
- Se for necessário abrir a malha de blindagem, para instalar um isolador para o motor ou o relé do motor, a malha de blindagem deve ter continuidade com a menor impedância de alta freqüência possível.

# **6.6.8 Instalação Elétrica de Cabos de Motor**

#### **Blindagem de cabos**

Evite a instalação com as extremidades da malha metálica torcidas (rabichos). Elas diminuem o efeito da blindagem nas freqüências altas. Se for necessário interromper a blindagem para instalar um isolador de motor ou relé de motor, a blindagem deverá ter continuidade com a impedância de HF mais baixa possível.

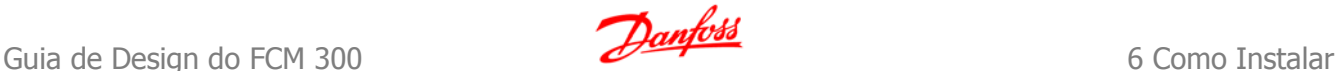

#### **Comprimento do cabo e seção transversal**

O conversor de freqüência foi testado com um determinado comprimento de cabo e uma determinada seção transversal. Se a seção transversal for aumentada, a capacitância do cabo - e, portanto, a corrente de fuga - poderá aumentar e o comprimento do cabo deverá ser reduzido na mesma proporção.

#### **Freqüência de chaveamento**

Quando conversores de freqüência forem utilizados junto com filtros de Onda senoidal para reduzir o ruído acústico de um motor, a freqüência de chaveamento deverá ser programada de acordo com as instruções do filtro de Onda senoidal, no Par. 14-01.

#### **Condutores de alumínio**

Recomenda-se não utilizar condutores de alumínio. O bloco de terminais pode aceitar condutores de alumínio, porém, as superfícies destes condutores devem estar limpas, sem oxidação e seladas com Vaselina neutra isenta de ácidos, antes de conectar o condutor.

Além disso, o parafuso do bloco de terminais deverá ser apertado novamente, depois de dois dias, devido à maleabilidade do alumínio. É extremamente importante manter essa conexão isenta de ar, caso contrário a superfície do alumínio se oxidará novamente.

### **6.6.9 Chaves S201, S202 e S801**

As chaves S201(A53) e S202 (A54) são usadas para selecionar uma configuração de corrente (0-20 mA) ou de tensão (-10 a 10 V), nos terminais de entrada analógica 53 e 54, respectivamente.

A chave S801 (BUS TER.) pode ser utilizada para ativar a terminação da porta RS-485 (terminais 68 e 69).

Consulte o desenho Diagrama mostrando todos os terminais elétricos na seção Instalação Elétrica.

#### **Configuração padrão:**

S201 (A53) = OFF (entrada de tensão) S202 (A54) = OFF (entrada de tensão)

S801 (Terminação de barramento) = OFF

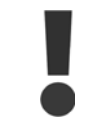

Ao alterar a função da S201, S202 ou S801, tome cuidado para não usar força para chaveá-la. É recomendável remover a sustentação (armação) do LCP, ao acionar as chaves. As chaves não devem ser acionadas com o conversor de freqüência energizado.

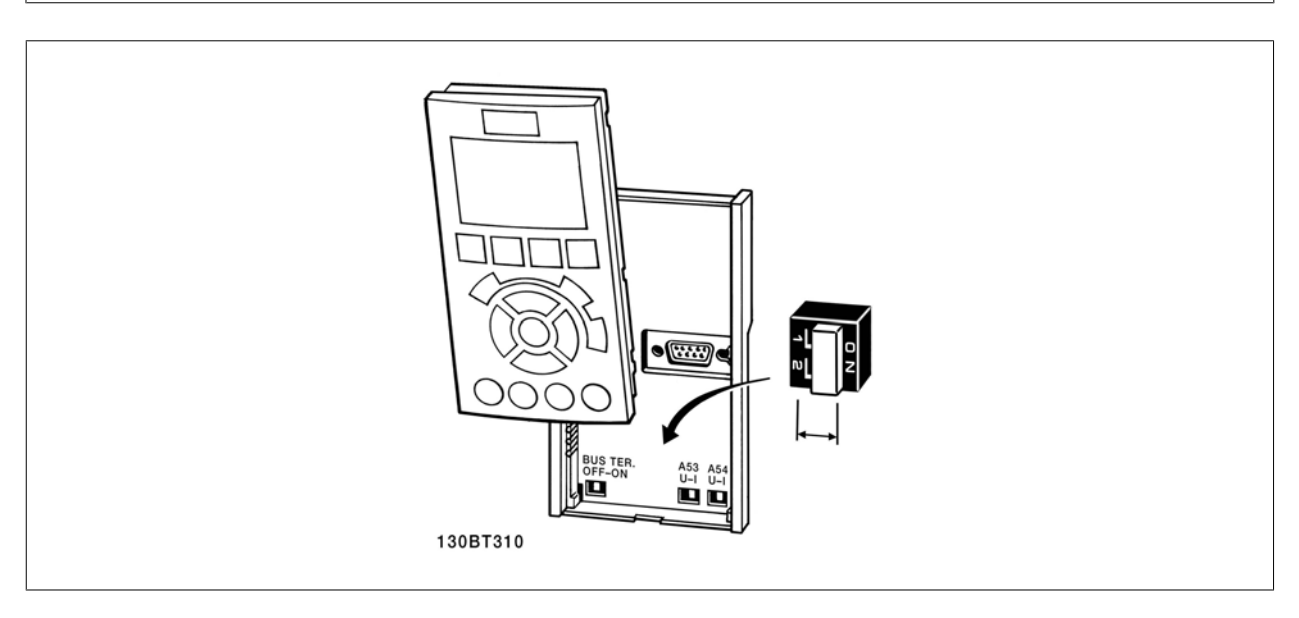

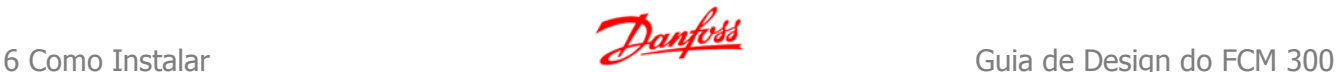

# **6.7.1 Setup Final e Teste**

Para testar o setup e assegurar que o conversor de freqüência está funcionando, siga os seguintes passos.

#### **Passo 1. Localize a plaqueta de identificação do motor**

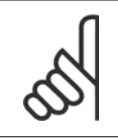

#### **NOTA!**

O motor está ligado em estrela - (Y) ou em delta - (Δ). Esta informação está localizada na plaqueta de identificação do motor.

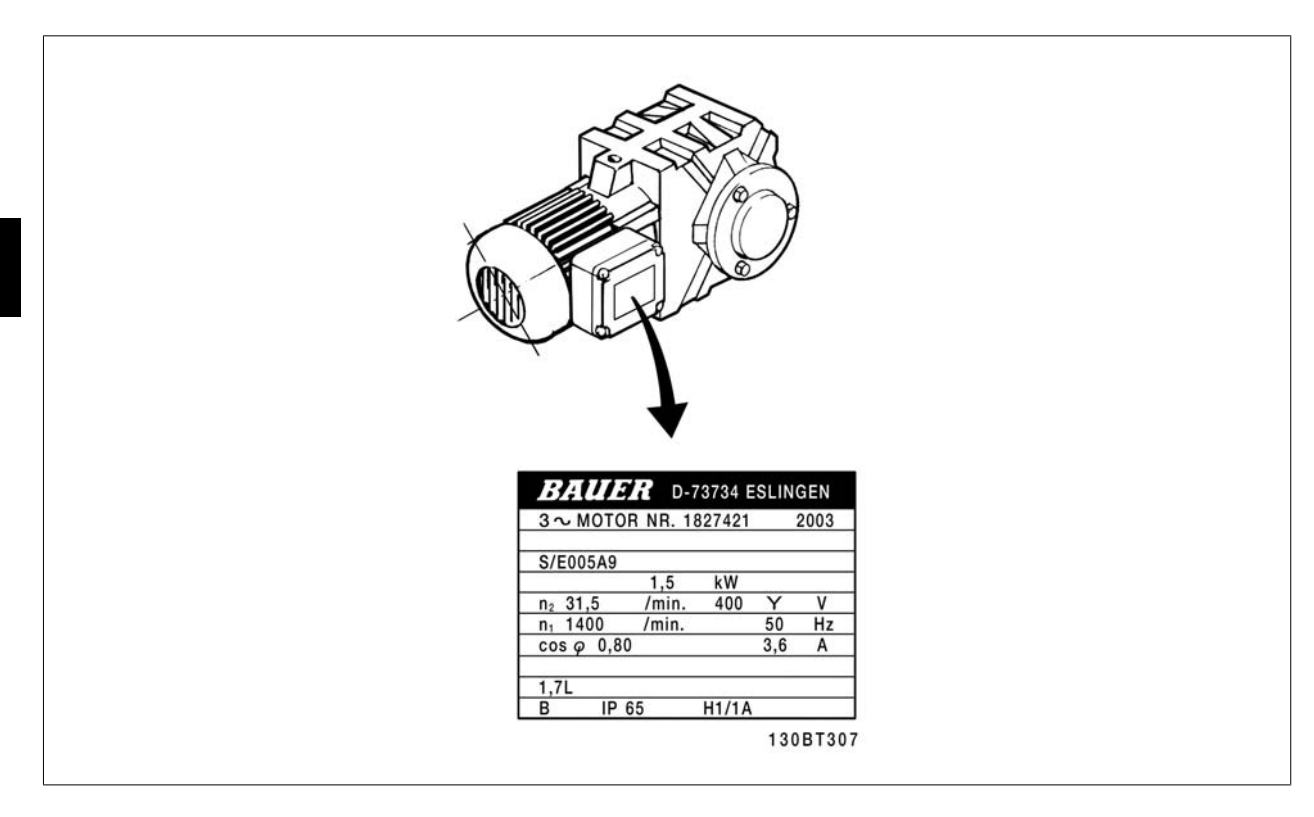

#### **Passo 2. Digite os dados da plaqueta de identificação do motor, nesta lista de parâmetros.**

Para acessar esta lista pressione a tecla [QUICK MENU] (Menu Rápido) e, em seguida, selecione "Configuração Rápida Q2".

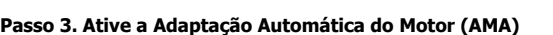

**A execução da AMA assegurará um desempenho ótimo. A AMA mede os valores a partir do diagrama equivalente do modelo do motor.**

- 1. Conecte o terminal 37 ao terminal 12 (se o terminal 37 estiver disponível).
- 2. Conecte o terminal 27 ao 12 ou programe o par. 5-12 para 'Sem operação' (par. 5-12 [0])
- 3. Ative o par. 1-29 da AMA.
- 4. Escolha entre uma AMA completa ou reduzida. Se um filtro de Onda senoidal estiver instalado, execute somente a AMA reduzida ou remova o esse filtro, durante o procedimento da AMA.
- 5. Aperte a tecla [OK]. O display exibe "Pressione [Hand on] (Manual ligado) para iniciar".
- 6. Pressione a tecla [Hand on] (Manual ativo). Uma barra de evolução desse processo mostrará se a AMA está em andamento.

#### **Pare a AMA durante a operação**

1. Pressione a tecla [OFF] (Desligar) - o conversor de freqüência entra no modo alarme e o display mostra que a AMA foi encerrada pelo usuário.

#### **AMA executada com êxito**

- 1. O display mostra "Pressione [OK] para encerrar a AMA".
- 2. Pressione a tecla [OK] para sair do estado da AMA.

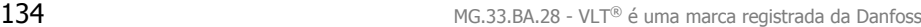

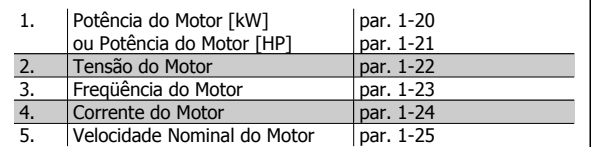

**NOTA!**

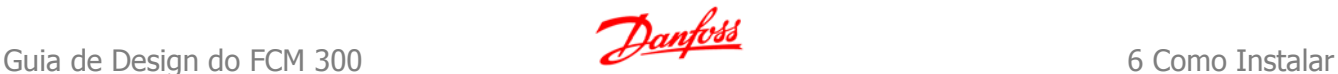

#### **AMA executada sem êxito**

- 1. O conversor de freqüência entra no modo alarme. Pode-se encontrar uma descrição do alarme no capítulo Advertências e Alarmes.
- 2. O "Valor de Relatório" em [Alarm Log], na tela do LCP, mostra a última seqüência de medição realizada pela AMA, antes do conversor de freqüência entrar no modo alarme. Este número, junto com a descrição do alarme, auxiliará na solução do problema. Sempre que necessitar entrar em contacto com a Assistência Técnica da Danfoss, certifique-se de mencionar o número e a descrição do alarme.

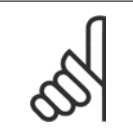

A execução sem êxito de uma AMA é causada, freqüentemente, pela digitação incorreta dos dados da plaqueta de identificação ou devido à diferença muito grande entre a potência do motor e a potência do conversor de freqüência.

#### **Passo 4. Programe o limite de velocidade e o tempo de rampa**

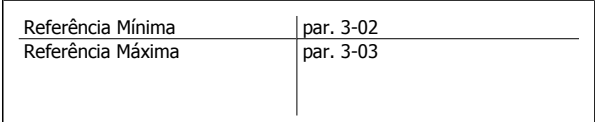

Tabela 6.6: Programe os limites desejados para a velocidade e o tempo de rampa.

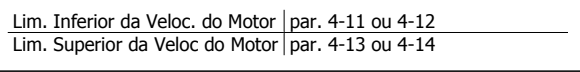

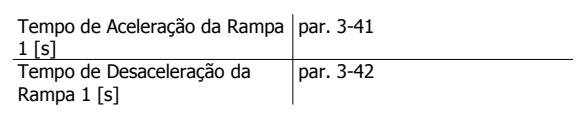

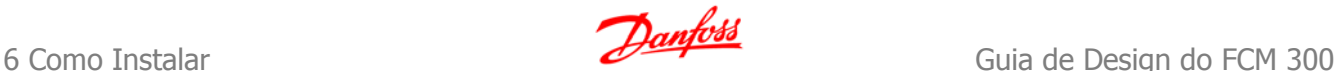

# **6.8 Conexões Adicionais**

# **6.8.1 Ligação do barramento CC**

O terminal do bus CC é utilizado como backup CC, em que o circuito intermediário é alimentado a partir de uma fonte externa.

Números dos terminais utilizados: 88, 89

Se necessitar de informação adicional, contacte a Danfoss.

# **6.8.2 Instalação da Divisão da carga**

O cabo de conexão deve ser blindado e o comprimento máximo deve ser de 25 metros, desde o conversor de freqüência até o barramento CC.

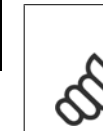

**6** 

# **NOTA!**

O barramento CC e a divisão da carga requerem equipamento extra e considerações de segurança extras. Para obter informações adicionais, consulte as Instruções de Divisão da Carga MI.50.NX.YY.

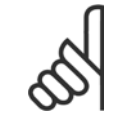

#### **NOTA!**

Tensões de até 975 V CC (@ 600 V CA) podem ocorrer entre os terminais.

# **6.8.3 Opção de Conexão de Freio**

O cabo de conexão do resistor de freio deve ser blindado/encapado metalicamente.

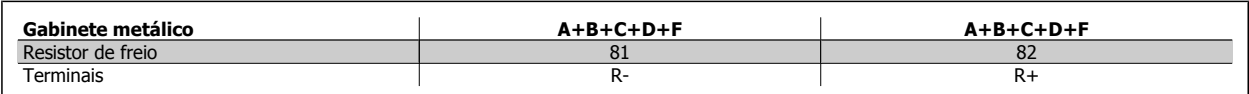

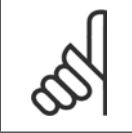

## **NOTA!**

O freio dinâmico requer equipamento adicional e cuidados com segurança. Para informações detalhadas, entre em contacto com a Danfoss.

- 1. Utilize braçadeiras para conectar a malha da blindagem do cabo ao gabinete metálico do conversor de freqüência e à placa de desacoplamento do resistor de freio.
- 2. Dimensão da seção transversal do cabo de freio, para corresponder à corrente de frenagem.

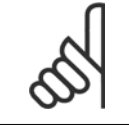

#### **NOTA!**

Tensões de até 975 V CC (@ 600 V CA) podem ocorrer entre os terminais.

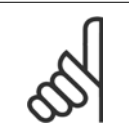

#### **NOTA!**

Se ocorrer um curto-circuito no IGBT do freio, evite a perda de energia no resistor de freio utilizando um interruptor ou contactor de rede elétrica para desconectar o conversor de freqüência da rede. Somente o conversor de freqüência deverá controlar o contactor.

 **6**

# **6.8.4 Conexão de Relés**

Para programar a saída de relé, consulte o grupo de par. 5-4\* Relés.

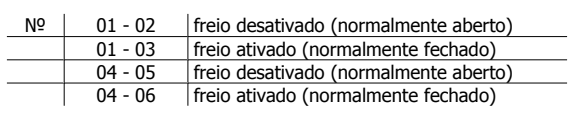

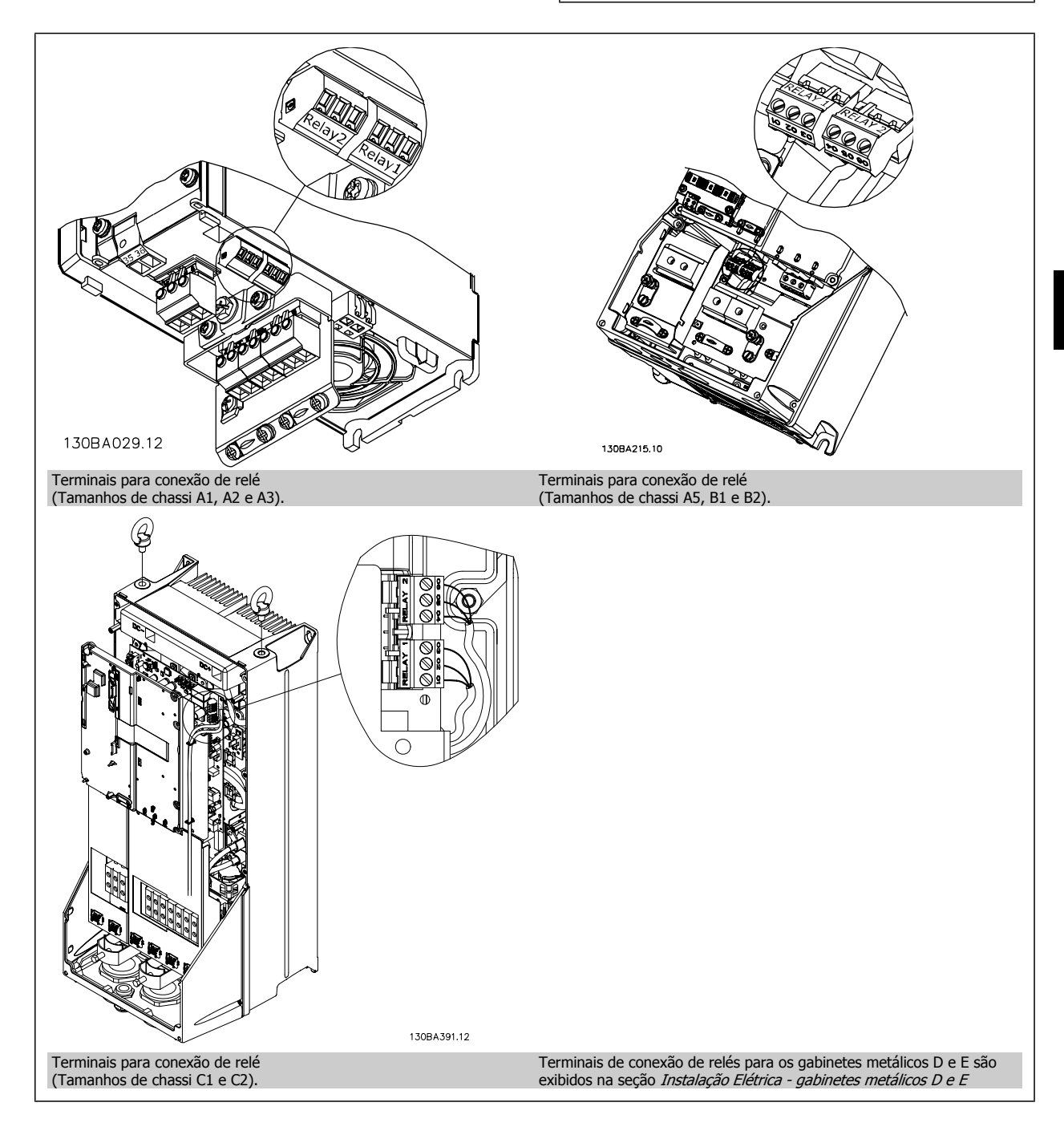

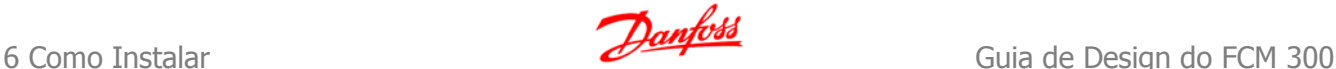

# **6.8.5 Saída do relé**

#### **Relé 1**

- Terminal 01: comum
- Terminal 02: normalmente aberto 240 V CA
- Terminal 03: normalmente fechado 240 V CA

**Relé 2 (Não está incluído no FC 301)**

- Terminal 04: comum
- Terminal 05: normalmente aberto 400 V CA
- Terminal 06: normalmente fechado 240 V CA

O Relé 1 e o relé 2 são programados nos par. 5-40, 5-41 e 5-42.

Saídas de relé adicionais utilizando o módulo opcional MCB 105.

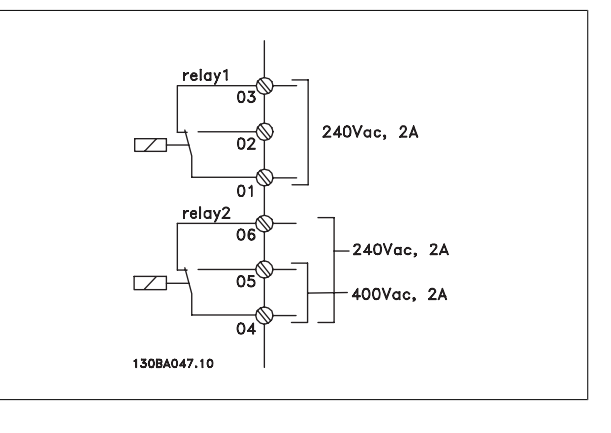

# **6.8.6 Conexão de Motores em Paralelo**

O conversor de freqüência pode controlar diversos motores ligados em paralelo. O consumo total de corrente dos motores não deve ultrapassar a corrente de saída nominal I<sub>INV</sub> do conversor de freqüência. Isto só é recomendado quando U/f estiver selecionado no par. 1-01.

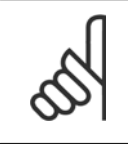

**6** 

#### **NOTA!**

As instalações com cabos conectados em um ponto comum, como na ilustração 1, somente é recomendado para cabos com comprimentos curtos.

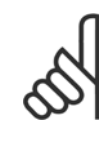

#### **NOTA!**

Quando motores forem ligados em paralelo o par. 1-02 Adaptação Automática do Motor (AMA) não pode ser utilizado, e o par. 1-01 Princípio de Controle do Motor deve ser programado para Características especiais do motor (U/f).

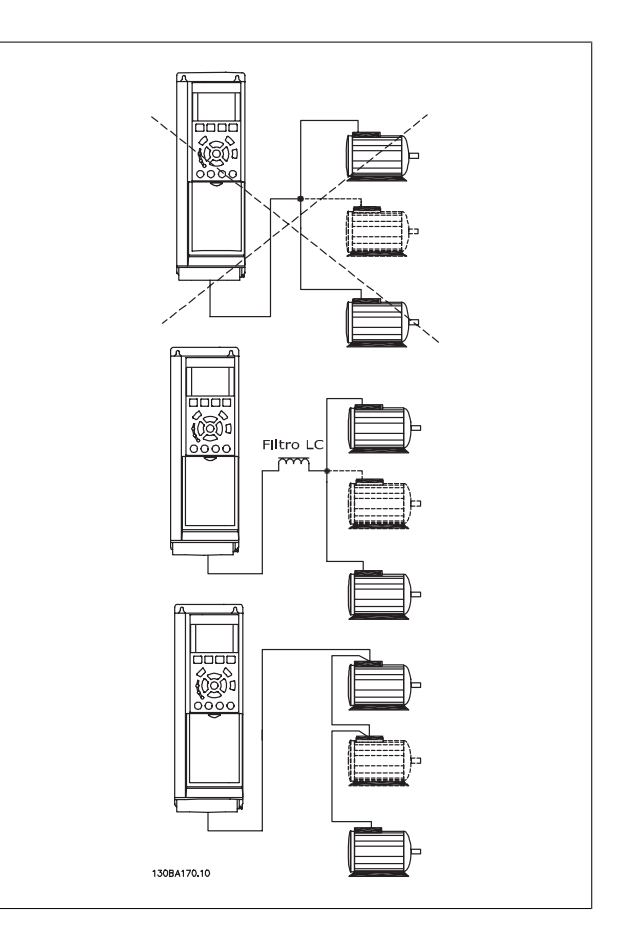

Podem surgir problemas na partida e em valores de RPM baixos, se os tamanhos dos motores forem muito diferentes, porque a resistência ôhmica relativamente alta do estator dos motores menores requer uma tensão maior na partida e em valores de RPM baixos.

O relé térmico eletrônico (ETR) do conversor de freqüência não pode ser utilizado como dispositivo de proteção do motor, para cada motor individual do sistema de motores paralelos. Deve-se providenciar proteção adicional para os motores, p. ex., instalando termistores em cada motor ou relés térmicos individuais. (Disjuntores não são adequados como proteção).

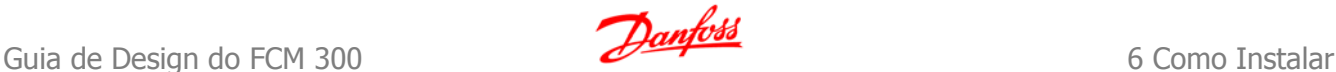

# **6.8.7 Sentido da Rotação do Motor**

A configuração padrão é a rotação no sentido horário, com a saída do conversor de freqüência ligada da seguinte maneira.

Terminal 96 ligado à fase U Terminal 97 ligado à fase V Terminal 98 conectado à fase W

O sentido de rotação do motor pode ser alterado invertendo-se duas fases no cabo do motor.

Verificação da rotação do motor pode ser executada utilizando o par. 1-28 e seguindo a seqüência indicada no display.

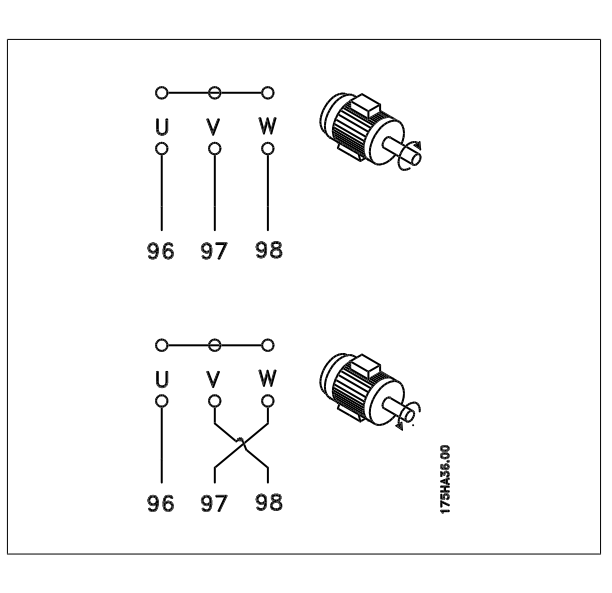

# **6.8.8 Proteção Térmica do Motor**

O relé térmico eletrônico no conversor de freqüência recebeu a aprovação do UL, para proteção de um único motor, quando o par. 1-90 Proteção Térmica do Motor for definido para Desarme por ETR e o parâmetro 1-24 Corrente do motor, I<sub>M,N</sub> definido com o valor da corrente nominal do motor (conferir a plaqueta de identificação do motor).

Para a proteção térmica do motor também é possível utilizar o Cartão de Termistor PTC do opcional do MCB 112 Este cartão fornece certificado ATEX para proteger motores em áreas com perigo de explosões, Zona 1/21 e Zona 2/22. Consulte o Guia de Design para obter mais informações.

# **6.9.1 Instalação do Cabo do Freio**

(Apenas para conversores de freqüências com o circuito chopper de freio opcional).

O cabo de conexão para o resistor de freio deve ser blindado.

- 1. Conecte a malha da blindagem, por meio de braçadeiras, à placa condutora traseira, no conversor de freqüências, e ao gabinete metálico do resistor de freio.
- 2. Dimensione a seção transversal do cabo de freio de forma a coincidir com o torque do freio.

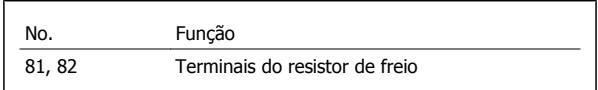

Consulte as instruções do Freio, MI.90.FX.YY e MI.50.SX.YY, para obter informações adicionais sobre a instalação segura.

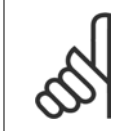

**NOTA!**

Tensões até 960 V CC, dependendo da fonte de alimentação, podem ocorrer nos terminais.

# **6.9.2 Conexão do Barramento RS-485**

Um ou mais conversores de freqüência podem ser conectados a um controle (ou mestre), utilizando uma interface RS-485 padronizada. O terminal 68 é conectado ao sinal P (TX+, RX+), enquanto o terminal 69 ao sinal N (TX-, RX-).

Se houver mais de um conversor de freqüência conectado a um determinado mestre, utilize conexões paralelas.

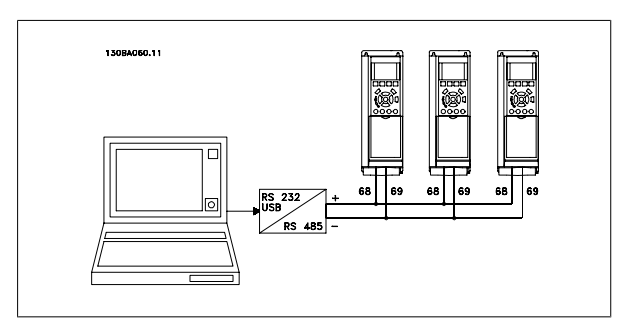

Para evitar correntes de equalização de potencial na malha de blindagem, aterre esta por meio do terminal 61, que está conectado ao chassi através de um circuito RC.

#### **Terminação do barramento**

O barramento do RS-485 deve ser terminado por meio de um resistor, nas duas extremidades. Para esta finalidade, ligue a chave S801 na posição "ON" (Ligado), no cartão de controle.

Para mais informações, consulte o parágrafo Chaves S201, S202 e S801.

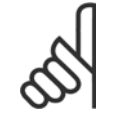

### **NOTA!**

O protocolo de comunicação deve ser programado para FC MC, no par. 8-30.

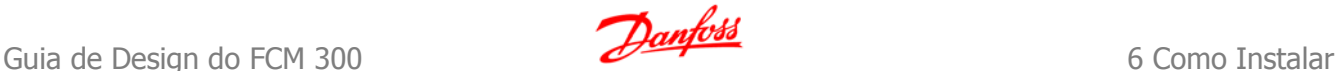

# **6.9.3 Como Conectar um PC ao conversor de freqüência**

Para controlar o conversor de freqüência a partir de um PC, instale o Software MCT 10 Setup.

O PC é conectado por meio de um cabo USB padrão (host/dispositivo) ou por intermédio de uma interface RS-485, conforme está ilustrado na seção Conexão do Barramento, no capítulo Como Programar.

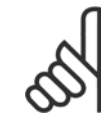

# **NOTA!**

A conexão USB está isolada galvanicamente da tensão de alimentação (PELV) e de outros terminais de alta tensão. A conexão USB está conectada ao ponto de aterramento de proteção, no conversor de freqüência. Utilize somente laptop isolado para conectar-se à porta USB do conector do conversor de freqüência.

# **6.9.4 O Software de PC do FC 300**

#### **Armazenamento dos dados em PC, por meio do Software MCT 10 Setup:**

- 1. Conecte um PC à unidade, através de uma porta de comunicação USB
- 2. Abra o Software MCT 10 Setup
- 3. Selecione a porta USB na seção "redes"
- 4. Selecione "Copiar"
- 5. Selecione a seção "projeto"
- 6. Selecione "Colar"
- 7. Selecione "Salvar como"

Todos os parâmetros são armazenados nesse instante.

# **6.10.1 Teste de Alta Tensão**

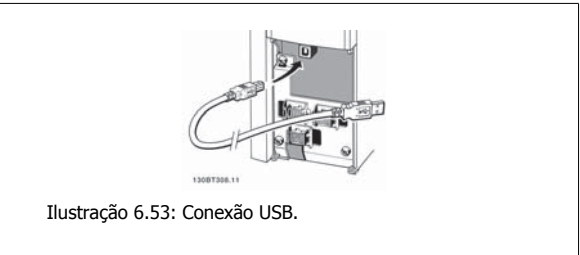

#### **Transferência de dados do PC para o drive via Software MCT 10 Setup:**

- 1. Conecte um PC à unidade, através de uma porta de comunicação USB
- 2. Abra o Software MCT 10 Setup
- 3. Selecione "Abrir" os arquivos armazenados serão exibidos
- 4. Abra o arquivo apropriado
- 5. Escolha "Gravar no drive"

Todos os parâmetros são então transferidos para o drive.

Há um manual separado disponível sobre o Software MCT 10 Setup.

Execute um teste de alta tensão curto circuitando os terminais U, V, W, L<sub>1</sub>, L<sub>2</sub> e L<sub>3</sub>. Energize com 2,15 kV CC, no máximo, durante um segundo, entre este curto-circuito e o chassi.

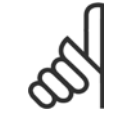

#### **NOTA!**

Ao executar testes de alta tensão de toda a instalação, interrompa a conexão de rede elétrica e do motor, se as correntes de fuga estiverem demasiado altas.

# **6.10.2 Conexão de Aterramento de Segurança**

O conversor de freqüência tem uma corrente de fuga elevada e deve, portanto, ser apropriadamente aterrado por razões de segurança, de acordo com a EN 50178.

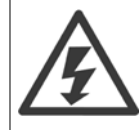

A corrente de fuga de aterramento do conversor de freqüência excede 3,5 mA. Para garantir uma boa conexão mecânica, desde o cabo de aterramento até a conexão de aterramento (terminal 95), a seção transversal do cabo deve ser de 10 mm<sup>2</sup>, no mínimo, ou composta de 2 fios-terra nominais com terminações separadas.

# **6.11.1 Instalação elétrica - Cuidados com EMC**

A seguir encontra-se uma orientação de boas práticas de engenharia para a instalação de conversores de freqüência. Siga estas orientações para ficar em conformidade com a norma EN 61800-3 Primeiro Ambiente. Se a instalação está conforme o Segundo ambiente da EN 61800-3, tais como redes de comunicação industriais ou em uma instalação com o seu próprio transformador, permite-se que ocorra desvio dessas orientações, porém não é recomendável. Consulte também Rotulagem CE, Aspectos Gerais de Emissão de EMC e Resultados de Testes de EMC.

#### **Siga as boas práticas de engenharia para garantir que a instalação elétrica esteja em conformidade com a EMC.**

- Utilize somente cabos de motor e cabos de controle trançados/encapados metalicamente. A malha de blindagem deve ter cobertura de no mínimo 80%. O material da malha de blindagem deve ser metálico, normalmente de cobre, alumínio, aço ou chumbo, mas pode ser também de outros materiais. Não há requisitos especiais para os cabos da rede elétrica.
- As instalações que utilizem conduítes metálicos rígidos não requerem o uso de cabo blindado, mas o cabo do motor deve ser instalado em um conduíte separado dos cabos de controle e de rede elétrica. Exige-se que o conduíte, desde o drive até o motor, seja totalmente conectado. Em relação à EMC, o desempenho dos conduítes flexíveis varia muito e deve-se obter informações do fabricante a esse respeito.
- Conecte a blindagem/encapamento metálico/conduíte ao terra, nas duas extremidades, tanto no caso dos cabos de motor como dos cabos de controle. Em alguns casos, não é possível conectar a malha da blindagem nas duas extremidades. Nesses casos, é importante conectar a malha da blindagem no conversor de freqüência. Consulte também Aterramento de Cabos de Controle com Malha Trançada/Encapada Metalicamente.
- Evite que a terminação da blindagem/encapamentos metálicos esteja com as extremidades torcidas (rabichos). Isto aumenta a impedância de alta freqüência da malha, reduzindo a sua eficácia nessas freqüências. Em vez disso, utilize braçadeiras de cabos de impedância baixa, ou alternativamente, buchas de cabo EMC.
- Sempre que possível, evite utilizar cabos de motor ou de controle sem blindagem/sem encapamento metálico no interior de gabinetes que contêm o(s) drive(s).

Deixe a blindagem tão próxima dos conectores quanto possível.

A ilustração mostra um exemplo de uma instalação elétrica de um conversor de freqüência IP20, correta do ponto de vista de EMC. O conversor de freqüência está instalado em uma cabine de instalação, com um contactor de saída, e conectado a um PLC que, neste exemplo, está instalado em uma cabine separada. Outras maneiras de fazer a instalação podem proporcionar um desempenho de EMC tão bom quanto este, desde que sejam seguidas as orientações para as práticas de engenharia acima descritas.

Se a instalação não for executada de acordo com as orientações e se forem utilizados cabos e fios de controle sem blindagem, alguns requisitos de emissão não serão atendidos, embora os requisitos de imunidade sejam satisfeitos. Consulte a seção Resultados de teste de EMC a esse respeito.

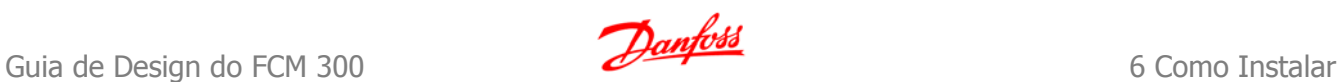

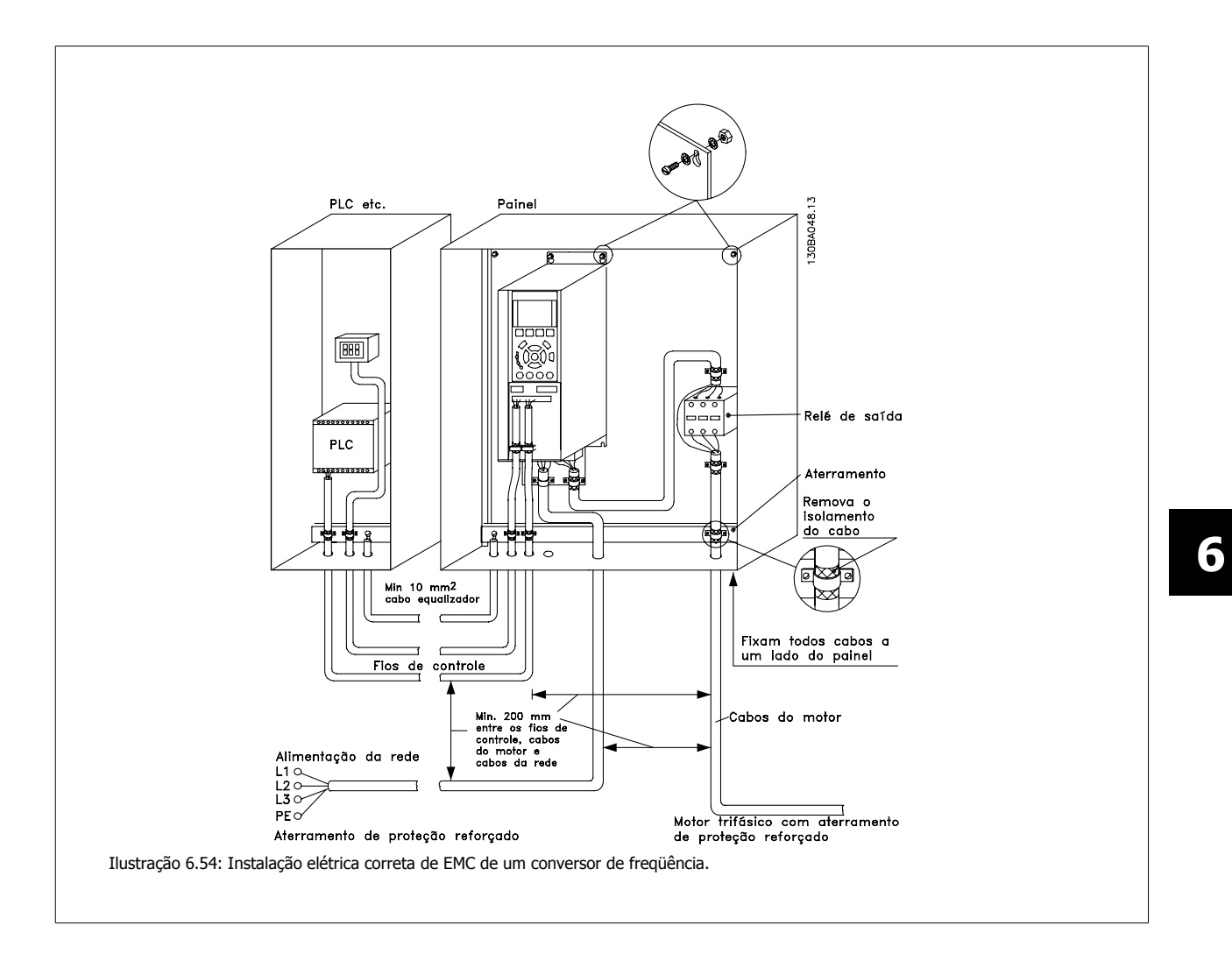

# **6.11.2 Utilização de Cabos de EMC Corretos**

A Danfoss recomenda utilizar cabos blindados/encapados metalicamente para otimizar a imunidade EMC dos cabos de controle e das emissões EMC dos cabos do motor.

A capacidade de um cabo de reduzir a radiação de entrada e de saída de ruído elétrico depende da impedância de transferência (Z<sub>T</sub>). A malha de blindagem de um cabo é normalmente concebida para reduzir a transferência do ruído elétrico; entretanto, uma malha com valor de impedância de transferência  $(Z_T)$  mais baixa, é mais eficaz que uma malha com impedância de transferência  $(Z_T)$  mais alta.

A impedância de transferência (ZT) raramente é informada pelos fabricantes de cabos, mas normalmente é possível estimá-la avaliando o projeto físico do cabo.

#### A impedância de transferência (Z<sub>T</sub>) pode ser avaliada com base nos seguintes fatores:

- **-** A condutibilidade do material da malha de blindagem.
- **-** A resistência de contacto entre os condutores individuais da malha.
- **-** A abrangência da malha, ou seja, a área física do cabo coberta pela malha geralmente informada como uma porcentagem.
- **-** Tipo de malha de blindagem, ou seja, padrão trançado ou entrelaçado.
- a. Cobertura de alumínio com fio de cobre.
- b. Fio de cobre entrelaçado ou cabo de fio de aço encapado metalicamente.
- c. Camada única de fio de cobre trançado, com cobertura de malha de porcentagem variável. Este é o cabo de referência típico da Danfoss.
	-
- d. Camada dupla de fio de cobre trançado.
- e. Camada dupla de fio de cobre trançado com camada intermediária magnética blindada/encapada metalicamente.
- f. Cabo embutido em tubo de cobre ou aço.
- g. Cabo de ligação com espessura de parede de 1,1 mm.

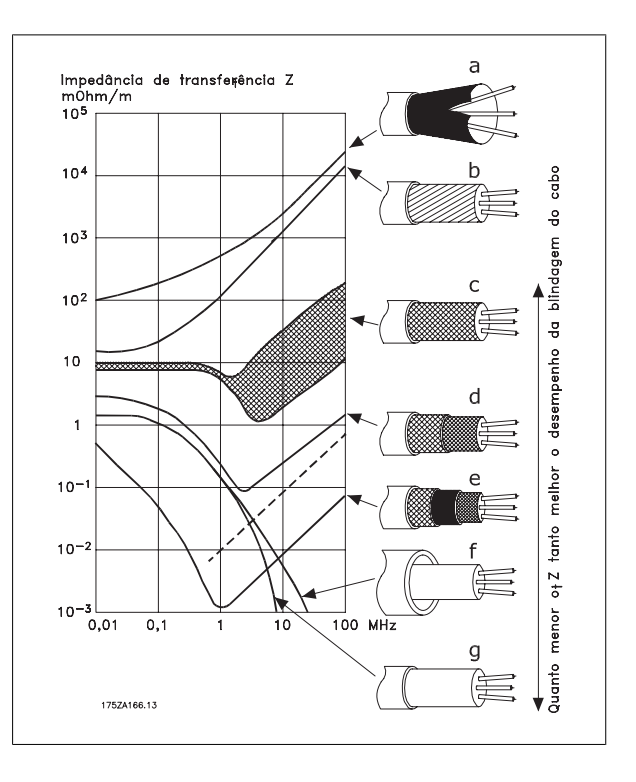
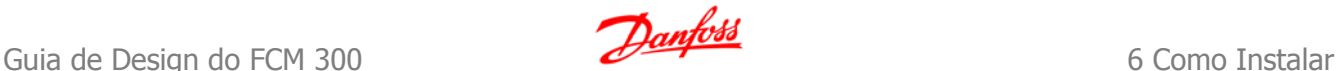

# **6.11.3 Aterramento de Cabos de Controle Blindados/Encapados Metalicamente**

Em termos gerais, os cabos de controle devem ser blindados/encapados metalicamente e a malha metálica deve estar conectada com uma braçadeira, em ambas as extremidades no chassi metálico da unidade.

O desenho abaixo indica como deve ser feito o aterramento correto e o que fazer no caso de dúvida.

#### a. **Aterramento correto**

Os cabos de controle e cabos de comunicação serial devem ser fixados com braçadeiras, em ambas as extremidades, para garantir o melhor contacto elétrico possível.

#### b. **Aterramento incorreto**

Não use cabos com extremidades torcidas (rabichos). Elas aumentam a impedância da malha de blindagem, em freqüências altas.

c. **Proteção com relação ao potencial do ponto de aterramento entre o PLC e**

Se o potencial do terra, entre o conversor de freqüência e o PLC (etc.), for diferente, poderá ocorrer ruído elétrico que interferirá em todo o sistema. Este problema pode ser solucionado instalando um cabo de equalização,, junto ao cabo de controle. Seção transversal mínima do cabo: 16 mm 2.

#### d. **Para loops de aterramento de 50/60 Hz**

Se forem usados cabos de controle muito longos, poderão ocorrer loops de aterramento de 50/60 Hz. Este problema pode ser resolvido conectando-se uma extremidade da malha de blindagem ao ponto de aterramento, através de um capacitor de 100 nF (com os terminais curtos).

#### e. **Cabos para comunicação serial**

Elimine correntes de ruído de baixa freqüência entre dois conversores de freqüência conectando-se uma extremidade da malha da blindagem ao terminal 61. Este terminal está conectado ao ponto de aterramento por meio de uma conexão RC interna. Utilize cabos de par trançado para reduzir a interferência do modo diferencial entre os condutores.

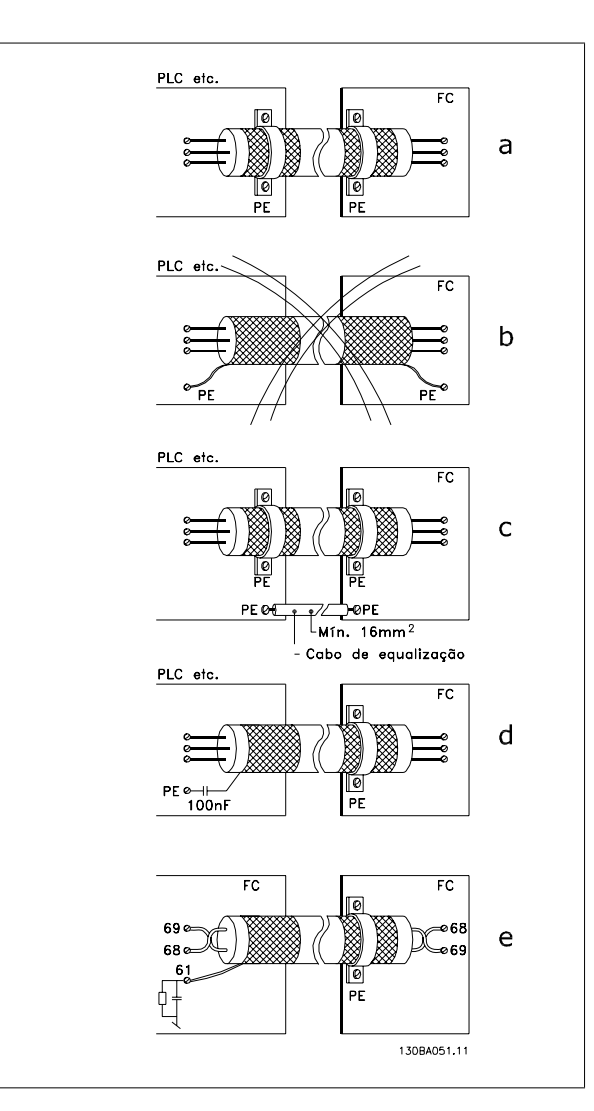

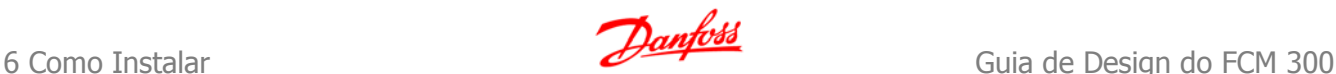

# **6.12.1 Interferência da Alimentação de Rede Elétrica/Harmônicas**

Um conversor de freqüência absorve uma corrente não-senoidal da rede elétrica, o que aumenta a corrente de entrada IRMS. Uma corrente não--senoidal pode ser transformada, por meio da análise de Fourier, e desmembrada em correntes de ondas senoidais com diferentes freqüências, isto é, correntes harmônicas I<sub>N</sub> diferentes, com uma freqüência básica de 50 Hz:

As harmônicas não afetam diretamente o consumo de energia, mas aumentam as perdas de calor na instalação (transformador, cabos). Conseqüentemente, em instalações com alta porcentagem de carga de retificador, é importante manter as correntes de harmônicas em um nível baixo, para evitar sobrecarga do transformador e temperatura alta nos cabos.

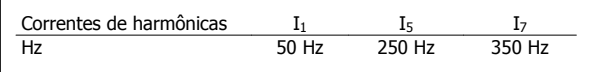

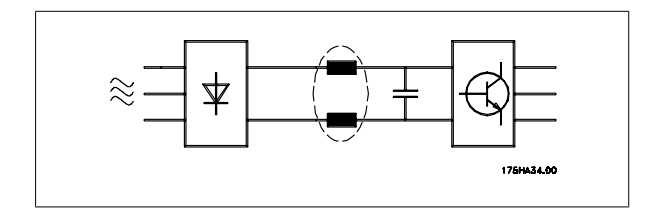

# **6**

## **NOTA!**

Algumas das correntes de harmônicas podem interferir em equipamento de comunicação que estiver conectado no mesmo transformador, ou causar ressonância vinculada com banco de capacitores para correção do fator de potência.

Correntes harmônicas comparadas com a corrente RMS de entrada:

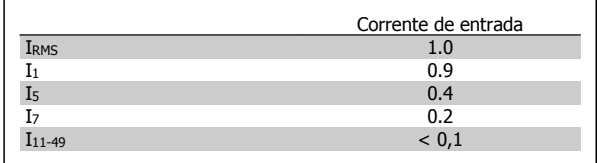

Por padrão o conversor de freqüência vem equipado com bobinas no circuito intermediário, para garantir correntes harmônicas baixas. Isto normalmente reduz a corrente de entrada I RMS de 40%.

A distorção na tensão de alimentação de rede elétrica depende da amplitude das correntes harmônicas, multiplicada pela impedância de rede elétrica, para a freqüência em questão. A distorção de tensão total, THD, é calculada com base na tensão das harmônicas individuais, utilizando a seguinte fórmula:

$$
THD \mathcal{L} = \sqrt{U \frac{2}{5} + U \frac{2}{7} + \dots + U \frac{2}{N}}
$$

 $(U<sub>N</sub>% de U)$ 

## **6.13.1 Dispositivo de Corrente Residual**

Pode-se utilizar relés RCD, aterramento de proteção múltiplo ou aterramento como proteção adicional, desde que esteja em conformidade com as normas de segurança locais.

No caso de uma falha de aterramento um conteúdo CC pode se desenvolver na corrente com falha.

Se forem utilizados relés RCD, as normas locais devem ser obedecidas. Os relés devem ser apropriados para a proteção de equipamento trifásico, com um retificador ponte e uma descarga breve, durante a energização; consulte a seção Corrente de Fuga de Aterramento, para maiores informações.

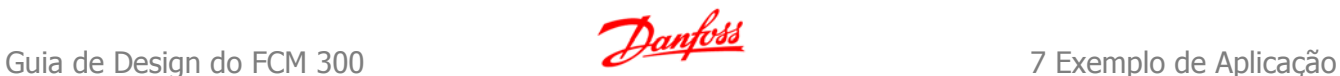

# **7 Exemplo de Aplicação**

# **7.1.1 Partida/Parada**

Terminal  $18 = \text{Par. } 5 \cdot 10$  [8] Partida Terminal 27 = Par. 5-12 [0] Sem operação (Paradp/inérc, reverso padrão) Terminal 37 = Parada segura (onde estiver disponível)

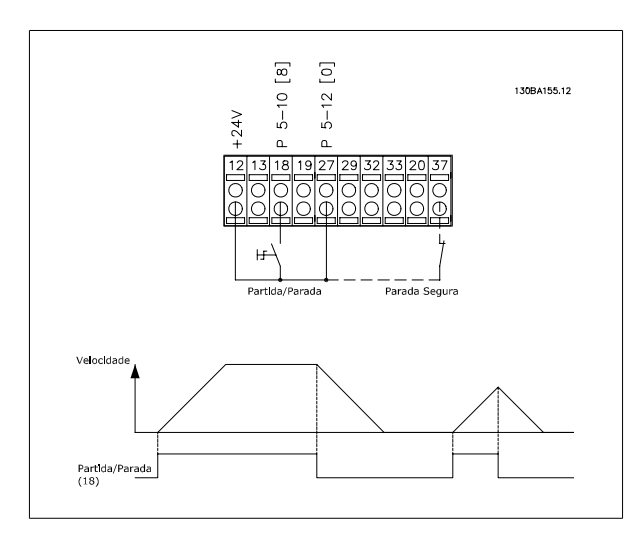

**7.1.2 Partida/Parada por Pulso** 

Terminal  $18 = \text{Par. } 5 \cdot 10$  [9] *Partida por pulso* Terminal 27= Par. 5-12 [6] Parada inversa Terminal 37 = Parada segura (onde estiver disponível)

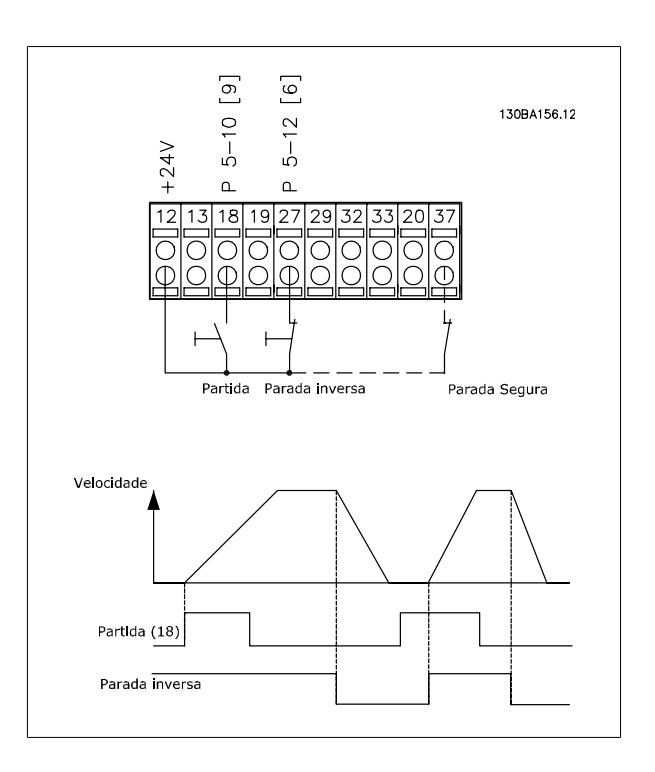

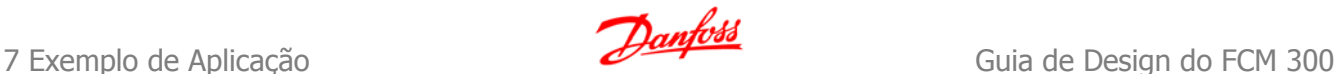

# **7.1.3 Referência do Potenciômetro**

#### **Tensão de referência através de um potenciômetro:**

Recurso de Referência 1 = [1] Entrada analógica 53 (padrão) Terminal 53, Tensão Baixa = 0 Volt Terminal 53, Tensão Alta = 10 Volt Terminal 53 Ref./Feedb. Baixo = 0 RPM Terminal 53, Ref./Feedb. Alto= 1.500 RPM Chave  $S201 =$  OFF  $(U)$ 

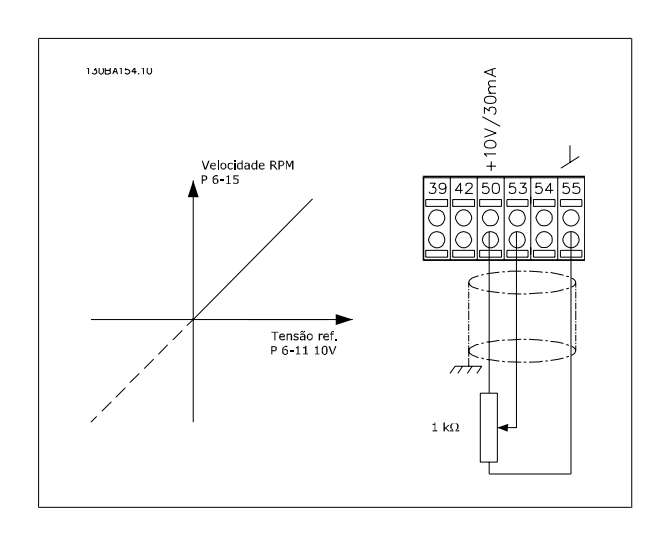

# **7.1.4 Conexão do Encoder**

**7** 

O objetivo desta orientação é facilitar o setup da conexão do codificador do conversor de freqüência. Antes de programar o encoder, serão exibidas as configurações básicas para um sistema de controle de velocidade de malha fechada.

**Conexão do Encoder no conversor de freqüência**

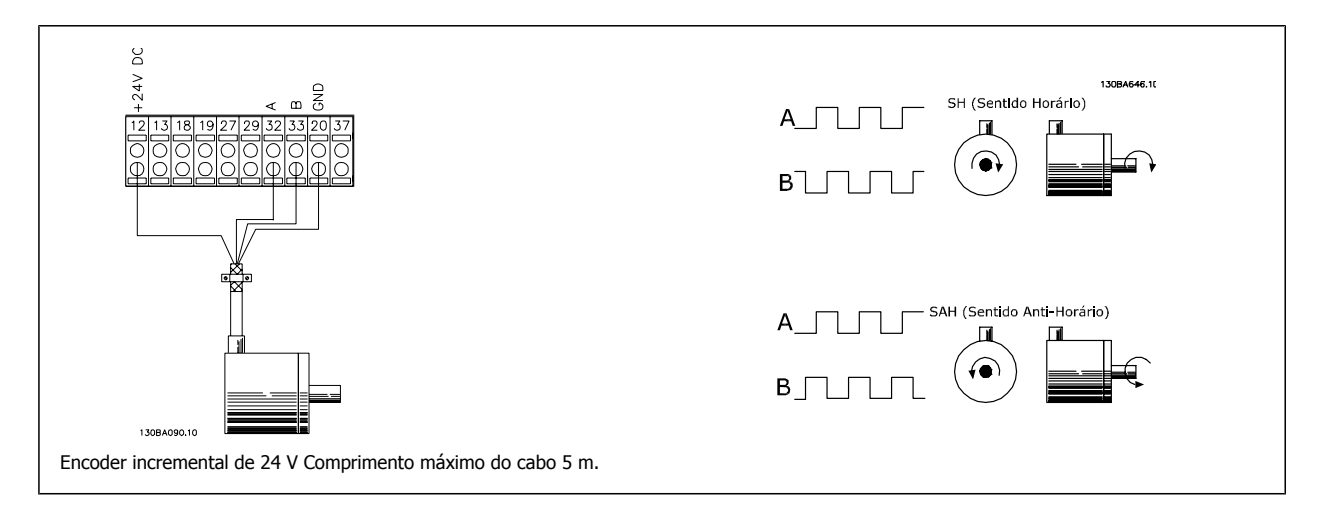

# **7.1.5 Sentido do Encoder**

O sentido do encoder é determinado pela ordem em que os pulsos ingressam no drive. Sentido Horário significa que o canal A está defasado de 90 graus elétricos antes do canal B. Sentido Anti- Horário significa que o canal B está defasado de 90 graus elétricos antes do canal A. O sentido é determinado olhando-se a ponta do eixo.

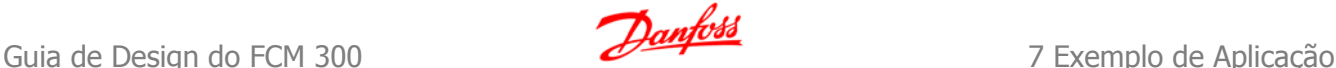

# **7.1.6 Sistema de Drive de Malha Fechada**

**Um sistema de drive normalmente consiste de outros elementos como:**

- Nominal do
- **Adicionar** (Caixa de câmbio) (Freio Mecânico)
- AutomationDrive do FC 302
- Encoder como sistema de feedback
- Resistor de freio para a frenagem dinâmica
- Transmissão
- Carga

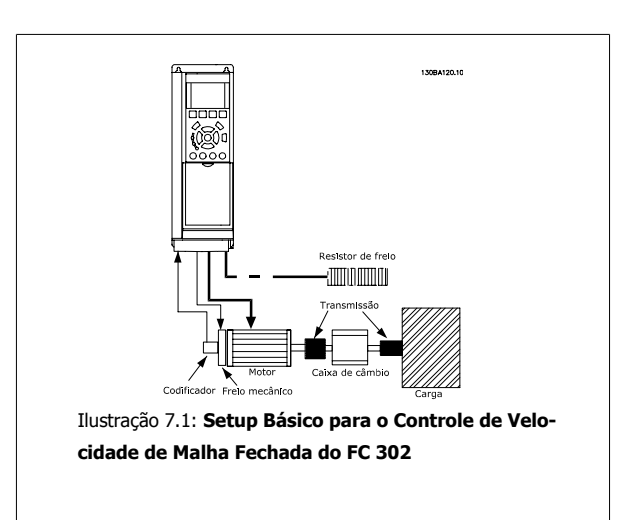

Aplicações que demandam controle do freio mecânico, normalmente, necessitarão de um resistor de freio.

# **7.1.7 Programação do Limite de Torque e Parada**

Em aplicações com um freio eletro-mecânico externo, como em aplicações de içamento, é possível parar o conversor de freqüência mediante um comando de parada 'padrão', com a ativação simultânea do freio eletromecânico externo.

O exemplo abaixo ilustra a programação das conexões do conversor de freqüência.

O freio externo pode ser conectado ao relé 1 ou 2; consulte o parágrafo Controle de Freio Mecânico. Programe o terminal 27 para Parada por inércia, inversão [2] ou para Parada por inércia e Reset, inversão [3] e programe o terminal 29 para Modo terminal 29 Saída [1] e Limite de torque e parada [27].

### Descrição:

Se houver um comando de parada ativo, através do terminal 18, e o conversor de freqüência não estiver no limite de torque, o motor desacelerará até 0 Hz.

Se o conversor de freqüência estiver no limite de torque e um comando de parada for ativado, o terminal 29 Saída (programado para Limite de torque e parada [27]) será ativado. O sinal do terminal 27 muda de '1 lógico' para '0 lógico' e o motor começa a parar por inércia, garantindo, portanto, que o içamento pare, mesmo se o próprio conversor de freqüência não puder controlar o torque necessário (p. ex. devido a uma sobrecarga excessiva).

- **-** Partida/parada através do terminal 18 Par. 5-10 Partida [8]
- **-** Parada rápida através do terminal 27 Par. 5-12 Parada por Inércia, Inversão [2]
- **-** Terminal 29 Saída Par. 5-02 Saída do Modo do Terminal 29 [1] Par. 5-31 Lim.de Torque Parada [27]
- **-** Saída de relé [0] (Relé 1) Par. 5-40 Controle do Freio Mecânico [32]

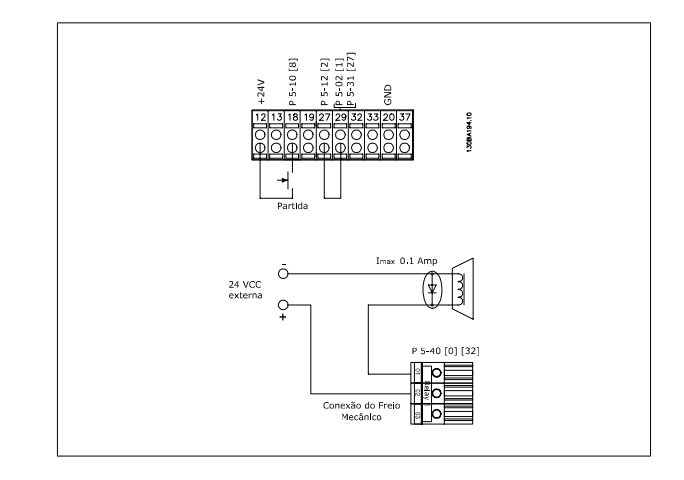

# **7.1.8 Adaptação Automática do Motor (AMA)**

A AMA é um algoritmo que possibilita medir os parâmetros elétricos do motor, em um motor parado. Isto significa que a AMA em si não fornece qualquer torque.

A AMA é útil ao colocar sistemas em operação e otimizar o ajuste do conversor de freqüência do motor. Este recurso é usado particularmente quando a configuração padrão não se aplicar ao motor instalado.

O par. 1-29 permite escolher uma AMA completa, com a determinação de todos os parâmetros elétricos do motor, ou uma AMA reduzida, apenas com a determinação da resistência Rs do estator.

A duração de uma AMA total varia desde alguns minutos, em motores pequenos, até mais de 15 minutos, em motores grandes.

#### **Limitações e pré-requisitos:**

- Para a AMA poder determinar os parâmetros do motor de modo ótimo, insira os dados constantes na plaqueta de identificação do motor nos par. 1-20 a 1-26.
- Para o ajuste ótimo do conversor de freqüência, execute a AMA quando o motor estiver frio. Execuções repetidas da AMA podem causar aquecimento do motor, que redundará em um aumento da resistência do estator, Rs. Normalmente, isto não é crítico.
- A AMA só pode ser executada se a corrente nominal do motor for no mínimo 35% da corrente nominal de saída do conversor de freqüência. A AMA pode ser executada em até um motor superdimensionado.
- É possível executar um teste de AMA reduzida com um filtro de Onda senoidal instalado. Evite executar a AMA completa quando houver um filtro de Onda senoidal instalado. Se for necessária uma configuração global, remova o filtro de Onda senoidal, durante a execução da AMA completa. Após a conclusão da AMA reinstale o filtro novamente.
- Se houver motores acoplados em paralelo, use somente a AMA reduzida, se for o caso.
- Evite executar uma AMA completa ao utilizar motores síncronos. Se houver motores síncronos, execute uma AMA reduzida e programe manualmente os dados adicionais do motor. A função AMA não se aplica a motores com imã permanente.
- O conversor de freqüência não produz torque no motor durante uma AMA. Durante uma AMA é obrigatório que a aplicação não force o eixo do motor a girar, o que acontece, p.ex., com o efeito cata-vento em sistemas de ventilação. Isto interfere na função AMA.

# **7.1.9 Programação do Smart Logic Control**

Novo recurso útil no FC 300 é o Smart Logic Control (SLC).

Nas aplicações onde uma PLC gera uma seqüência simples, o SLC pode assumir tarefas elementares do controle principal.

O SLC é projetado para atuar a partir de eventos enviados para ou gerados pelo conversor de freqüência. O conversor de freqüência executará, então, a ação pré-programada.

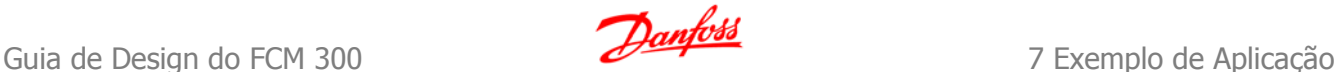

# **7.1.10 Exemplo de Aplicação do SLC**

#### 1 Seqüência um:

Dar partida - acelerar - funcionar na velocidade de referência por 2 s - desacelerar e segurar o eixo até parar.

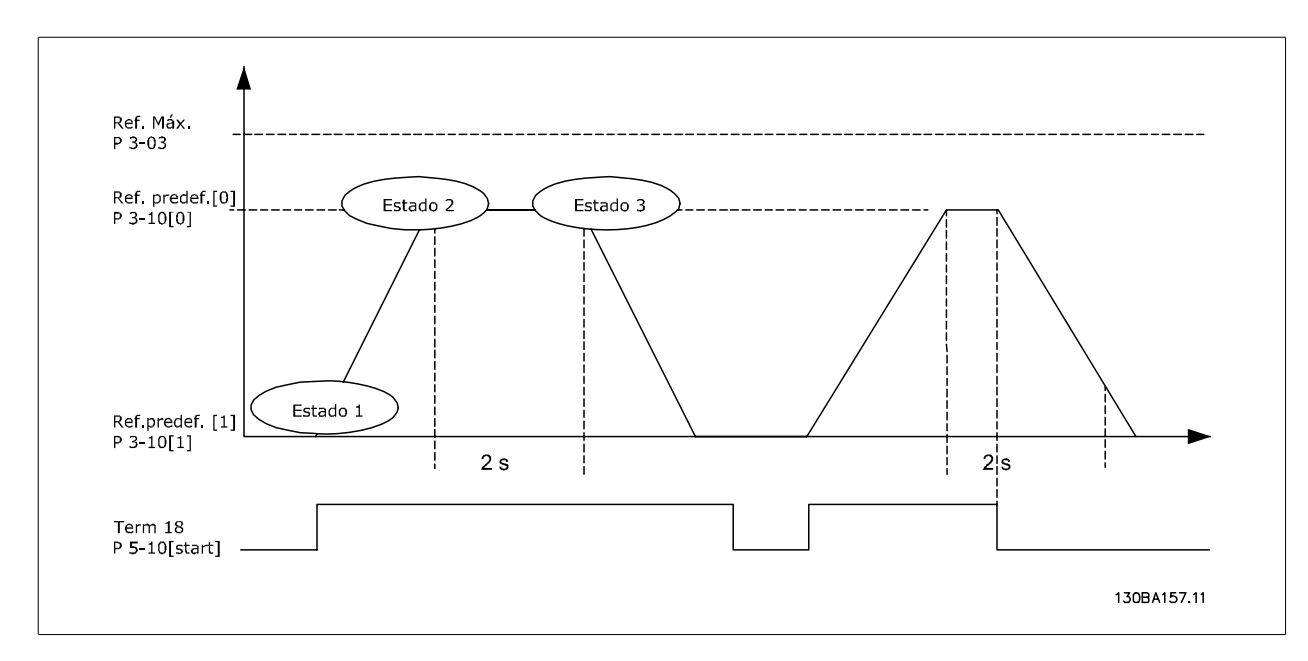

Programe os tempos de rampa nos par. 3-41 e 3-42 com os valores desejados.

$$
t_{ramp} = \frac{t_{acc} \times n_{norm}(par. 1 - 25)}{\Delta ref[RPM]}
$$

Programe o term 27 para Sem Operação (par. 5-12)

Programe a Ref. predefinida 0 para a primeira velocidade predefinida (par. 3-10 [0]), em porcentagem da Velocidade de Referência Máxima (par. 3-03). Ex.: 60%

Programe a referência predefinida 1 para a segunda velocidade predefinida (par. 3-10 [1]) Ex.: 0 % (zero).

Programe o temporizador 0 para velocidade de funcionamento constante, no par. 13-20 [0]. Ex.: 2 s

Programe o Evento 1, no par. 13-51 [1], para True (Verdadeiro) [1] Programe o Evento 2, no par. 13-51 [2], para Na referência [4] Programe o Evento 3, no par. 13-51 [3], para Timeout 0 do SLC[30] Programe o Evento 4, no par. 13-51 [1], para FALSE (Falso) [0]

Programe a Ação 1, no par. 13-52 [1], para Selec ref. Predef. 0 [10] Programe a Ação 2, no par. 13-52 [2], para *Iniciar tmporizadr 0* [29] Programe a Ação 3, no par. 13-52 [3], para Selec ref. predef. 1 [11] Programe a Ação 4, no par. 13-52 [4], para Nenhuma ação [1]

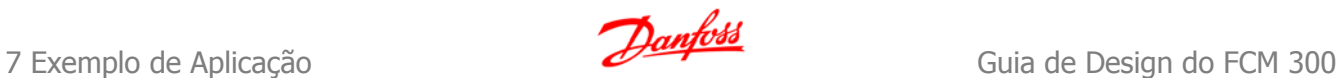

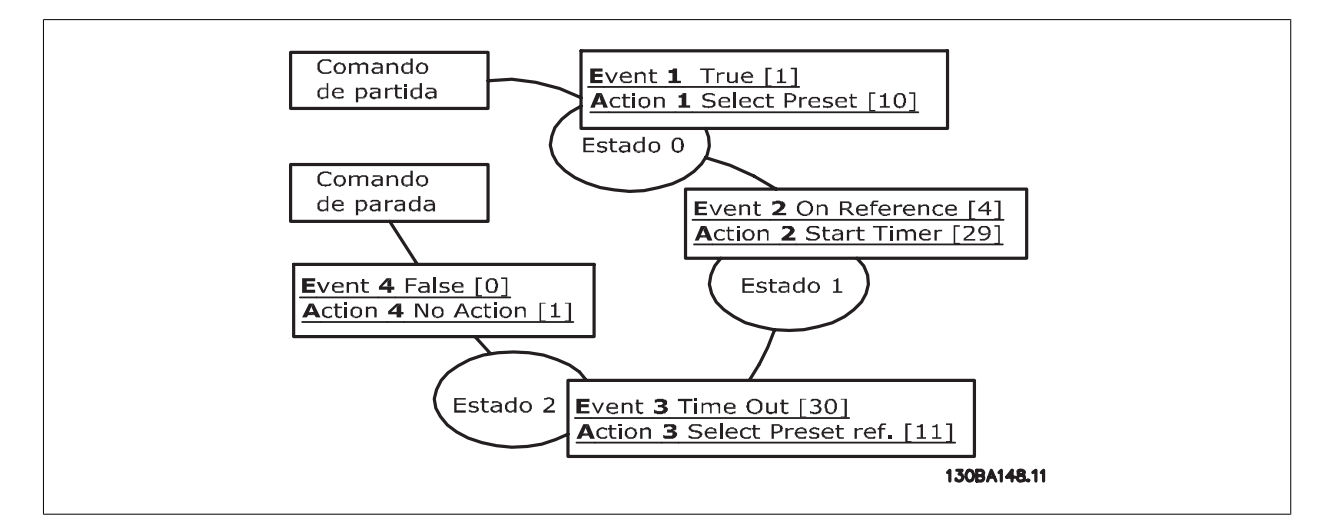

Programe o Smart Logic Control, no par. 13-00, para ON (Ligado).

O comando de Partida/Parada é aplicado no terminal 18. Se o sinal de parada for aplicado, o conversor de freqüência desacelerará e entrará no modo livre.

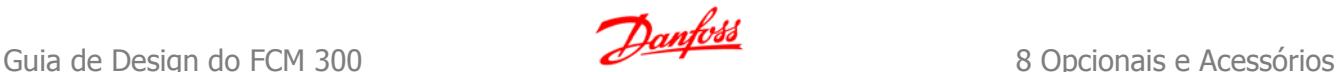

# **8 Opcionais e Acessórios**

A Danfoss oferece um grande número de opcionais e acessórios para a Série VLT AutomationDrive FC 300.

# **8.1.1 Montagem de Módulos Opcionais no Slot A**

A posição do Slot A é dedicada aos opcionais de Fieldbus. Para obter informações adicionais, consulte as Instruções Operacionais, separadas.

# **8.1.2 Instalação de Módulos Opcionais no Slot B**

Deve-se desligar a energia do conversor de freqüência.

Recomenda-se, insistentemente, garantir que os dados dos parâmetros sejam salvos (ou seja, pelo software MCT10), antes dos módulos dos opcionais serem instalados/removidos do drive.

- Remova o LCP (Painel de Controle Local), a tampa do bloco dos terminais e a moldura do LCP, do conversor de freqüência.
- Encaixe a placa do opcional MCB 10x no slot B.
- Conecte os cabos de controle e alivie o cabo das fitas/braçadeiras incluídas. \* Remova o suporte da moldura estendida do LCP, de modo que o opcional encaixará sob a moldura.
- Encaixe a moldura estendida do LCP e a tampa dos terminais.
- Coloque o LCP ou a tampa falsa na moldura estendida do LCP.
- Conecte a energia ao conversor de freqüência.
- Programe as funções de entrada/saída nos respectivos parâmetros, como mencionado na seção Dados Técnicos Gerais.

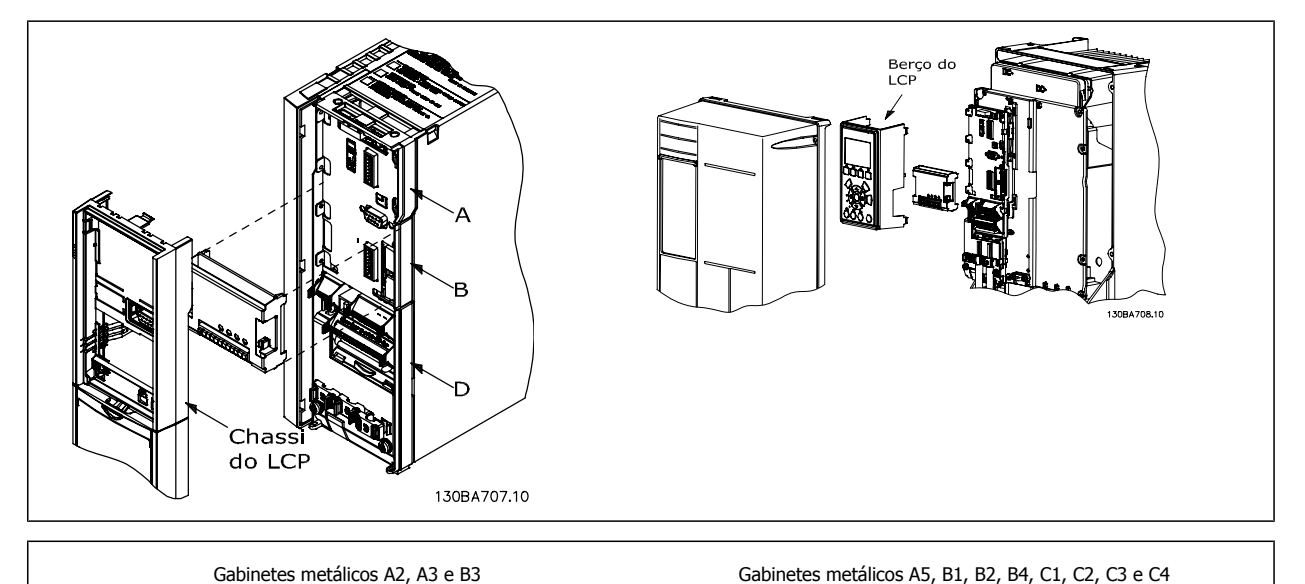

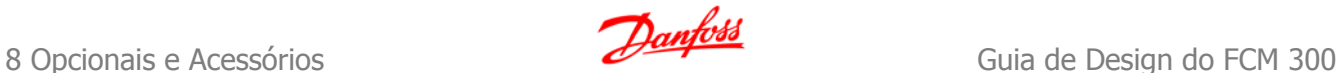

# **8.2 Entrada / Saída de Uso Geral do Módulo MCB 101**

O MCB 101 é utilizado como extensão das entradas digital e analógica do FC 301 e FC 302 AutomationDrive.

Conteúdo: O MCB 101 deve ser instalado no slot B do AutomationDrive.

- Módulo opcional do MCB 101
- Recurso estendido para o LCP
- Tampa do bloco de terminais

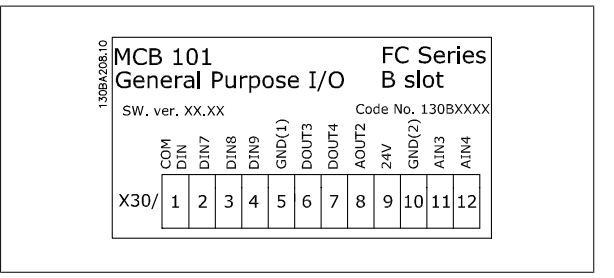

## **8.2.1 Isolação Galvânica No MCB 101**

As entradas digital/analógica são isoladas galvanicamente de outras entradas/saídas no MCB 101 e no cartão de controle do drive. As saídas digital/ analógica no MCB 101 estão isoladas galvanicamente das demais entradas/saídas do MCB 101, porém, não destas entradas no cartão de controle do drive.

Se as entradas digitais 7, 8 ou 9 devem ser chaveadas, pelo uso da fonte de alimentação de 24 V interna (terminal 9), a conexão entre os terminais 1 e 5, ilustrada no desenho, deve ser implementada.

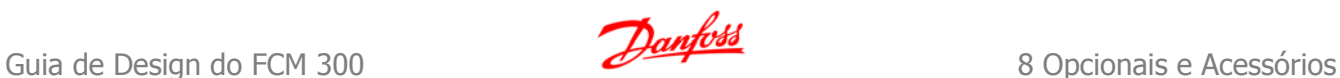

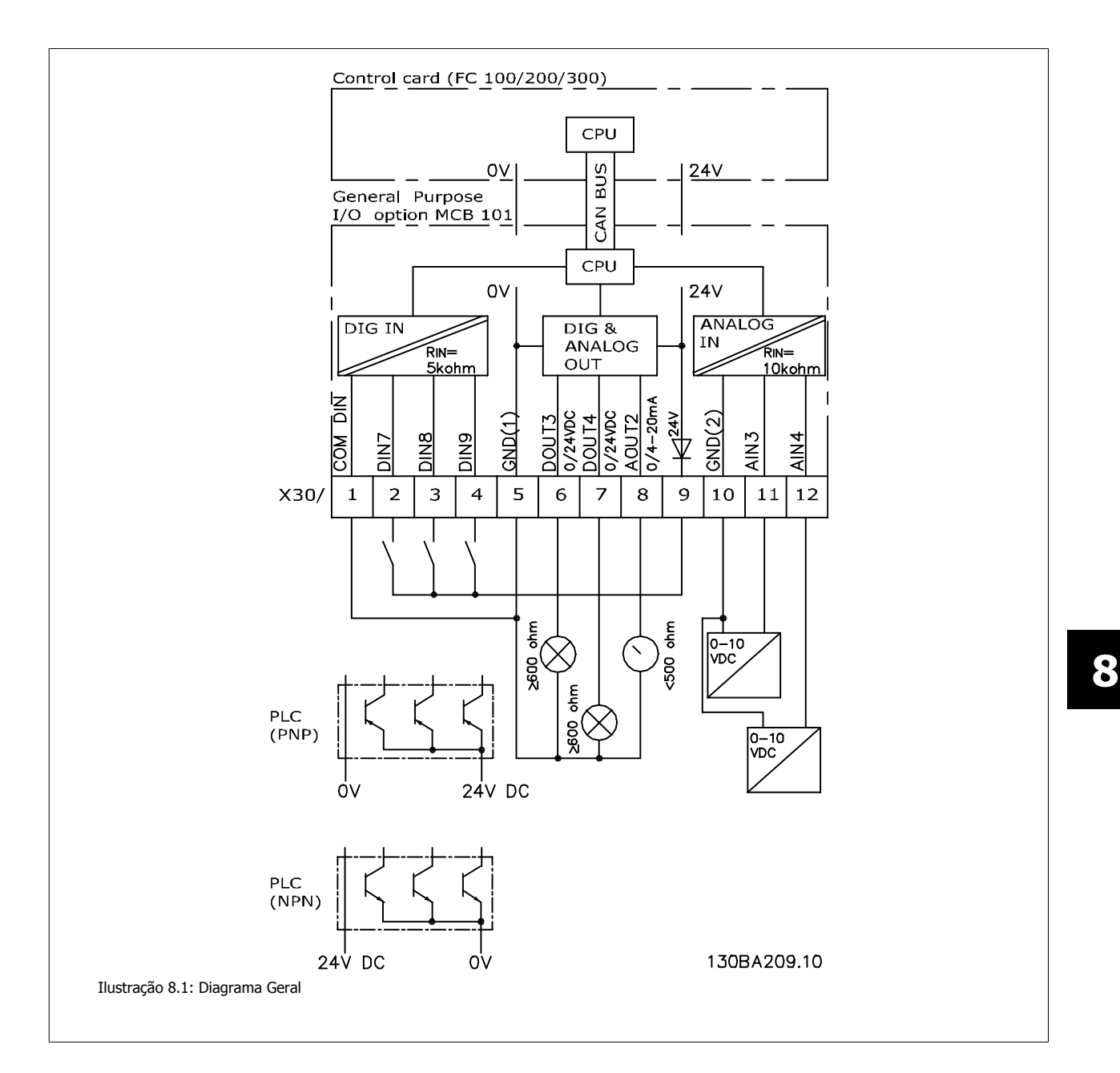

# **8.2.2 Entradas digitais - Terminal X30/1-4**

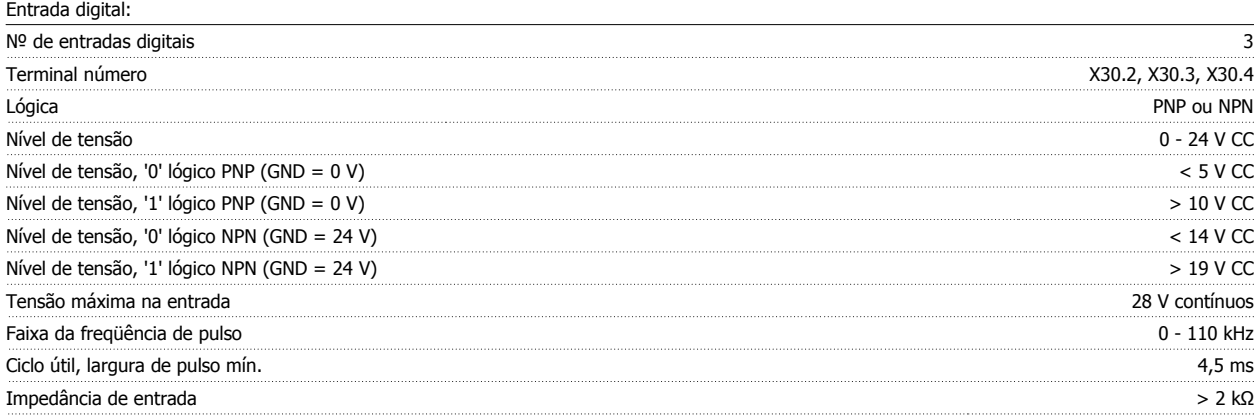

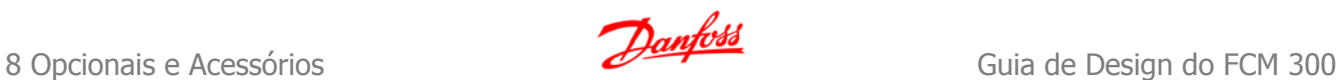

# **8.2.3 Entradas analógicas - Terminais X30/11, 12:**

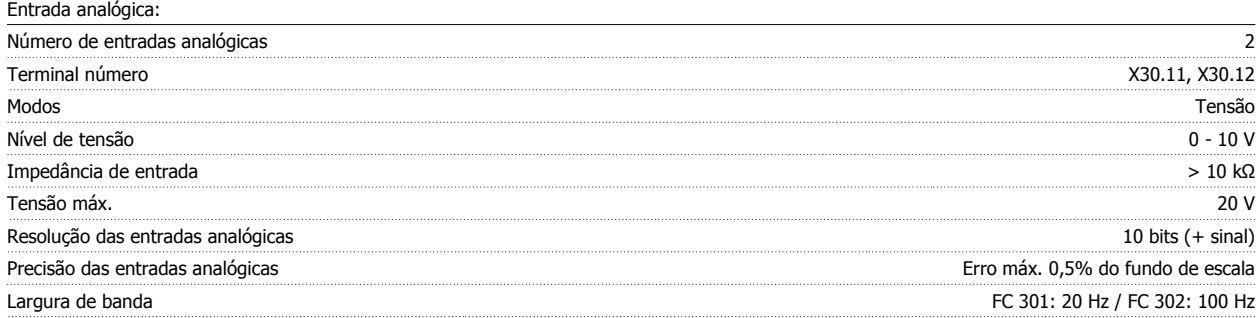

# **8.2.4 Saídas digitais - Terminal X30/6, 7:**

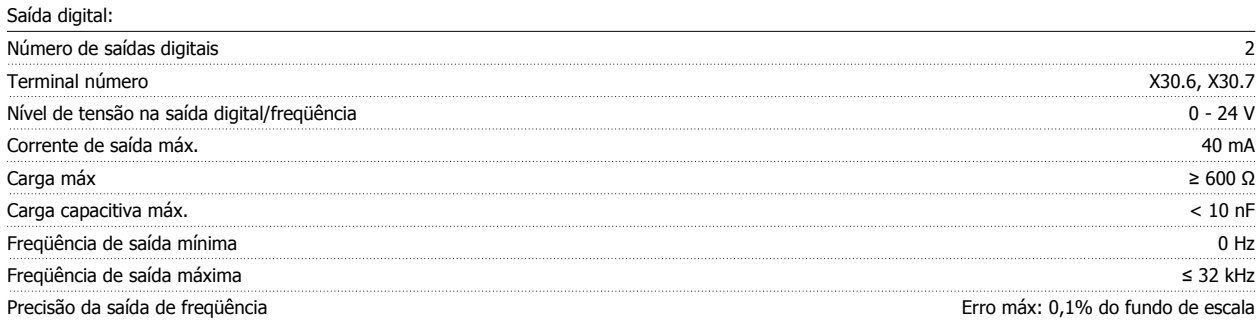

# **8.2.5 Saída analógica - Terminal X30/8:**

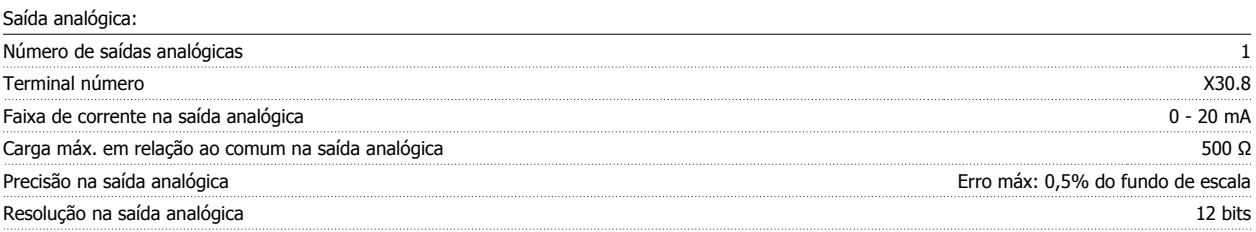

# **8.3 Opcional MCB 102 do Encoder**

O módulo do encoder pode ser utilizado como fonte de feedback do controle de Fluxo de malha fechada (par. 1-02) assim como do controle de velocidade de malha fechada (par. 7-00). Configure as opções do encoder no grupo do parâmetro 17-xx

Utilizado para:

- malha fechada do WC<sup>plus</sup> • Controle de Velocidade do Flux Vector • Controle do Torque do Flux Vector
- Motor com ímã permanente

#### Tipos de encoder suportados:

Encoder incremental: Tipo TTL 5 V, RS422, freqüência máx.: 410 kHz Encoder incremental: 1Vpp, seno-coseno Encoder Hiperface®: Absoluto e Seno-Coseno (Stegmann/SICK) Encoder EnDat: Absoluto e Seno-Coseno (Stegmann/SICK) suporta a versão 2.1 Encoder SSI: Absoluta

Monitor do encoder:

Os 4 canais do encoder (A, B, Z e D) são monitorados, circuito aberto e curto-circuito podem ser detectados. Há um LED verde para cada canal, que acende quando o canal está OK.

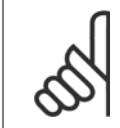

#### **NOTA!**

Os LEDs são visíveis somente quando o LCP é removido. No caso de erro de encoder, pode-se selecionar a resposta no par. 17-61: Nenhum, Advertência ou Desarme.

### **Quando o kit do opcional do encoder for encomendado separadamente, ele incluirá:**

- Módulo MCB 102 do encoder
- Dispositivo aumentado do LCP e tampa do bloco de terminais aumentada

O opcional de encoder não suporta conversores de freqüência FC 302, fabricados antes da semana 50/2004. Versão mín. do software: 2.03 (par. 15-43)

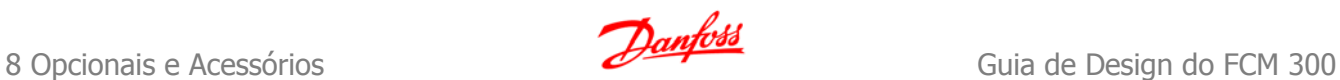

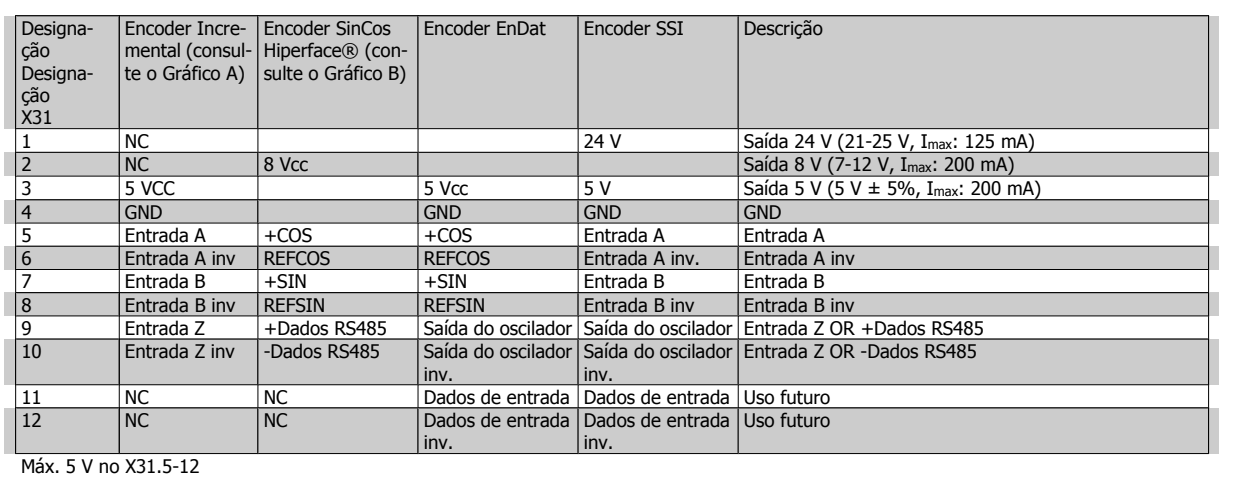

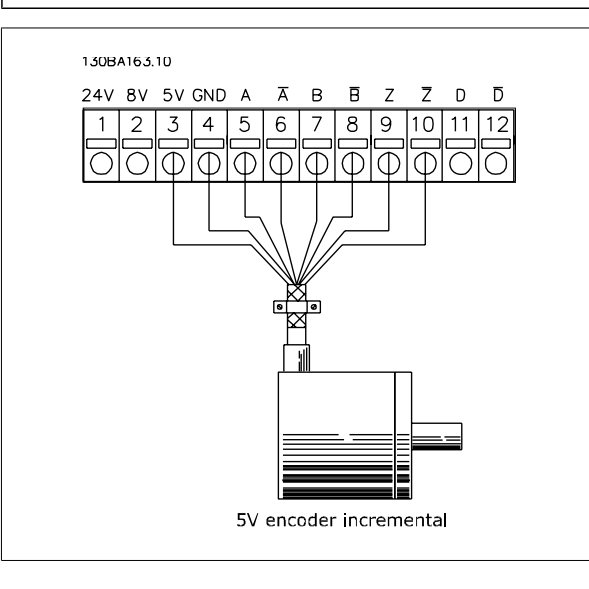

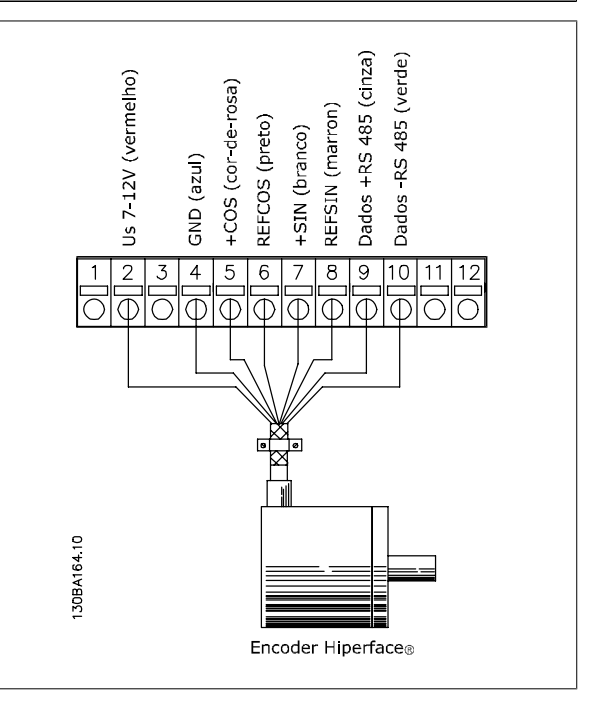

Comprimento máximo do cabo 150 m.

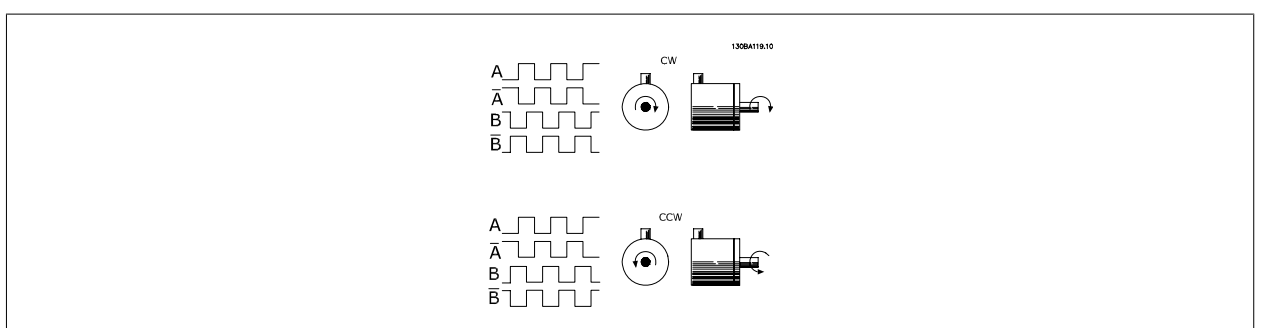

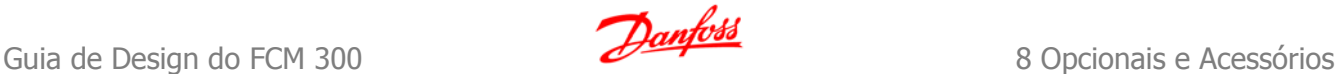

# **8.4 Opcional MCB 103 do Resolver**

O opcional MCB 103 do Resolver é utilizado para interfacear o feedback do resolver do motor para o FC 300 AutomationDrive. Os resolvers são utilizados basicamente como dispositivos de feedback do motor, para motores síncronos sem escova com Imã Permanente.

## **O kit do opcional do Resolver encomendado separadamente inclui:**

- Opcional MCB 103 do Resolver
- Dispositivo aumentado do LCP e tampa do bloco de terminais aumentada

Seleção dos parâmetros: 17-5x Interface do resolver.

O Opcional MCB 103 do Resolver suporta diversos tipos de resolvers.

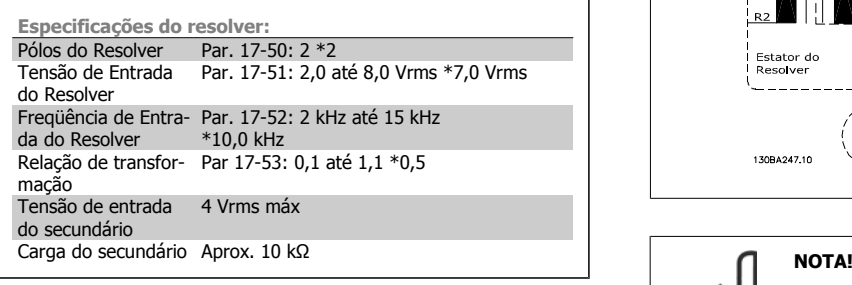

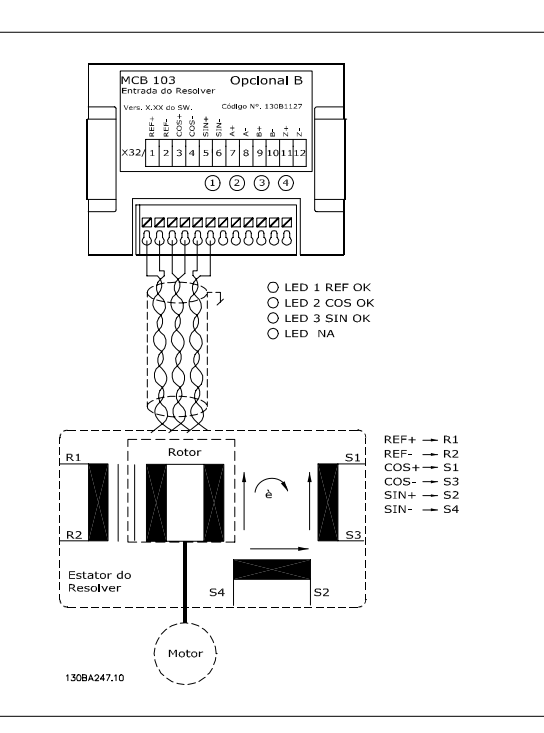

O opcional do resolver MCB 103 somente pode ser utilizado com os tipos de resolver fornecidos com rotor. Os resolvers fornecidos com estator não podem ser utilizados.

**Indicadores LED**

LED 1 acende quando o sinal de referência está OK no resolver LED 2 acende quando o sinal Cosinus está OK, a partir do resolver

LED 3 acende quando o sinal Sinus está OK, a partir do resolver

Os LEDs são ativados quando o par. 17-61 é programado para Advertência ou Desarme.

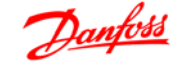

**Exemplo de setup**

Neste exemplo, utiliza-se um Motor de Ímã Permanente (PM - Permanent Magnet) com o resolver como feedback de velocidade. Um motor PM normalmente deve funcionar no modo flux.

**Cabeamento:**

O máximo comprimento de cabo é 150 m, se for utilizado um cabo do tipo par trançado.

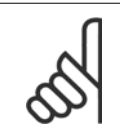

## **NOTA!**

Os cabos do resolver devem ser blindados e separados dos cabos do motor.

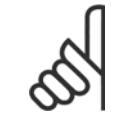

### **NOTA!**

A malha metálica da blindagem do cabo do resolver deve estar conectada corretamente à placa de desacoplamento e ao chassi (ponto de aterramento), pelo lado do motor.

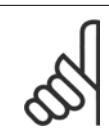

#### **NOTA!**

Use somente cabos blindados para o motor e circuito de frenagem.

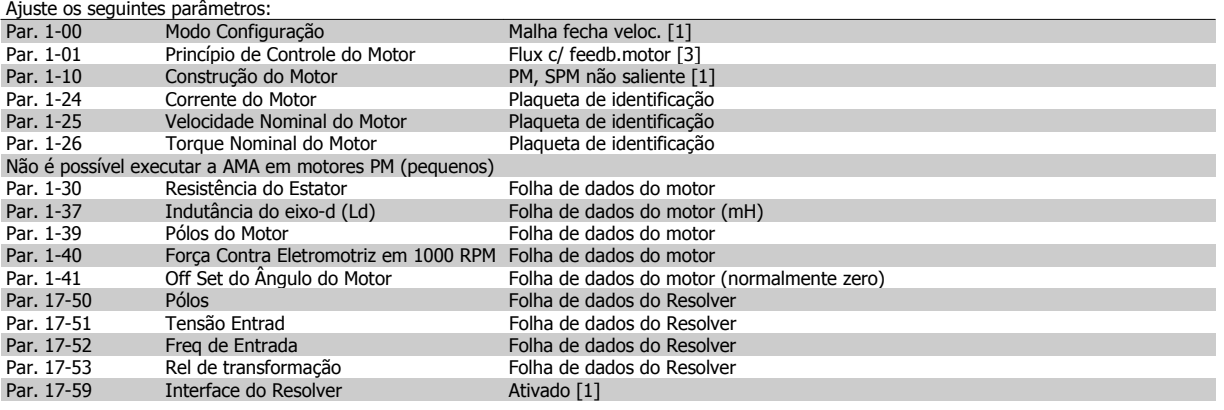

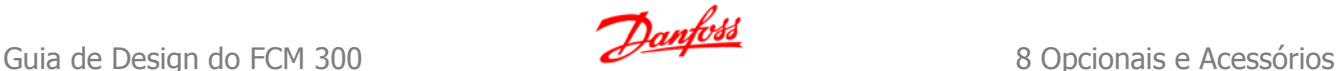

# **8.5 Opcional de Relé MCB 105**

O opcional MCB 105 inclui 3 peças de contactos do tipo SPDT e deve ser instalado no slot do opcional B.

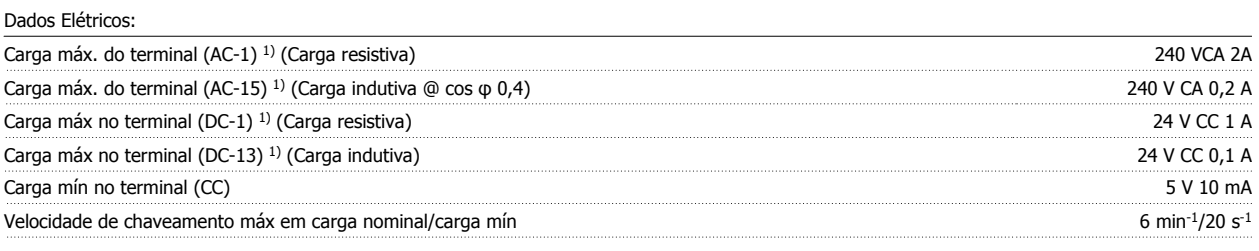

1) IEC 947 partes 4 e 5

#### **Quando o kit do opcional de relé for encomendado separadamente, ele incluirá:**

- O Módulo de Relé MCB 105
- Dispositivo aumentado do LCP e tampa do bloco de terminais aumentada
- Etiqueta para cobertura do acesso às chaves S201, S202 e S801
- Fitas para cabo, para fixá-los no módulo do relé

O opcional de relé não suporta conversores de freqüência FC302 fabricados antes da semana 50/2004.

Versão mín. do software: 2.03 (par. 15-43).

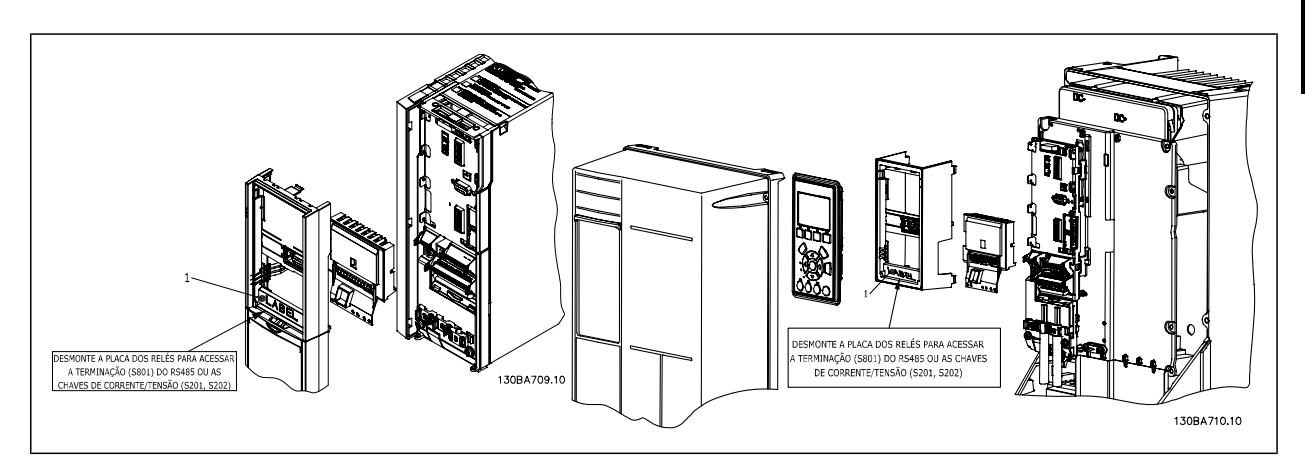

#### A2-A3-B3 A5-B1-B2-B4-C1-C2-C3-C4

<sup>1)</sup> **IMPORTANTE**! A etiqueta DEVE ser fixada no chassi do LCP, conforme mostrado (aprovado p/ UL).

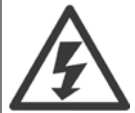

Alimentação da Advertência Dual

Como instalar o opcional MCB 105:

- Deve-se desligar a energia do conversor de freqüência.
- A energia para as conexões energizadas, nos terminais de relé, deve ser desligada.
- Remova o LCP, a tampa dos terminais e o dispositivo de fixação do FC 30x.
- Encaixe o opcional MCB 105 no slot B.
- Conecte os cabos de controle e aperte os cabos com as fitas para cabo.
- Garanta que o comprimento do fio descascado é suficiente (consulte o desenho a seguir).
- Não misture as partes energizadas (alta tensão) com os sinais de controle (baixa tensão) (PELV).
- Encaixe o dispositivo de fixação do LCP e a tampa de terminal, ambos com tamanho maior.

![](_page_161_Picture_1.jpeg)

- Substitua o LCP.
- Conecte a energia ao conversor de freqüência.
- Selecione as funções de relé, nos par. 5-40 [6-8], 5-41 [6-8] e 5-42 [6-8].

![](_page_161_Picture_6.jpeg)

**NOTA!** Matriz [6] é o relé 7, matriz [7] é o relé 8 e matriz [8] é o relé 9

![](_page_161_Figure_8.jpeg)

# **8.6 Backup de 24 V do Opcional MCB 107**

Fonte de 24 V CC externa

A alimentação de 24 V CC externa pode ser instalada como alimentação de baixa tensão, para o cartão de controle e qualquer cartão de opcional instalado. Isto ativa a operação completa do LCP (inclusive a programação de parâmetros), sem que este esteja ligado à rede elétrica.

![](_page_162_Picture_149.jpeg)

![](_page_162_Picture_150.jpeg)

As entradas são protegidas.

#### **Números dos terminais:**

Terminal 35: - alimentação de 24 V CC externa.

Terminal 36: + alimentação 24 V CC externa.

#### **Siga estes passos:**

- 1. Remova o LCP ou a Tampa Falsa
- 2. Remova a Tampa dos Terminais
- 3. Remova a Placa de Desacoplamento do Cabo e a tampa plástica debaixo dela
- 4. Insira o Opcional de Alimentação Externa de Backup de 24 V CC no Slot do Opcional
- 5. Instale a Placa de Desacoplamento do Cabo
- 6. Encaixe a Tampa dos Terminais e o LCP ou a Tampa Falsa.

Quando o opcional de backup de 24 V do MCB 107 estiver alimentando o circuito de controle, a fonte de alimentação de 24 V interna é automaticamente desconectada.

![](_page_162_Picture_20.jpeg)

Ilustração 8.2: Conexão à alimentação de backup de 24 V dos chassi A2 e A3.

![](_page_162_Picture_22.jpeg)

![](_page_163_Picture_1.jpeg)

# **8.7 Cartão de Termistor PTC do MCB112 do VLT®**

O opcional MCB112 possibilita monitorar a temperatura de um motor elétrico por meio de uma entrada do termistor PTC. É um opcional B do FC 302 do VLT® AutomationDrive com Parada Segura.

Para obter informações sobre montagem e instalação do opcional, consulte Montagem de Módulos Opcionais no Slot B, em tópicos anteriores nesta seção.

X44/ 1 e X44/ 2 são as entradas do termistor, X44/ 12 ativará a Parada Segura do FC 302 (T-37) se os valores do termistor tornarem-na necessária, e X44/ 10 informará o FC 302 que o pedido para a Parada Segura originou-se do MCB 112, para garantir um tratamento conveniente do alarme. Uma das Entradas Digitais do FC 302 (ou uma Entrada Digital de um opcional montado) deve ser programado para o Cartão PCT 1 [80], a fim de utilizar a informação do X44/ 10. O par. 5-19 Terminal 37 Parada Segura deve ser configurado para a funcionalidade de Parada Segura desejada (o padrão é Alarme de Parada Segura).

![](_page_163_Figure_7.jpeg)

#### **Certificação ATEX com o FC 302 VLT® AutomationDrive**

O MCB 112 foi certificado pela ATEX, o que significa que o FC 302 do VLT® AutomationDrive, juntamente com o MCB 112, agora pode ser utilizado com motores em atmosferas potencialmente explosivos. Consulte as Instruções Operacionais do MCB 112, para obter mais informações.

![](_page_163_Figure_10.jpeg)

![](_page_163_Picture_140.jpeg)

![](_page_164_Picture_1.jpeg)

![](_page_164_Picture_248.jpeg)

# **8.8 Resistores de Freio**

# **8.8.1 Resistores de Freio**

Em aplicações onde o motor é utilizado como freio, a energia é gerada no motor e devolvida ao conversor de freqüência. Se a energia não puder ser retornada ao motor, ela aumentará a tensão de linha CC do conversor. Em aplicações com frenagens freqüentes e/ou cargas inerciais grandes, este aumento pode redundar em um desarme devido à sobretensão no conversor e, posteriormente, desligar o conversor. Os resistores de freio são utilizados para dissipar o excesso de energia resultante da frenagem regenerativa. O resistor é selecionado considerando-se o seu valor ôhmico, a sua taxa de dissipação de energia e o seu tamanho físico. A Danfoss oferece uma ampla variedade de resistores que são especificamente desenvolvidos para os drives fabricados por ela e podem ser encontrados na seção Como encomendar.

# **8.9 Kit de Montagem Remota do LCP**

# **8.9.1 Kit de montagem remota do LCP**

O Painel de Controle Local (LCP) pode ser transferido para a parte frontal de um gabinete, utilizando-se um kit para montagem remota. O gabinete é o IP65. Os parafusos de fixação devem ser apertados com um torque de 1 Nm, no máximo.

![](_page_164_Picture_249.jpeg)

![](_page_165_Picture_1.jpeg)

![](_page_165_Figure_3.jpeg)

![](_page_166_Picture_1.jpeg)

# **8.10 Kit do Gabinete IP21/IP4X/ TIPO 1**

IP20/IP4X topo/ TIPO 1 é um elemento opcional do gabinete que está disponível para as unidades IP20 Compactas. Se for utilizado o kit de gabinete, uma unidade IP20 é incrementada para estar em conformidade com o gabinete do IP21/ 4x topo/TIPO 1.

O IP4X topo pode ser aplicado a todas as variações do IP20 FC 30X padrão.

![](_page_166_Figure_6.jpeg)

# **8.11 Filtros de Onda-senoidal**

Quando um motor é controlado por um conversor de freqüência, pode-se ouvir algum ruído de ressonância do motor. Este ruído, resultante do projeto do motor, ocorre cada vez que uma chave do inversor é ativada no conversor de freqüência. Dessa forma a freqüência do ruído de ressonância corresponde à freqüência de chaveamento do conversor de freqüência.

Para a Série FC 300, a Danfoss poderá fornecer um filtro de Onda-senoidal para amortecer o ruído sonoro do motor.

O filtro reduz o tempo de aceleração da tensão, a tensão de pico de carga U<sub>PEAK</sub> e o ripple de corrente ΔI no motor, tornando a corrente e a tensão quase senoidais. Em conseqüência, o ruído sonoro do motor é reduzido ao mínimo.

O ripple de corrente nas bobinas do filtro de Onda-senoidal também poderá causar algum ruído. Resolva o problema integrando o filtro a uma cabine ou similar.

![](_page_167_Picture_0.jpeg)

![](_page_168_Picture_1.jpeg)

# **9 Instalação e Setup do RS-485**

# **9.1 Instalação e Setup do RS-485**

# **9.1.1 Visão Geral**

O RS-485 é uma interface de barramento de par de fios, compatível com topologia de rede de entradas múltiplas, i.é., topologia em que os nós podem ser conectados como um barramento ou por meio de cabos de entrada, a partir de uma linha tronco comum. Um total de 32 nós podem ser conectados a um segmento de rede de comunicação.

Os segmentos da rede são divididos de acordo com os seus repetidores. Observe que cada repetidor funciona como um nó, dentro do segmento onde está instalado. Cada nó conectado, dentro de uma rede específica, deve ter um endereço de nó único, ao longo de todos os segmentos.

Cada segmento deve estar com terminação em ambas as extremidades; para isso utilize a chave de terminação (S801) dos conversores de freqüência ou um banco de resistores de terminação polarizado. É recomendável sempre utilizar cabo com pares de fios trançados blindado (STP) e com boas práticas de instalação comuns.

A conexão do terra de baixa impedância da malha de blindagem, em cada nó, é muito importante, inclusive em freqüências altas. Este tipo de conexão pode ser obtido conectando-se uma larga superfície de blindagem para o terra, por exemplo, por meio de uma braçadeira de cabo ou uma bucha de cabo que seja condutiva. É possível que seja necessário aplicar cabos equalizadores de potencial, para manter o mesmo potencial de aterramento ao longo da rede de comunicação, particularmente em instalações onde há cabo com comprimento longo.

Para prevenir descasamento de impedância, utilize sempre o mesmo tipo de cabo ao longo da rede inteira. Ao conectar um motor a um conversor de freqüência, utilize sempre um cabo de motor que seja blindado.

Cabo: Par de fios trançados blindado (STP) Impedância: 120 Ω Comprimento do cabo: 1200 m máx. (inclusive linhas de entrada)

Máx. de 500 m de estação a estação

## **9.1.2 Conexão de Rede**

#### **Conecte o conversor de freqüência à rede RS-485, da seguinte maneira (veja também o diagrama):**

- 1. Conecte os fios de sinal aos terminais 68 (P+) e 69 (N-), na placa de controle principal do conversor de freqüência.
- 2. Conecte a blindagem do cabo às braçadeiras de cabo.

![](_page_168_Picture_17.jpeg)

## **NOTA!**

Recomenda-se cabos com pares de fios trançados, blindados, a fim de reduzir o ruído entre os fios condutores.

![](_page_168_Figure_20.jpeg)

![](_page_169_Picture_1.jpeg)

# **9.1.3 Terminação do Barramento RS-485**

Utilize a chave de terminação tipo dip, na placa de controle principal do conversor de freqüência, para fazer a terminação do barramento do RS-485.

![](_page_169_Picture_5.jpeg)

**NOTA!** A configuração de fábrica da chave tipo dip é OFF

![](_page_169_Picture_122.jpeg)

(Desligada). Configuração de Fábrica da Chave de Terminação

# **9.1.4 Cuidados com EMC**

As seguintes precauções com EMC são recomendadas, a fim de obter uma operação da rede RS-485 isenta de interferências.

![](_page_169_Picture_11.jpeg)

## **NOTA!**

Deve-se obedecer aos regulamentos local e nacional relevantes, por exemplo, a relativa à conexão do terra protetiva. O cabo de comunicação RS-485 deve ser mantido distante dos cabos de motor e do resistor de freio, para evitar o acoplamento do ruído de alta freqüência entre um cabo e outro. Normalmente uma distância de 200 mm (8 polegadas) é suficiente, mas recomenda-se manter a maior distância possível entre os cabos, principalmente se eles forem instalados em paralelo ao longo de grandes distâncias. Se o cruzamento for inevitável, o cabo do RS-485 deve cruzar com os cabos de motor e do resistor de freio com um ângulo de 90 graus.

![](_page_169_Picture_15.jpeg)

O protocolo do FC, também conhecido como Bus do FC ou Bus padrão, é o fieldbus padrão dos Drives da Danfoss. Ele define uma técnica de acesso, de acordo com o princípio mestre-escravo para comunicações através de um barramento serial.

Um mestre e um máximo de 126 escravos podem ser conectados ao barramento. Os escravos individuais são selecionados pelo mestre, através de um caractere de endereço no telegrama. Um escravo por sí só nunca pode transmitir sem que primeiramente seja solicitado a fazê-lo e não é permitido que um escravo transfira a mensagem para outro escravo. A comunicação ocorre no modo semi-duplex.

A função do mestre não pode ser transferida para um outro nó (sistema de mestre único).

A camada física e o RS-485, utilizando, portanto, a porta RS-485 embutida no conversor de freqüência. O protocolo do FC suporta formatos de telegrama diferentes; um formato curto de 8 bytes para os dados de processo e outro, longo, de 16 bytes que também inclui um canal de parâmetro. Um terceiro formato de telegrama é também utilizado para textos.

# **9.3 Configuração de Rede**

## **9.3.1 Setup do Conversor de Freqüência FC 300**

Programe os parâmetros a seguir, para habilitar o protocolo FC do conversor de freqüência.

![](_page_170_Picture_1.jpeg)

![](_page_170_Picture_131.jpeg)

# **9.4 Estrutura de Enquadramento da Mensagem do Protocolo FC - FC 300**

# **9.4.1 Conteúdo de um Caractere (byte)**

Cada caractere transferido começa com um start bit. Em seguida, são transmitidos 8 bits de dados, que correspondem a um byte. Cada caractere é garantido por meio de um bit de paridade, programado em "1", quando atinge a paridade (ou seja, quando há um número par de 1's, nos 8 bits de dados, e o bit de paridade no total). Um caractere é completado com um bit de parada e é, portanto, composto de 11 bits no total.

![](_page_170_Figure_7.jpeg)

# **9.4.2 Estrutura dos Telegramas**

Cada telegrama começa com um caractere de início (STX) = Hex 02, seguido de um byte que indica o comprimento do telegrama (LGE) e de um byte que indica o endereço do conversor de freqüência (ADR). Em seguida, seguem inúmeros bytes de dados (variável, dependendo do tipo de telegrama). O telegrama termina com um byte de controle de dados (BCC).

![](_page_170_Figure_10.jpeg)

# **9.4.3 Comprimento do Telegrama (LGE)**

O comprimento do telegrama é o número de bytes de dados, mais o byte de endereço ADR, mais o byte de controle de dados BCC.

![](_page_170_Picture_132.jpeg)

1) Onde 10 representa os caracteres fixos, enquanto 'n' é variável (depende do comprimento do texto).

![](_page_171_Picture_1.jpeg)

# **9.4.4 Endereço (ADR) do conversor de freqüência.**

São utilizados dois diferentes formatos de endereço. A faixa de endereços do conversor de freqüência é 1-31 ou 1-126.

1. Formato de endereço 1-31: Bit 7 = 0 (formato de endereço 1-31 ativo) Bit 6 não é utilizado Bit 5 = 1: "Difusão", os bits de endereço (0-4) não são utilizados Bit 5 = 0: Sem Broadcast Bit 0-4 = Endereço do conversor de freqüência 1-31

2. Formato de endereço 1-126: Bit 7 = 1 (formato de endereço 1-126 ativo) Bit 0-6 = Endereço 1-126 do conversor de freqüência Bit  $0-6 = 0$  Broadcast

O escravo envia o byte de endereço de volta, sem alteração, no telegrama de resposta ao mestre.

# **9.4.5 Byte de Controle de Dados (BCC)**

O checksum é calculado como uma função lógica XOR (OU exclusivo). Antes do primeiro byte do telegrama ser recebido, o CheckSum Calculado é 0.

# **9.4.6 O Campo de Dados**

A estrutura dos blocos de dados depende do tipo de telegrama. Existem três tipos de telegramas e o tipo aplica-se tanto aos telegramas de controle (mestre =>escravo) quanto aos telegramas de resposta (escravo =>mestre).

Os três tipos de telegramas são:

Bloco de processo (PCD):

O PCD é composto de um bloco de dados de quatro bytes (2 words) e contém:

- Control word e o valor de referência (do mestre para o escravo)

- Status word e a freqüência de saída atual (do escravo para o mestre).

![](_page_171_Figure_17.jpeg)

Bloco de parâmetro:

Bloco de parâmetros, usado para transmitir parâmetros entre mestre e escravo. O bloco de dados é composto de 12 bytes (6 words) e também contém o bloco de processo.

![](_page_171_Figure_20.jpeg)

![](_page_172_Picture_1.jpeg)

#### Bloco de texto:

O bloco de texto é usado para ler ou gravar textos, via bloco de dados.

![](_page_172_Figure_5.jpeg)

# **9.4.7 O Campo PKE**

O campo PKE contém dois sub-campos: Comando e resposta AK do parâmetro e o Número de parâmetro PNU:

![](_page_172_Figure_8.jpeg)

Os bits nºs. 12-15 são usados para transferir comandos de parâmetro, do mestre para o escravo, e as respostas processadas, enviadas de volta do escravo para o mestre.

![](_page_172_Picture_198.jpeg)

![](_page_172_Picture_199.jpeg)

![](_page_173_Picture_1.jpeg)

Se o comando não puder ser executado, o escravo envia esta resposta:

0111 O comando não pode ser executado

- e emite o seguinte relatório de falha, no valor do parâmetro (PWE):

![](_page_173_Picture_161.jpeg)

## **9.4.8 Número do Parâmetro (PNU)**

Os bits nºs 0-11 são utilizados para transferir números de parâmetro. A função de um parâmetro importante é definida na descrição do parâmetro, no Guia de Programação.

# **9.4.9 Índice (IND)**

**NOTA!**

O índice é utilizado em conjunto com o número do parâmetro, para parâmetros de acesso de leitura/gravação com um índice, por exemplo, par. 15-30 Código da Falha. O índice é formado por 2 bytes, um byte baixo e um alto.

![](_page_173_Picture_11.jpeg)

Somente o byte baixo é utilizado como índice.

## **9.4.10 Valor do Parâmetro (PWE)**

O bloco de valor de parâmetro consiste em 2 word (4 bytes) e o seu valor depende do comando definido (AK). Se o mestre solicita um valor de parâmetro quando o bloco PWE não contiver nenhum valor. Para alterar um valor de parâmetro (gravar), grave o novo valor no bloco PWE e envie-o do mestre para o escravo.

Se um escravo responder a uma solicitação de parâmetro (comando de leitura), o valor do parâmetro atual no bloco PWE é transferido e devolvido ao mestre. Se um parâmetro não contiver um valor numérico, mas várias opções de dados, por exemplo, par. 0-01 Idioma, onde [0] corresponde a Inglês e [4] corresponde a Dinamarquês, selecione o valor de dados digitando o valor no bloco PWE. Consulte o Exemplo - Selecionando um valor de dados. Através da comunicação serial somente é possível ler parâmetros com dados do tipo 9 (seqüência de texto).

#### Os parâmetros 15-40 a 15-53 contêm o tipo de dado 9.

Por exemplo, pode-se ler a potência da unidade e a faixa de tensão de rede elétrica no par. 15-40 Tipo do FC. Quando uma seqüência de texto é transferida (lida), o comprimento do telegrama é variável, porque os textos têm comprimentos diferentes. O comprimento do telegrama é definido no segundo byte do telegrama, conhecido como LGE. Ao utilizar a transferência de texto, o caractere do índice indica se o comando é de leitura ou gravação.

Para ler um texto, via bloco PWE, programe o comando do parâmetro (AK) para 'F' Hex. O byte-alto do caractere do índice deve ser "4".

![](_page_174_Picture_1.jpeg)

Alguns parâmetros contêm textos que podem ser gravados por intermédio do barramento serial. Para gravar um texto por meio do bloco PWE, defina o comando do parâmetro (AK) para Hex 'F'. O byte-alto dos caracteres do índice deve ser "5".

![](_page_174_Picture_189.jpeg)

## **9.4.11 Tipos de Dados Suportados pelo FC 300**

Sem sinal algébrico significa que não há sinal operacional no telegrama.

![](_page_174_Picture_190.jpeg)

## **9.4.12 Conversão**

Os diversos atributos de cada parâmetro são exibidos na seção Configurações de Fábrica. Os valores de parâmetro são transferidos somente como números inteiros. Os fatores de conversão são, portanto, utilizados para transferir decimais.

O par. 4-12 Lim. Inferior da Veloc. do Motor [Hz] tem um fator de conversão de 0,1.

Para predefinir a freqüência mínima em 10 Hz, deve-se transferir o valor 100. Um fator de conversão 0,1 significa que o valor transferido é multiplicado por 0,1. O valor 100, portanto, será recebido como 10,0.

![](_page_174_Picture_191.jpeg)

# **9.4.13 Words do Processo (PCD)**

O bloco de words de processo está dividido em dois blocos de 16 bits, que sempre ocorrem na seqüência definida.

![](_page_174_Picture_192.jpeg)

![](_page_175_Picture_1.jpeg)

# **9.5 Exemplos**

# **9.5.1 Gravando um valor de parâmetro**

Altere o par. 4-14 Lim. Superior da Veloc do Motor [Hz] para 100 Hz. Grave os dados na EEPROM.

PKE = E19E Hex - Gravar word única no par. 4-14 Lim. Superior da Veloc do Motor [Hz]

 $IND = 0000$  Hex

PWEHIGH = 0000 Hex

PWELOW = 03E8 Hex - Valor de dados 1000, correspondendo a 100 Hz, consulte o item Conversão.

Observação: O parâmetro 4-14 é uma word única e o comando de parâmetro para gravar na EEPROM é "E". O número de parâmetro 414 é 19E em hexadecimal.

A resposta do escravo para o mestre será:

**9** 

# **9.5.2 Lendo um valor de parâmetro:**

Ler o valor no par. 3-41 Tempo de Aceleração da Rampa 1.

PKE = 1155 Hex - Ler o valor do parâmetro, no par. 3-41 Tempo de Aceleração da Rampa 1 IND = 0000 Hex PWEHIGH = 0000 Hex PWELOW = 0000 Hex

Se o valor do par. 3-41 Tempo de Aceleração da Rampa 1 for 10 s, a resposta do escravo para o mestre será:

O telegrama terá a seguinte aparência:

![](_page_175_Picture_137.jpeg)

![](_page_175_Picture_138.jpeg)

![](_page_175_Picture_139.jpeg)

![](_page_175_Figure_21.jpeg)

![](_page_175_Picture_22.jpeg)

## **NOTA!**

Hex 3E8 corresponde ao decimal 1000. O índice de conversão para o par. 3-41 é -2, ou seja, 0,01.

# **9.6 Perfil de Controle do FC da Danfoss**

# **9.6.1 Control Word De acordo com o Perfil do FC (Par. 8-10 = Perfil do FC)**

![](_page_176_Figure_5.jpeg)

![](_page_176_Picture_216.jpeg)

#### **Explicação dos Bits de Controle**

## Bits 00/01

Os bits 00 e 01 são utilizados para fazer a seleção entre os quatro valores de referência, que são pré-programados no par. 3-10 Referência Predefinida, de acordo com a tabela a seguir:

![](_page_176_Picture_217.jpeg)

![](_page_176_Picture_11.jpeg)

## **NOTA!**

Escolha no par. 8-56 Seleção da Referência Predefinida para definir como o Bit 00/01 sincroniza com a função correspondente nas entradas digitais.

## Bit 02, Freio CC:

Bit 02 = '0' determina uma frenagem CC e a parada. Programe a corrente e a duração de frenagem, nos parâmetros 2-01 Corrente de Freio CC e 2-02 Tempo de Frenagem CC. Bit 02 = '1' estabelece rampa.

![](_page_177_Picture_1.jpeg)

#### Bit 03, Parada por inércia:

Bit 03 = '0': O conversor de freqüência "libera" o motor (os transistores de saída são "desligados"), imediatamente, e este pára por inércia. Bit 03 = '1': O conversor de freqüência dá a partida no motor, se as demais condições de partida estiverem satisfeitas.

![](_page_177_Picture_5.jpeg)

**NOTA!**

Escolha no par. 8-50 Seleção de Parada por Inércia, para definir como o Bit 03 sincroniza com a função correspondente em uma entrada digital.

### Bit 04, Parada rápida:

Bit 04 = '0': Desacelera o motor para parar (programada no par. 3-81 Tempo de Rampa da Parada Rápida).

#### Bit 05, Reter a freqüência de saída

Bit 05 = '0': A freqüência de saída atual (em Hz) congela. Altere a freqüência de saída congelada somente por intermédio das entradas digitais (par. 5-10 a 5-15), programadas para Acelerar e Desacelerar.

![](_page_177_Picture_12.jpeg)

## **NOTA!**

Se Congelar saída estiver ativo, o conversor de freqüência somente pode ser parado pelo:

- Bit 03 Parada por inércia
- Bit 02 Frenagem CC
- Entrada digital (par.5-10 a 5-15) programada para Frenagem CC, Parada por inércia ou Reset e parada por inércia.

#### Bit 06, Parada/partida de rampa:

Bit 06 = '0': Provoca uma parada e força o motor a desacelerar até parar por meio do parâmetro de desaceleração selecionado. Bit 06 = '1': Permite ao conversor de freqüência dar partida no motor, se as demais condições de partida forem satisfeitas.

![](_page_177_Picture_20.jpeg)

**9** 

#### **NOTA!**

Faça uma seleção no par. 8-53 Seleção da Partida, para definir como o Bit 06 Parada/partida da rampa de velocidade sincroniza com a função correspondente em uma entrada digital.

Bit 07, Reset: Bit 07 = '0': Sem reset. Bit 07 = '1': Reinicializa um desarme. A reinicialização é ativada na borda de ataque do sinal, ou seja, na transição do '0' lógico para o '1' lógico.

#### Bit 08, Jog:

Bit 08 = '1': A frequência de saída é determinada pelo par. 3-19 Velocidade de Jog.

#### Bit 09, Seleção de rampa 1/2:

Bit 09 = "0": A rampa 1 está ativa (par. 3-40 a 3-47). Bit 09 = "1": A rampa 2 (par. 3-50 a 3-57) está ativa.

#### Bit 10, Dados inválidos/Dados válidos:

Informa o conversor de freqüência se a control word deve ser utilizada ou ignorada. Bit 10 = '0': A control word é ignorada. Bit 10 = '1': A control word é utilizada. Esta função é importante porque o telegrama sempre contém a control word, qualquer que seja o telegrama. Portanto, pode-se desligar a control word, caso não se deseje utilizá-la na atualização ou leitura de parâmetros.

### Bit 11, Relay 01:

Bit 11 = "0": O relé não está ativo. Bit 11 = "1": Relé 01 ativado, desde que o bit 11 da Control word tenha sido escolhido no par. 5-40 Função do relé.

#### Bit 12, Relé 04:

Bit 12 = "0": O relé 04 não está ativado. Bit 12 = "1": O relé 04 está ativado, uma vez que o bit 12 da Control word foi selecionado no par. 5-40 Função do relé.

![](_page_178_Picture_0.jpeg)

## Bit 13/14, Seleção de setup:

Utilize os bits 13 e 14 para selecionar entre os quatro setups de menu, conforme a seguinte tabela. .

![](_page_178_Picture_106.jpeg)

## A função só é possível quando Setup Múltiplo estiver selecionado no parâmetro 0-10 Setup Ativo.

![](_page_178_Picture_107.jpeg)

![](_page_178_Picture_108.jpeg)

## Bit 15 Reversão:

Bit 15 = '0': Sem reversão. Bit 15 = '1': Reversão. Na programação padrão, a reversão é programada como digital no par, 8-54 Seleção da Reversão. O bit 15 só força a inversão quando Comunicação serial, Lógica 'OU' ou Lógica 'E' estiverem selecionadas.

![](_page_179_Picture_1.jpeg)

# **9.6.2 Status Word De acordo com o Perfil do FC (STW) (Par. 8-10 = Perfil do FC)**

![](_page_179_Figure_3.jpeg)

![](_page_179_Picture_205.jpeg)

#### **Explicação dos Bits de Status**

#### Bit 00, Controle não pronto/pronto:

Bit 00 = '0': O conversor de freqüência desarma. Bit 00 = '1': Os controles do conversor de freqüência estão prontos, mas o componente de energia não está necessariamente recebendo alimentação de energia (no caso de alimentação de 24 V externa para os controles).

## Bit 01, Drive pronto:

Bit 01 = '1': O conversor de freqüência está pronto para funcionar, mas existe um comando de parada por inércia ativo, nas entradas digitais ou na comunicação serial.

#### Bit 02, Parada por inércia:

Bit 02 = '0': O conversor de freqüência libera o motor. Bit 02 = '1': O conversor de freqüência dá partida no motor com um comando de partida.

#### Bit 03, Sem erro/desarme:

Bit 03 = '0': O conversor de freqüência não está no modo de defeito. Bit 03 = '1': O conversor de freqüência desarma. Para restabelecer a operação, pressione [Reset].

#### Bit 04, Sem erro/com erro (sem desarme):

Bit 04 = '0': O conversor de freqüência não está no modo de defeito. Bit 04 = '1': O conversor de freqüência exibe um erro mas não desarma.

#### Bit 05, Sem uso:

O bit 05 não é usado na status word.

#### Bit 06, Sem erro / bloqueio por desarme:

Bit 06 = '0': O conversor de freqüência não está no modo de defeito. Bit 06 = "1": O conversor de freqüência está desarmado e bloqueado.

#### Bit 07, Sem advertência/com advertência:

Bit 07 = '0': Não há advertências. Bit 07 = '1': Significa que ocorreu uma advertência.
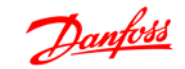

#### Bit 08, Velocidade ≠ referência/velocidade = referência:

Bit 08 = '0': O motor está funcionando, mas a velocidade atual é diferente da referência de velocidade predefinida. Pode ser o caso, por exemplo, de haver aceleração/desaceleração da velocidade durante a partida/parada. Bit 08 = '1': A velocidade do motor corresponde à referência de velocidade predefinida.

#### Bit 09, Operação local/controle de barramento:

Bit 09 = '0': [STOP/RESET] está ativo na unidade de controle ou o Controle local, no par. 3-13 Tipo de Referência, está selecionado. Não é possível controlar o conversor de freqüência via comunicação serial. Bit 09 = '1' É possível controlar o conversor de freqüência por meio do fieldbus/ comunicação serial.

#### Bit 10, Fora do limite de freqüência:

Bit 10 = '0': A freqüência de saída atingiu o valor do par. 4-11 Lim. Inferior da Veloc. do Motor, ou do par. 4-13 Lim. Superior da Veloc do Motor. Bit 10 = "1": A freqüência de saída está dentro dos limites definidos.

#### Bit 11, Fora de funcionamento/em funcionamento:

Bit 11 = '0': O motor não está funcionando. Bit 11 = '1': O conversor de freqüência tem um sinal de partida ou a freqüência de saída é maior que 0 Hz.

#### Bit 12, Drive OK/parado, partida automática:

Bit 12 = '0': Não há superaquecimento temporário no inversor. Bit 12 = '1': O inversor parou devido ao superaquecimento, mas a unidade não desarma e retomará o funcionamento, assim que o superaquecimento cessar.

#### Bit 13, Tensão OK/limite excedido:

Bit 13 = '0': Não há advertências de tensão. Bit 13 = '1': A tensão CC no circuito intermediário do conversor de freqüência está muito baixa ou muito alta.

#### Bit 14, Torque OK/limite excedido:

Bit 14 = '0': A corrente do motor está abaixo do limite de torque selecionado no par. 4-18 Limite de Corrente. Bit 14 = '1': O limite de torque do par. 4-18 Limite de Corrente foi excedido.

#### Bit 15, Temporizador OK/limite excedido:

Bit 15 = '0': Os temporizadores para a proteção térmica do motor e a proteção de térmica do conversor de freqüência não ultrapassaram os 100%. Bit 15 = '1': Um dos temporizadores ultrapassou 100%.

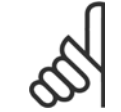

### **NOTA!**

Todos os bits na STW são programados para '0', se a conexão entre o opcional de Interbus e o conversor de freqüência for perdida ou se ocorrer um problema de comunicação interno.

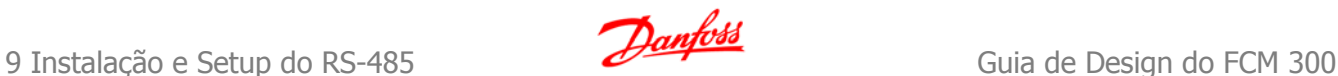

### **9.6.3 Valor de Referência de Velocidade Via Bus Serial**

O valor de referência de velocidade é transmitido ao conversor de freqüência como um valor relativo em %. O valor é transmitido no formato de uma word de 16 bits; em números inteiros (0-32767), o valor 16384 (4000 Hex) corresponde a 100%. Valores negativos são formatados como complementos de 2. A freqüência de Saída Real (MAV) é escalonada, do mesmo modo que a referência de bus.

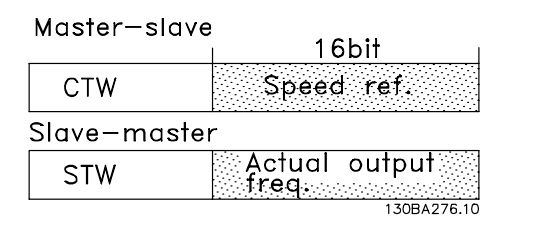

A referência e a MAV são escalonadas como a seguir:

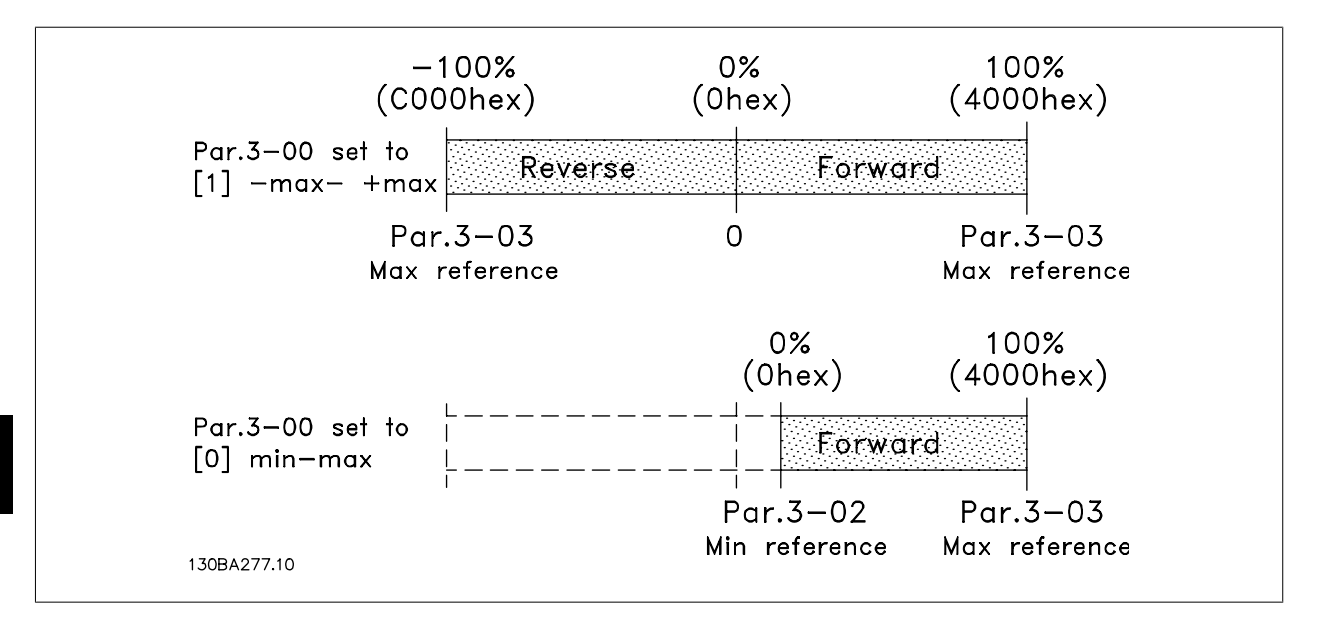

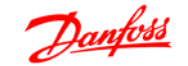

### **9.6.4 Perfil do Controle do PROFIdrive**

Esta seção descreve a funcionalidade da control word e status word no perfil do PROFIdrive. Selecione este protocolo, programando o par. 8-10 Perfil da control word para Perfil do PROFIdrive.

### **9.6.5 Control Word de acordo com o Perfil do PROFIdrive (CTW)**

A Control word é utilizada para enviar comandos de um mestre (um PC, por exemplo) para um escravo.

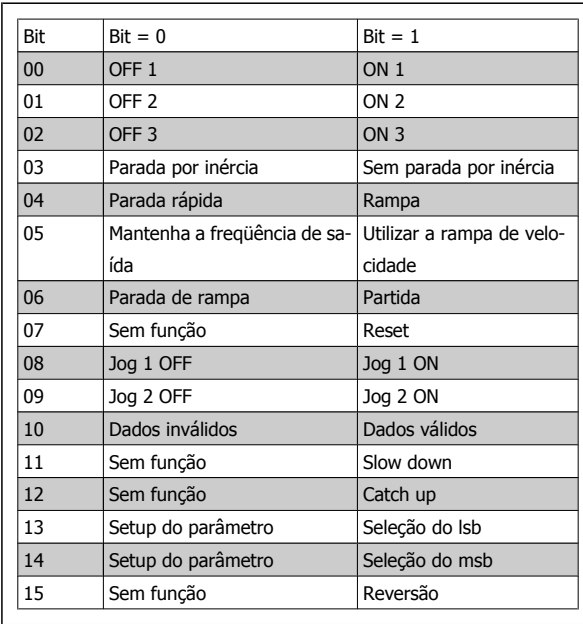

**Explicação dos Bits de Controle**

#### Bit 00,OFF 1/ON 1

Parada da rampa de velocidade normal utilizando os tempos de rampa da rampa real selecionada.

Bit 00 = "0" redunda em parada e ativação do relé de saída 1 ou 2, se a freqüência de saída for 0 Hz e se o [Relé 123] estiver selecionado no par. 5-40 Função do relé.

Quando o bit 00 = "1", o conversor de freqüência está no Estado 1: "Chaveamento on inibido". Consulte o Diagrama de Transição de Estado do PROFIdrive, no final desta seção.

#### Bit 01,OFF 2/ON 2

Parada por inércia

Quando o bit 01 = "0", ocorrem uma parada por inércia e ativação do relé de saída 1 ou 2, se a freqüência de saída for 0 Hz e se o [Relé 123] tiver sido selecionado no par. 5-40 Função de relé.

Quando o bit 01 = "1", o conversor de freqüência está no Estado 1: "Chaveamento on inibido". Consulte o Diagrama de Transição de Estado do PROFIdrive, no final desta seção.

#### Bit 02,OFF 3/ON 3

Parada rápida utilizando o tempo de rampa do par. 3-81 Tempo de rampa da parada rápida. Quando o bit 02 = "0", ocorrem uma parada rápida e uma ativação da saída de relé 1 ou 2, se a freqüência de saída for 0 Hz e se o [Relé 123] tiver sido selecionado no par. 5-40 Função de relé. Quando o bit 02 = "1", o conversor de freqüência está no Estado 1: "Chaveamento on inibido". Consulte o Diagrama de Transição de Estado do PROFIdrive, no final desta seção.

#### Bit 03, Parada por inércia/Sem parada por inércia

Parada por inércia, Bit 03 = "0" conduz a uma parada. Quando o bit 03 = '1', o conversor de freqüência pode iniciar se as condições para início forem satisfeitas.

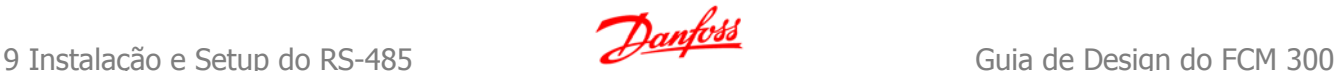

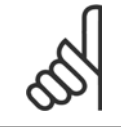

#### **NOTA!**

A seleção no par. 8-50 Seleção de parada por inércia determina como o bit 03 se conecta com a função correspondente das entradas digitais.

#### Bit 04, Parada rápida/Rampa

Parada rápida utilizando o tempo de rampa do par. 3-81 Tempo de rampa da parada rápida. Quando o bit 04 = "0", ocorre uma parada rápida. Quando o bit 04 = '1', o conversor de freqüência pode iniciar se as condições para início forem satisfeitas.

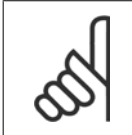

#### **NOTA!**

A seleção no par. 8-51 Seleção de Parada Rápida determina como o bit 04 se conecta com a função correspondente das entradas digitais.

#### Bit 05, Manter a freqüência de saída/Utilizar rampa

Quando o bit 05 = "0", a freqüência de saída atual é mantida, mesmo se o valor de referência for alterado. Quando o bit 05 = "1", o conversor de freqüência pode executar a sua função reguladora novamente; a operação ocorre de acordo com o respectivo valor de referência.

#### Bit 06, Parada da rampa/Partida

Parada de rampa normal utilizando os tempos de rampa selecionados da rampa real. Além disso, a ativação do relé de saída 01 ou 04 ocorre se a freqüência de saída for 0 Hz e se Relé 123 tiver sido selecionado no par. 5-40 Função de relé. Bit 06 = "0" acarreta uma parada. Quando o bit 06 = '1', o conversor de freqüência pode iniciar se as demais condições de início forem satisfeitas.

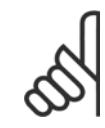

**9** 

#### **NOTA!**

A seleção no par. 8-53 Seleção da Partida determina como o bit 06 se conecta com a função correspondente das entradas digitais.

#### Bit 07, Sem função/Reset

Reset após desligar. Reconhece o evento no buffer de defeito. Quando o bit 07 = "0", não ocorre nenhum reset. Quando houver uma mudança de inclinação do bit 07 para "1", ocorrerá um reset, após o desligamento.

#### Bit 08, Jog 1 OFF/ON

Ativação da velocidade pré-programada no par. 8-90 Velocidade de Jog 1 via Bus. JOG 1 é possível somente se o bit 04 = "0" e os bits 00 - 03 = "1".

#### Bit 09, Jog 2 OFF/ON

Ativação da velocidade pré-programada no par. 8-91 Velocidade do Jog 2 via Bus. JOG 2 é possível somente se o bit 04 = "0" e os bits 00 - 03 = "1".

#### Bit 10, Dados não válidos/válidos

É usado para informar ao conversor de freqüência se a palavra de controle deve ser utilizada ou ignorada. Bit 10 = '0' faz com que a control word seja ignorada, Bit 10 = '1' faz com que a control word seja utilizada. Esta função é relevante porque a control word está sempre contida no telegrama, independentemente do tipo de telegrama usado, ou seja, é possível desativar a control word caso se queira utilizá-la juntamente com parâmetros de atualização ou de leitura.

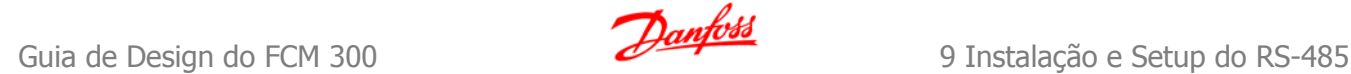

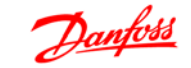

#### Bit 11, Sem função/Slow down

É utilizado para reduzir o valor de referência da velocidade, pela quantidade definida no par. 3-12 Valor de Catch-up/Desaceleração. Quando o bit 11 = "0", não ocorre nenhuma alteração no valor de referência. Quando o bit 11 = "1", o valor de referência é reduzido.

#### Bit 12, Sem função/Catch-up

É utilizado para aumentar o valor de referência da velocidade pela quantidade fornecida no par. 3-12 Valor de Catch-up/slow down.

Quando o bit 12 = "0", não ocorre nenhuma alteração no valor de referência.

Quando o bit 12= "1", o valor de referência é aumentado.

Se desaceleração (slow down) e aceleração (catch-up) foram ativados simultaneamente (Bit 11 e 12 = '1'), slow down tem maior prioridade, significando que a referência da velocidade será reduzida.

#### Bits 13/14, Seleção de setup

Os bits 13 e 14 são utilizados para selecionar entre os quatro setups de parâmetros, de acordo com a seguinte tabela:

A função só é possível quando Setup Múltiplo estiver selecionado no parâmetro 0-10 Setup ativo. A seleção no par. 8-55 Seleção de Setup determina como os bits 13 e 14 se conectam com a função correspondente das entradas digitais. A alteração de setup, enquanto em funcionamento, somente é possível se os setups foram conectados no par. 0-12 Este Setup é dependente de.

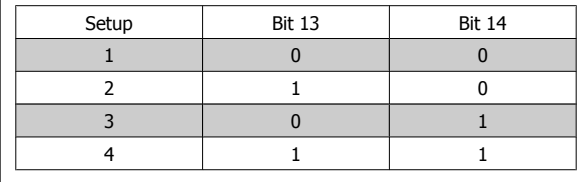

Bit 15, Sem função/Inversão

Bit 15 = '0' não causa reversão.

Bit 15 = '1' causa reversão.

Observação: Na configuração de fábrica, a reversão é programada como digital no par, 8-54 Seleção da Reversão.

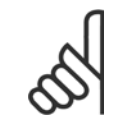

### **NOTA!**

O bit 15 só força a inversão quando Comunicação serial, Lógica 'OU' ou Lógica 'E' estiverem selecionadas.

#### **9.6.6 Status Word de acordo com o Perfil do PROFIdrive (STW)**

A Status word é utilizada para informar o mestre (p.ex., um PC) sobre o status de um escravo.

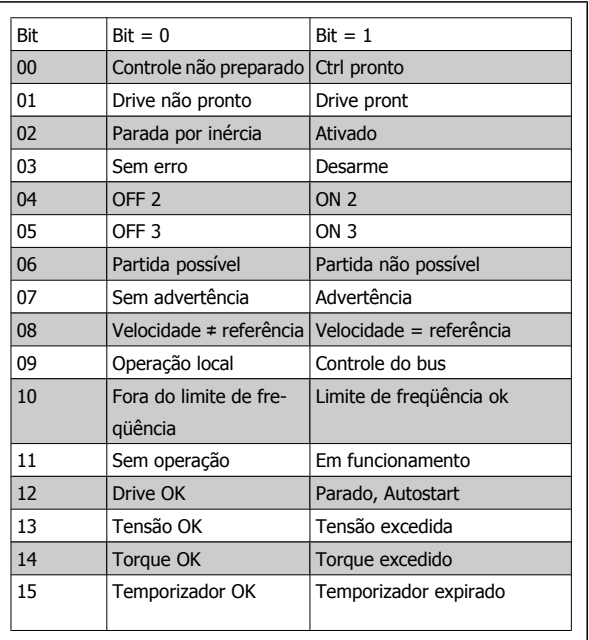

**Explicação dos Bits de Status**

#### Bit 00, Controle não pronto/pronto

Quando o bit 00 = "0", o bit 00, 01 ou 02 da Control word é "0" (OFF 1,OFF 2 ou OFF 3) - ou o conversor de freqüência é desligado (desarma). Quando o bit 00 = "1", o controle do conversor de freqüência está pronto, mas não há necessariamente alimentação de energia na unidade (no caso de uma alimentação de 24 V externa do sistema de controle).

#### Bit 01, VLT não preparado/preparado

Mesmo significado que o do bit 00, no entanto, com a unidade sendo alimentada de energia. O conversor de freqüência está pronto quando recebe os sinais de partida necessários.

#### Bit 02, Parada por inércia/Ativar

Quando o bit 02 = "0", o bit 00, 01 ou 02 da Control word é "0" (OFF 1,OFF 2 ou OFF 3 ou parada por inércia) - ou o conversor de freqüência é desligado (desarma).

Quando o bit 02 = "1", o bit 00, 01 ou 02 da Control word é "1"; o conversor de freqüência não desarmou.

#### Bit 03, Sem erro/Desarme

Qundo o bit 03 = "0", não há nenhuma condição de erro no conversor de freqüência. Quando o bit 03 = "1", o conversor de freqüência desarmou e requer um sinal de reset, antes de restabelecer o seu funcionamento.

#### Bit 04, ON 2/OFF 2

Quando o bit 01 da Control word é "0", então o bit 04 = "0". Quando o bit 01 da Control word é "1", então o bit 04 = "1".

**9** 

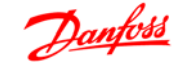

#### Bit 05, ON 3/OFF 3

Quando o bit 02 da Control word é "0", então o bit 05 = "0". Quando o bit 02 da Control word é "1", então o bit 05 = "1".

#### Bit 06, Partida possível/Partida impossível

Se PROFIdrive tiver sido selecionado, no parâmetro 8-10, Perfil da Control word, o bit 06 será "1", após o reconhecimento do desligamento, depois da ativação do OFF2 ou OFF3, e depois da religação da tensão de rede elétrica. 'Partida impossível' será reinicializada, com o bit 00 da Control word programada para '0' e os bits 01, 02 e 10 programados para "1".

Bit 07, Sem advertência/Com advertência Bit 07 = "0" significa que não há advertências. Bit 07 = "1" significa que ocorreu uma advertência.

#### Bit 08, Velocidade ≠ referência/velocidade = referência

Quando o bit 08 = "0", a velocidade atual do motor é diferente do valor da referência de velocidade programado. Isto pode ocorrer, p.ex., quando a velocidade é alterada durante a partida/parada, por meio da aceleração/desaceleração. Quando o bit 08 = "1", a velocidade atual do motor é igual ao valor de referência da velocidade programado.

#### Bit 09, Operação local/Controle de barramento

Bit 09 = "0" indica que o conversor de freqüência foi parado por meio de da tecla Stop, no painel de controle, ou que[Dependnt d Hand/Auto] ou [Local] foi selecionado no par. 3-13 Tipo de Referência.

Quando o bit 09 = "1", o conversor de freqüência pode ser controlado através da interface serial.

#### Bit 10, Fora do limite de freqüência/Limite de freqüência OK

Quando o bit 10 = "0", a freqüência de saída está fora dos limites programados no par. 4-11 Lim. inferior da veloc. do motor (rpm) e no par. 4-13 Lim. superior da veloc. do motor (rpm). Quando o bit 10 = "1", a freqüência de saída está dentro dos limites definidos.

#### Bit 11, Fora de funcionamento/Em funcionamento

Quando o bit 11 = "0", o motor não gira. Quando o bit 11 = "1", o conversor de freqüência tem um sinal de partida ou que a freqüência de saída é maior que 0 Hz.

#### Bit 12, Drive OK/Parado, partida automática

Quando o bit 12 = "0", não há sobrecarga temporária no inversor.

Quando o bit 12 = "1", o inversor parou devido à sobrecarga. Entretanto, o conversor de freqüência não é desligado (desarme) e dará partida novamente assim que a sobrecarga cessar.

#### Bit 13, Tensão OK/Tensão excedida

Quando o bit 13 = "0", os limites de tensão do conversor de freqüência não foram excedidos. Quando o bit 13 = '1', a tensão CC no circuito intermediário do conversor de freqüência está muito baixa ou muito alta.

#### Bit 14, Torque OK/Torque excedido

Quando o bit 14 = "0", o torque do motor está abaixo do limite selecionado no par. 4-16 Limite de torque do modo motor e o par. 4-17 Limite de torque do modo gerador. Quando o bit 14 = "1", o limite selecionado no par. 4-16 Limite de torque do modo motor ou par. 4-17 Limite de torque do modo gerador foi excedido.

#### Bit 15, Temporizador OK/Temporizador excedido

Quando o bit 15 = "0", os temporizadores para a proteção térmica do motor e proteção térmica do conversor de freqüência não excederam 100%. Quando o bit 15 = "1", um dos temporizadores excedeu 100%.

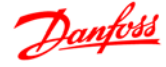

# **Índice**

# **A**

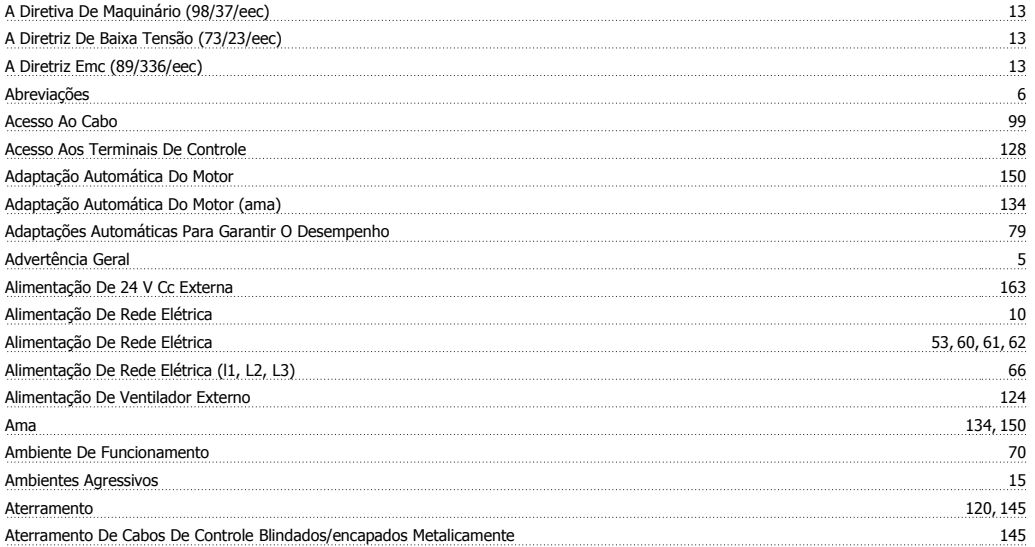

### **B**

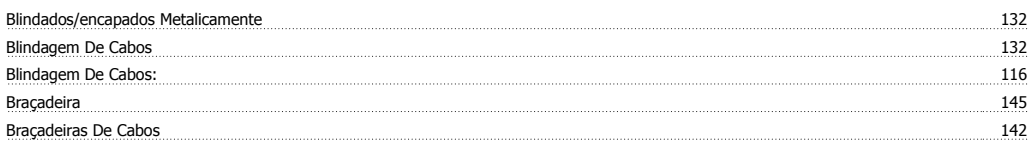

### **C**

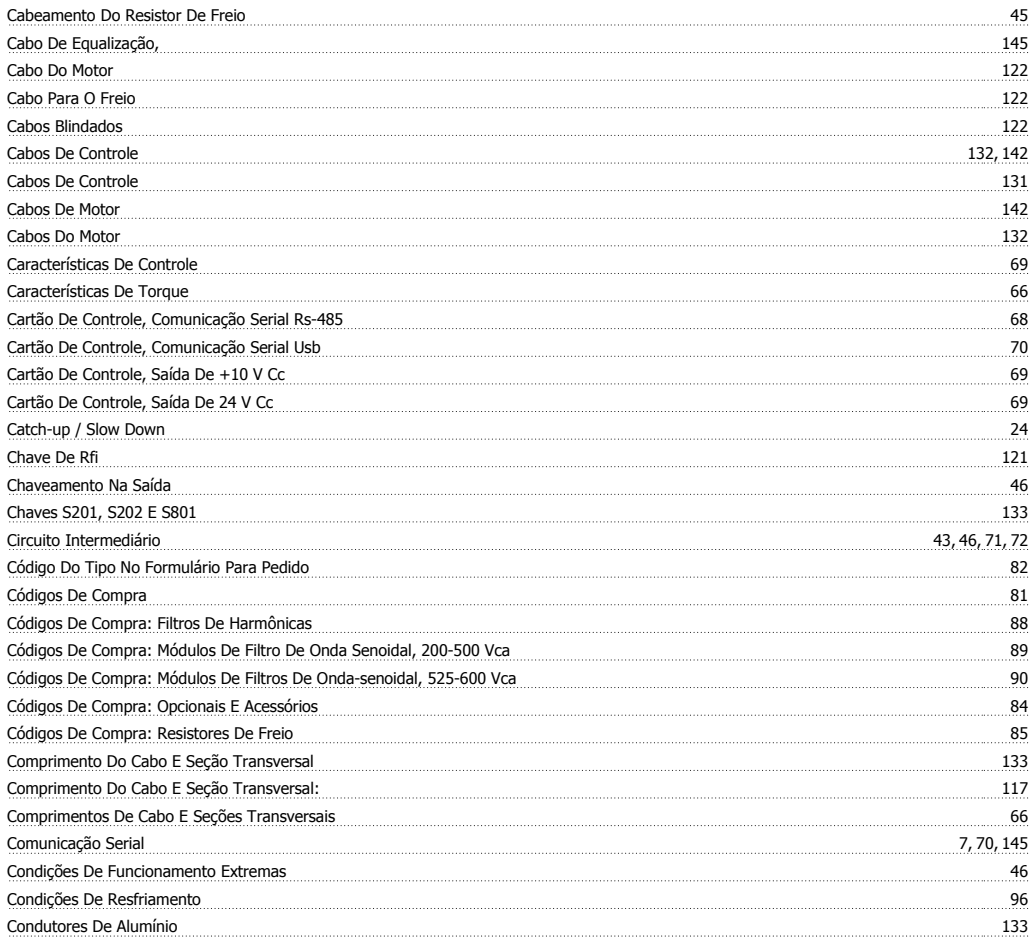

# Guia de Design do FCM 300

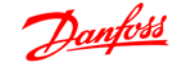

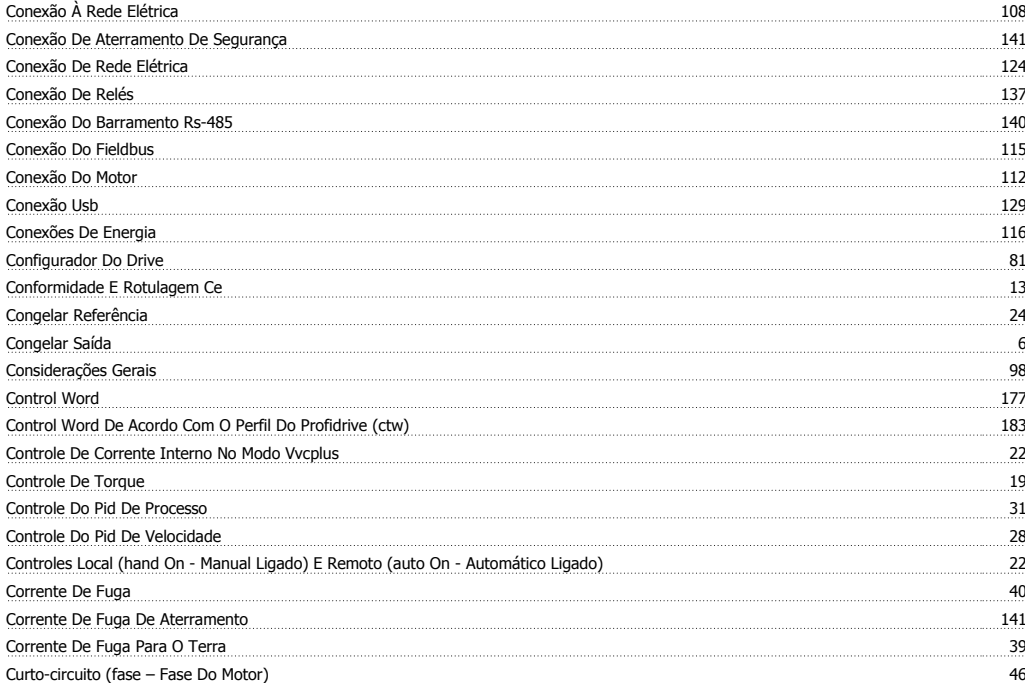

# **D**

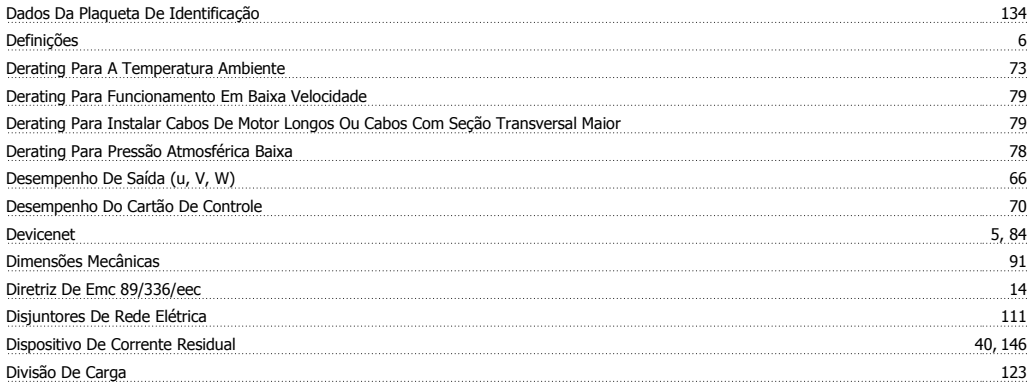

# **E**

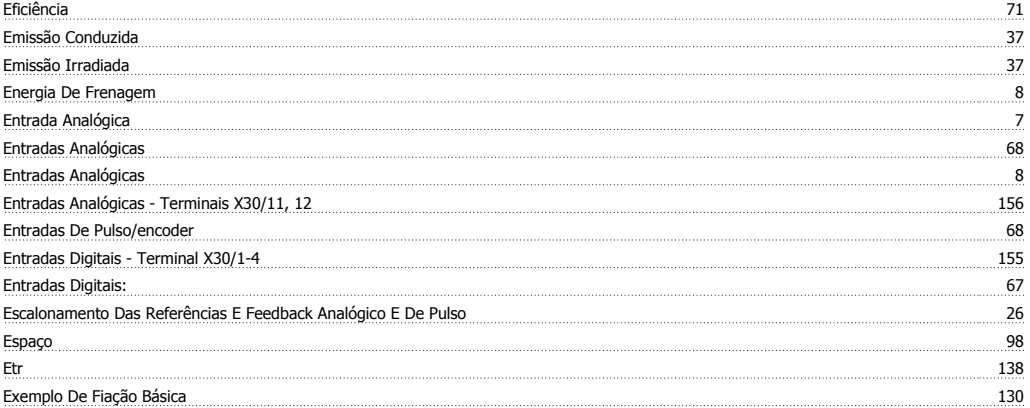

# **F**

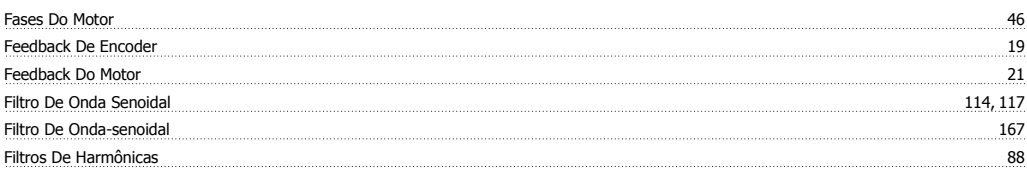

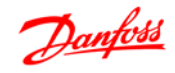

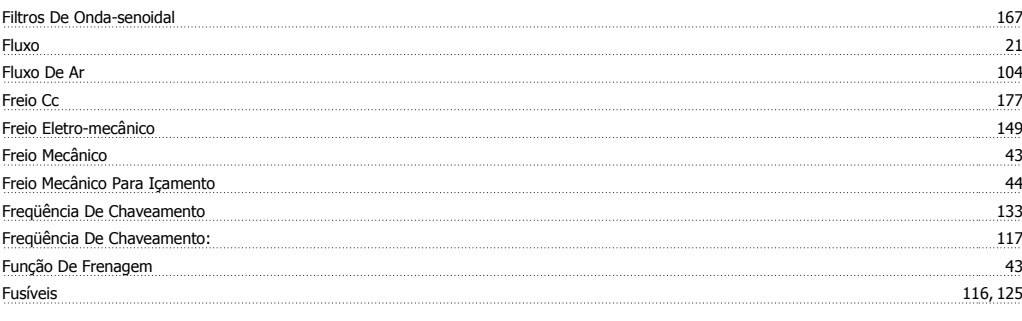

# **G**

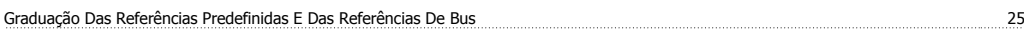

# **I**

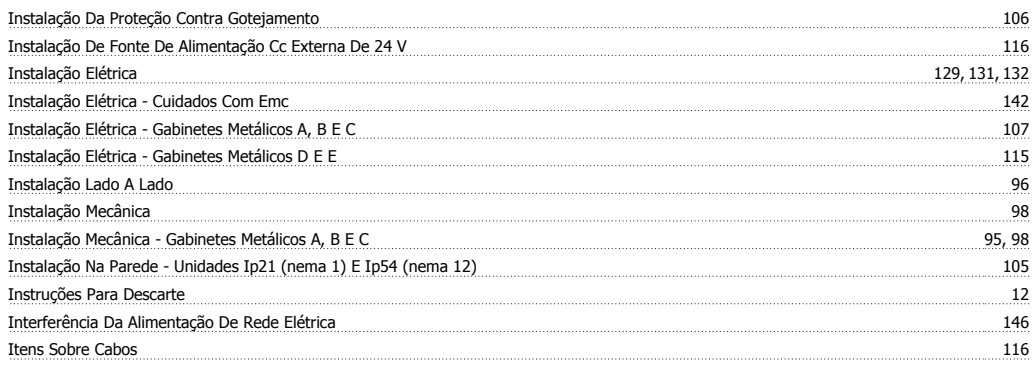

# **J**

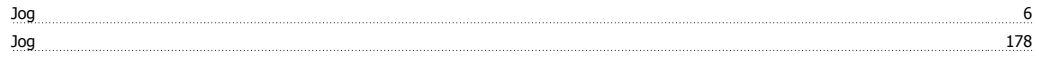

# **K**

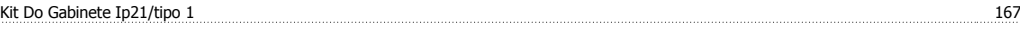

# **L**

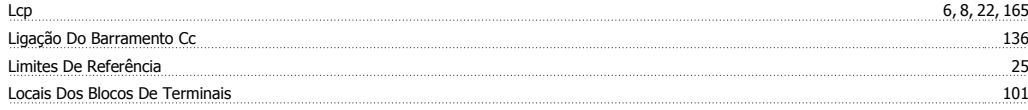

### **M**

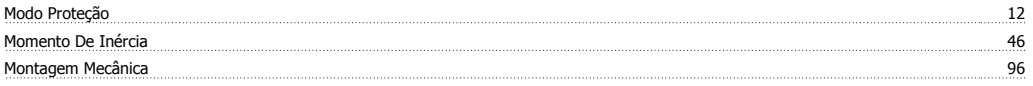

### **N**

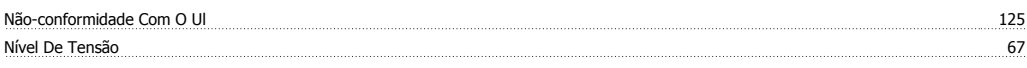

# **O**

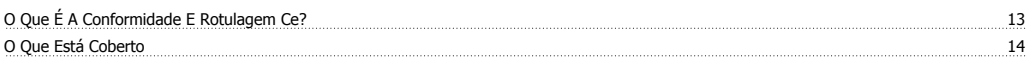

# **P**

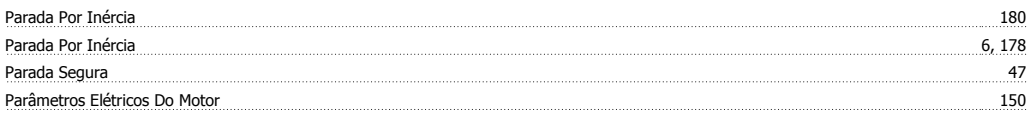

# Guia de Design do FCM 300 **Janfoss Jantosse**

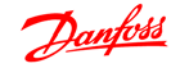

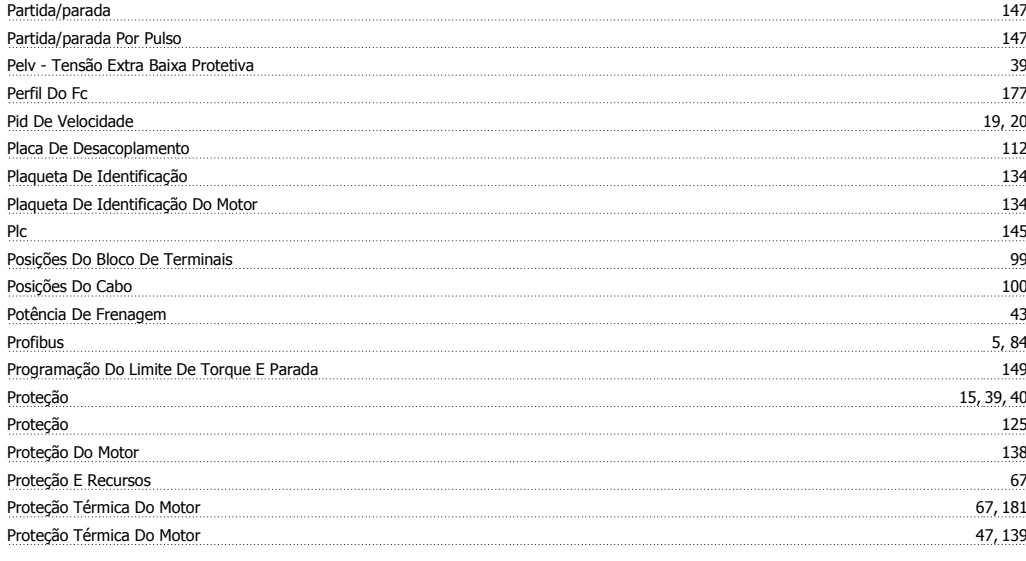

# **Q**

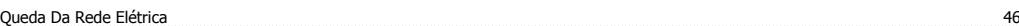

# **R**

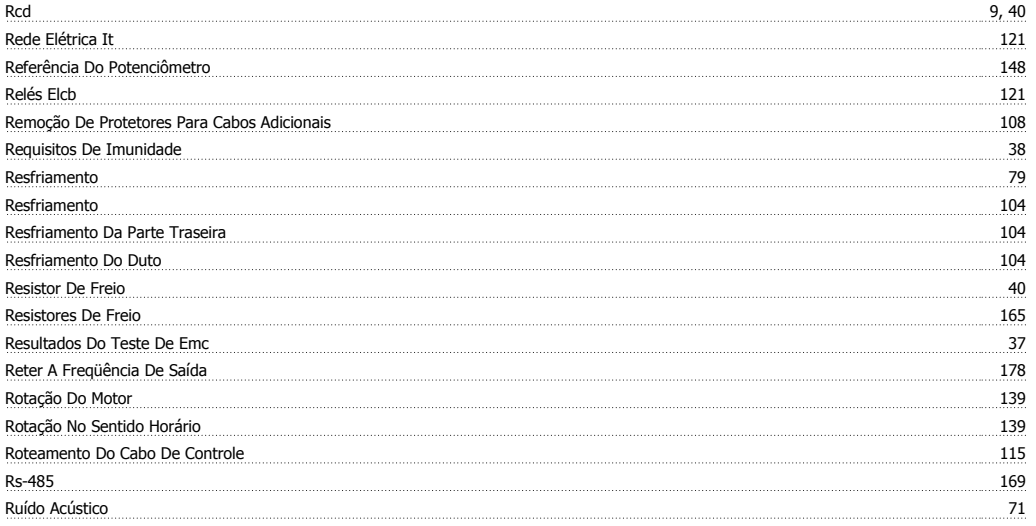

# **S**

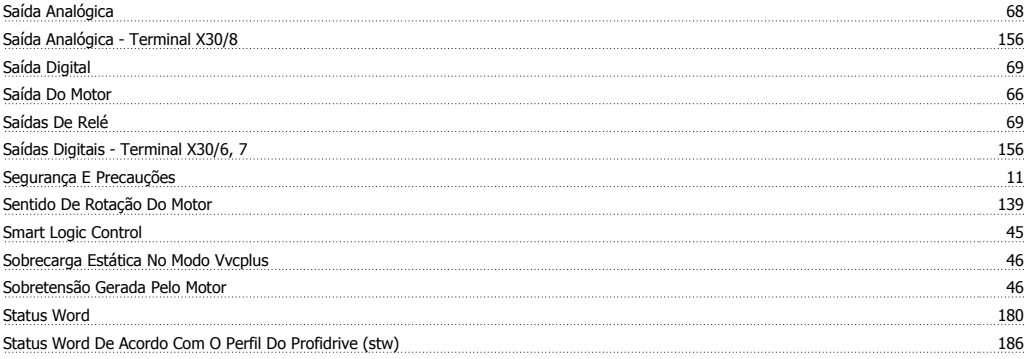

# **T**

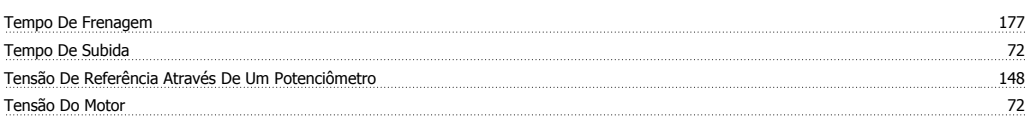

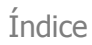

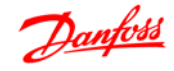

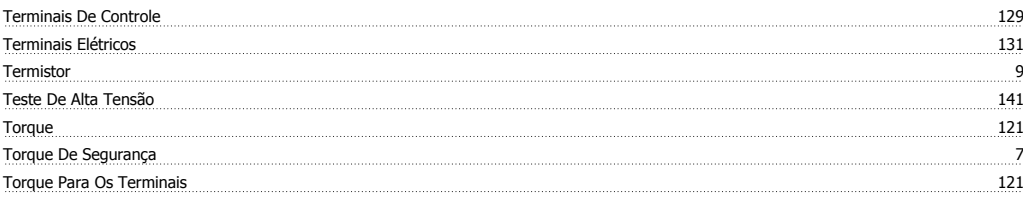

## **U**

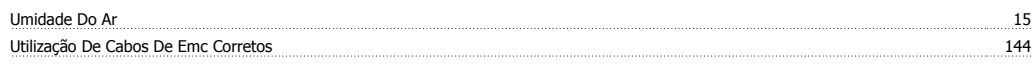

### **V**

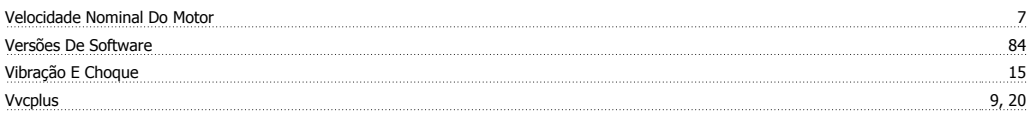

# **Z**

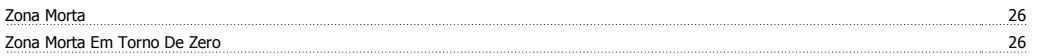